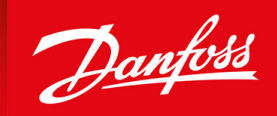

ENGINEERING<br>TOMORROW

**Guida operativa**

# **VLT® AutomationDrive FC 302**

315-710 kW, Enclosure Sizes E1h-E4h

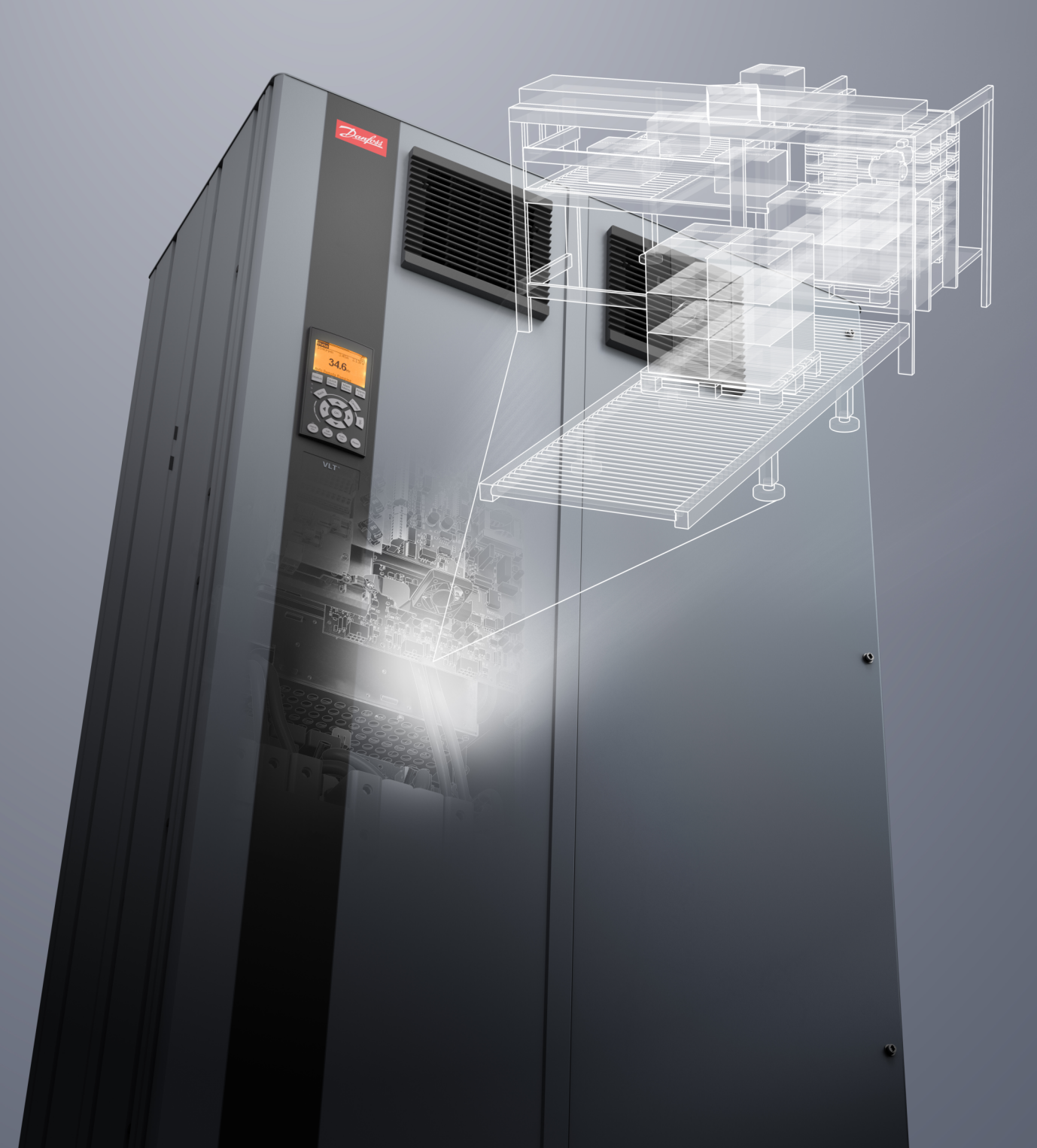

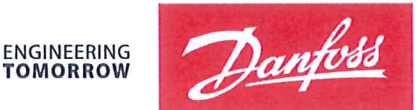

**TOMORROW** 

Danfoss A/S 6430 Nordborg Denmark  $CVR$  pr 20 16 57 15

Telephone: +45 7488 2222 Fax: +45 7449 0949

## **EU DECLARATION OF CONFORMITY**

Danfoss A/S

**Danfoss Drives A/S** 

declares under our sole responsibility that the

**Product category: Frequency Converter** 

Type designation(s): FC-302XYYYZZ\*\*\*\*\*\*\*\*\*\*\*\*\*\*\*\*\*\*\*\*\*\*\*\*\*\*\*\*

Character X: N or P

Character YYY: K25, K37, K55, K75, 1K1, 1K5, 2K2, 3K0, 3K7, 4K0, 5K5, 7K5, 11K, 15K, 18K, 22K, 30K, 37K, 45K, 55K, 75K, 90K, 110, 132, 150, 160, 200, 250, 315, 355, 400, 450, 500, 560, 630, 710, 800, 900, 1M0, 1M2

Character ZZ: T2, T5, T6, T7

\* may be any number or letter indicating drive options which do not impact this DoC.

The meaning of the 39 characters in the type code string can be found in appendix 00729776.

Covered by this declaration is in conformity with the following directive(s), standard(s) or other normative document(s), provided that the product is used in accordance with our instructions.

## Low Voltage Directive 2014/35/EU

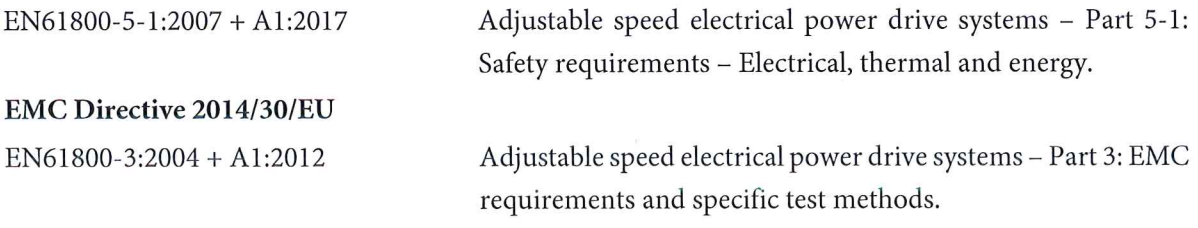

## RoHS Directive 2011/65/EU including amendment 2015/863.

EN63000:2018

Technical documentation for the assessment of electrical and electronic products with respect to the restriction of

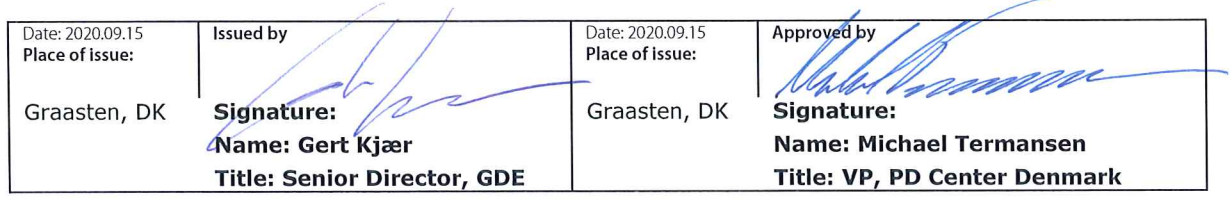

Danfoss only vouches for the correctness of the English version of this declaration. In the event of the declaration being translated into any other language, the translator concerned shall be liable for the correctness of the translation

### hazardous substances

For products including available Safe Torque Off (STO) function according to unit typecode on the nameplate: X, B or R at character 18 of the typecode.

## Machine Directive 2006/42/EC

EN/IEC 61800-5-2:2007 (Safe Stop function conforms with STO - Safe Torque Off, SIL 2 Capability)

## Other standards considered:

EN ISO 13849-1:2015 (Safe Stop function, PL d (MTTFd=14000 years, DC=90%, Category 3) EN/IEC 61508-1:2011, EN/IEC 61508-2:2011 (Safe Stop function, SIL 2 (PFH =  $1E-10/h$ ,  $1E-8/h$ ) for specific variants,  $PFD = 1E-10$ , 1E-4 for specific variants, SFF>99%, HFT=0))

EN/IEC 62061:2005 + A1:2013 (Safe Stop function, SILCL 2)

EN/IEC 60204-1:2006 + A1:2009 (Stop Category 0)

Adjustable speed electrical power drive systems -Part 5-2: Safety requirements - Functional

Safety of machinery - Safety-related parts of control systems - Part 1: General principles for design

Functional safety of electrical/electronic/ programmable electronic safety-related systems Part 1: General requirements Part 2: Requirements for electrical/electronic / programmable electronic safety-related systems Safety of machinery - Functional safety of safetyrelated electrical, electronic and programmable electronic control systems Safety of machinery - Electrical equipment of machines - Part 1: General requirements

For products including ATEX option, it requires STO function in the products. The products can have the VLT PTC Thermistor Card MCB112 installed from factory (2 at character 32 in the typecode), or it can be separately installed as an additional part.

## 2014/34/EU - Equipment for explosive atmospheres (ATEX)

Based on EU harmonized standard: EN 50495: 2010

Safety devices required for safe functioning of equipment with respect to explosion risks.

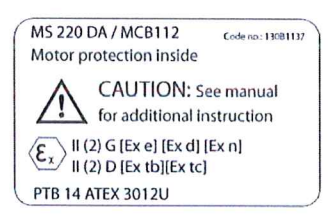

Notified Body:

PTB Physikalisch-Technische Bundesanstalt, Bundesallee 100, 38116 Braunschweig, has assessed the conformity of the "ATEX certified motor thermal protection systems" of Danfoss FC VLT Drives with Safe Torque Off function and has issued the certificate PTB 14 ATEX 3009.

Danfoss

**Contenuti**

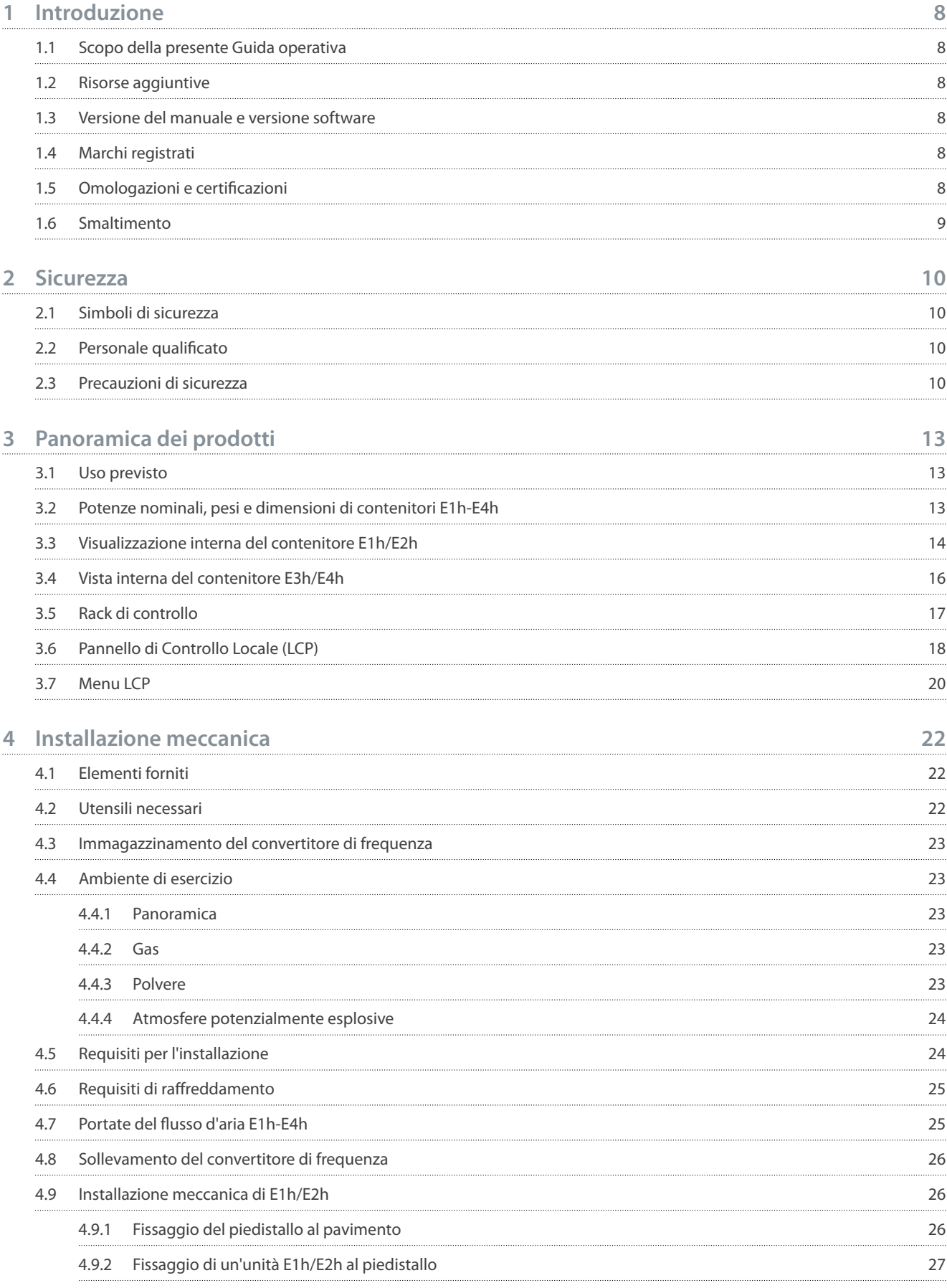

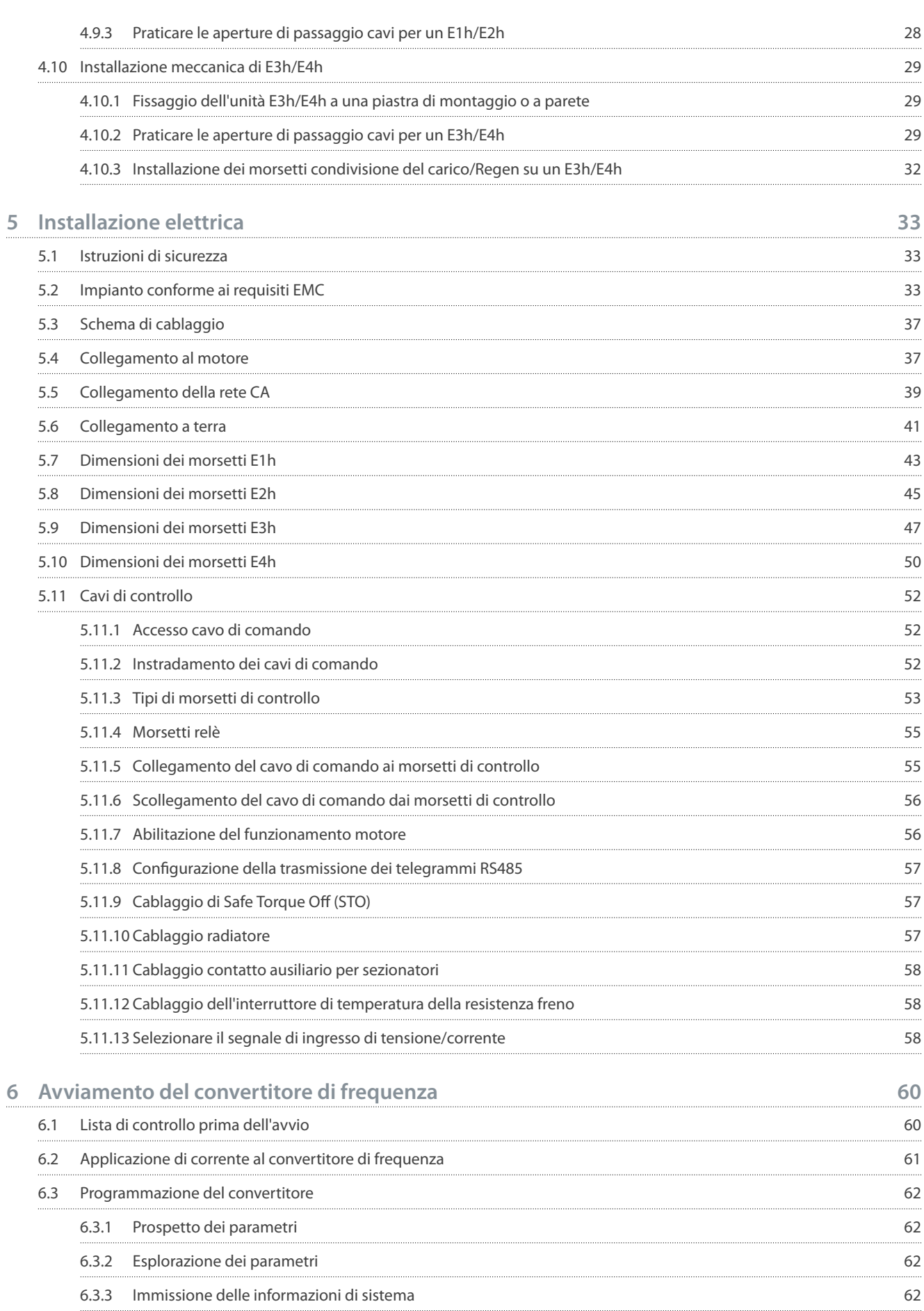

Danfoss

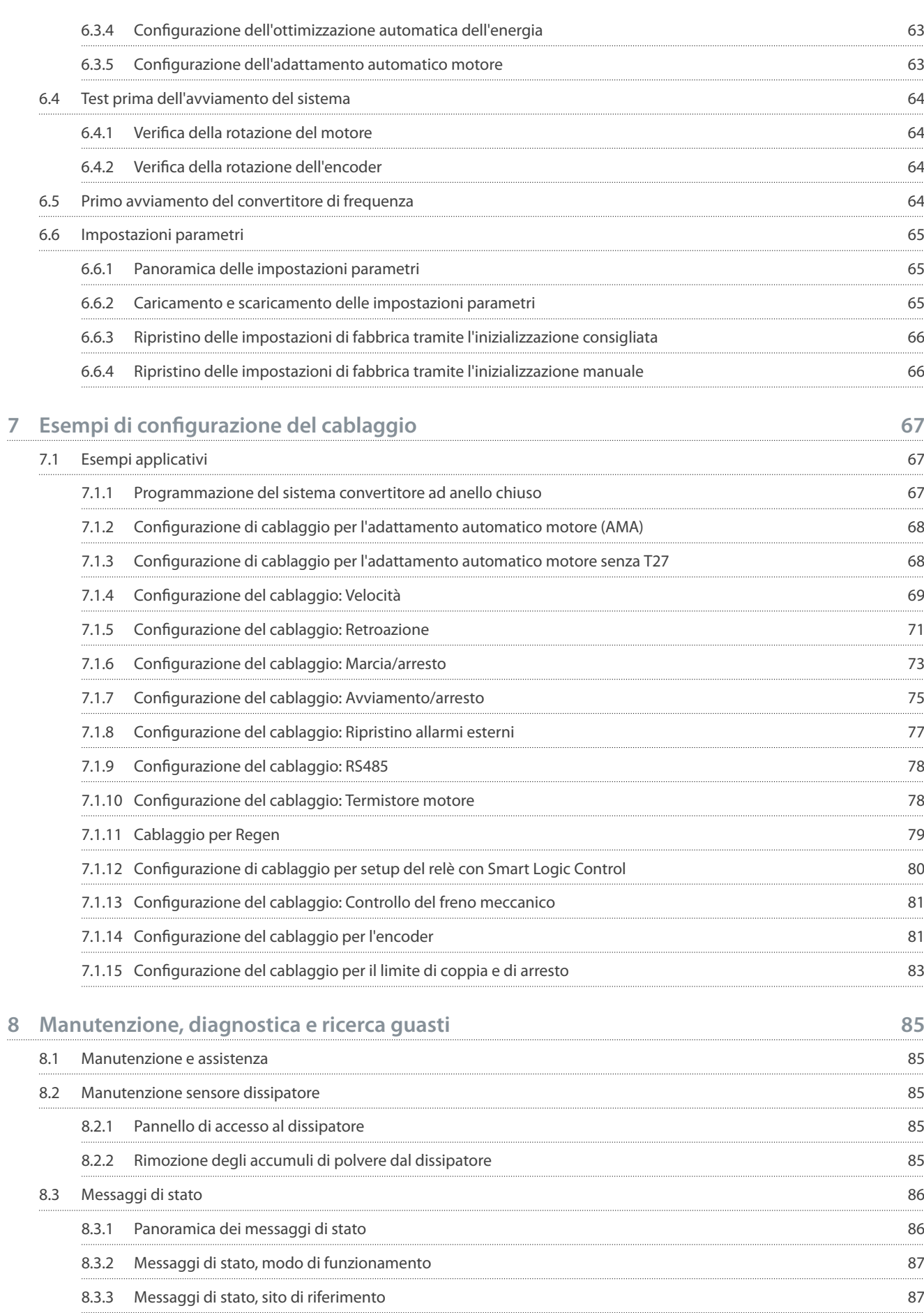

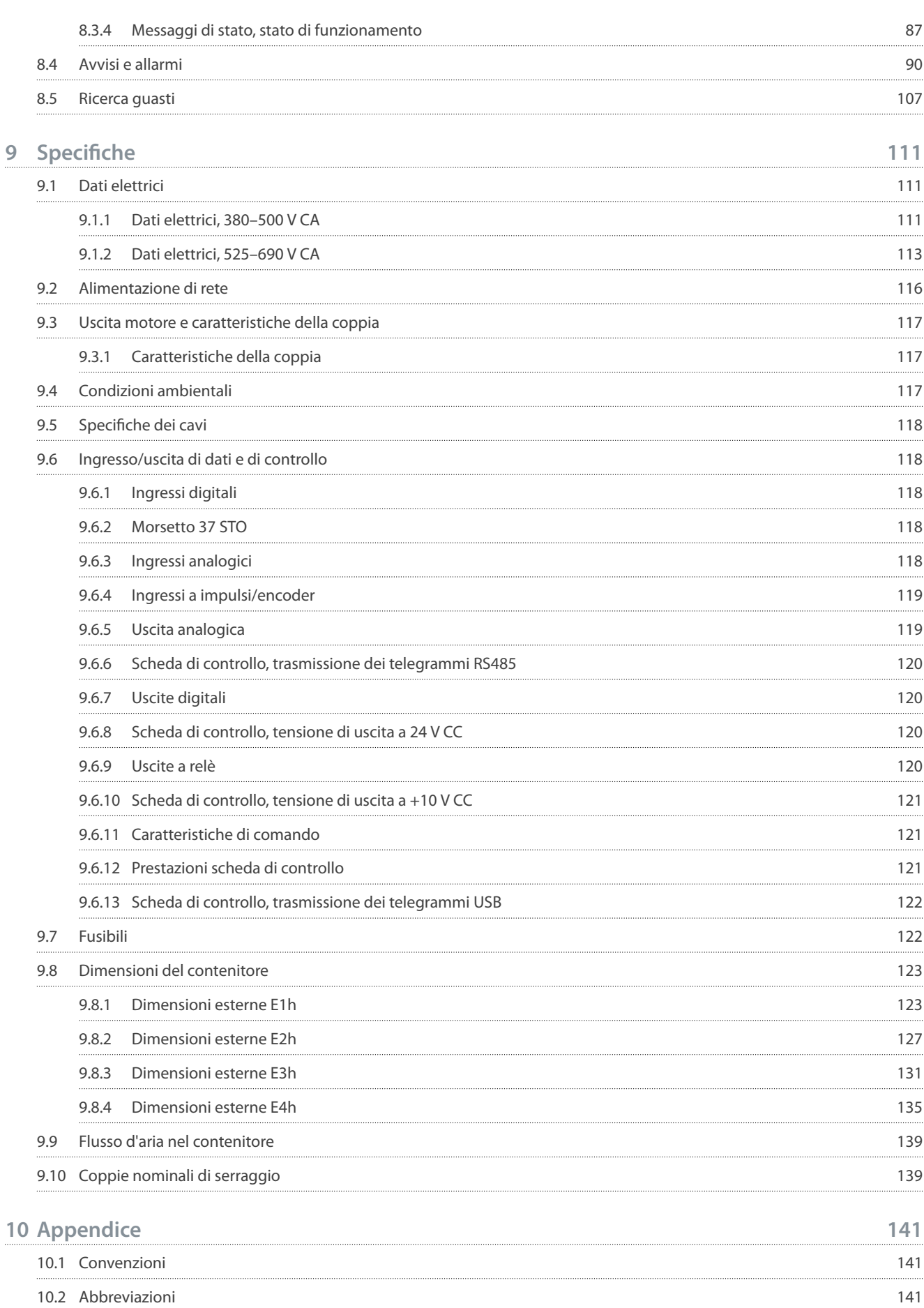

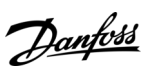

<u> Danfoss</u>

## <span id="page-9-0"></span>**1 Introduzione**

## 1.1 Scopo della presente Guida operativa

La presente Guida operativa fornisce informazioni per l'installazione e la messa in funzione in sicurezza del convertitore di frequenza. È destinata all'uso da parte di personale qualificato. Leggere e seguire le istruzioni per utilizzare il convertitore di frequenza in modo sicuro e professionale. Prestare particolare attenzione alle istruzioni di sicurezza e agli avvisi generali. Tenere sempre questa guida operativa disponibile insieme al convertitore di frequenza.

## 1.2 Risorse aggiuntive

Sono disponibili altre risorse di supporto alla comprensione del funzionamento e della programmazione avanzati del convertitore di frequenza.

- La Guida alla programmazione fornisce maggiori dettagli sul funzionamento dei parametri e mostra diversi esempi applicativi.
- La Guida alla Progettazione fornisce informazioni dettagliate sulle capacità e sulle funzionalità per progettare sistemi di controllo motore.
- La Guida operativa Safe Torque Off fornisce dettagli su specifiche, requisiti e istruzioni di installazione per la funzione Safe Torque Off.
- Pubblicazioni e manuali supplementari sono disponibili presso Danfoss .

Vedere https://www.danfoss.com/en/search/?filter=type%3Adocumentation.

## 1.3 Versione del manuale e versione software

Il presente manuale è revisionato e aggiornato regolarmente. Tutti i suggerimenti per migliorare sono ben accetti.

#### **Tabella 1: Versione del manuale e versione software**

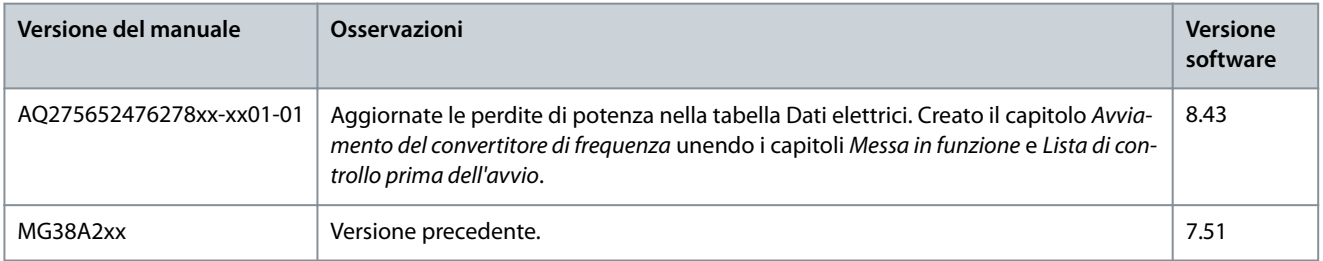

## 1.4 Marchi registrati

VLT® è un marchio registrato di Danfoss A/S.

## 1.5 Omologazioni e certificazioni

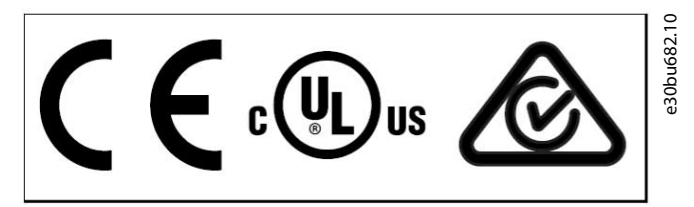

**Illustrazione 1: Omologazioni e certicazioni**

Sono disponibili ulteriori omologazioni e certificazioni. Contattare il partner o l'ufficio Danfoss locale. I convertitori di frequenza T7 (525–690 V) sono certificati UL solo per 525–600 V.

Requisito di ritenzione termica della memoria

Il convertitore di frequenza soddisfa i requisiti UL 61800-5-1 di ritenzione termica della memoria. Per maggiori informazioni fare riferimento alla sezione Protezione termica del motore nella Guida alla Progettazione specifica del prodotto.

Danfoss

## **Introduzione**

## **N O T A**

#### <span id="page-10-0"></span>**LIMITE DI FREQUENZA DI USCITA**

A partire dalla versione software 6.72, la frequenza di uscita del convertitore di frequenza è limitata a 590 Hz a causa delle norme di controllo delle esportazioni. Le versioni software 6.xx limitano anche la massima frequenza di uscita a 590 Hz, ma queste versioni non possono essere flashate, vale a dire non è possibile passare né a una versione inferiore né a una superiore.

#### Conformità ADN

Per maggiori informazioni sui requisiti di conformità all'Accordo europeo sul trasporto internazionale di merci pericolose per vie navigabili interne (ADN) fare riferimento alla sezione Impianto conforme ad ADN nella Guida alla Progettazione specifica del prodotto.

### 1.6 Smaltimento

Non smaltire le apparecchiature che contengono componenti elettrici insieme ai rifiuti domestici. Raccoglierle separatamente in conformità alle norme locali applicabili.

# <u> Danfoss</u>

## <span id="page-11-0"></span>**2 Sicurezza**

## 2.1 Simboli di sicurezza

Nel presente manuale vengono utilizzati i seguenti simboli:

## **P E R I C O L O**

Indica una situazione potenzialmente pericolosa che, se non evitata, causa morte o lesioni gravi.

## **A V V I S O**

Indica una situazione potenzialmente pericolosa che, se non evitata, può causare morte o lesioni gravi.

## **A T T E N Z I O N E**

Indica una situazione potenzialmente pericolosa che, se non evitata, può causare lesioni lievi o modeste.

## **N O T A**

Indica informazioni considerate importanti, ma non inerenti al pericolo (ad esempio messaggi relativi a danni materiali).

## 2.2 Personale qualificato

Per consentire un azionamento sicuro e senza problemi dell'unità, soltanto al personale qualificato con comprovate abilità è consentito trasportare, conservare, assemblare, installare, programmare, mettere in funzione, manutenere e mettere fuori servizio la presente apparecchiatura.

Il personale con comprovate abilità:

- Comprende ingegneri elettrici qualificati o persone formate da ingegneri elettrici qualificati e che abbiano un'esperienza adeguata nel far funzionare dispositivi, sistemi, impianti e macchinari in conformità alle leggi e ai regolamenti pertinenti.
- Ha familiarità con le norme di base riguardanti la protezione dai rischi e la prevenzione degli infortuni.
- Ha letto e compreso le linee guida alla sicurezza fornite in tutti i manuali forniti con l'unità, in particolare le istruzioni contenute nella Guida operativa.
- Possiede buone conoscenze delle norme generiche e specifiche valide per l'applicazione specifica.

## 2.3 Precauzioni di sicurezza

Durante le operazioni di installazione, avviamento e manutenzione/assistenza del convertitore di frequenza attenersi alle seguenti precauzioni di sicurezza.

## **A V V I S O**

#### **ALTA TENSIONE**

I convertitori di frequenza sono soggetti ad alta tensione quando collegati all'ingresso della rete CA, all'alimentazione CC o alla condivisione del carico. Se l'installazione, l'avviamento e la manutenzione non vengono eseguiti da personale qualificato sussiste il rischio di lesioni gravi o mortali.

- L'installazione, l'avviamento e la manutenzione devono essere effettuati esclusivamente da personale qualificato.

## **A T T E N Z I O N E**

#### **SUPERFICI ROVENTI**

Il convertitore di frequenza contiene componenti metallici che restano roventi anche quando il convertitore è stato spento. L'inosservanza dei simboli di avvertenza di alta temperatura (triangolo giallo) sul convertitore può causare ustioni gravi.

- Attenzione, i componenti interni come le barre bus DC possono restare roventi anche quando il convertitore è stato spento.
- Non toccare le aree esterne contrassegnate dal simbolo di temperatura elevata (triangolo giallo). Queste aree sono calde durante il funzionamento del convertitore di frequenza e subito dopo il suo spegnimento.

<u>Danfoss</u>

#### **Sicurezza**

## **A V V I S O**

#### **TEMPO DI SCARICA (40 MINUTI)**

Il convertitore di frequenza contiene condensatori del collegamento CC che possono rimanere carichi anche quando il convertitore non è alimentato. Dopo lo spegnimento delle spie luminose può essere ancora presente alta tensione.

Qualora non si attenda che siano trascorsi 40 minuti dal disinserimento dell'alimentazione prima di effettuare lavori di manutenzione o di riparazione, sussiste il pericolo di morte o lesioni gravi.

- Arrestare il motore.
- Scollegare la rete CA, i motori del tipo a magneti permanenti e le alimentazioni del collegamento CC, quali i backup a batteria, i gruppi di continuità e i collegamenti CC ad altri convertitori di frequenza.
- Attendere 40 minuti affinché i condensatori si scarichino completamente prima di eseguire qualsiasi lavoro di manutenzione o di riparazione.
- Misurare il livello di tensione per verificare che la scarica sia completa.

## **A V V I S O**

#### **AVVIO INVOLONTARIO**

Quando il convertitore di frequenza è collegato alla rete CA, all'alimentazione CC o alla condivisione del carico il motore può avviarsi in qualsiasi momento, provocando il rischio di morte, lesioni gravi, danni all'apparecchiatura o alle cose. Il motore può essere avviato tramite l'attivazione di un interruttore esterno, un comando bus di campo, un segnale di riferimento in ingresso dall'LCP o dall'LOP, da remoto utilizzando il software di configurazione MCT 10 oppure a seguito del ripristino di una condizione di guasto.

- Premere [Off] sull'LCP prima di programmare i parametri.
- Scollegare il convertitore di frequenza dalla rete elettrica se per motivi di sicurezza personale è necessario evitare un avviamento del motore involontario.
- Controllare che il convertitore di frequenza, il motore e ogni apparecchiatura azionata siano pronti per il funzionamento.

## **A V V I S O**

#### **ALBERI ROTANTI**

Il contatto con gli alberi rotanti e le apparecchiature elettriche può causare morte o lesioni gravi.

- Assicurarsi che soltanto personale adeguatamente formato e qualificato effettui l'installazione, l'avviamento e la manutenzione.
- Assicurarsi che i lavori elettrici siano eseguiti in conformità alle norme elettriche nazionali e locali.
- Seguire le procedure illustrate in questa guida.

## **A V V I S O**

#### **RISCHIO DI CORRENTE DI DISPERSIONE**

Le correnti di dispersione superano i 3,5 mA. Una messa a terra non appropriata del convertitore può causare morte o lesioni gravi.

- Assicurarsi che la messa a terra dell'apparecchiatura sia correttamente eseguita da un installatore elettrico certificato.

## **A T T E N Z I O N E**

#### **RISCHIO DI GUASTO INTERNO**

Un guasto interno nel convertitore di frequenza può provocare lesioni gravi quando il convertitore di frequenza non è chiuso correttamente.

- Prima di applicare la corrente elettrica, assicurarsi che tutte le coperture di sicurezza siano al loro posto e fissate in modo sicuro.

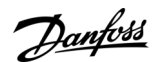

**Sicurezza**

## **N O T A**

### **OPZIONE DI SICUREZZA SCHERMO DELLA RETE**

È disponibile come opzione uno schermo della rete per i contenitori con grado di protezione IP21/IP 54 (Tipo 1/Tipo 12). Lo schermo della rete è una copertura di Lexan installata all'interno del contenitore per garantire la protezione dal contatto accidentale con i morsetti di alimentazione, secondo i requisiti BGV A2, VBG 4.

## <span id="page-14-0"></span>**3 Panoramica dei prodotti**

## 3.1 Uso previsto

## **N O T A**

### **LIMITE DI FREQUENZA DI USCITA**

A causa delle norme di controllo delle esportazioni, la frequenza di uscita del convertitore di frequenza è limitata a 590 Hz. Per esigenze superiori a 590 Hz contattare Danfoss .

Un convertitore di frequenza è un controllore elettronico del motore che converte l'ingresso di rete CA in un'uscita a forma d'onda CA variabile. La frequenza e la tensione dell'uscita sono regolate per controllare la velocità o la coppia del motore. Il convertitore è progettato per:

- Regolare la velocità del motore in risposta ai segnali di retroazione o ai comandi remoti da controllori esterni.
- Monitorare il sistema e lo stato del motore.
- Fornire la protezione da sovraccarico motore.

A seconda della configurazione, il convertitore di frequenza può essere usato in applicazioni stand-alone o fare parte di un sistema o di un impianto più grande.

Il convertitore di frequenza è approvato per l'uso in ambienti industriali e commerciali in conformità alle normative e agli standard locali. Non usare il convertitore di frequenza in applicazioni che non sono conformi alle condizioni di funzionamento e ambientali specificate.

## 3.2 Potenze nominali, pesi e dimensioni di contenitori E1h-E4h

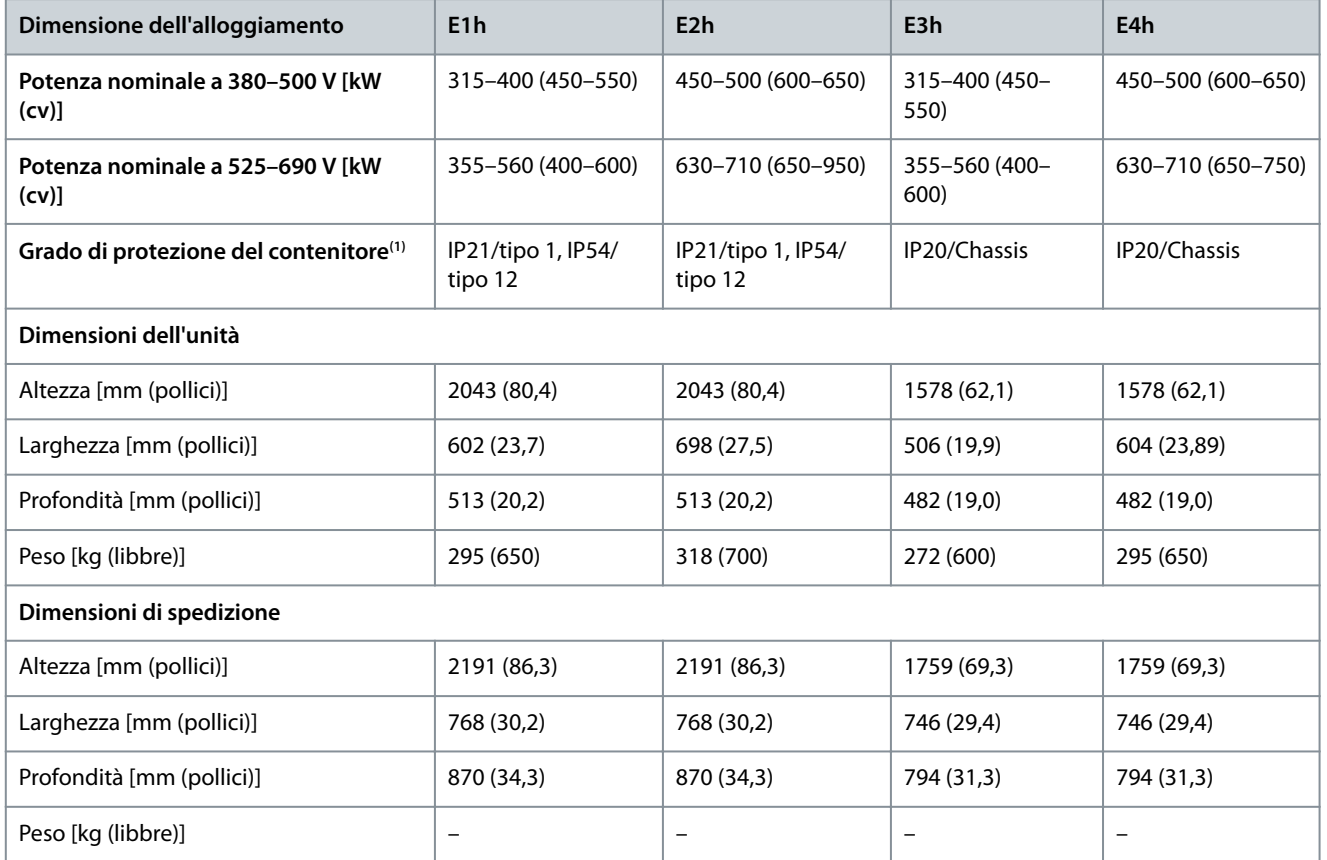

**Tabella 2: Potenze nominali, pesi e dimensioni dei contenitori E1h-E4h (congurazioni standard)**

**<sup>1</sup>** Tipo 1 e Tipo 12 sono designazioni UL.

<u> Janfoss</u>

## <span id="page-15-0"></span>3.3 Visualizzazione interna del contenitore E1h/E2h

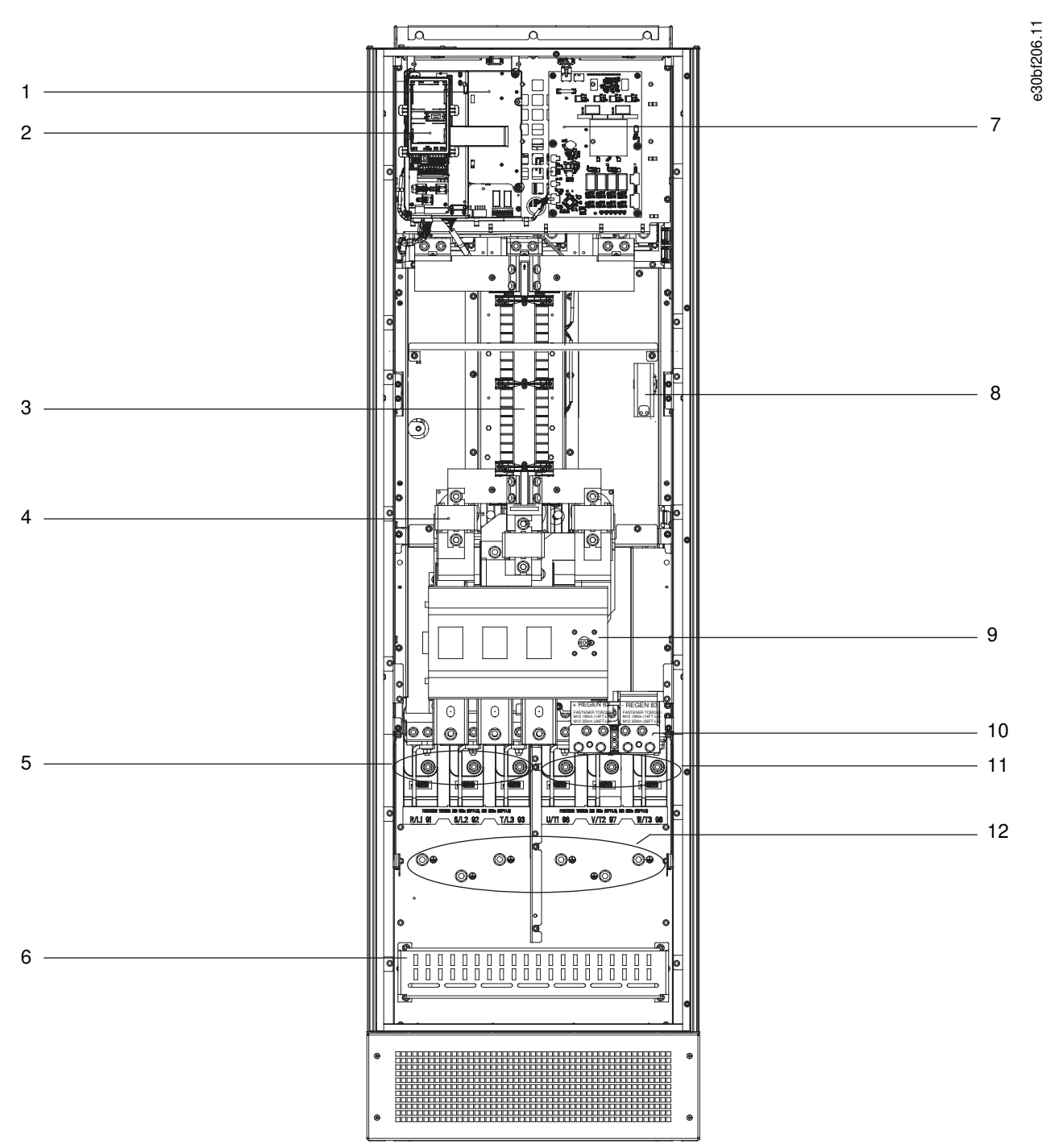

**Illustrazione 2: Visualizzazione interna del contenitore E1h (il contenitore E2h è simile)**

### **VLT® AutomationDrive FC 302**

### **Guida operativa**

## **Panoramica dei prodotti**

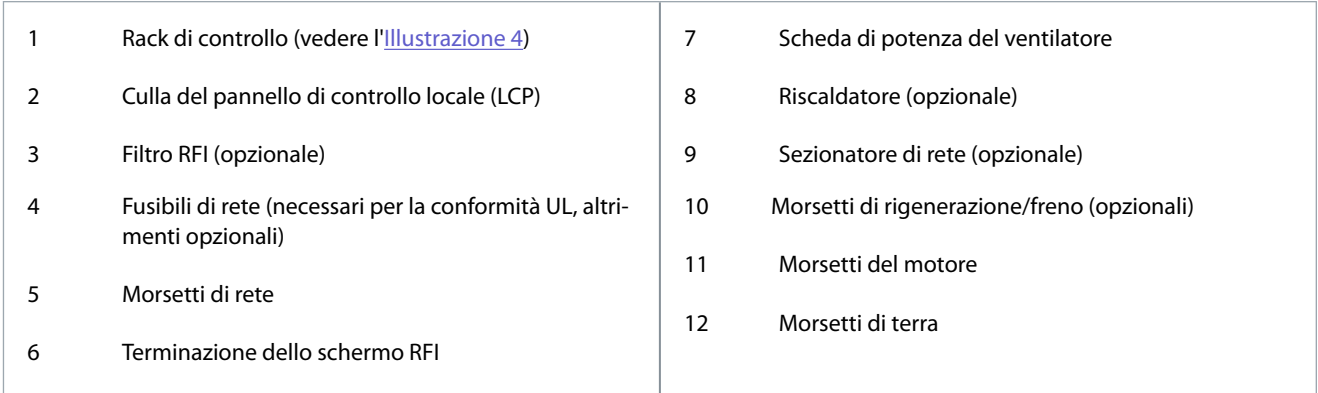

<u>.<br>Danfoss</u>

<span id="page-17-0"></span>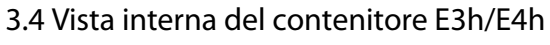

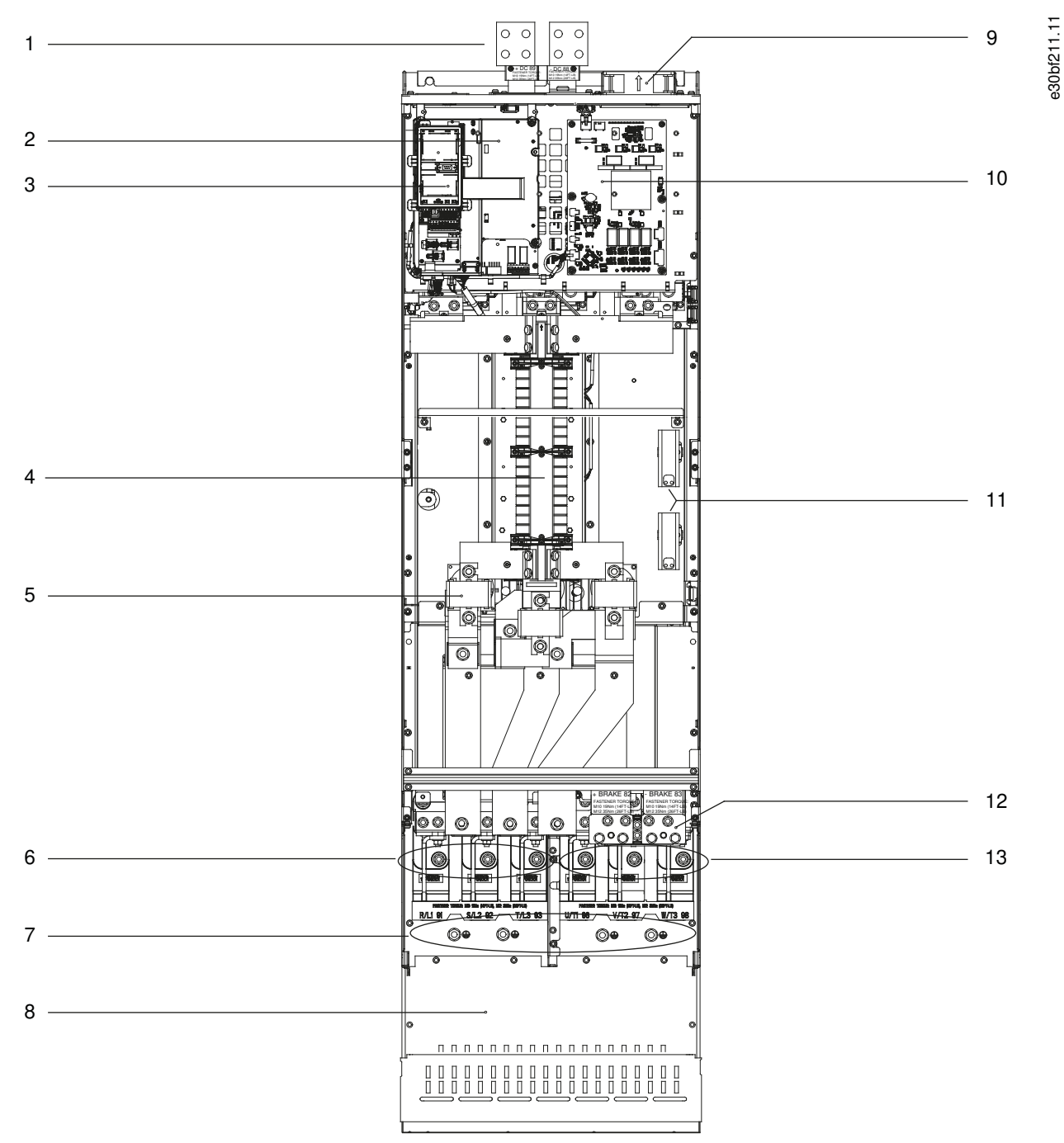

**Illustrazione 3: Vista interna del contenitore E3h (il contenitore E4h è simile)**

**Panoramica dei prodotti**

Danfoss

<span id="page-18-0"></span>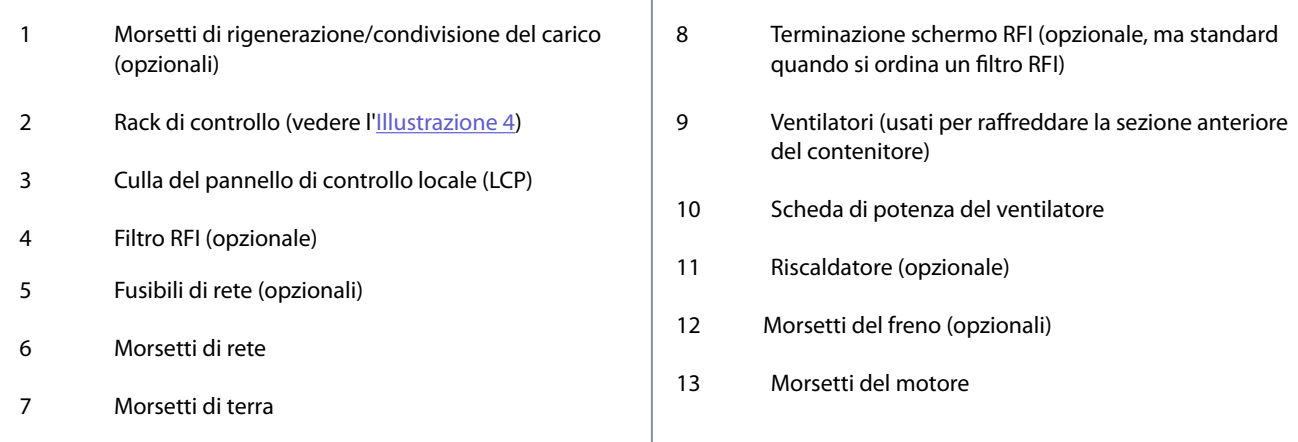

## 3.5 Rack di controllo

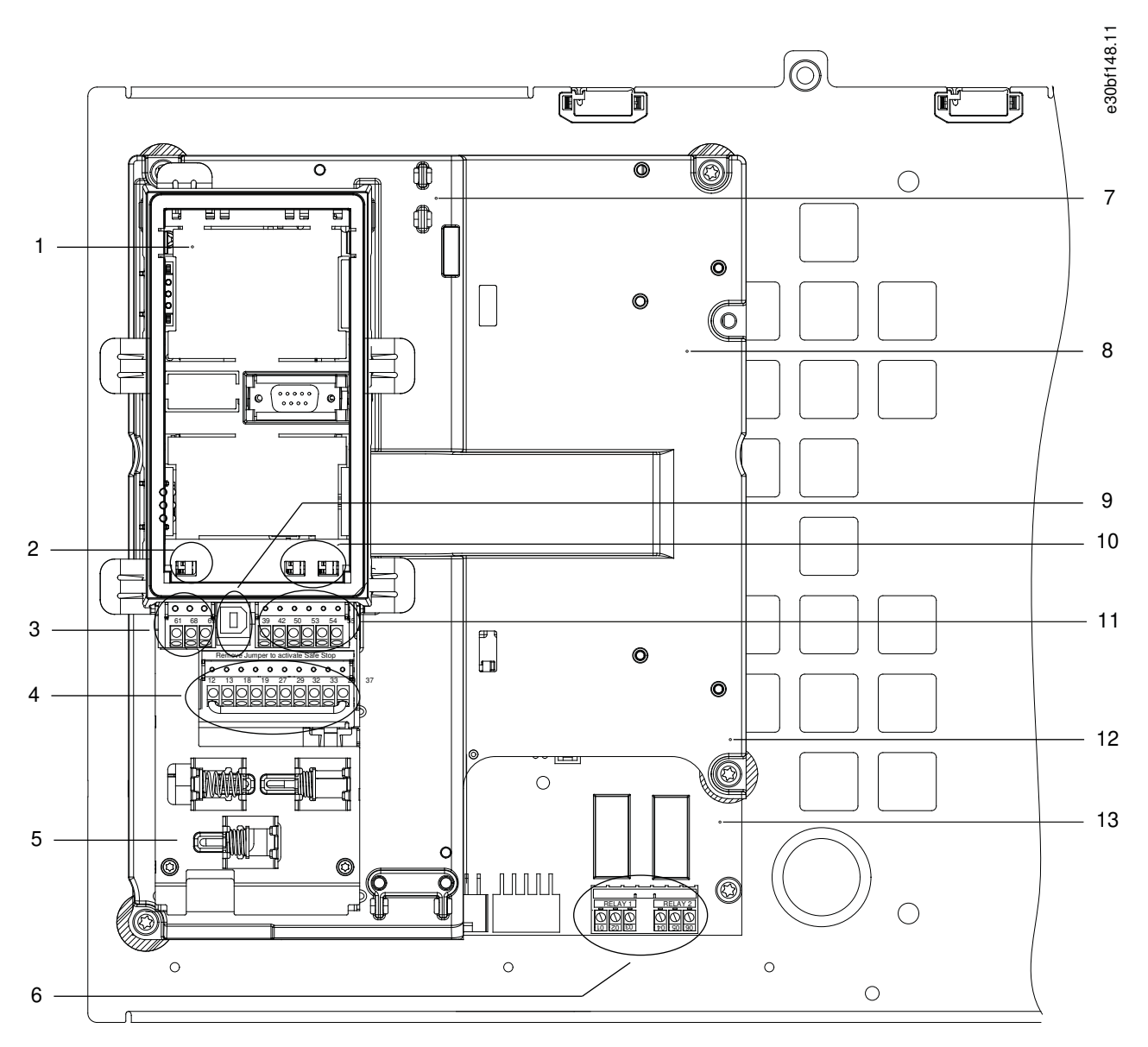

**Illustrazione 4: Vista del rack di controllo**

## **Panoramica dei prodotti**

<span id="page-19-0"></span>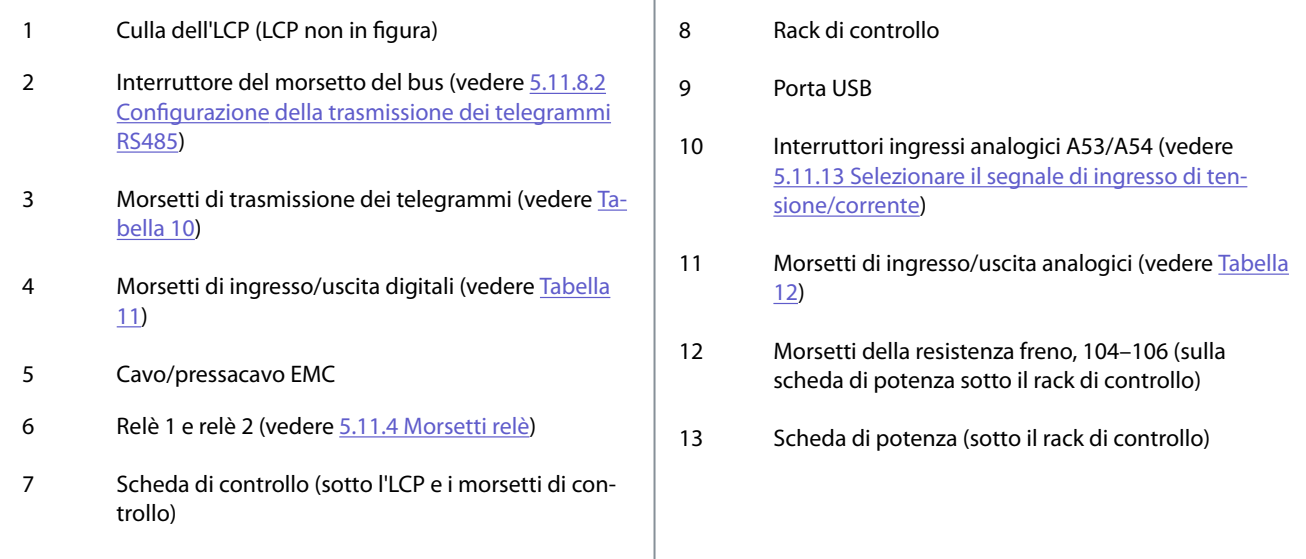

## 3.6 Pannello di Controllo Locale (LCP)

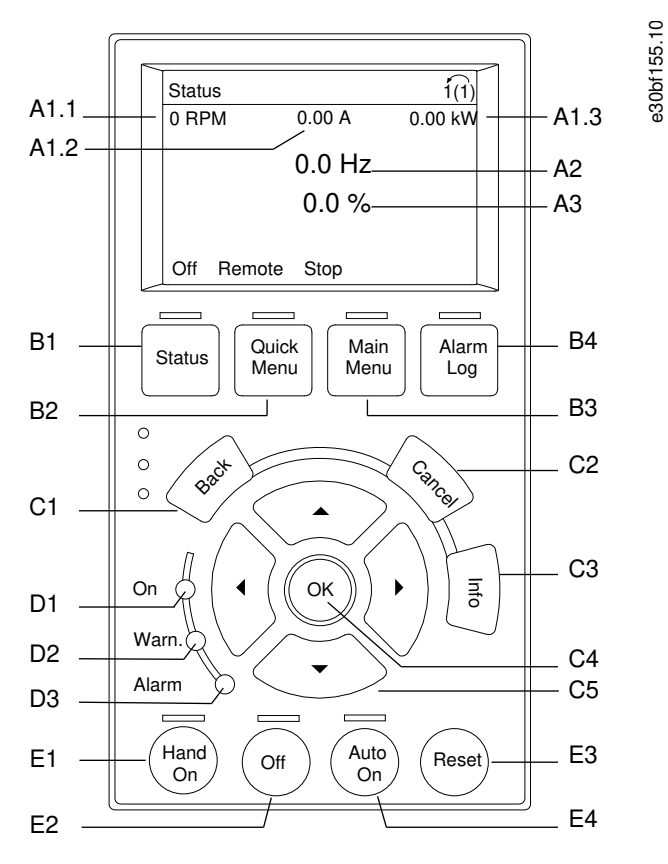

#### **Illustrazione 5: Pannello di Controllo Locale (LCP) grafico**

Il Pannello di Controllo Locale (LCP) è la combinazione di display e tastierino sulla parte anteriore del convertitore di frequenza. L'LCP viene utilizzato per:

- Controllare il convertitore di frequenza e il motore.
- Accedere ai parametri del convertitore di frequenza e programmare il convertitore.
- Visualizzare dati di funzionamento, stato del convertitore di frequenza e avvisi.

<u>Danfoss</u>

È disponibile un pannello di controllo locale numerico (NLCP) opzionale. L'NLCP funziona in maniera simile all'LCP, ma con delle differenze. Per i dettagli sull'uso dell'NLCP consultare la Guida alla programmazione specifica del prodotto.

#### A. Area di visualizzazione

Ogni visualizzazione del display ha un parametro associato. Vedere la Tabella 3. Le informazioni visualizzate sull'LCP sono personalizzabili per le applicazioni specifiche. Fare riferimento al Menu personale nella sezione Menu LCP.

#### **Tabella 3: Area di visualizzazione LCP**

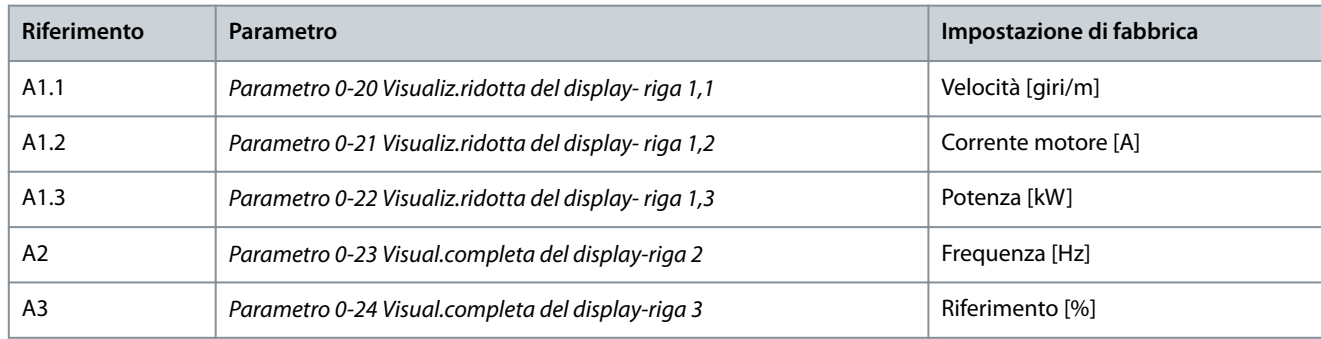

#### B. Tasti menu

I tasti del menu sono utilizzati per accedere al menu di impostazione dei parametri, per commutare tra le varie modalità di visualizzazione dello stato durante il funzionamento normale e per la visualizzazione dei dati del log guasti.

#### **Tabella 4: Tasti del menu LCP**

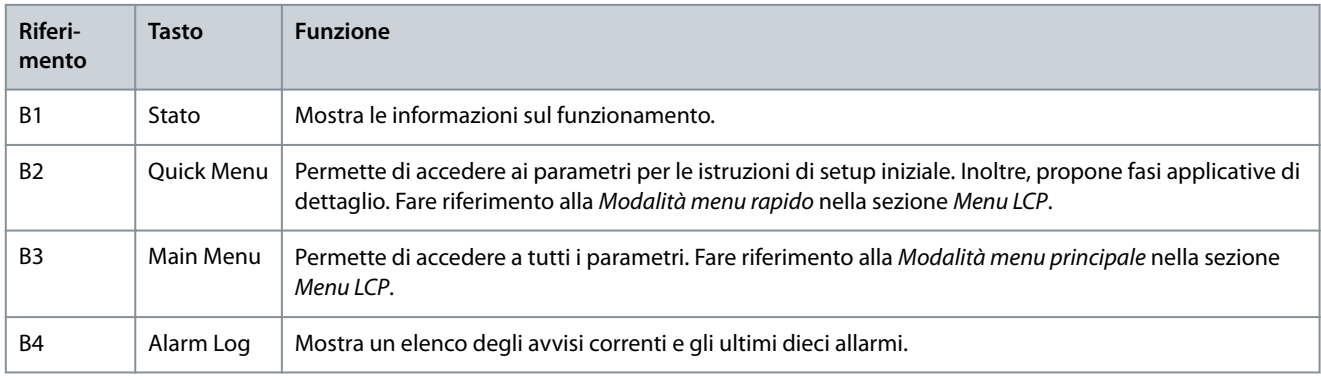

#### C. Tasti di navigazione

I tasti di navigazione sono utilizzati per le funzioni di programmazione e per spostare il cursore del display. I tasti di navigazione permettono inoltre il controllo di velocità nel funzionamento locale (manuale). La luminosità del display può essere regolata premendo [Status] e i tasti [▵]/[▿].

#### **Tabella 5: Tasti di navigazione LCP**

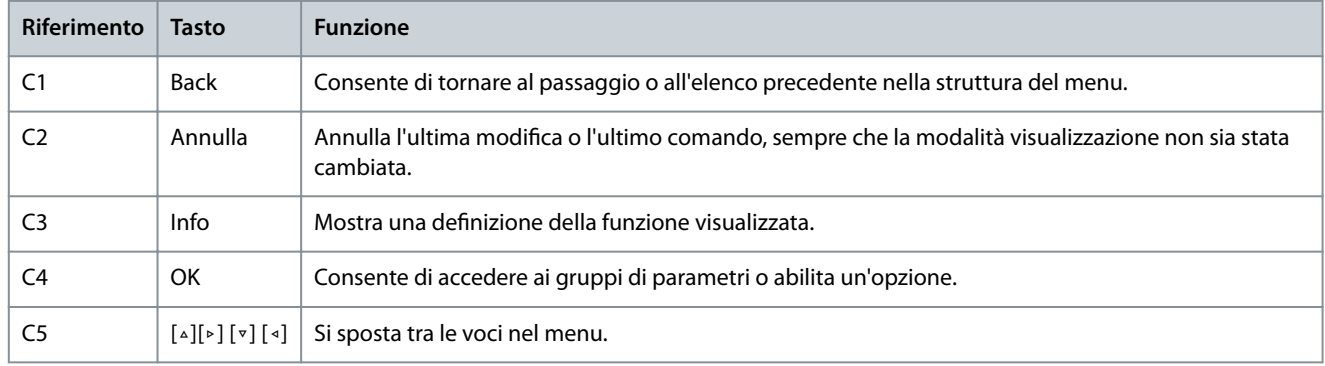

#### D. Spie luminose

Le spie luminose identificano lo stato del convertitore di frequenza e forniscono una notifica visiva delle condizioni di avviso o di guasto.

<span id="page-21-0"></span>**Guida operativa**

#### **Tabella 6: Spie luminose LCP**

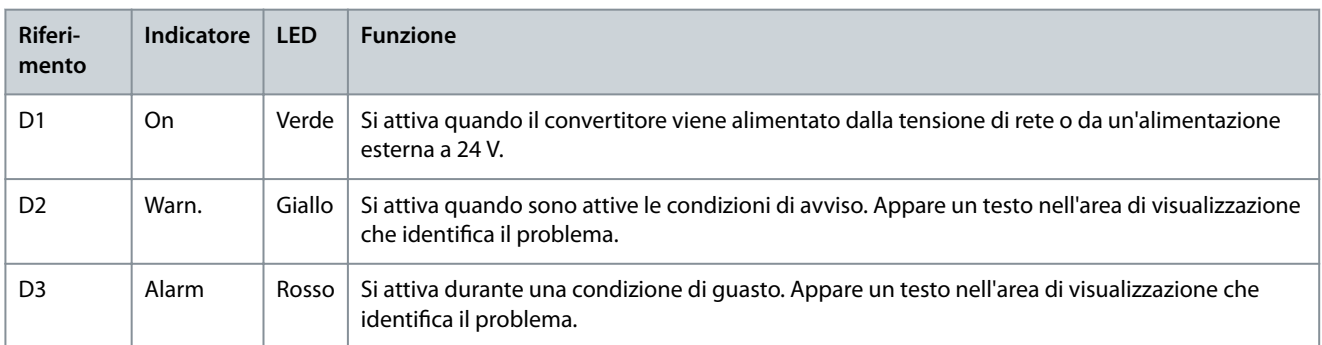

#### E. Tasti di funzionamento e ripristino

I tasti di funzionamento si trovano nella parte inferiore del pannello di controllo locale.

#### **Tabella 7: Tasti di funzionamento e ripristino LCP**

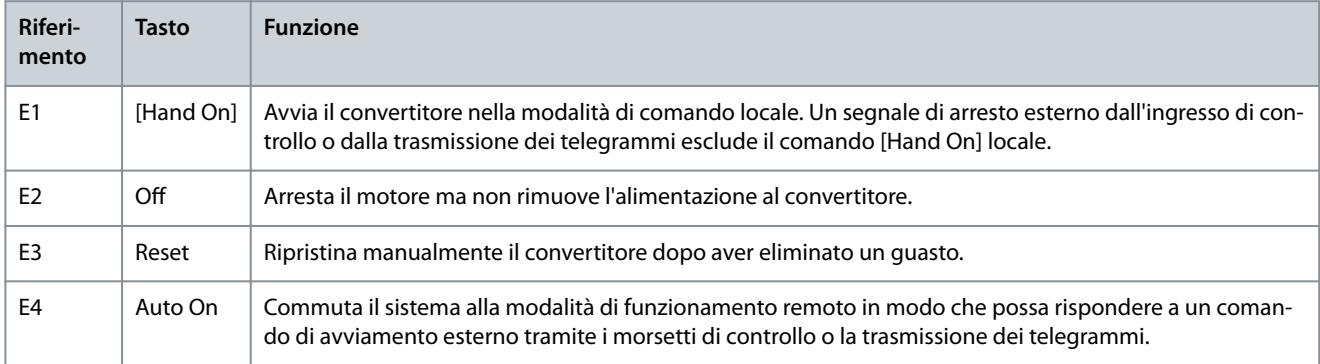

## 3.7 Menu LCP

#### Menu rapidi

La modalità Menu rapidi fornisce un elenco dei menu utilizzati per configurare e far funzionare il convertitore di frequenza. Selezionare Menu rapidi premendo il tasto [Quick Menu]. La visualizzazione risultante appare sul display dell'LCP.

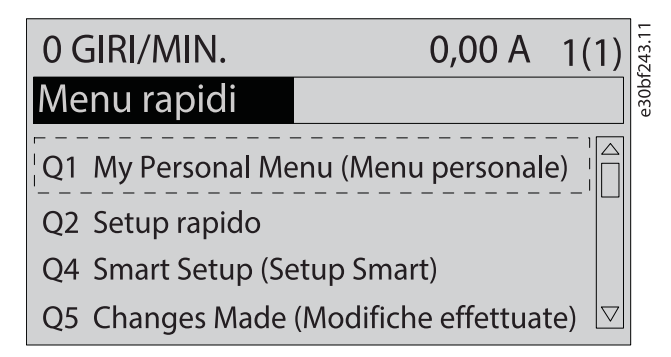

#### **Illustrazione 6: Visualizzazione del Menu rapido.**

#### Q1 Menu personale

Il Menu personale è usato per definire cosa viene mostrato nell'area del display. Fare riferimento a [3.6 Pannello di Controllo Locale](#page-19-0) [\(LCP\).](#page-19-0) Inoltre questo menu può mostrare fino a 50 parametri pre-programmati. Questi 50 parametri vengono selezionati nel parametro 0-25 Menu personale.

#### Q2 Setup rapido

I parametri in Q2 Setup rapido contengono i dati di base su sistema e motore che sono sempre necessari per configurare il converti-tore. Vedere [6.3.3 Immissione delle informazioni di sistema](#page-63-0) per le procedure di configurazione.

#### Q4 Setup Smart

Q4 Setup Smart guida l'utente attraverso le impostazioni parametri tipiche utilizzate per configurare una delle tre applicazioni seguenti:

<u>Danfoss</u>

- Freno meccanico.
- Trasportatore.
- Pompa/ventilatore.

Il tasto [Info] può essere utilizzato per ottenere informazioni relative a varie selezioni, impostazioni e messaggi.

#### Q5 Modifiche effettuate

Selezionare Q5 Modifiche effettuate per avere informazioni su:

- le 10 modifiche più recenti;
- le modifiche effettuate rispetto all'impostazione di fabbrica.

#### Q6 Registrazioni

Usare Q6 Registrazioni per trovare un guasto. Per ottenere informazioni sulla lettura della linea di visualizzazione, selezionare Registrazioni. Le informazioni vengono visualizzate sotto forma di grafici. Possono essere visualizzati solamente i parametri selezionati dal parametro 0-20 Visualiz.ridotta del display- riga 1,1 al parametro 0-24 Visual.completa del display-riga 3. È possibile memorizzare fino a 120 campionamenti nella memoria per riferimenti futuri.

#### **Tabella 8: Esempi di parametri di registrazione**

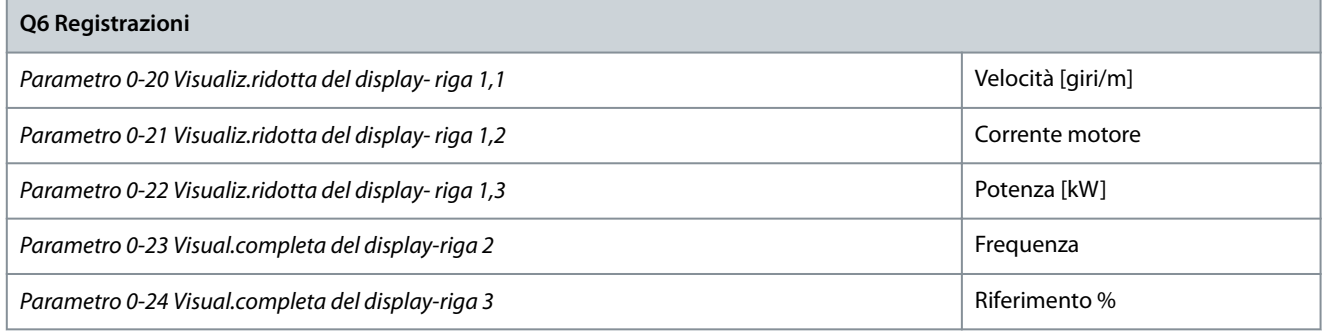

#### Q7 Setup motore

I parametri in Q7 Setup motore contengono dati di base e avanzati sul motore che sono sempre necessari per configurare il convertitore. Questa opzione include inoltre i parametri per il setup dell'encoder.

Main Menu

La modalità Menu principale viene utilizzata per:

- Elencare i gruppi di parametri disponibili e le opzioni per il convertitore di frequenza.
- Modificare i valori dei parametri.

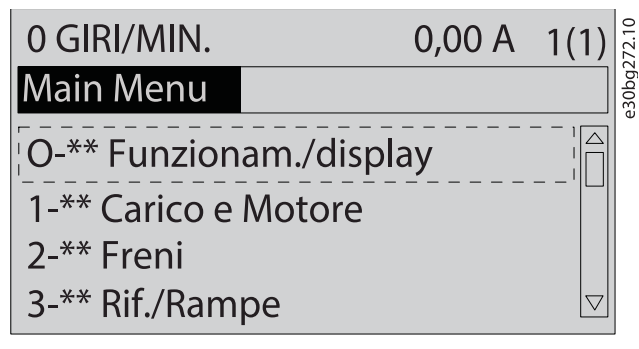

**Illustrazione 7: Vista del menu principale**

## <span id="page-23-0"></span>**4 Installazione meccanica**

### 4.1 Elementi forniti

Gli elementi forniti possono variare a seconda della configurazione del prodotto.

- Assicurarsi che gli elementi forniti e le informazioni sulla targa corrispondano alla conferma d'ordine.
- Controllare visivamente l'imballaggio e il convertitore di frequenza per verificare la presenza di eventuali danni causati da una manipolazione inappropriata durante la spedizione. Presentare qualsiasi reclamo per danni al vettore di consegna. Conservare le parti danneggiate per chiarimenti.

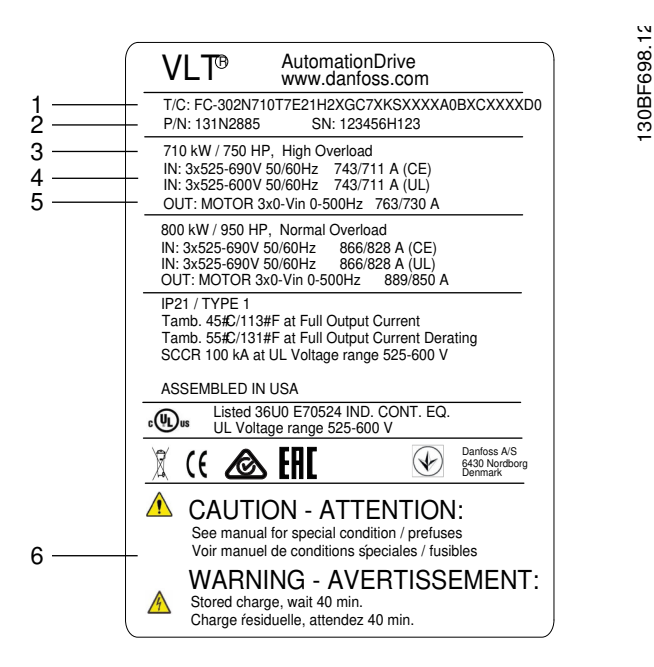

#### **Illustrazione 8: Targa del prodotto per il contenitore E2h (esempio)**

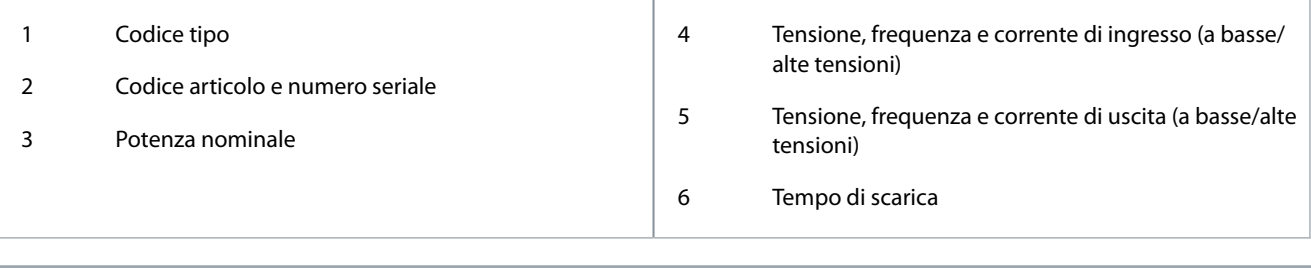

**N O T A**

#### **GARANZIA**

La rimozione della targa dal convertitore di frequenza può invalidare la garanzia.

## 4.2 Utensili necessari

Ricezione/scarico

- Travi profilate e ganci con valori nominali idonei a sollevare il peso del convertitore. Fare riferimento alla sezione Potenze nominali, pesi e dimensioni.
- Paranco o altro mezzo di sollevamento per mettere in posizione l'unità.

Installazione

- Trapano con punte da 10 mm o 12 mm.
- Metro a nastro.
- Cacciavite a croce e a punta piatta di diverse dimensioni.
- Brugola con prese metriche rilevanti (7–17 mm).

<u>Danfoss</u>

- <span id="page-24-0"></span>• Prolunghe per la brugola.
- Chiavi Torx (T25 e T50).
- Pinza punzonatrice per piastra ingresso cavo.

## 4.3 Immagazzinamento del convertitore di frequenza

Stoccare il convertitore in un luogo asciutto. Mantenere l'apparecchiatura sigillata nel suo confezionamento fino all'installazione. Fare riferimento alla sezione Condizioni ambientali per la temperatura ambiente consigliata.

Non è necessaria una formatura (carica del condensatore) periodica durante l'immagazzinamento, a meno che la durata di quest'ultimo non superi i 12 mesi.

## 4.4 Ambiente di esercizio

## 4.4.1 Panoramica

In ambienti con liquidi, particelle o gas corrosivi trasportati dall'aria, assicurarsi che il grado di protezione IP/NEMA dell'apparecchiatura corrisponda all'ambiente di installazione. Fare riferimento alla sezione Condizioni ambientali.

## **N O T A**

#### **CONDENSA**

L'umidità può condensare sui componenti elettronici e provocare cortocircuiti.

- Evitare l'installazione in aree soggette a gelate.
- Quando l'unità è più fredda dell'aria ambiente installare un radiatore opzionale.
- Il funzionamento in modalità stand-by riduce il rischio di condensa, purché la dissipazione di potenza mantenga il circuito privo di umidità.

## **N O T A**

#### **CONDIZIONI AMBIENTE ESTREME**

Le temperature troppo basse o troppo elevate compromettono prestazioni e durata utile dell'unità.

- Non utilizzare in ambienti con temperatura ambiente superiore a 55 °C (131 °F).
- L'unità può essere utilizzata a temperature fino a -10 °C (14 °F). Tuttavia, il funzionamento corretto a carico nominale è garantito soltanto a temperature di 0 °C (32 °F) o superiori. Inoltre, la retroazione di temperatura non viene mostrata quando le temperature sono inferiori a 0 °C (32 °F).
- Se la temperatura ambiente supera i limiti di temperatura, fornire un condizionamento dell'aria supplementare per l'armadio o per il luogo di installazione

## 4.4.2 Gas

I gas aggressivi, quali il solfuro di idrogeno, il cloro o l'ammoniaca, possono danneggiare i componenti elettrici e meccanici. L'unità si avvale di schede di circuito con rivestimento conforme per ridurre gli effetti dei gas aggressivi.

Per le specifiche e i gradi della classe di rivestimento conformi vedere la sezione Condizioni ambientali.

## 4.4.3 Polvere

Se l'unità viene installata in un ambiente polveroso, evitare gli accumuli di polvere in:

- Componenti elettronici.
- Dissipatore.
- Ventilatori.

Mantenere il dissipatore e i ventilatori privi di accumuli di polvere. Quando sui componenti elettronici si accumula polvere, agisce come uno strato isolante. Questo strato riduce la capacità di raffreddamento dei componenti portandoli a riscaldarsi. L'ambiente più caldo riduce la durata dei componenti elettronici. Inoltre, la polvere può accumularsi sulle pale dei ventilatori, causando uno sbilanciamento che può impedire ai ventilatori di raffreddare adeguatamente l'unità. Gli accumuli di polvere possono anche danneggiare i cuscinetti dei ventilatori e provocarne guasti prematuri.

Per maggiori informazioni fare riferimento alla sezione Manutenzione e assistenza.

<u> Danfoss</u>

## **Installazione meccanica**

## 4.4.4 Atmosfere potenzialmente esplosive

## **A V V I S O**

#### **ATMOSFERA ESPLOSIVA**

<span id="page-25-0"></span>**Guida operativa**

L'installazione del convertitore di frequenza in un'atmosfera potenzialmente esplosiva potrebbe causare morte, lesioni personali o danni alla proprietà.

- Installare l'unità in un armadio al di fuori dell'area potenzialmente esplosiva.
- Utilizzare un motore con una classe di protezione ATEX idonea.
- Installare un sensore di temperatura PTC per il monitoraggio della temperatura del motore.
- Installare cavi motore corti.
- Utilizzare filtri di uscita sinusoidali quando non sono impiegati cavi motore schermati.

Come richiesto dalla Direttiva UE 2014/34/UE, qualunque dispositivo elettrico o elettronico pensato per l'uso in un ambiente con miscele potenzialmente esplosive di aria, gas infiammabili o polvere deve possedere una certificazione ATEX. I sistemi in funzione in tale ambiente devono soddisfare le seguenti condizioni speciali per essere conformi alla classe di protezione ATEX:

- La classe d impone che un'eventuale scintilla venga contenuta in un'area protetta.
- La classe e vieta il verificarsi di scintille.

#### Motori con protezione di classe d

Non occorre approvazione. Sono necessari un cablaggio e un contenimento speciali.

#### Motori con protezione di classe e oppure n

Quando in combinazione con un dispositivo di monitoraggio PTC approvato ATEX, come VLT<sup>®</sup> PTC Thermistor Card MCB 112. l'installazione non richiede un'approvazione individuale da parte di un'organizzazione autorizzata.

#### Motori con protezione di classe d/e

Il motore stesso presenta una classe di protezione dall'esplosione e, mentre le aree di cablaggio e di connessione del motore sono realizzate in conformità alla classificazione d. Per attenuare la tensione di picco alta utilizzare un filtro sinusoidale all'uscita del convertitore.

## **N O T A**

#### **MONITORAGGIO DEL SENSORE DEL TERMISTORE DEL MOTORE**

Le unità VLT® AutomationDrive con l'opzione VLT® PTC Thermistor Card MCB 112 sono certificate PTB per atmosfere potenzialmente esplosive.

## 4.5 Requisiti per l'installazione

## **N O T A**

#### **SURRISCALDAMENTO**

Un montaggio errato può causare surriscaldamento e prestazioni ridotte.

- Installare il convertitore di frequenza in base ai requisiti di installazione e raffreddamento.

- Collocare l'unità il più vicino possibile al motore. Vedere 9.5 Specifiche dei cavi per la lunghezza massima del cavo motore.
- Assicurare la stabilità dell'unità montandola su una superficie solida.
- I contenitori E3h ed E4h possono essere installati:
	- verticalmente sulla piastra posteriore del pannello (installazione tipica);
	- verticalmente sottosopra sulla piastra posteriore del pannello. Contattare la fabbrica;
	- orizzontalmente sul lato posteriore, montati sulla piastra posteriore del pannello. Contattare la fabbrica;
	- orizzontalmente sul fianco, montato sulla base del pannello. Contattare la fabbrica.
- Assicurarsi che il sito di installazione sia in grado di sopportare il peso dell'unità.
- Assicurarsi che rimanga uno spazio libero sufficiente intorno all'unità per consentire un raffreddamento adeguato. Fare riferimento a [9.9 Flusso d'aria nel contenitore](#page-140-0).

- <span id="page-26-0"></span>• Garantire uno spazio sufficiente per l'apertura della porta.
- Garantire la possibilità di collegare i cavi facendoli passare dalla parte inferiore.

## 4.6 Requisiti di raffreddamento

#### **SURRISCALDAMENTO**

Un montaggio errato può causare surriscaldamento e prestazioni ridotte.

- Installare il convertitore di frequenza secondo i requisiti di installazione e raffreddamento.
- Assicurarsi che sia presente uno spazio libero sul lato superiore e inferiore per il raffreddamento dell'aria. Spazio libero richiesto: 225 mm (9 pollici).

**N O T A**

- Assicurare una portata d'aria sufficiente. Vedere la 4.7 Portate del flusso d'aria E1h-E4h.
- Deve essere valutata l'opportunità di un declassamento per temperature tra 45 °C (113 °F) e 55 °C (131 °F) e un'altitudine di 1000 m (3300 piedi) sopra il livello del mare. Per maggiori informazioni vedere la Guida alla Progettazione specifica del prodotto.

Il convertitore di frequenza utilizza un principio di raffreddamento del canale posteriore che rimuove l'aria di raffreddamento dal dissipatore. L'aria di raffreddamento del dissipatore espelle circa il 90% del calore dal canale posteriore del convertitore di frequenza. Ridirigere l'aria del canale posteriore dal pannello o dal locale usando:

- raffreddamento dei condotti;
- raffreddamento della parete posteriore.

#### Raffreddamento dei condotti

Sono disponibili kit di raffreddamento del canale posteriore che permettono di espellere l'aria di raffreddamento del dissipatore dal pannello quando i convertitori di frequenza IP20/chassis sono installati in contenitore Rittal. L'uso di questi kit riduce il calore nel pannello e permette di utilizzare ventilatori di raffreddamento più piccoli sulla porta.

Raffreddamento della parete posteriore

L'installazione di coperture superiori e inferiori sull'unità consente l'aerazione dell'aria di raffreddamento del canale posteriore al di fuori del locale.

## 4.7 Portate del flusso d'aria E1h-E4h

Per i contenitori E3h ed E4h (IP20/chassis) è necessario almeno un ventilatore sullo sportello del contenitore per rimuovere il calore non contenuto nel canale posteriore del convertitore. Questa inoltre rimuove anche qualsiasi perdita addizionale generata da altri componenti all'interno del convertitore di frequenza. Per selezionare ventilatori di dimensioni adequate, calcolare il flusso d'aria totale richiesto come mostrato nella Tabella 9.

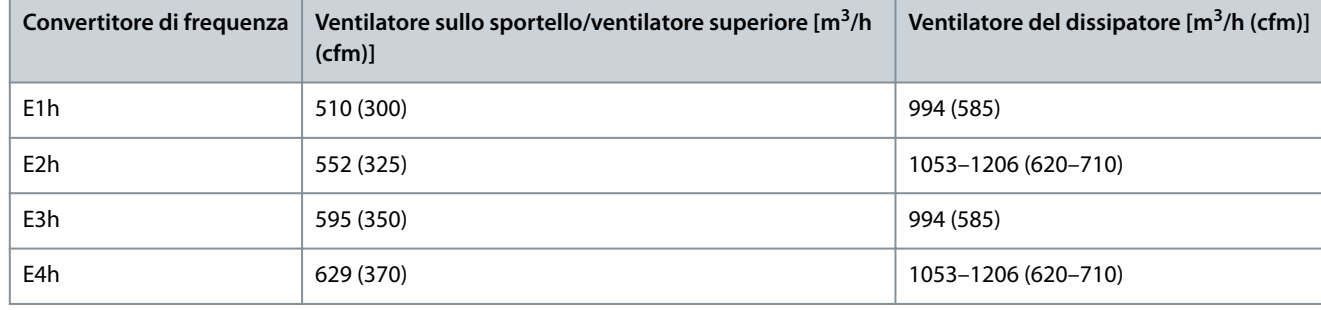

#### **Tabella 9: Portate del usso d'aria**

## <span id="page-27-0"></span>4.8 Sollevamento del convertitore di frequenza

## **A V V I S O**

#### **SOLLEVAMENTO CARICO PESANTE**

Il convertitore di frequenza è pesante e la mancata osservanza delle norme di sicurezza locali per il sollevamento di carichi pesanti può causare morte, lesioni personali o danni alle cose.

- Assicurarsi che l'apparecchiatura di sollevamento sia in buone condizioni operative.
- Controllare il peso del convertitore di frequenza e verificare che l'apparecchiatura di sollevamento possa sollevarlo in sicurezza.
- Diametro massimo della sbarra di sollevamento: 20 mm (0,8 pollici).
- Angolo tra la parte superiore del convertitore di frequenza e il cavo di sollevamento: 60° o maggiore.
- Sollevare il convertitore di frequenza a circa 610 mm (24 pollici) per verificare il corretto baricentro di sollevamento. Riposizionare il punto di sollevamento se l'unità non è in piano.

Sollevare il convertitore di frequenza utilizzando sempre la sbarra di sollevamento inserita negli occhielli di sollevamento. Vedere l'Illustrazione 9.

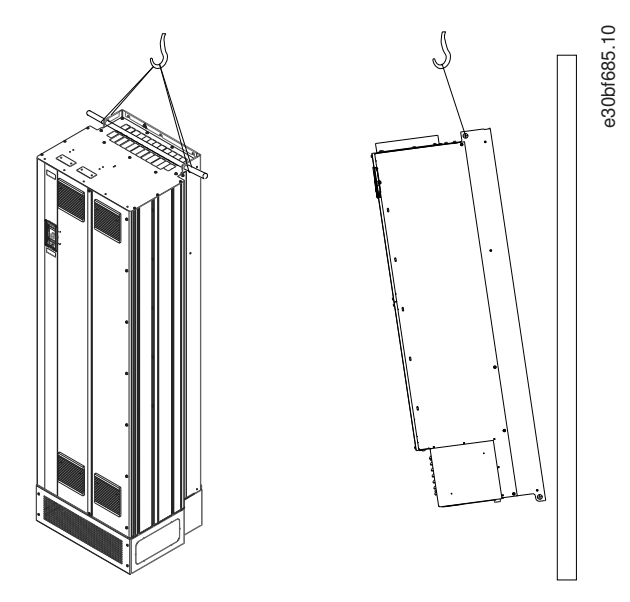

**Illustrazione 9: Metodi di sollevamento consigliati**

## 4.9 Installazione meccanica di E1h/E2h

Gli alloggiamenti di dimensione E1h ed E2h sono da installare solamente a pavimento, in quanto sono forniti con piedistallo e piastra ingresso cavo. Per una corretta installazione è necessario installare la piastra ingresso cavo e il piedistallo.

Il piedistallo è di 200 mm (7,9 pollici) ed è dotato di un'apertura nel lato anteriore per consentire il flusso d'aria necessario a raffreddare i componenti di potenza del convertitore di frequenza.

La piastra ingresso cavo è necessaria per fornire aria di raffreddamento ai componenti di controllo del convertitore tramite il ventilatore della porta e per mantenere il grado di protezione IP21/Tipo 1 o IP54/Tipo 12.

## 4.9.1 Fissaggio del piedistallo al pavimento

**Procedura**

- **1.** Determinare il posizionamento corretto dell'unità, valutando condizioni operative e accesso ai cavi.
- **2.** Per accedere ai fori di montaggio, rimuovere il pannello anteriore del piedistallo.
- **3.** Collocare il piedistallo sul pavimento e fissarlo con 6 bulloni attraverso i fori di montaggio.

#### <span id="page-28-0"></span>**VLT® AutomationDrive FC 302**

#### **Guida operativa**

<u>Danfoss</u>

**Esempio**

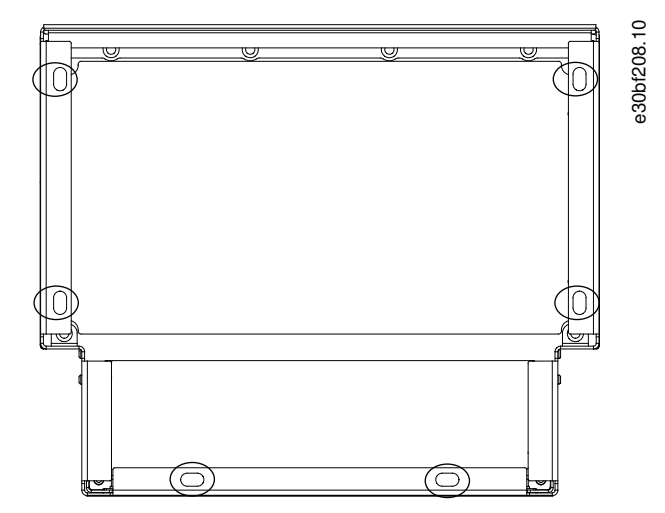

**Illustrazione 10: Punti di montaggio a pavimento del piedistallo (cerchiati)**

## 4.9.2 Fissaggio di un'unità E1h/E2h al piedistallo

Il piedistallo deve essere fissato al pavimento con 6 bulloni prima di montare il contenitore.

#### **Procedura**

- **1.** Sollevare il convertitore di frequenza e collocarlo sul piedistallo. Nella parte posteriore del piedistallo sono presenti due bulloni che entrano nei due fori scanalati nella parte posteriore del contenitore. Posizionare il convertitore di frequenza regolando i bulloni verso l'alto o il basso. Fissare senza serrare con due dadi M10 e staffe di fissaggio. Vedere l'Illustrazione 11.
- 2. Verificare che vi sia uno spazio di 225 mm (9 pollici) in alto per lo scarico dell'aria.
- **3.** Verificare che la presa d'aria nella parte anteriore inferiore dell'unità non sia ostruita.
- 4. Intorno alla parte superiore del piedistallo, fissare il contenitore con sei fissaggi M10x30. Fare riferimento all'<u>[Illustrazione 12](#page-29-0)</u>. Fissare ciascun bullone senza serrarlo finché non sono montati tutti i bulloni.
- **5.** Fissare saldamente ciascun bullone serrando a una coppia di 19 Nm (169 pollici-libbre).
- **6.** Serrare i due bulloni M10 nella parte posteriore del contenitore a una coppia di 19 Nm (169 pollici-libbre).

#### **Esempio**

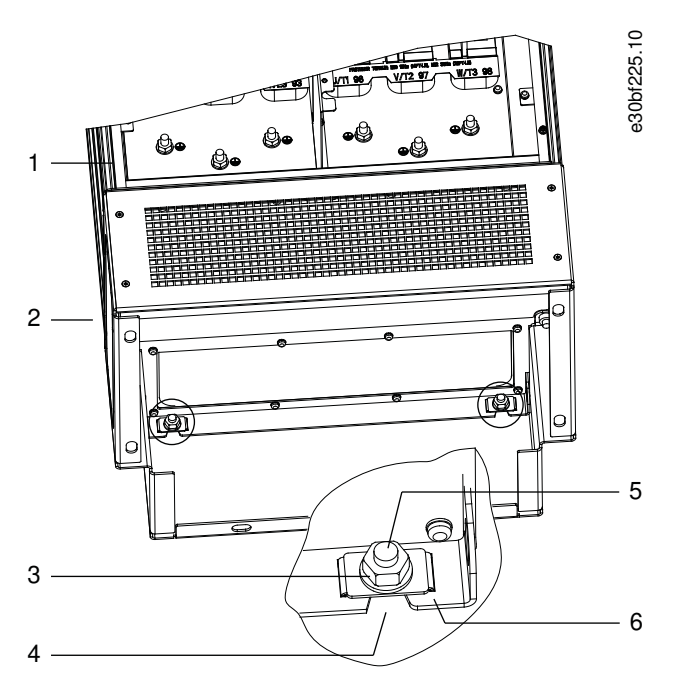

**Illustrazione 11: Punti di montaggio posteriori tra piedistallo e contenitore**

#### <span id="page-29-0"></span>**VLT® AutomationDrive FC 302**

)anfoss

## **Guida operativa**

### **Installazione meccanica**

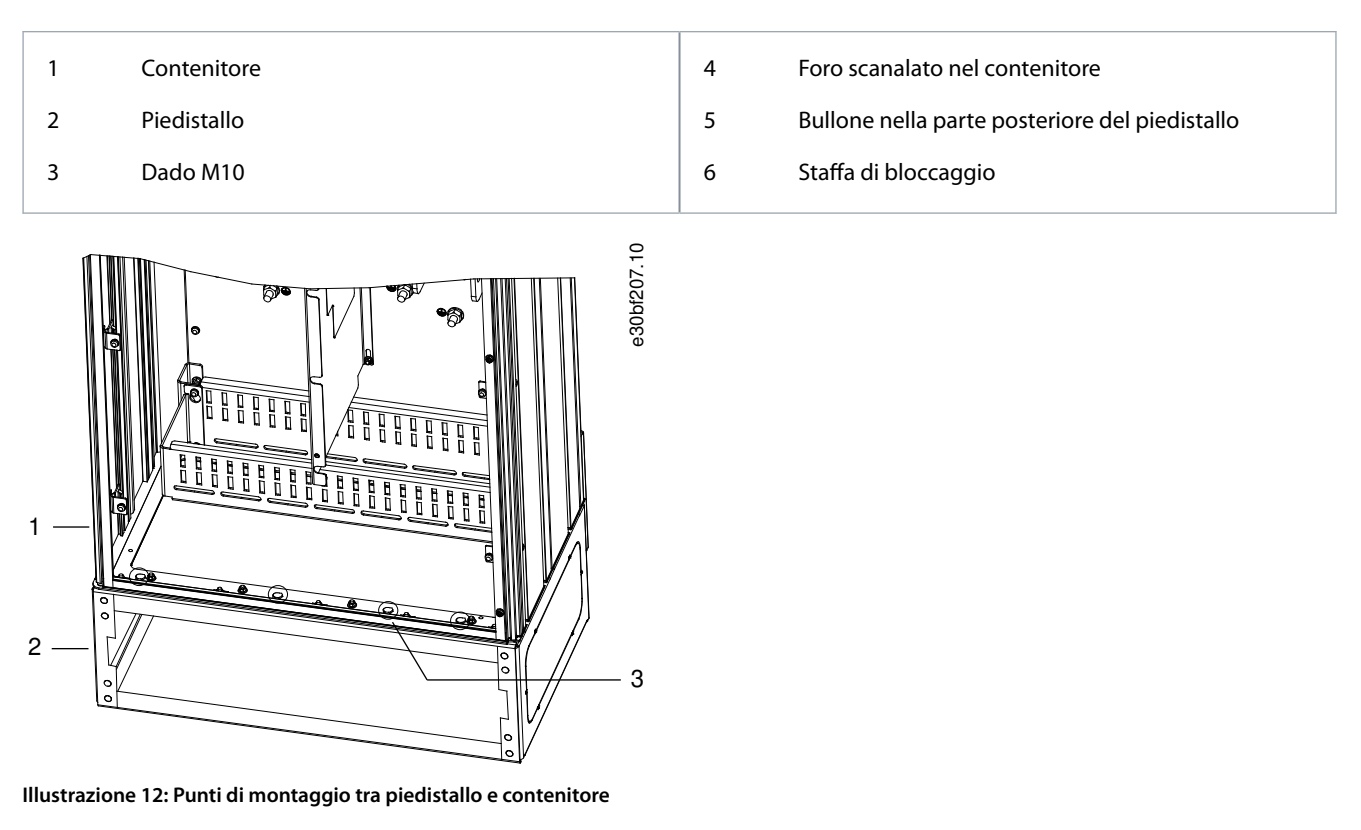

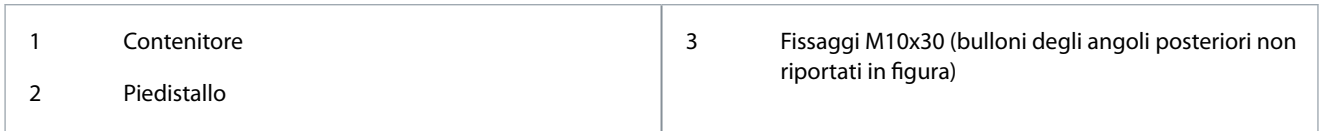

## 4.9.3 Praticare le aperture di passaggio cavi per un E1h/E2h

La piastra ingresso cavo è una lamiera metallica con rivetti sul bordo esterno. La piastra ingresso cavo rende disponibili punti di ingresso e terminazione dei cavi, e deve essere montata per mantenere il grado di protezione IP21/IP54 (Tipo 1/Tipo 12). La piastra viene collocata tra il contenitore del convertitore di frequenza e il piedistallo. A seconda dell'orientamento dei rivetti, la piastra può essere montata dentro il contenitore o il piedistallo. Per le dimensioni della piastra ingresso cavo consultare [9.8.1 Dimensioni es](#page-124-0)[terne E1h](#page-124-0) e [9.8.2 Dimensioni esterne E2h.](#page-128-0)

#### **Procedura**

- **1.** Praticare fori di ingresso dei cavi nella piastra ingresso cavo con un punzone per lamiere.
- **2.** Inserire la piastra ingresso cavo usando uno dei metodi seguenti:
	- per inserire la piastra ingresso cavo attraverso il piedistallo, fare scorrere la piastra ingresso cavo attraverso la feritoia (4) sul lato anteriore del piedistallo;
	- per inserire la piastra ingresso cavo attraverso il contenitore, inclinare la piastra ingresso cavo finché non si riesce a infilarla sotto le staffe traforate.
- **3.** Allineare i rivetti sulla piastra ingresso cavo ai fori sul piedistallo e fissare con 10 dadi M5 (2).
- **4.** Serrare ciascun dado a 2,3 Nm (20 pollici-libbre).

<u>Danfoss</u>

<span id="page-30-0"></span>**Esempio**

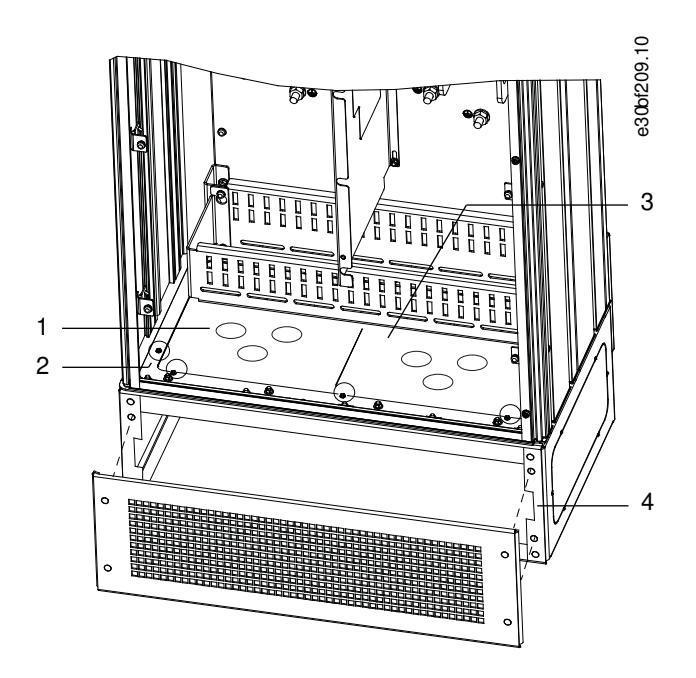

**Illustrazione 13: Installazione della piastra ingresso cavo**

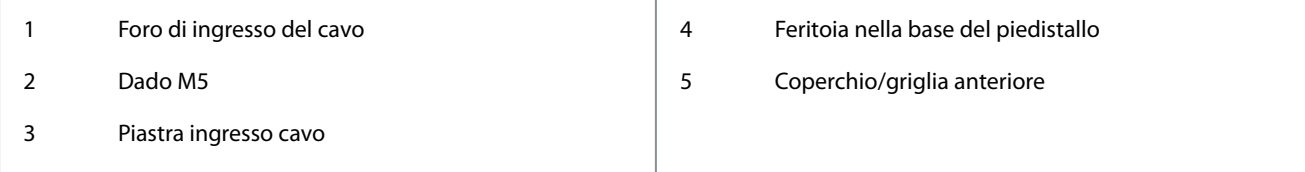

## 4.10 Installazione meccanica di E3h/E4h

Gli alloggiamenti di dimensione E3h ed E4h sono progettati per il montaggio a parete o su pannello di montaggio all'interno di un contenitore. Sul contenitore è montata una piastra ingresso cavo in plastica. È progettata per impedire l'accesso accidentale ai morsetti in un'unità chassis con grado di protezione IP20.

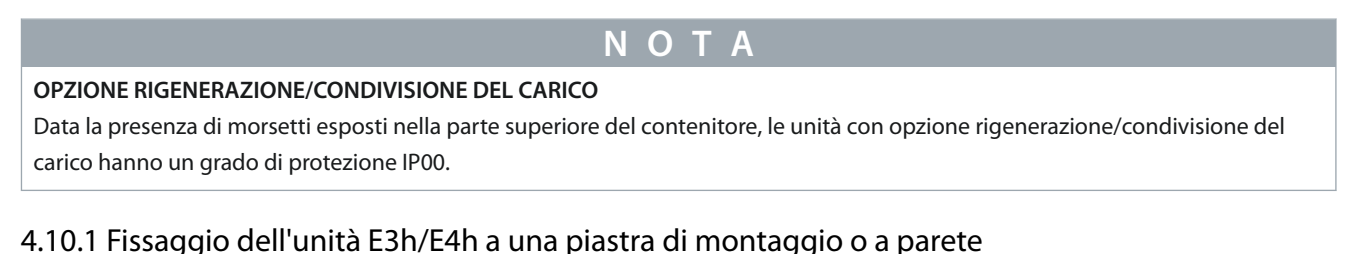

#### **Procedura**

- **1.** Praticare i fori di montaggio a seconda delle dimensioni dell'alloggiamento. Fare riferimento a [9.8.3 Dimensioni esterne E3h](#page-132-0) e [9.8.4 Dimensioni esterne E4h](#page-136-0).
- **2.** Fissare il lato superiore del contenitore del convertitore di frequenza alla piastra di montaggio o alla parete.
- **3.** Fissare la base del contenitore del convertitore di frequenza alla piastra di montaggio o alla parete.

## 4.10.2 Praticare le aperture di passaggio cavi per un E3h/E4h

La piastra ingresso cavo copre la parte inferiore del contenitore del convertitore di frequenza e deve essere montata per mantenere il grado di protezione IP20/chassis. La piastra ingresso cavo è costituita da quadrati di plastica in cui è possibile praticare fori per consentire l'accesso dei cavi ai morsetti. Vedere l'[Illustrazione 14](#page-31-0).

#### **Procedura**

- 1. Rimuovere il pannello inferiore e il coprimorsetti. Vedere l'*Illustrazione* 15.
	- **a.** Rimuovere il pannello inferiore togliendo le quattro viti T25.

- <span id="page-31-0"></span>**b.** Rimuovere le cinque viti T20 che fissano il lato inferiore del convertitore di frequenza al lato superiore del coprimorsetti, quindi estrarre direttamente il coprimorsetti.
- **2.** Determinare dimensioni e posizione di motore, rete e cavi di terra. Annotare posizioni e misure.
- **3.** In base a misure e posizioni dei cavi, praticare aperture nella piastra ingresso cavo in plastica tagliando i quadrati necessari.
- **4.** Fare scorrere la piastra ingresso cavo in plastica (7) sulle guide inferiori del coprimorsetti.
- **5.** Inclinare verso il basso la parte anteriore del coprimorsetti finché i punti di fissaggio (8) non poggiano sulle staffe scanalate del convertitore di frequenza (6).
- **6.** Assicurarsi che i pannelli laterali del coprimorsetti siano sulla guida a rotaia esterna (5).
- **7.** Spingere il coprimorsetti finché non si trova contro la staffa scanalata del convertitore di frequenza.
- 8. Inclinare verso l'alto la parte anteriore del coprimorsetti finché il foro di fissaggio nella parte inferiore del convertitore di frequenza non si allinea con l'apertura a chiavetta (9) nel morsetto. Fissare con due viti T25 e serrare a una coppia di 2,3 Nm (20 pollici-libbre).
- **9.** Fissare il pannello inferiore con tre viti T25 e serrare a una coppia di 2,3 Nm (20 pollici-libbre).

#### **Esempio**

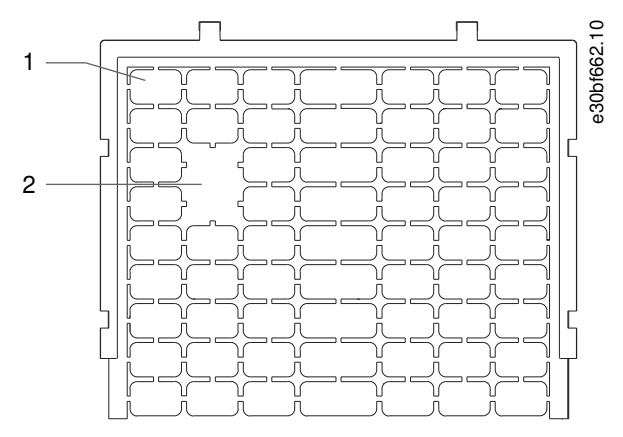

**Illustrazione 14: Piastra ingresso cavo in plastica**

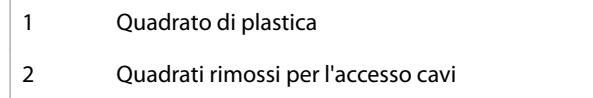

## **Installazione meccanica**

<span id="page-32-0"></span>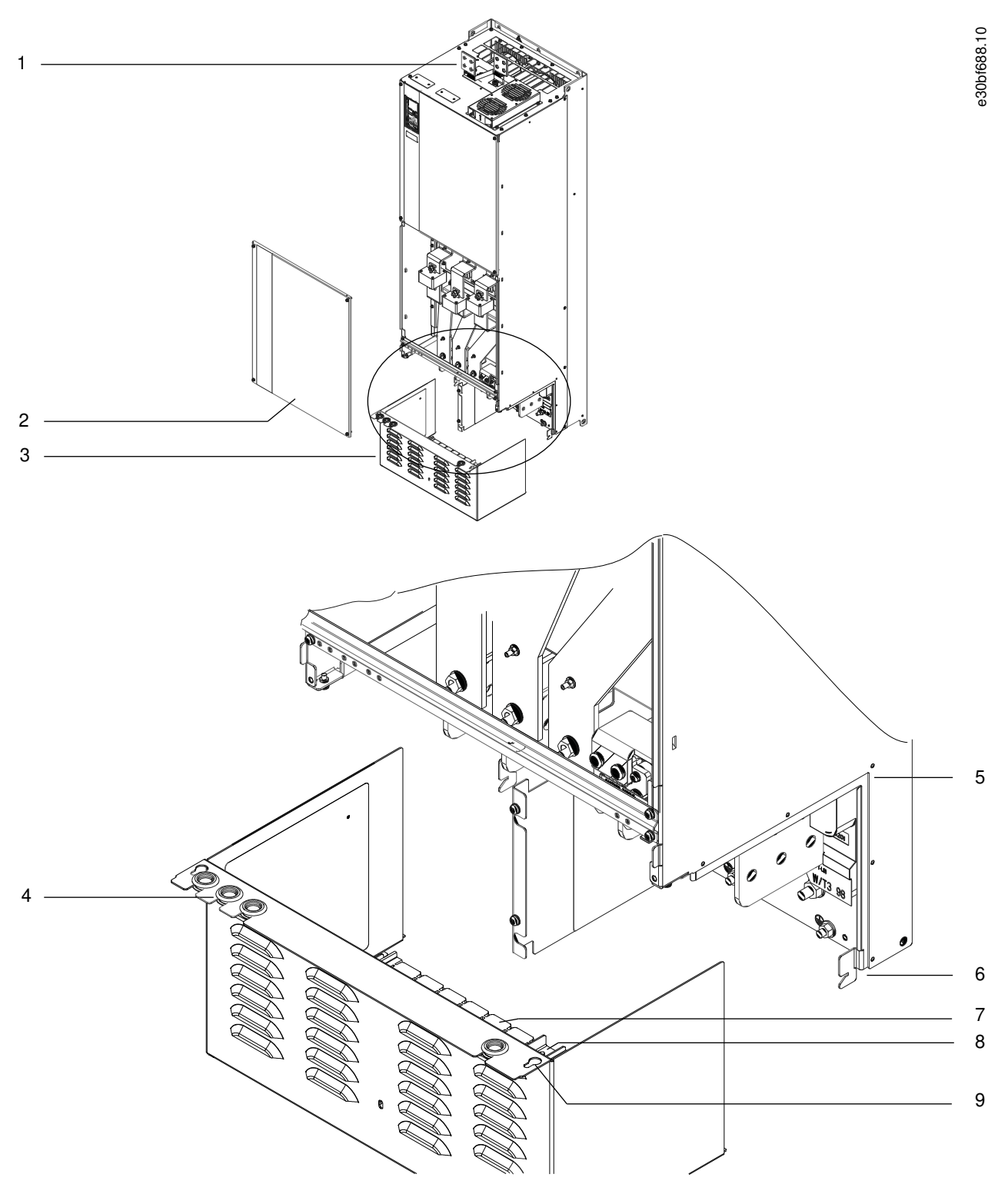

**Illustrazione 15: Montaggio della piastra ingresso cavo e del coprimorsetti**

<span id="page-33-0"></span>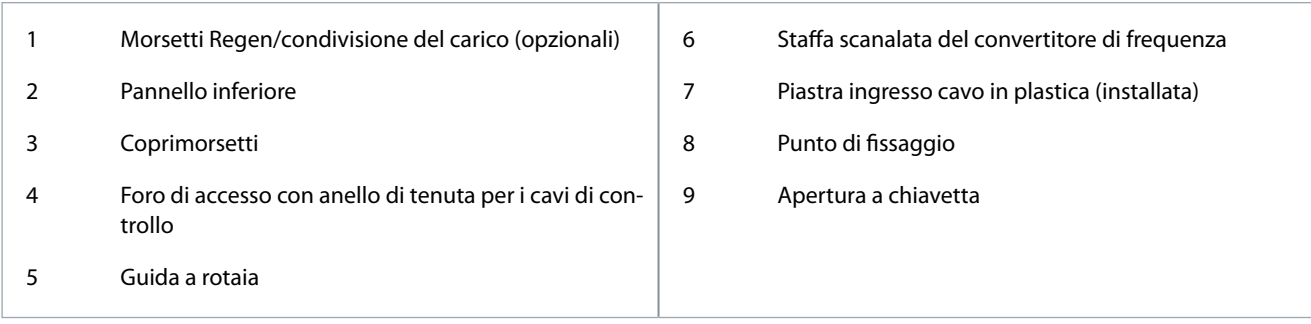

## 4.10.3 Installazione dei morsetti condivisione del carico/Regen su un E3h/E4h

I morsetti di condivisione del carico/Regen, nella parte superiore del convertitore di frequenza, non vengono installati in fabbrica per evitare danni durante la spedizione.

#### **Procedura**

- 1. Rimuovere la morsettiera, due morsetti, l'etichetta e i fissaggi dalla busta per accessori inclusa con il convertitore di frequenza.
- **2.** Rimuovere la copertura dall'apertura di condivisione del carico/Regen sopra il convertitore di frequenza. Mettere da parte i due fissaggi M5 per riutilizzarli in seguito.
- **3.** Rimuovere la protezione in plastica e installare la morsettiera sopra l'apertura di condivisione del carico/Regen. Fissare con i due fissaggi M5 e serrare alla coppia di 2,3 Nm (20 pollici-libbre).
- **4.** Installare entrambi i morsetti sulla morsettiera usando un fissaggio M10 per morsetto. Serrare alla coppia di 19 Nm (169 pollici-libbre).
- **5.** Installare l'etichetta sulla parte anteriore dei morsetti, come mostrato nell'Illustrazione 16. Fissare con due viti M4 e serrare a una coppia di 1,2 Nm (10 pollici-libbre).

#### **Esempio**

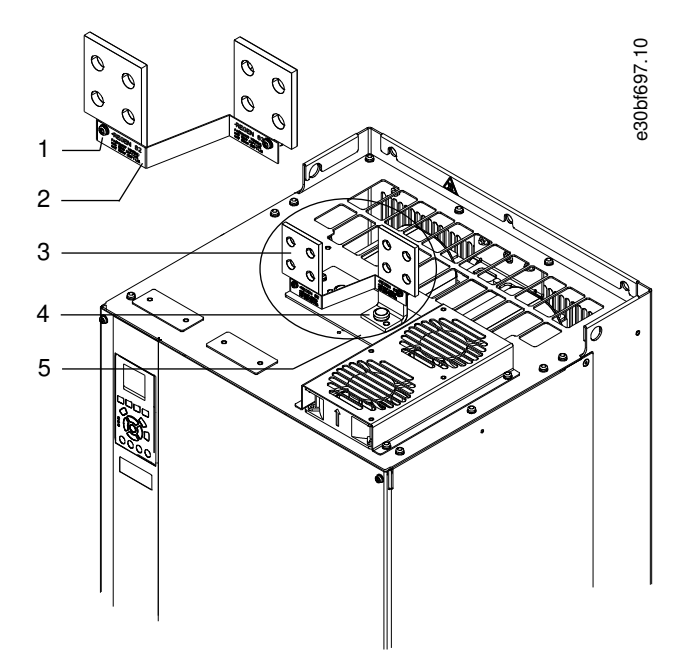

#### **Illustrazione 16: Morsetti Regen/condivisione del carico**

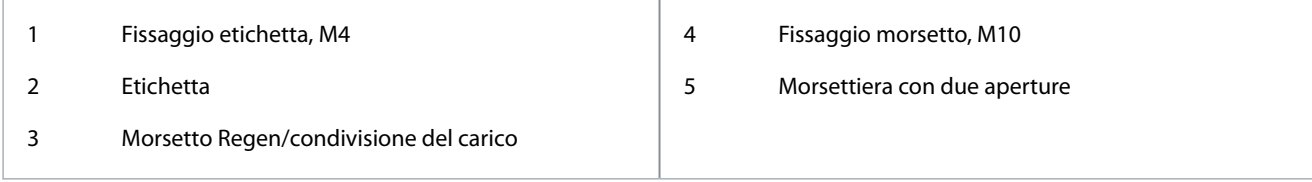

## <span id="page-34-0"></span>**5 Installazione elettrica**

## 5.1 Istruzioni di sicurezza

Vedere la sezione Precauzioni di sicurezza per gli avvisi di sicurezza generali.

## **N O T A**

#### **CALORE ECCESSIVO E DANNI ALLE COSE**

La sovraccorrente può generare calore eccessivo all'interno del convertitore di frequenza. La mancata applicazione di protezione da sovraccorrente può provocare rischio di incendi e danni alle cose.

- Dispositivi di protezione aggiuntivi, come una protezione da cortocircuito o la protezione termica del motore tra il convertitore di frequenza e il motore, sono necessari per applicazioni con motori multipli.
- Sono necessari fusibili di ingresso per fornire una protezione da cortocircuito e da sovracorrente. Se non sono stati installati in fabbrica, i fusibili devono comunque essere forniti dall'installatore. Vedere il valore nominale massimo dei fusibili nel capitolo Specifiche.

## **N O T A**

#### **TIPI E GRADI DEI FILI**

Tutti i fili devono essere conformi alle norme locali e nazionali relative ai requisiti in termini di sezioni trasversali e temperature ambiente. Per i collegamenti di alimentazione è consigliato un filo di rame per almeno 75 °C (167 °F) nominali. Fare riferimento al capitolo Specifiche.

## **A V V I S O**

#### **TENSIONE INDOTTA**

La tensione indotta da cavi motore in uscita da diversi convertitori di frequenza posati insieme può caricare i condensatori dell'apparecchiatura anche quando questa è spenta e disinserita. Il mancato rispetto della posa separata dei cavi motore di uscita o il mancato utilizzo di cavi schermati possono causare morte o lesioni gravi.

- Posare i cavi motore di uscita separatamente o usare cavi schermati.
- Disinserire simultaneamente tutti i convertitori di frequenza

## **A V V I S O**

#### **PERICOLO DI SCOSSE**

Il convertitore di frequenza può provocare una corrente CC nel conduttore PE. In caso di mancato utilizzo di un dispositivo di protezione a corrente residua (RCD) di tipo B, l'RCD potrebbe non fornire la protezione prevista e causare morte o lesioni gravi.

- Se si utilizza un RCD come protezione da scosse elettriche, è consentito un solo dispositivo di tipo B sul lato di alimentazione.

## **N O T A**

#### **DANNI ALLE COSE**

La protezione da sovraccarico motore non è inclusa nelle impostazioni di fabbrica. Per il mercato nordamericano, la funzione ETR fornisce una protezione da sovraccarico motore classe 20, conformemente alle norme NEC. La mancata impostazione della funzione ETR significa non proteggere i motori da sovraccarico, con possibili danni alle cose in caso di surriscaldamento del motore.

- Abilitare la funzione ETR impostando il parametro 1-90 Protezione termica motore su [ETR scatto] o [ETR avviso].

## 5.2 Impianto conforme ai requisiti EMC

Per ottenere un'installazione conforme ai requisiti EMC, fare riferimento agli schemi di cablaggio e seguire le istruzioni fornite per:

<u> Danfoss</u>

#### **Installazione elettrica**

- collegamento al motore;
- collegamento della rete CA;
- collegamento a terra;
- cavi di controllo.

Ricordarsi anche di eseguire le seguenti operazioni:

- Se si utilizzano relè, cavi di comando, un'interfaccia di segnale, bus di campo o freno collegare lo schermo al contenitore su entrambe le estremità. Se il percorso a terra ha un'impedenza elevata, provoca disturbo o trasporta corrente, interrompere il collegamento dello schermo a una delle estremità per evitare correnti di terra ad anello.
- Ricondurre le correnti nell'unità con una piastra di montaggio in metallo. È necessario assicurare un buon contatto elettrico dalla piastra di montaggio allo chassis del convertitore di frequenza per mezzo delle viti di montaggio.
- Usare cavi schermati come cavi di uscita motore. In alternativa, usare cavi motore non schermati con una canalina in metallo.
- Assicurarsi che i cavi motore e i cavi del freno siano più corti possibile per ridurre il livello di interferenza dell'intero sistema.
- Evitare di installare i cavi con un livello di segnale sensibile accanto ai cavi motore e freno.
- Per le linee di comunicazione e comando/controllo, seguire gli standard degli specifici protocolli di comunicazione. Per esempio, per il protocollo USB devono essere utilizzati cavi schermati, ma con RS485/Ethernet è possibile usare cavi UTP schermati o cavi UTP non schermati.
- Assicurarsi che tutte le connessioni dei morsetti di controllo siano a norma PELV.

## **N O T A**

#### **SCHERMI ATTORCIGLIATI**

Gli schermi attorcigliati aumentano l'impedenza dello schermo alle frequenze più elevate, riducendo l'effetto di schermatura e aumentando la corrente di dispersione.

- Utilizzare pressacavi schermati integrati anziché estremità degli schermi attorcigliate.

## **N O T A**

#### **CAVI SCHERMATI**

Se non si usano cavi schermati o canaline in metallo, l'unità e l'installazione non saranno conformi ai limiti di legge sui livelli di emissioni in radiofrequenza (RF).

## **N O T A**

#### **INTERFERENZA EMC**

Il mancato isolamento dei cavi di alimentazione, motore e di comando può provocare un comportamento involontario e prestazioni ridotte.

- Usare cavi schermati per cavi di controllo e motore.
- Utilizzare cavi separati per gli ingressi di rete, per il motore e per i cavi di controllo.
- Fornire uno spazio minimo di 200 mm (7,9 pollici) tra cavi di ingresso della rete, cavi motore e cavi di comando.

## **N**  $\Omega$

#### **INSTALLAZIONE AD ALTITUDINI ELEVATE**

Sussiste il rischio di sovratensione. L'isolamento tra i componenti e le parti critiche potrebbe essere insufficiente e può non essere conforme ai requisiti PELV.

- Utilizzare dispositivi di protezione esterna o isolamento galvanico. Per impianti ad altitudini superiori ai 2.000 m (6.500 piedi), contattare Danfoss per informazioni sulla conformità PELV.
# <u>Danfoss</u>

**Installazione elettrica**

# **N O T A**

#### **CONFORMITÀ PELV**

Evitare scosse elettriche usando una protezione mediante bassissima tensione (PELV) e mantenendo la conformità alle norme PELV locali e nazionali.

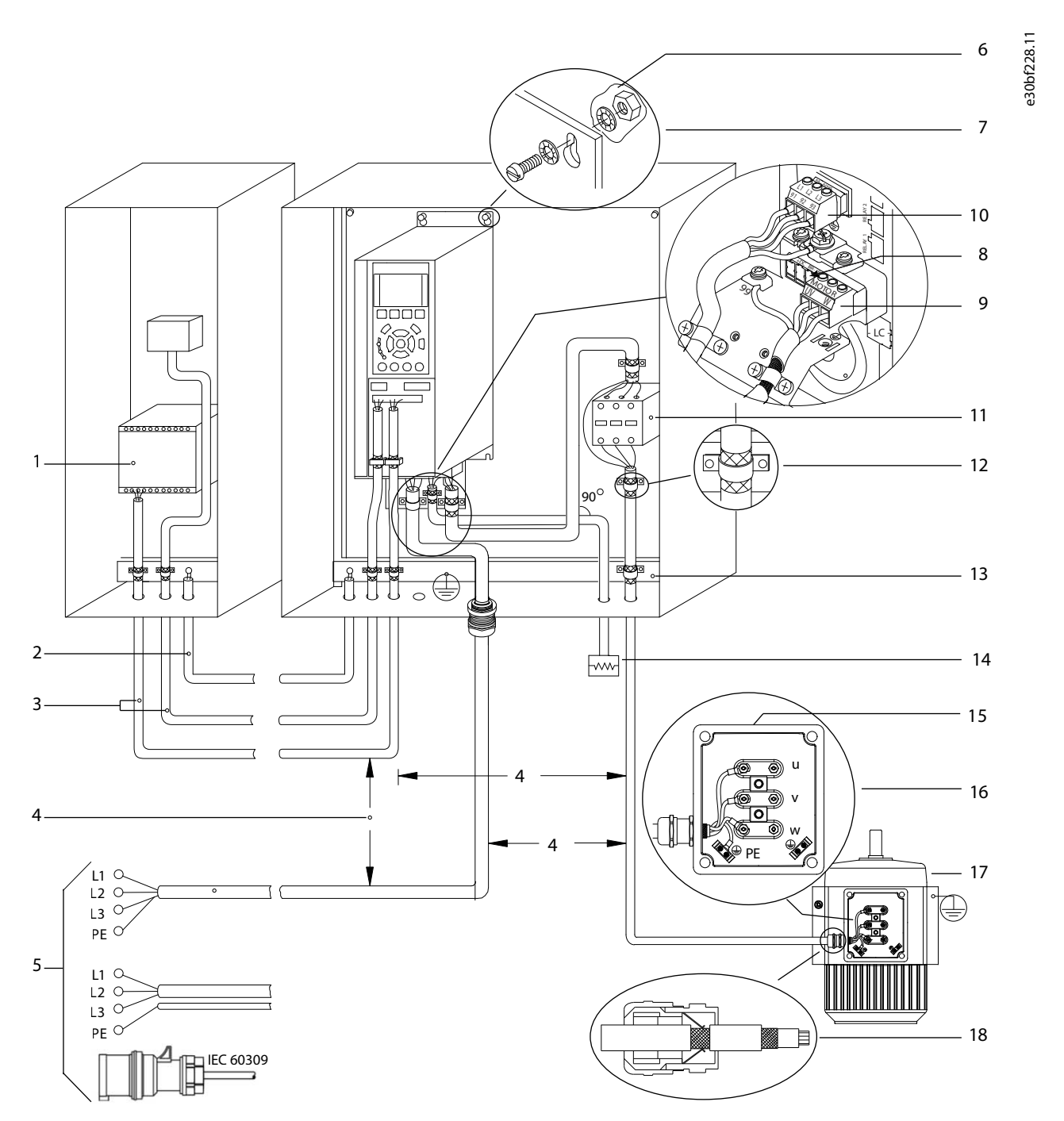

**Illustrazione 17: Esempio di installazione EMC corretta**

## **VLT® AutomationDrive FC 302**

## **Guida operativa**

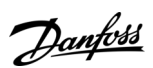

# **Installazione elettrica**

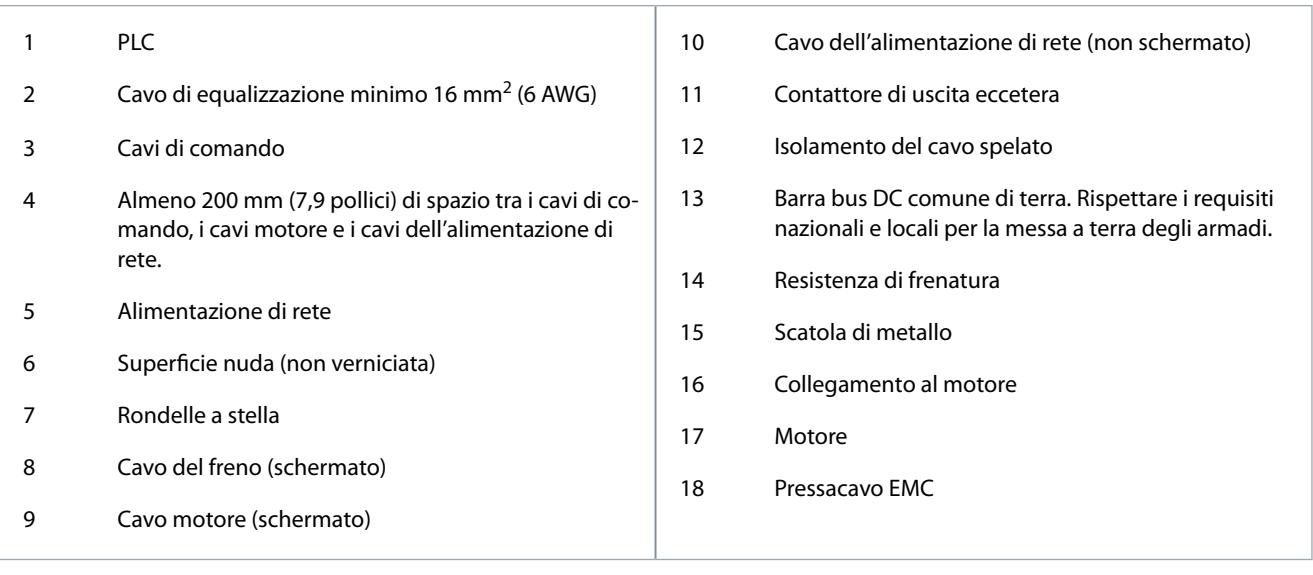

**Installazione elettrica**

<u>Danfoss</u>

# 5.3 Schema di cablaggio

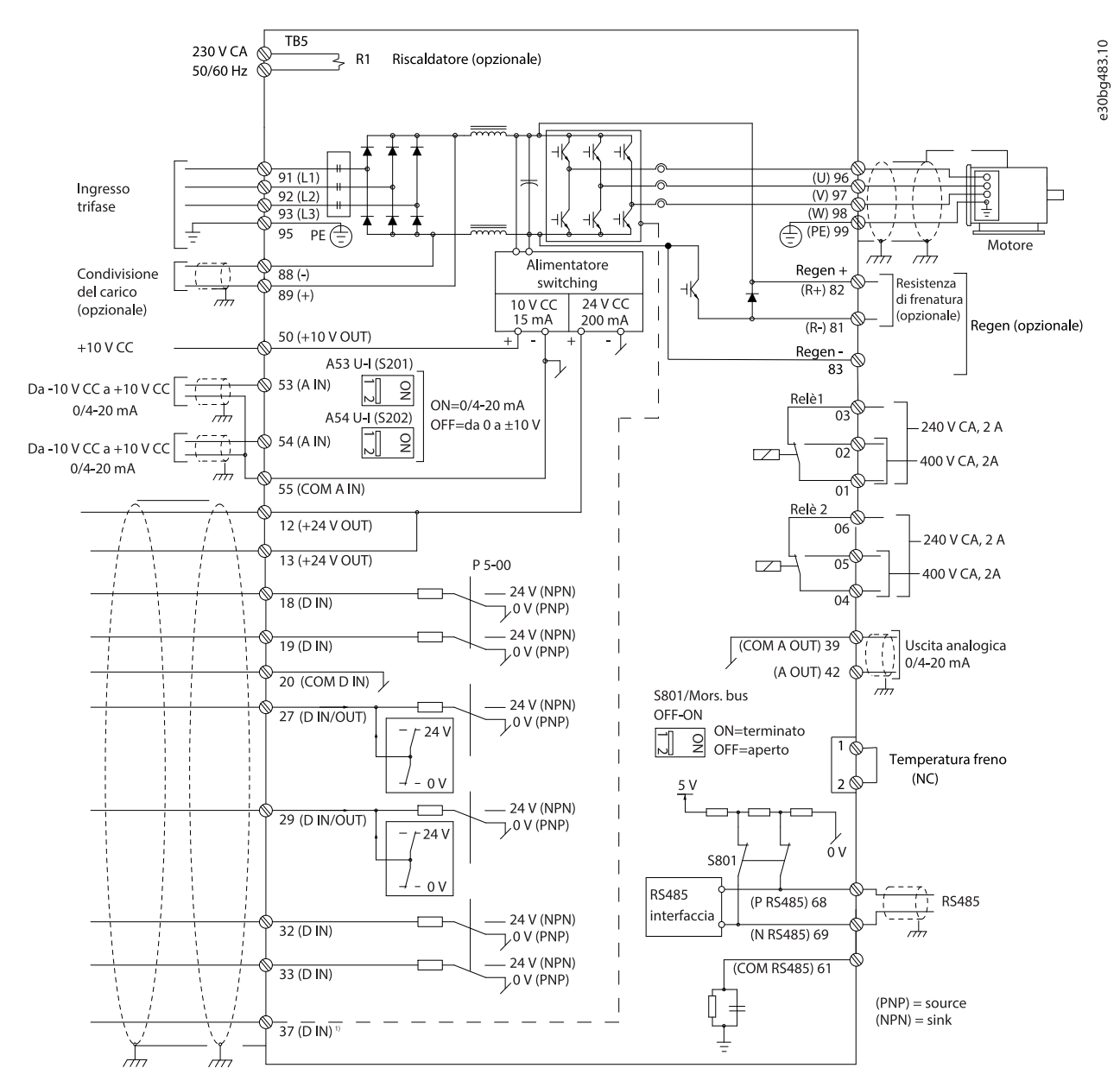

#### **Illustrazione 18: Schema di cablaggio di base**

1 Il morsetto 37 (opzionale) viene usato per Safe Torque Off. Per le istruzioni di installazione fare riferimento alla Guida operativa VLT® FC Series - Safe Torque Off.

# 5.4 Collegamento al motore

# **A V V I S O**

# **TENSIONE INDOTTA**

La tensione indotta da cavi motore di uscita posati insieme può caricare i condensatori dell'apparecchiatura anche quando questa è spenta e disinserita. Il mancato rispetto della posa separata dei cavi di uscita del motore o dell'uso di cavi schermati può causare morte o lesioni gravi.

- Posare i cavi motore di uscita separatamente o usare cavi schermati.
- Disinserire simultaneamente tutti i convertitori di frequenza

**Installazione elettrica**

<u>Danfoss</u>

- Rispettare le normative elettriche nazionali e locali per le dimensioni cavo. Per le dimensioni massime del filo vedere la sezione Dati elettrici.
- Rispettare i requisiti del costruttore del motore relativi al cablaggio.
- Sono forniti passacavi per i cavi del motore o pannelli di accesso sul piedistallo delle unità IP21/IP54 (Tipo 1/Tipo 12).
- Non cablare un dispositivo di avviamento o un invertitore di poli (per esempio un motore Dahlander o un motore a induzione ad anelli) tra il convertitore di frequenza e il motore.

#### **Procedura**

- **1.** Sguainare una sezione dell'isolamento esterno del cavo.
- **2.** Posizionare il filo spelato sotto il pressacavo per stabilire il fissaggio meccanico e il contatto elettrico tra lo schermo del cavo e la terra.
- **3.** Collegare il filo di terra al morsetto di messa a terra più vicino secondo le istruzioni di messa a terra fornite in [5.6 Collega](#page-42-0)[mento a terra](#page-42-0).
- **4.** Collegare il cablaggio trifase del motore ai morsetti 96 (U), 97 (V) e 98 (W). Vedere l'[Illustrazione 19.](#page-40-0)
- **5.** Serrare i morsetti secondo le informazioni fornite in [9.10 Coppie nominali di serraggio.](#page-140-0)

#### <span id="page-40-0"></span>**Esempio**

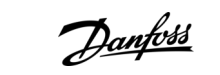

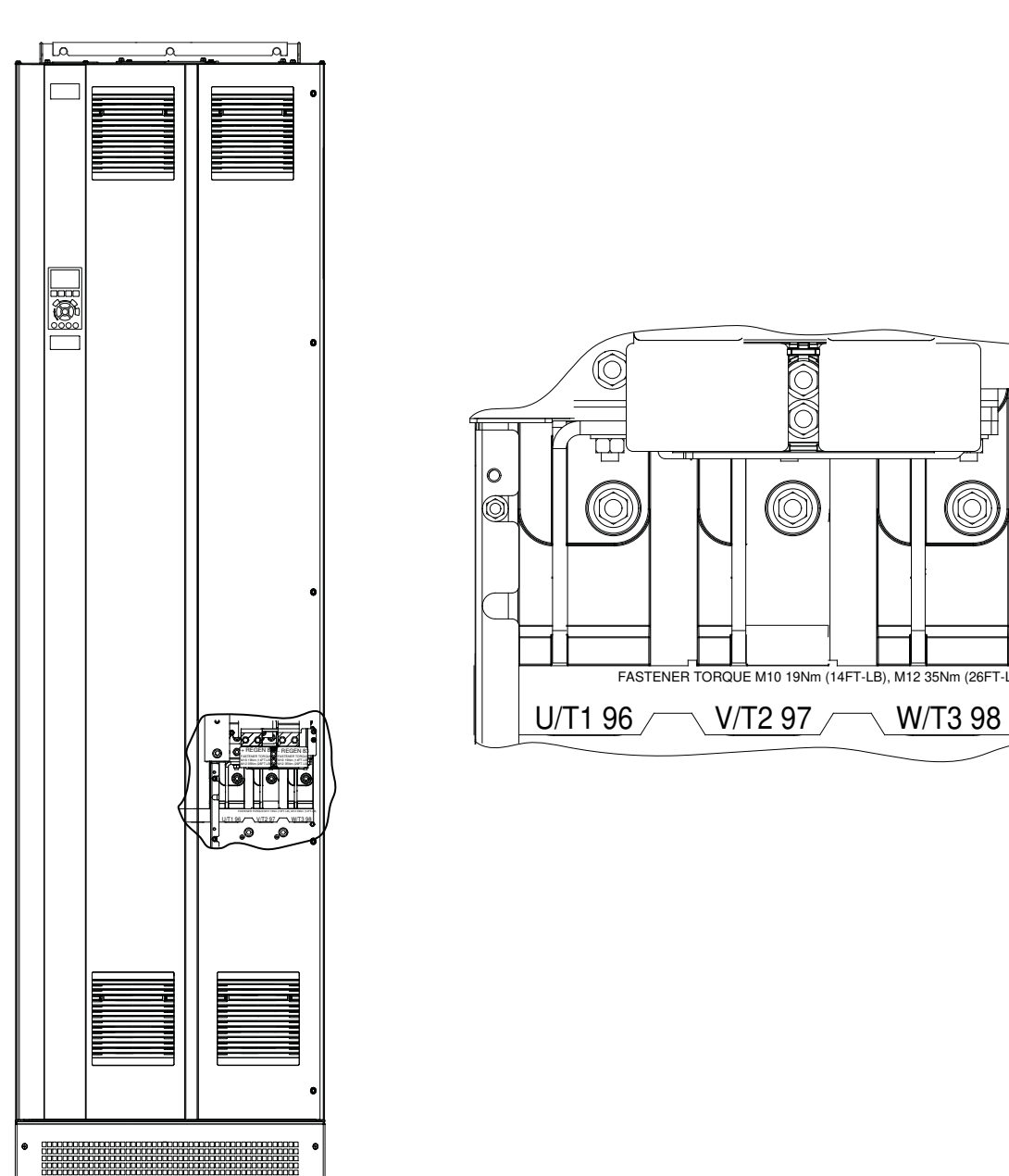

e30bf150.10

Õ

**Illustrazione 19: Morsetti del motore CA (modello E1h in figura).** 

# 5.5 Collegamento della rete CA

- Calibrare i cavi in funzione della corrente di ingresso del convertitore di frequenza. Per le dimensioni massime del filo vedere la sezione Dati elettrici.
- Rispettare le normative elettriche nazionali e locali per le dimensioni cavo.

**N O T A**

# **CONTATTORE DI USCITA**

Danfoss non consiglia l'utilizzo di un contattore di uscita su convertitori di frequenza 525–690 V collegati a una rete di alimentazione IT.

#### **Procedura**

e30bf151.10

- **1.** Sguainare una sezione dell'isolamento esterno del cavo.
- **2.** Posizionare il filo spelato sotto il pressacavo per stabilire il fissaggio meccanico e il contatto elettrico tra lo schermo del cavo e la terra.
- **3.** Collegare il filo di terra al morsetto di messa a terra più vicino secondo le istruzioni di messa a terra fornite in [5.6 Collega](#page-42-0)[mento a terra](#page-42-0).
- **4.** Collegare i cavi dell'alimentazione di ingresso CA trifase ai morsetti R, S, e T. Vedere l'Illustrazione 20.
- **5.** Serrare i morsetti secondo le informazioni fornite in [9.10 Coppie nominali di serraggio.](#page-140-0)
- **6.** Quando alimentati da una sorgente di rete isolata (rete IT o collegamento a triangolo sospeso) o da una rete TT/TN-S con neutro a terra (collegamento a triangolo a terra), assicurarsi che il parametro 14-50 Filtro RFI sia impostato su [0] Off per evitare danni al collegamento CC e ridurre le correnti capacitive di terra.

#### **Esempio**

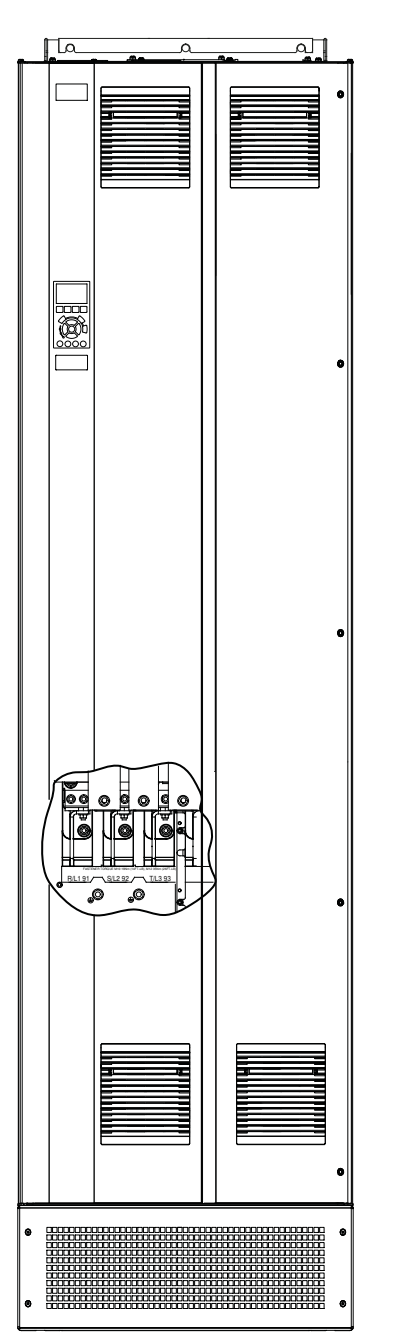

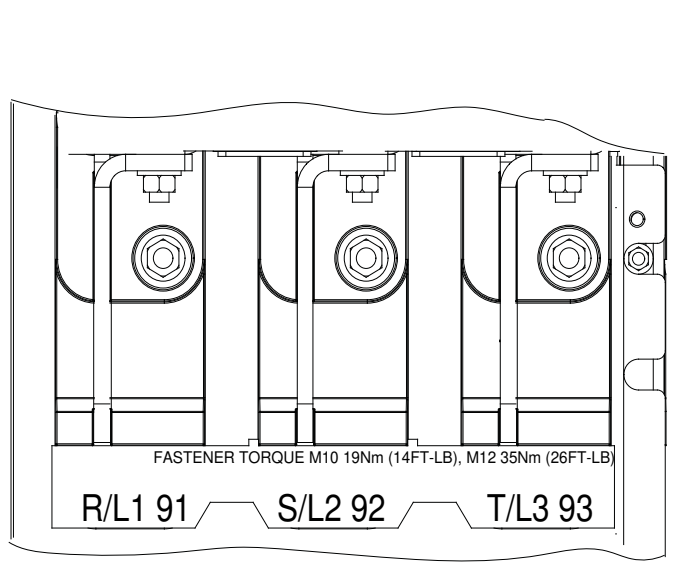

**Illustrazione 20: Morsetti di rete CA (modello E1h in figura).** 

<u>Danfoss</u>

# <span id="page-42-0"></span>5.6 Collegamento a terra

# **A V V I S O**

#### **RISCHIO DI CORRENTE DI DISPERSIONE**

Le correnti di dispersione superano i 3,5 mA. Una messa a terra non appropriata del convertitore può causare morte o lesioni gravi.

- Assicurarsi che la messa a terra dell'apparecchiatura sia correttamente eseguita da un installatore elettrico certificato.

Per la sicurezza elettrica:

- Mettere a terra il convertitore di frequenza conformemente alle norme e direttive pertinenti.
- Usare un filo di terra dedicato per l'alimentazione di ingresso, la potenza motore e i cavi di controllo.
- Non collegare a terra un convertitore con un altro in una configurazione del tipo "a margherita".
- Tenere i fili di terra quanto più corti possibile.
- Rispettare i requisiti del costruttore del motore relativi al cablaggio.
- Sezione trasversale dei cavi minima: 10 mm<sup>2</sup> (6 AWG) (oppure due fili di terra terminati separatamente).
- Serrare i morsetti in base alle informazioni fornite nel [9.10 Coppie nominali di serraggio.](#page-140-0)

Per un impianto conforme ai requisiti EMC:

- Stabilire un contatto elettrico tra lo schermo del cavo e il contenitore del convertitore di frequenza usando passacavi metallici o i pressacavi forniti in dotazione con l'apparecchiatura.
- Ridurre i transitori veloci utilizzando filo cordato.
- Non attorcigliare i terminali degli schermi (pigtail).

# **N O T A**

#### **COLLEGAMENTO EQUIPOTENZIALE**

Quando il potenziale di terra tra il convertitore di frequenza e il sistema di controllo è diverso esiste il rischio di transitori veloci.

- Installare i cavi di equalizzazione tra i componenti di sistema. Sezione trasversale dei cavi consigliata: 16 mm<sup>2</sup> (5 AWG).

# **VLT® AutomationDrive FC 302**

# **Guida operativa**

# **Esempio**

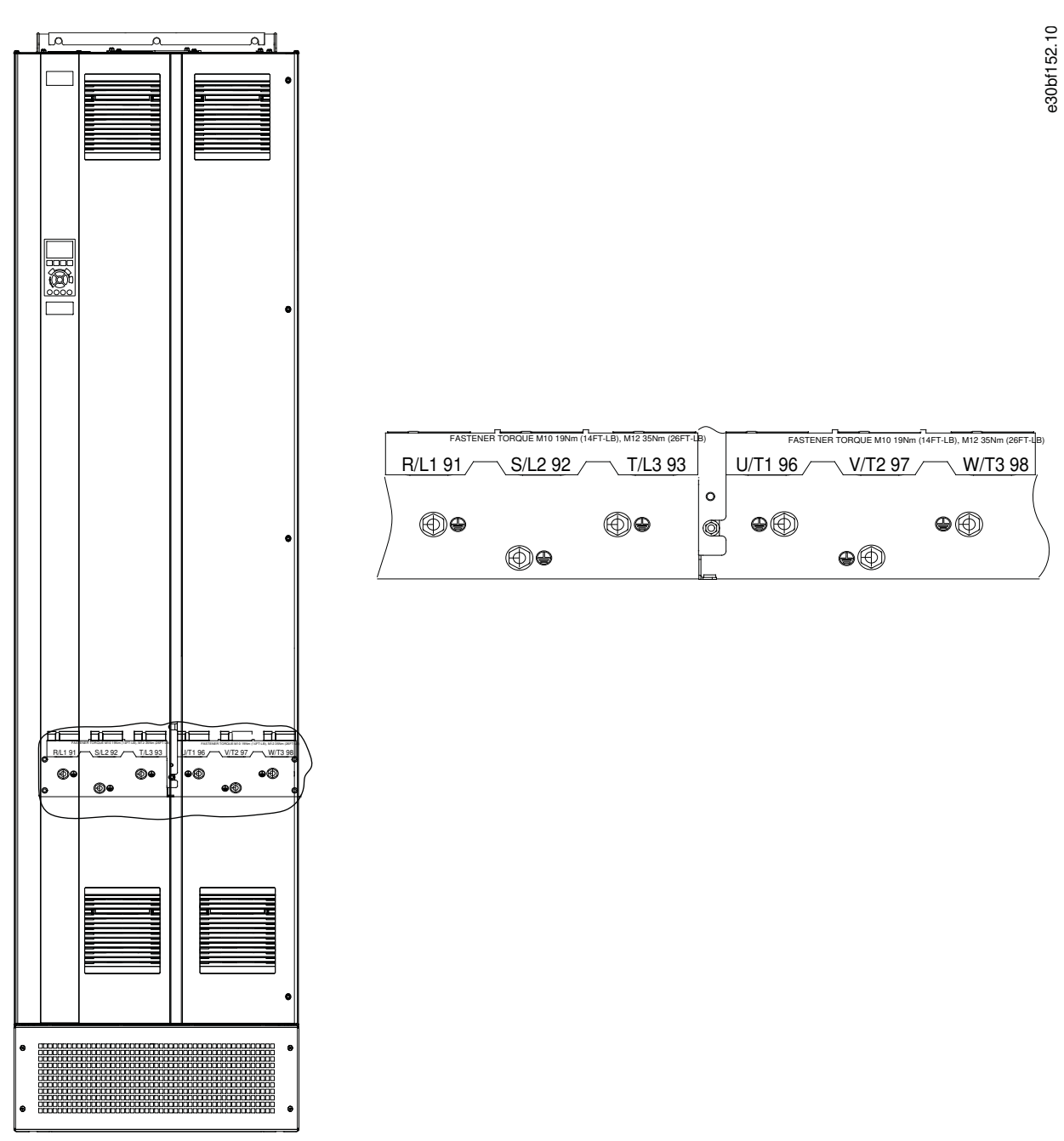

**Illustrazione 21: Morsetti di terra (modello E1h in figura).** 

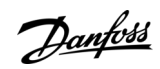

# **Installazione elettrica**

# 5.7 Dimensioni dei morsetti E1h

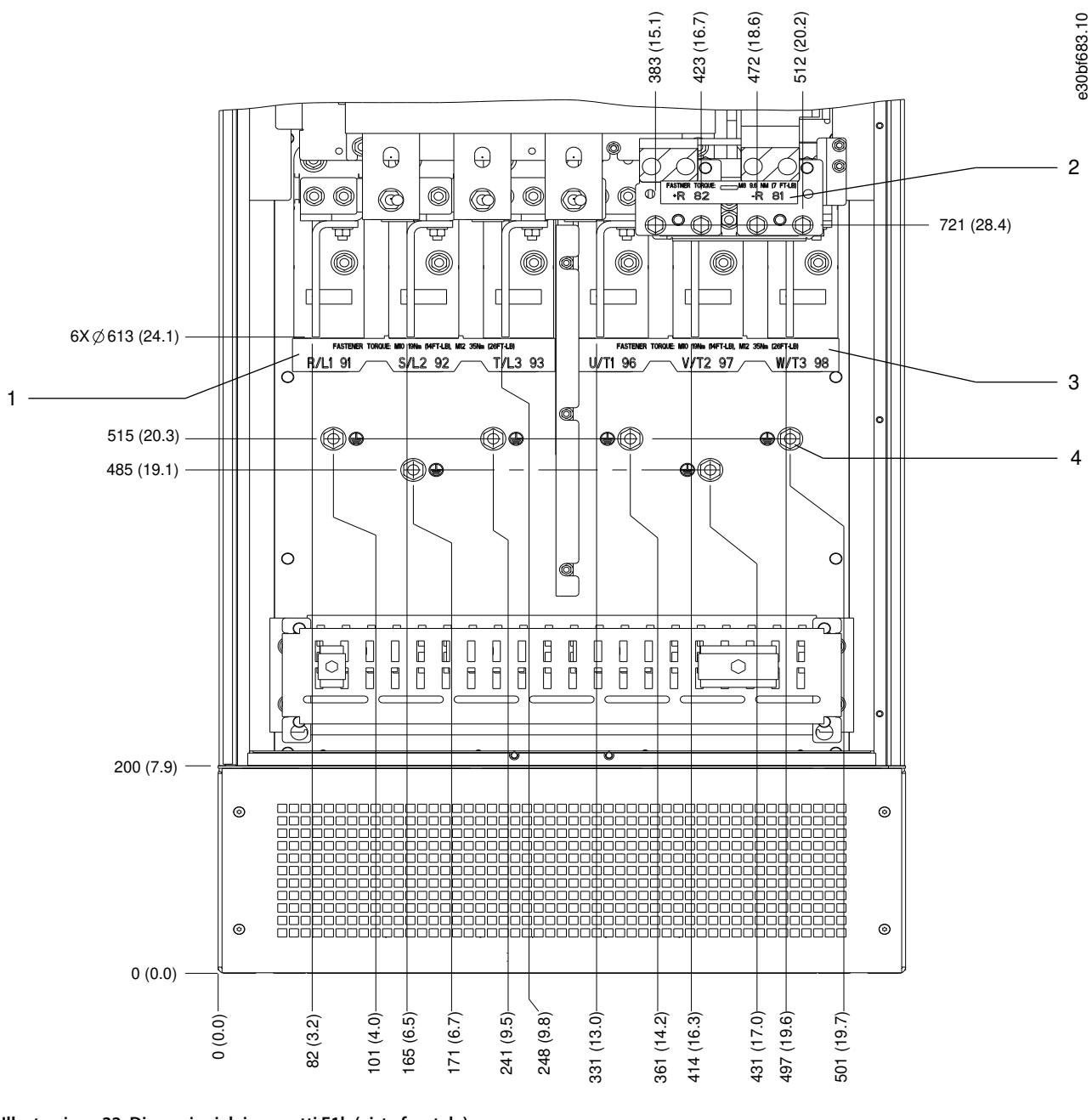

#### **Illustrazione 22: Dimensioni dei morsetti E1h (vista frontale)**

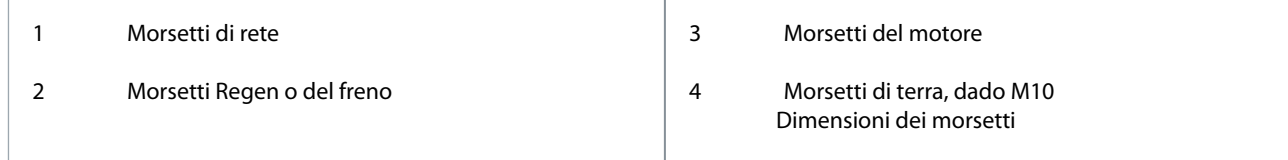

**Guida operativa**

Danfoss

**Installazione elettrica**

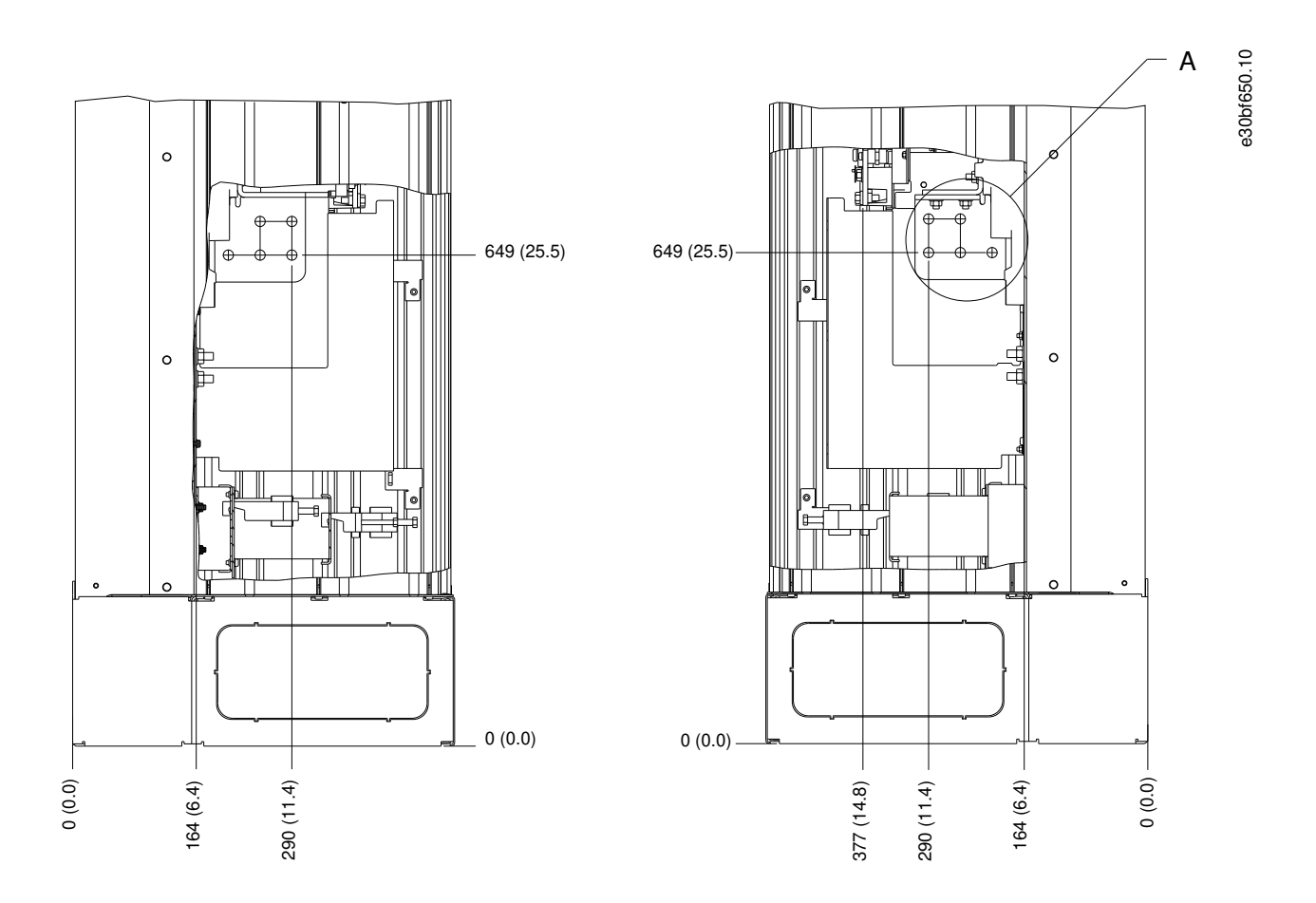

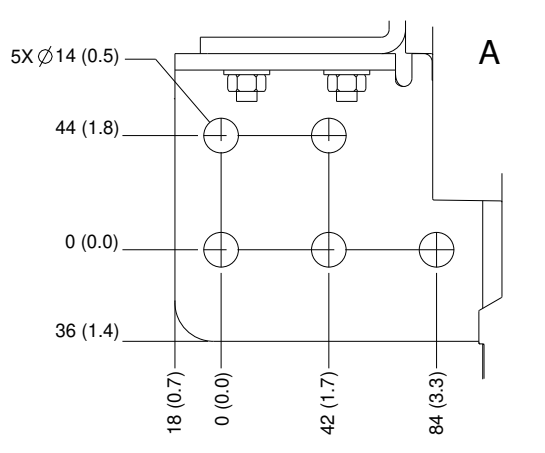

**Illustrazione 23: Dimensioni dei morsetti E1h (viste laterali)**

# Danfoss

# **Installazione elettrica**

# 5.8 Dimensioni dei morsetti E2h

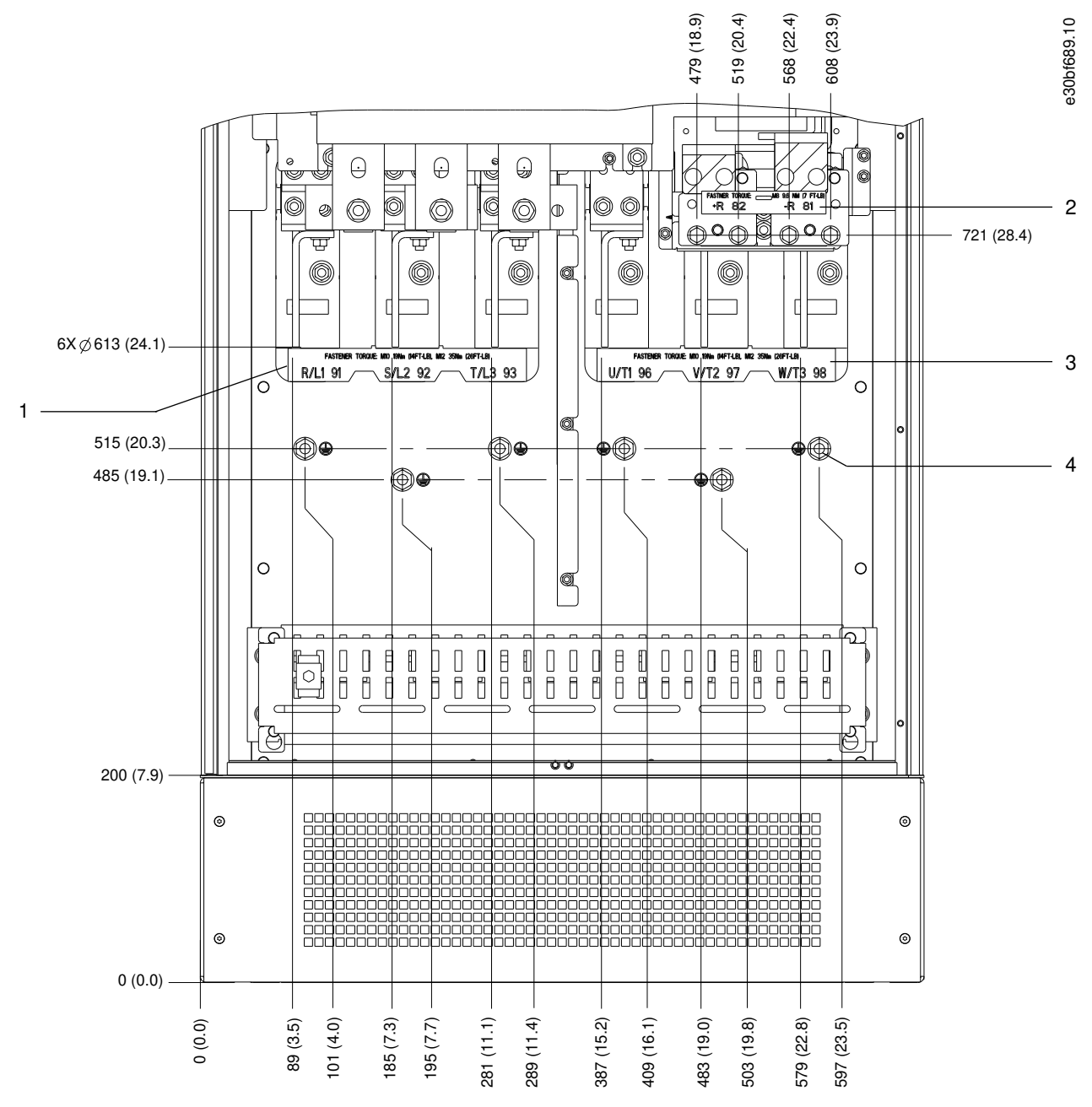

**Illustrazione 24: Dimensioni dei morsetti E2h (vista frontale)**

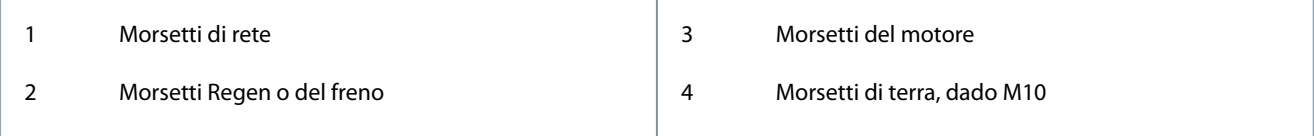

**Guida operativa**

Danfoss

# **Installazione elettrica**

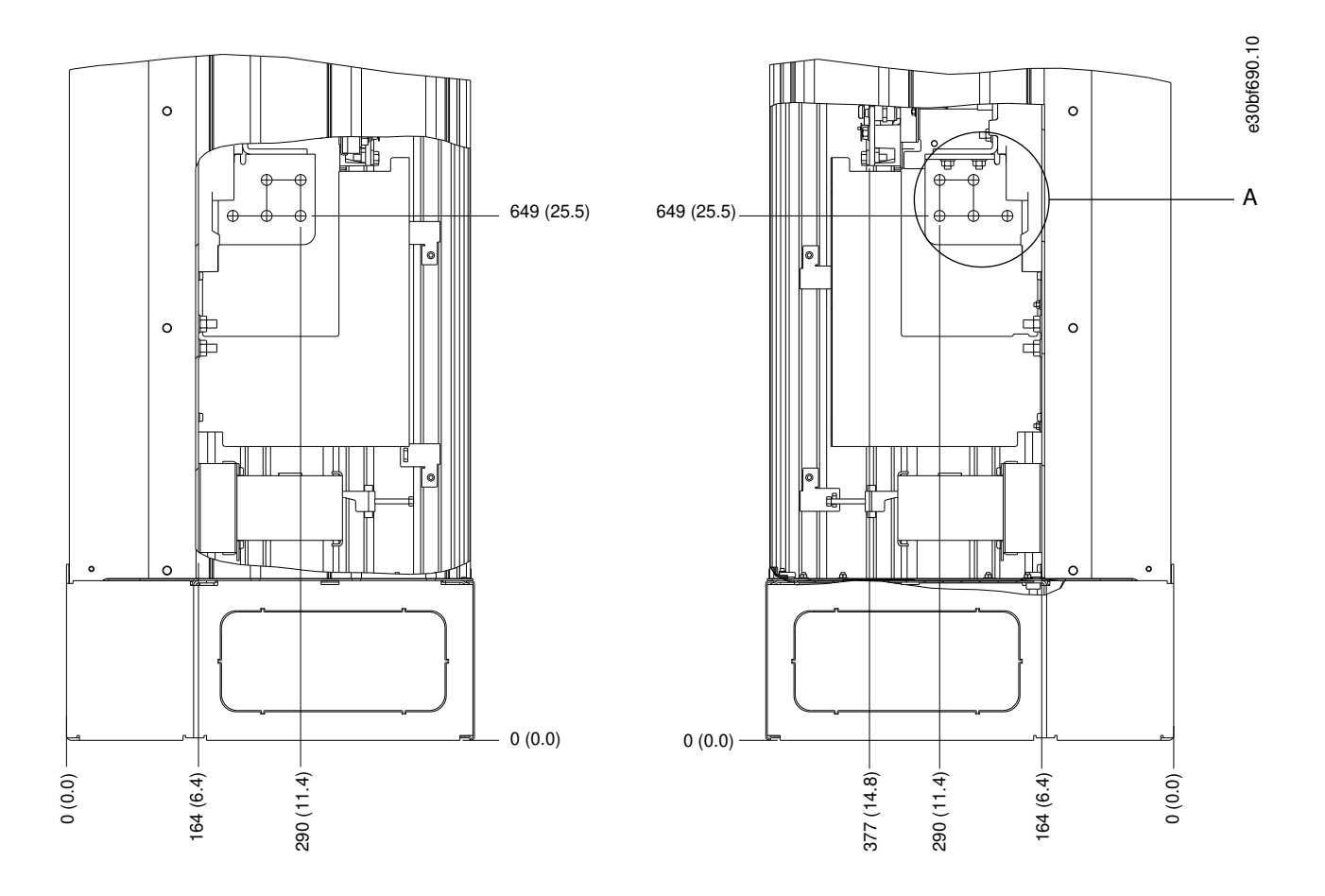

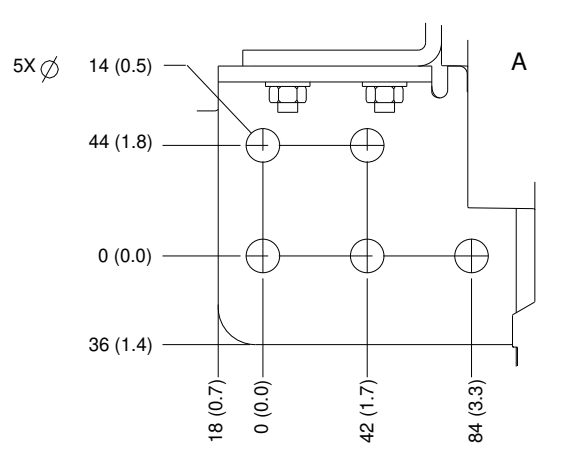

**Illustrazione 25: Dimensioni dei morsetti E2h (viste laterali)**

## **Installazione elettrica**

# 5.9 Dimensioni dei morsetti E3h

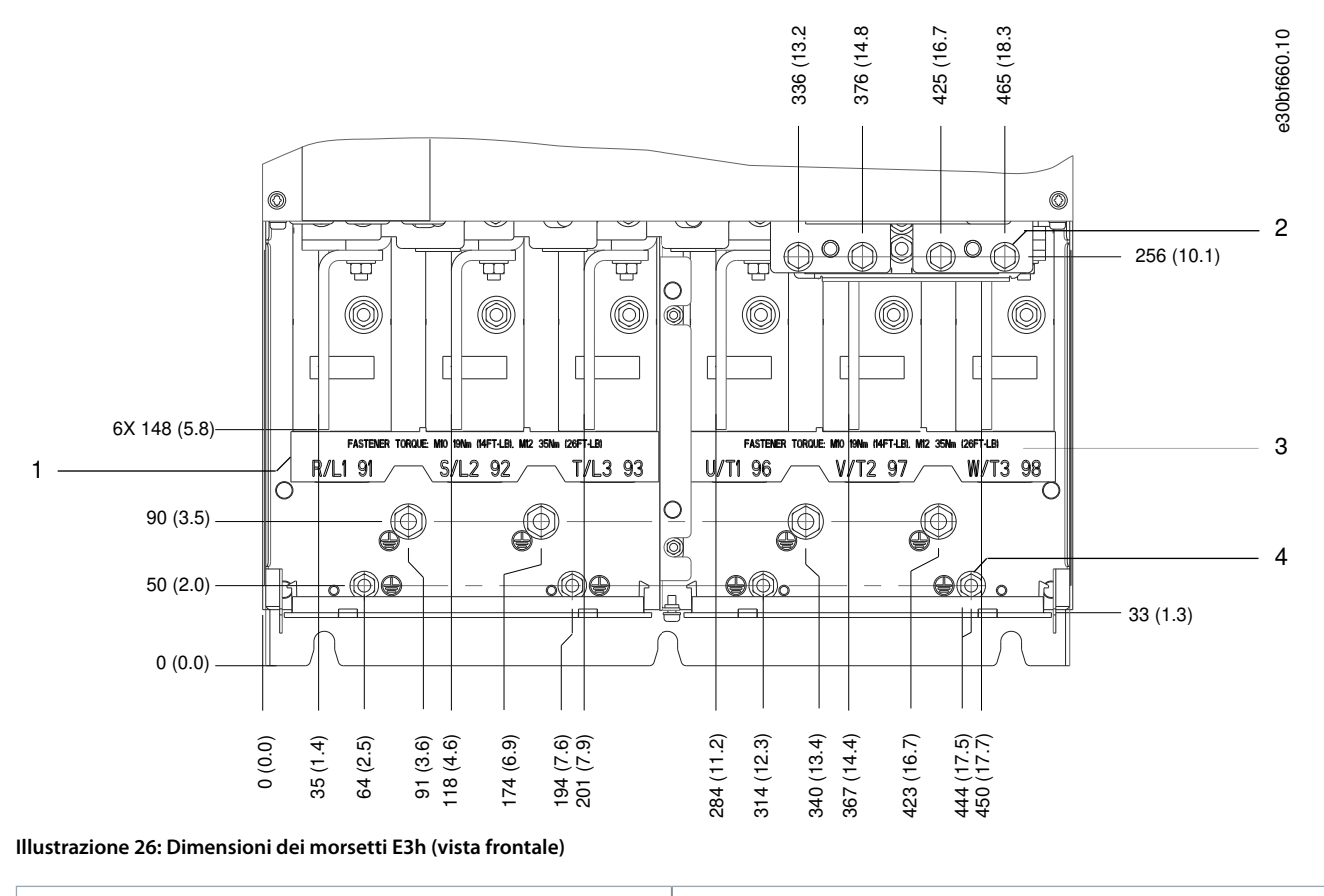

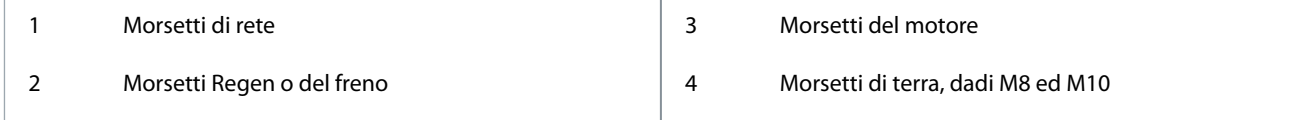

<u>Danfoss</u>

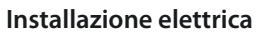

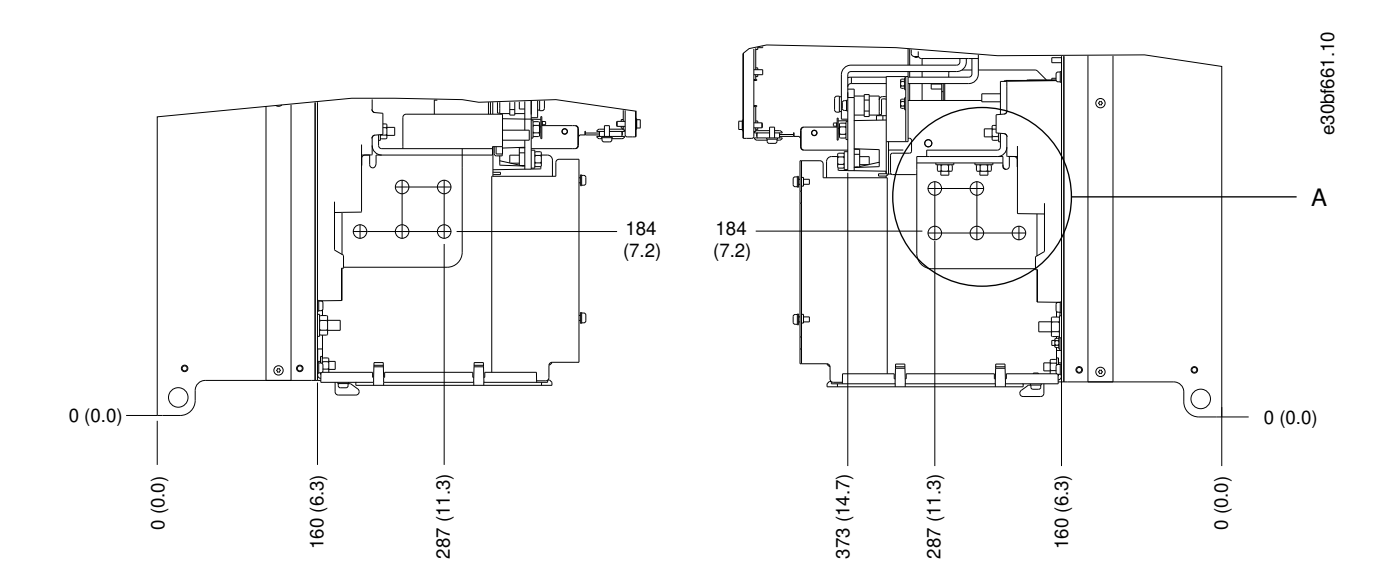

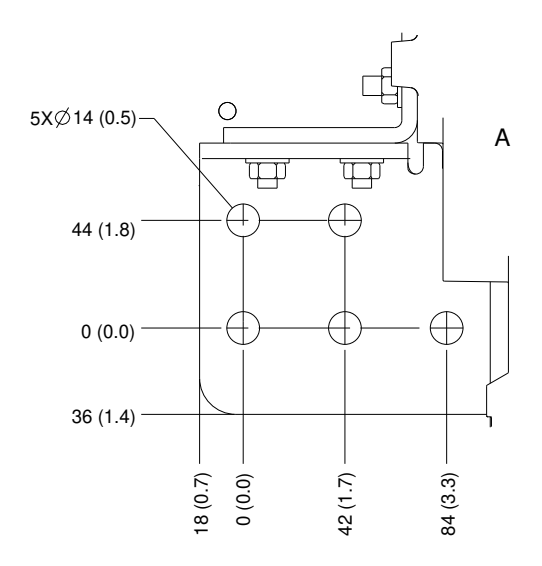

#### **Illustrazione 27: Dimensioni dei morsetti di rete, motore e terra E3h (viste laterali)**

# **Installazione elettrica**

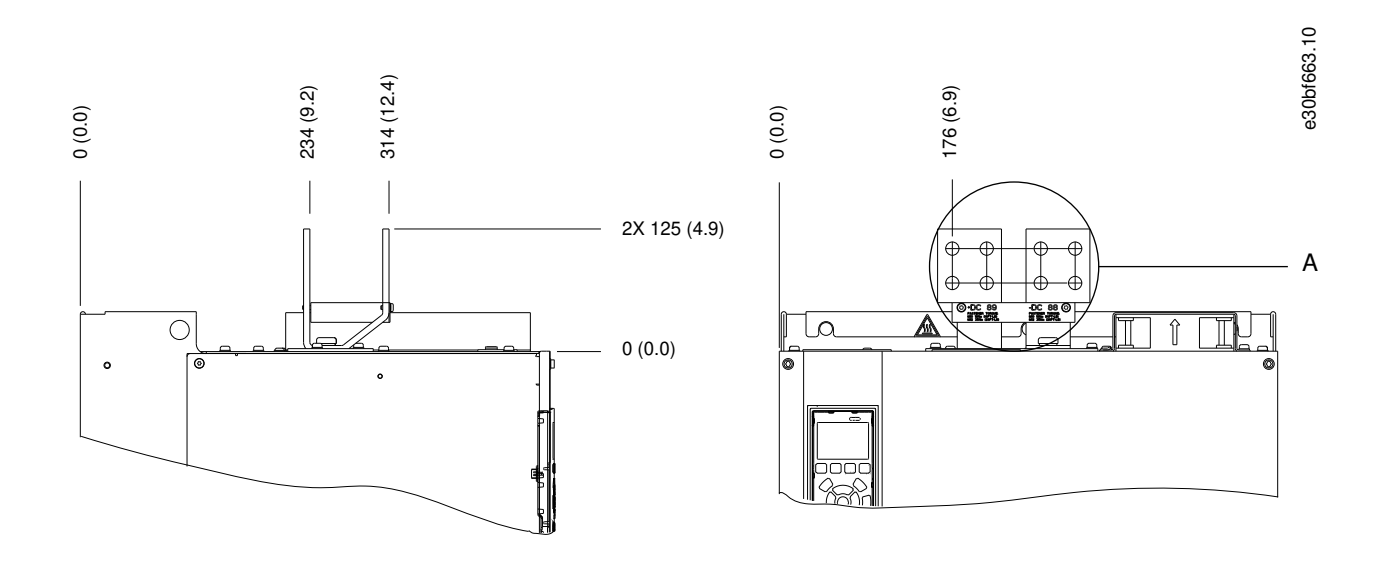

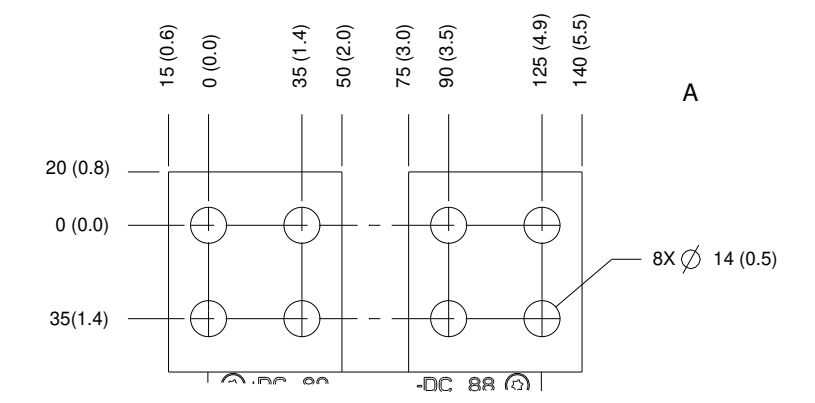

**Illustrazione 28: Dimensioni dei morsetti di condivisione del carico/Regen E3h (viste laterali)**

Danfoss

# **Installazione elettrica**

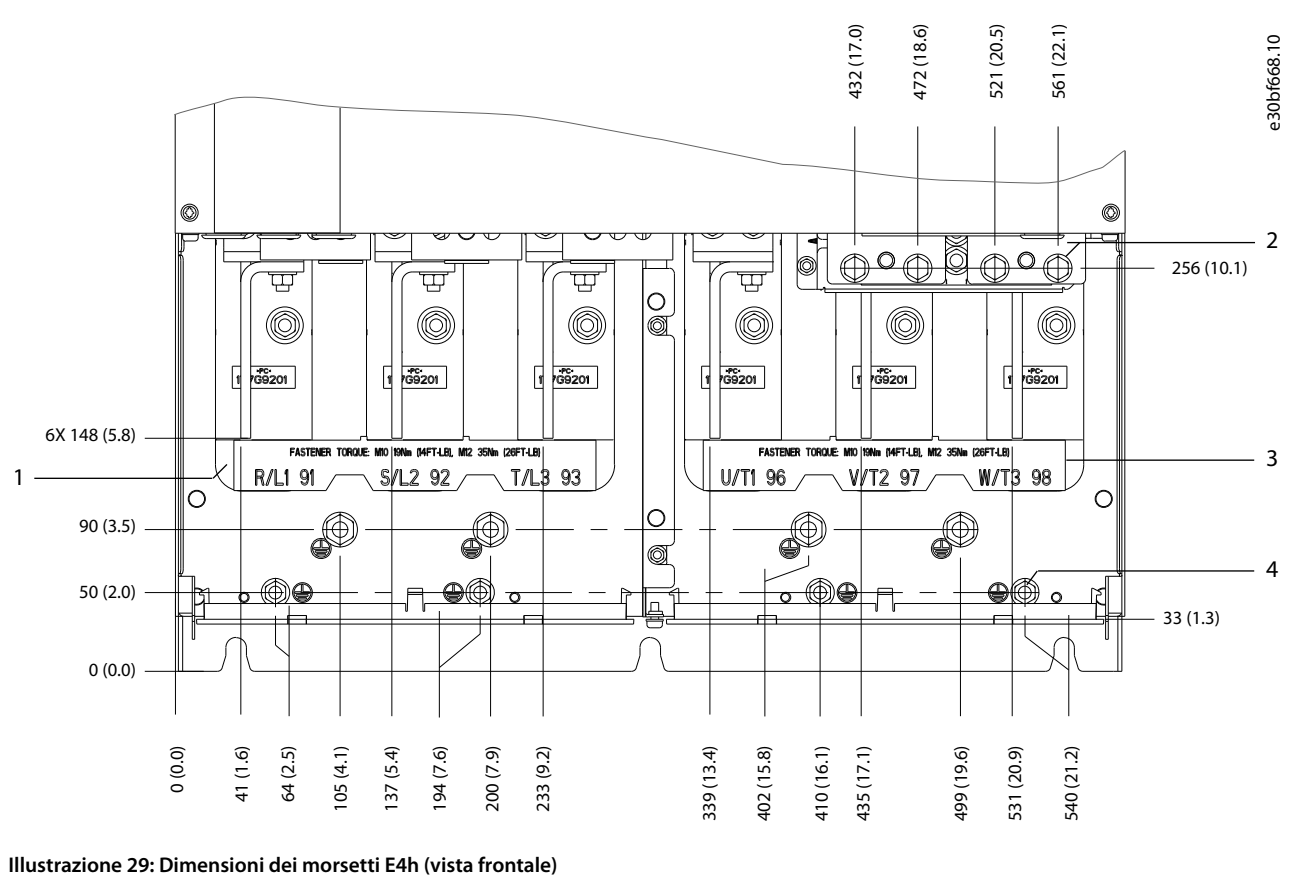

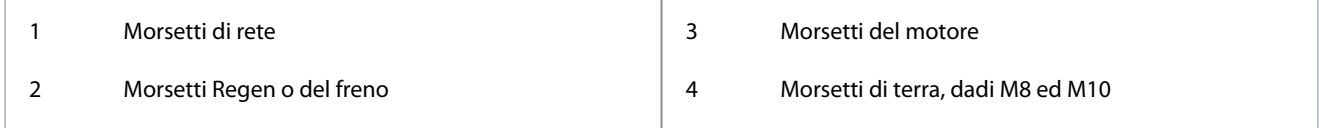

# 5.10 Dimensioni dei morsetti E4h

**Guida operativa**

Danfoss

# **Installazione elettrica**

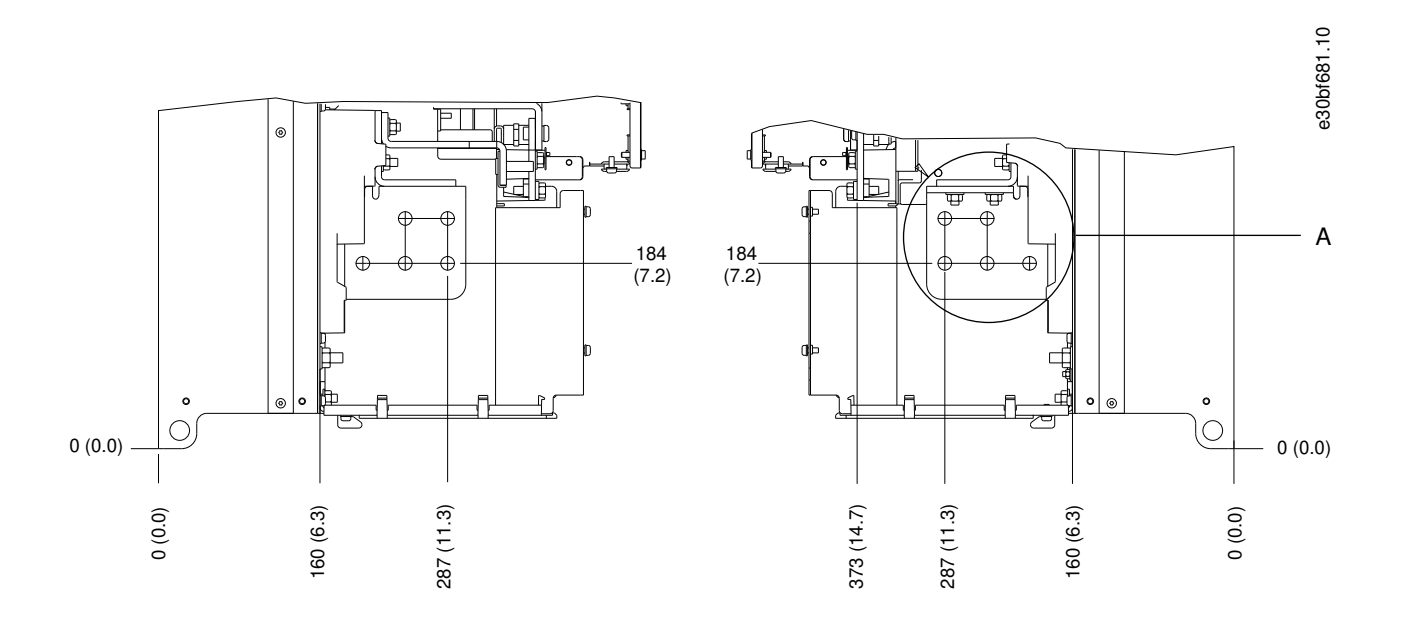

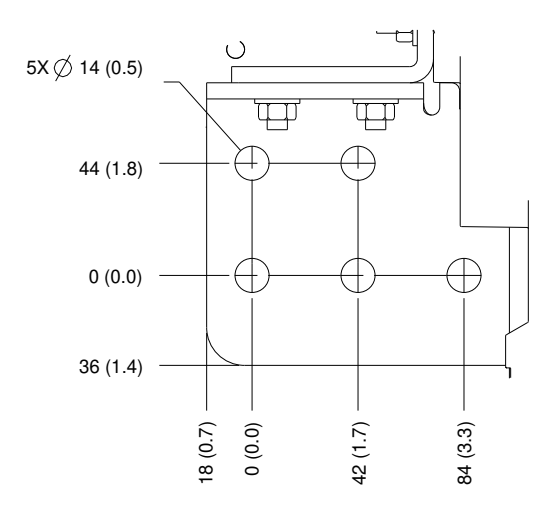

#### **Illustrazione 30: Dimensioni dei morsetti di rete, motore e terra E4h (viste laterali)**

<u> Danfoss</u>

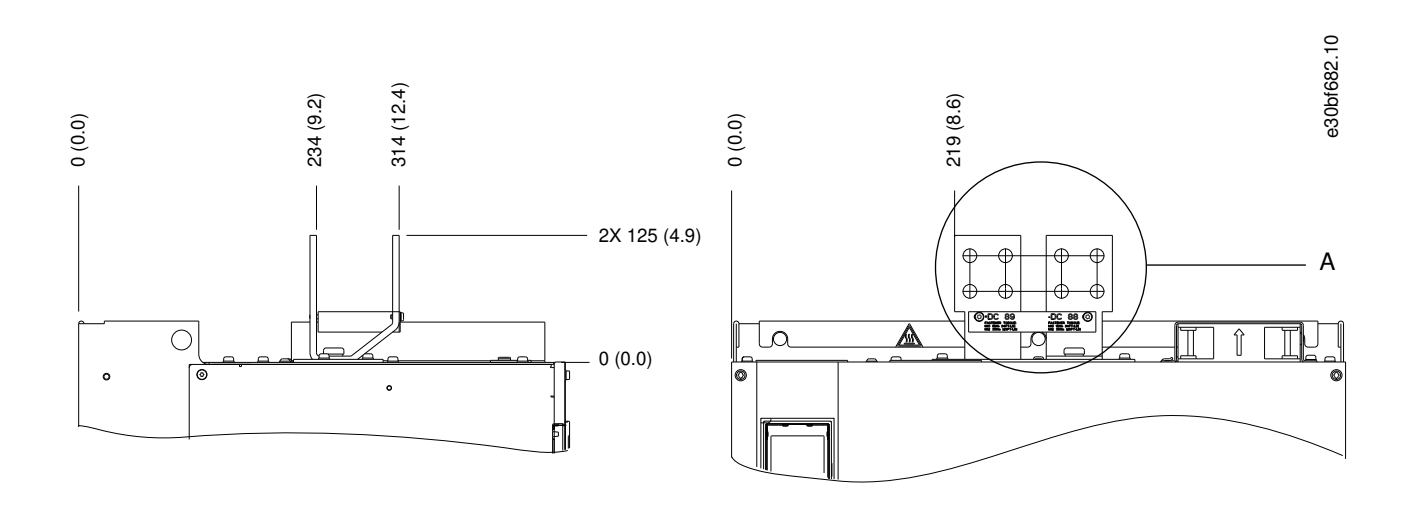

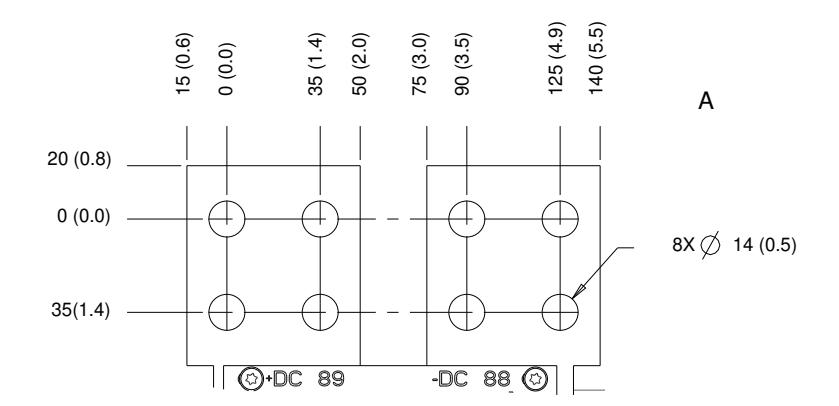

**Illustrazione 31: Dimensioni dei morsetti di condivisione del carico/Regen E4h (viste laterali)**

# 5.11 Cavi di controllo

#### 5.11.1 Accesso cavo di comando

Tutti i morsetti dei cavi di comando sono situati all'interno del convertitore, sotto l'LCP. Per accedere, aprire lo sportello o rimuovere il pannello anteriore.

# 5.11.2 Instradamento dei cavi di comando

#### **Procedura**

- **1.** Fissare tutti i cavi di comando e instradarli lungo il lato sinistro del contenitore. Vedere l'[Illustrazione 32.](#page-54-0)
- **2.** Isolare i cavi di comando dai cavi di potenza elevata nel convertitore di frequenza.
- **3.** Collegare adeguatamente gli schermi in modo da assicurare il miglior livello di immunità elettrica.
- **4.** Quando il convertitore di frequenza è collegato a un termistore, assicurarsi che i cavi di comando del termistore siano schermati e rinforzati/a doppio isolamento. Si raccomanda un'alimentazione a 24 V CC.

Danfoss

<span id="page-54-0"></span>**5.** Collegare i cavi di comando alle opzioni rilevanti della scheda di controllo. Per maggiori dettagli, vedere le istruzioni del bus di campo pertinenti. Il cavo del bus di campo deve essere fissato e instradato insieme ad altri cavi di comando all'interno dell'unità.

**Esempio**

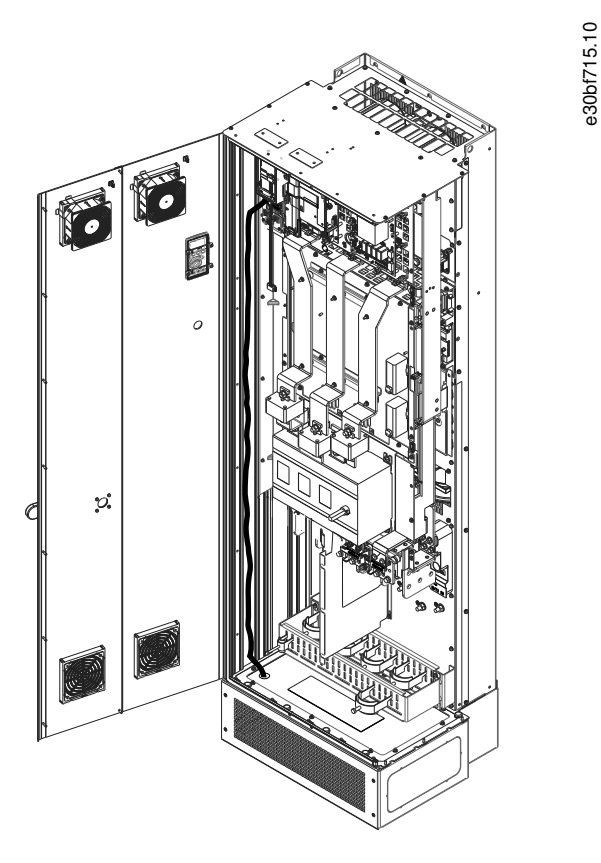

**Illustrazione 32: Instradamento del cavo della scheda di controllo**

5.11.3 Tipi di morsetti di controllo

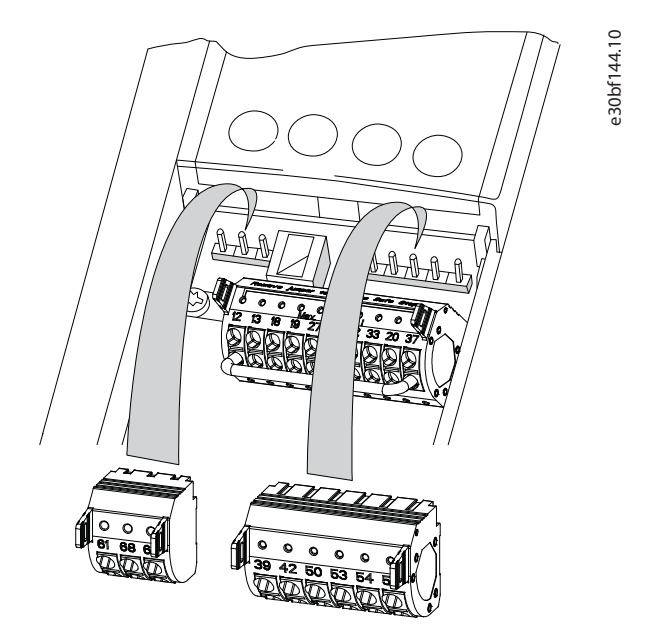

**Illustrazione 33: Posizioni dei morsetti di controllo**

**Guida operativa**

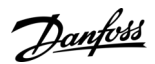

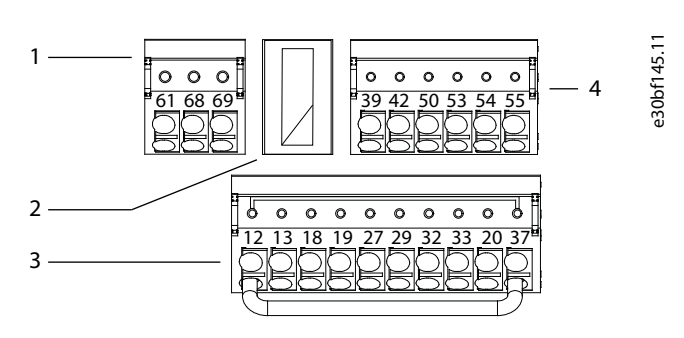

**Illustrazione 34: Numeri dei morsetti situati sui passacavi**

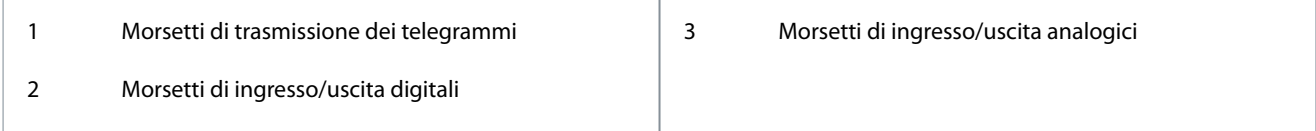

#### **Tabella 10: Morsetti di trasmissione dei telegrammi**

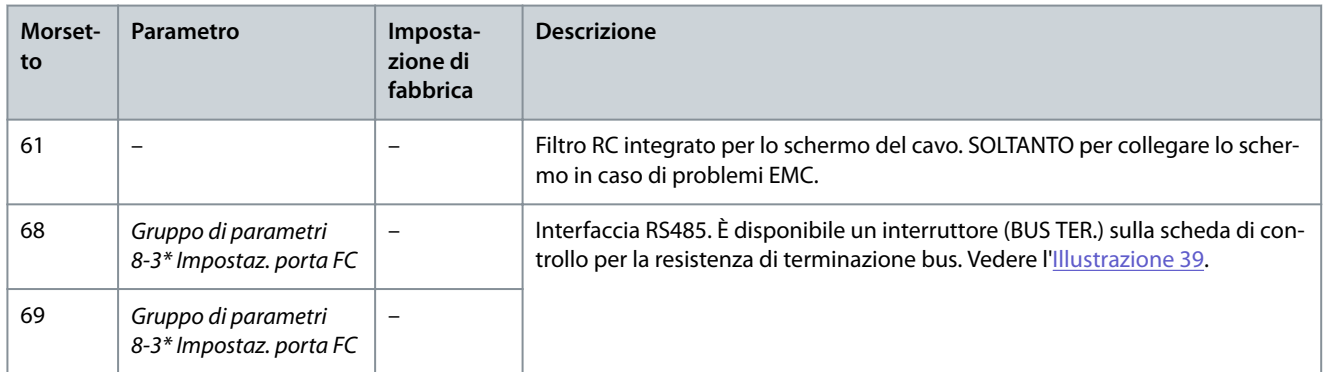

#### **Tabella 11: Descrizioni dei morsetti di ingresso/uscita digitali**

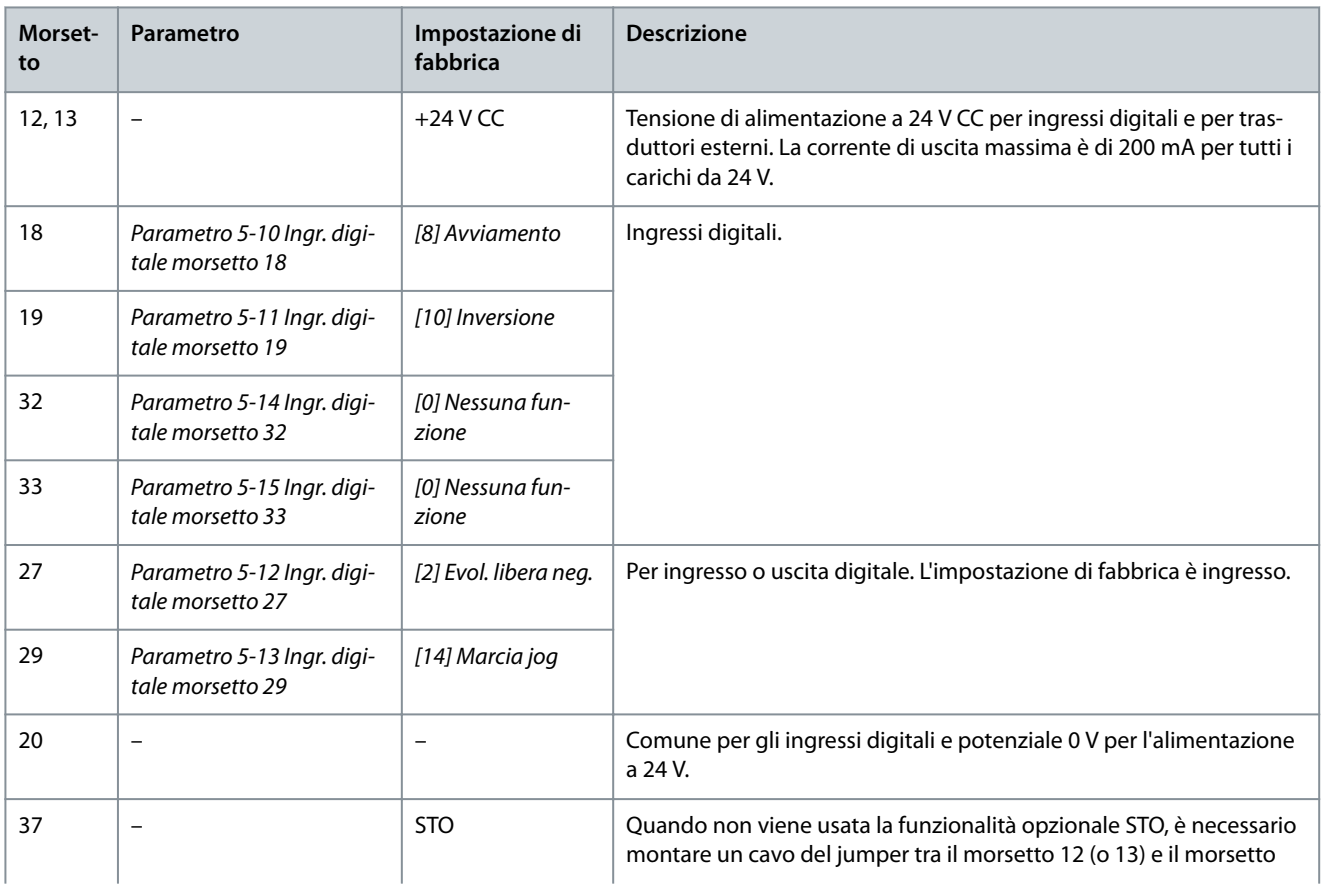

<u>Danfoss</u>

**Installazione elettrica**

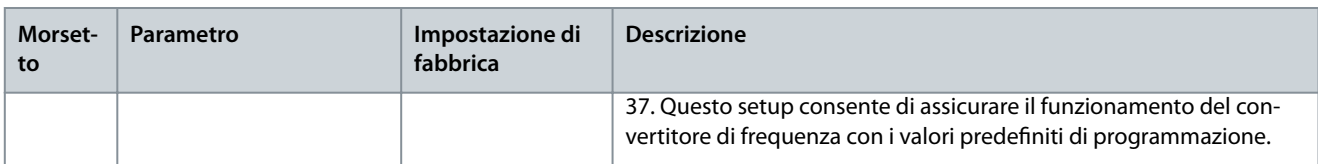

#### **Tabella 12: Descrizioni dei morsetti di ingresso/uscita analogici**

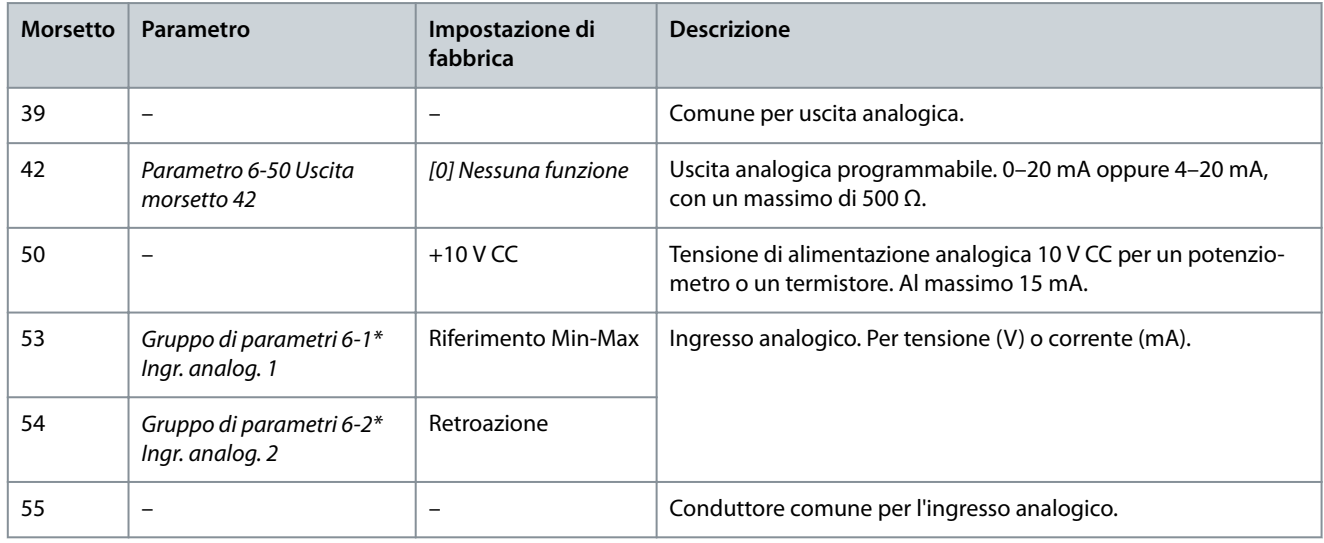

# 5.11.4 Morsetti relè

- I morsetti relè 1 e 2 sono morsetti standard in dotazione in tutti i convertitori di frequenza. La posizione delle uscite dipende dalla configurazione del convertitore di frequenza. Vedere la sezione Rack di controllo.
- Se un convertitore di frequenza è configurato con un'apparecchiatura integrata opzionale, potrebbero essere forniti ulteriori morsetti. Fare riferimento al manuale in dotazione con l'apparecchiatura opzionale.

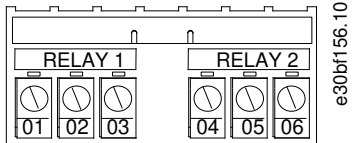

**Illustrazione 35: Morsetti relè 1 e relè 2**

#### **Tabella 13: Descrizioni dei morsetti relè**

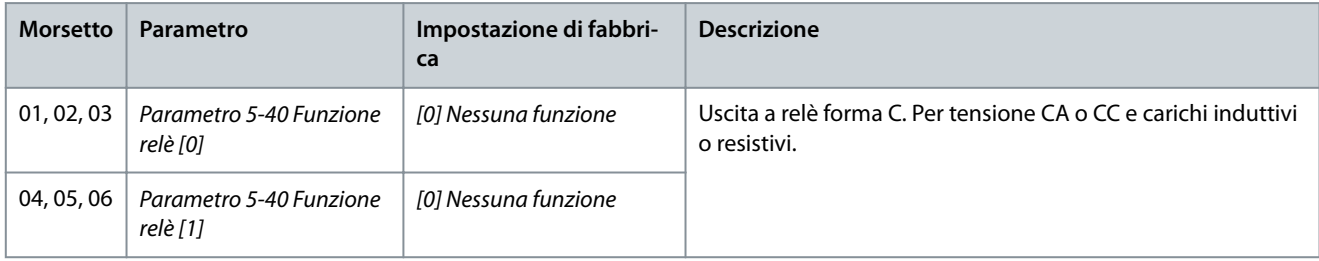

# 5.11.5 Collegamento del cavo di comando ai morsetti di controllo

I morsetti di controllo sono situati in prossimità dell'LCP. I passacavi dei morsetti di controllo sono scollegabili dal convertitore di frequenza per praticità durante il cablaggio, come mostrato nell'[Illustrazione 33.](#page-54-0) È possibile collegare i morsetti di controllo al filo rigido o al filo flessibile. Per la sezione trasversale dei cavi di comando minima e massima, fare riferimento a 9.5 Specifiche dei cavi.

# **N O T A**

### **OSCILLAZIONI TRANSITORIE DA SCOPPIO**

Al fine di ridurre al minimo l'interferenza, mantenere i fili di controllo quanto più corti possibile e separarli dai cavi ad alta potenza.

)anfoss

#### <span id="page-57-0"></span>**Procedura**

- 1. Spelare 10 mm (0,4 pollici) dello strato esterno in plastica all'estremità del filo.
- **2.** Inserire il filo di controllo nel morsetto.
	- Se il filo è rigido, spingere il filo nudo nel contatto.
	- Se il filo è flessibile, aprire il contatto inserendo un piccolo cacciavite nello slot tra i fori del morsetto e spingerlo all'interno. Quindi, inserire il filo spelato nel contatto e rimuovere il cacciavite.
- 3. Tirare delicatamente il filo per assicurarsi che il contatto sia ben saldo.

Cavi di comando allentati possono causare guasti all'apparecchiatura o prestazioni ridotte.

#### **Esempio**

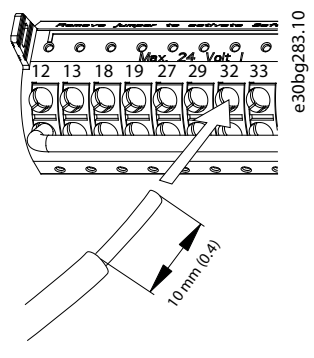

**Illustrazione 36: Collegamento di un cavo di comando rigido alla morsettiera**

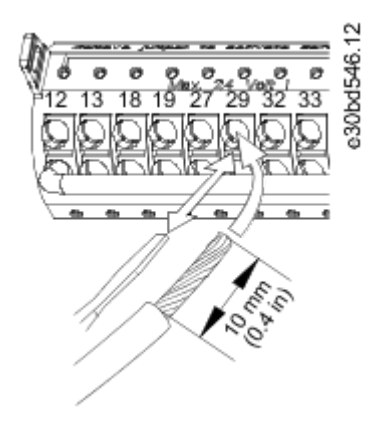

#### **Illustrazione 37: Collegamento di un cavo di comando essibile alla morsettiera**

# 5.11.6 Scollegamento del cavo di comando dai morsetti di controllo

#### **Procedura**

- **1.** Per aprire il contatto inserire un piccolo cacciavite nello slot tra i fori del morsetto e spingerlo all'interno.
- 2. Tirare delicatamente il filo per liberarlo dal contatto del morsetto di controllo.

# 5.11.7 Abilitazione del funzionamento motore

Se la riga di stato in fondo all'LCP riporta AUTO REMOTE COAST l'unità è pronta a funzionare, ma manca un segnale di ingresso sul morsetto 27. Il morsetto di ingresso digitale 27 è progettato per ricevere un comando di interblocco esterno a 24 V CC, che consente al convertitore di frequenza di funzionare se utilizzato con i valori predeniti di programmazione.

# **N O T A**

#### **APPARECCHIATURA OPZIONALE INSTALLATA DI FABBRICA**

Non rimuovere il cablaggio installato di fabbrica al morsetto 27. Se il convertitore di frequenza non funziona, fare riferimento alla documentazione per l'apparecchiatura opzionale cablata nel morsetto 27.

**Guida operativa**

<u> Danfoss</u>

#### **Procedura**

**1.** Se non si utilizzano dispositivi di interblocco, eseguire un ponticello tra il morsetto di controllo 12 (consigliato) o 13 e il morsetto 27.

Questo filo fornisce un segnale interno a 24 V sul morsetto 27. Il convertitore di frequenza è pronto per funzionare.

# 5.11.8 Configurazione della trasmissione dei telegrammi RS485

# 5.11.8.1 Caratteristiche dell'RS485

L'RS485 è un'interfaccia bus a due fili, compatibile con topologia di rete multi-drop. Questa interfaccia contiene le seguenti caratteristiche:

- È possibile usare sia il protocollo di comunicazione Danfoss FC che Modbus RTU.
- Le funzioni sono programmabili da remoto utilizzando il software di protocollo e la connessione RS485 o nel gruppo di parametri 8-\*\* Comun. e opzioni.
- La selezione di un protocollo di comunicazione specifico modifica diverse impostazioni parametri predefinite per corrispondere alle specifiche del protocollo e rende disponibili parametri aggiuntivi specifici del protocollo.
- Sono disponibili schede opzionali per il convertitore di frequenza per fornire protocolli di comunicazione aggiuntivi. Vedere la documentazione della scheda opzionale per le istruzioni di installazione e funzionamento.
- È disponibile un interruttore (BUS TER) sulla scheda di controllo per la resistenza di terminazione bus.

# 5.11.8.2 Configurazione della trasmissione dei telegrammi RS485

#### **Procedura**

- **1.** Collegare i cavi della trasmissione dei telegrammi RS485 ai morsetti (+)68 e (-)69.
	- **a.** Usare un cavo di trasmissione dei telegrammi schermato (consigliato).
	- **b.** Vedere la sezione Collegamento a terra per la messa a terra corretta.
- **2.** Selezionare le seguenti impostazioni parametri:
	- **a.** Tipo di protocollo nel parametro 8-30 Protocollo.
	- **b.** Indirizzo del convertitore di frequenza nel parametro 8.31 Indirizzo.
	- **c.** Baud rate nel parametro 8-32 Baud rate porta FC.

#### **Esempio**

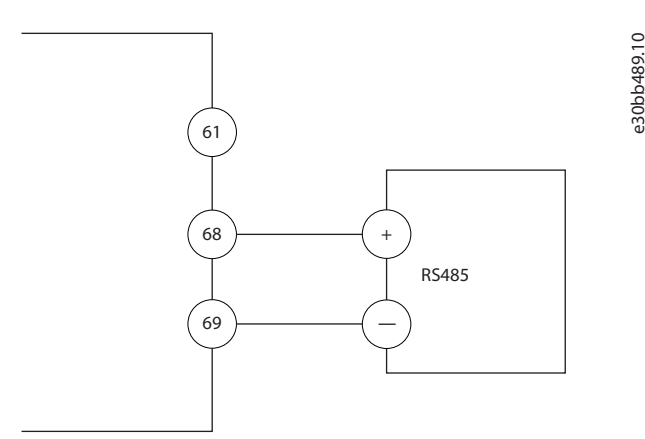

**Illustrazione 38: Schema di cablaggio per la trasmissione dei telegrammi**

# 5.11.9 Cablaggio di Safe Torque Off (STO)

La funzione Safe Torque Off (STO) è un componente in un sistema di controllo di sicurezza. STO evita la creazione della tensione necessaria per ruotare il motore da parte dell'unità. Per eseguire la funzione STO è necessario un cablaggio supplementare per il convertitore di frequenza. Fare riferimento alla Guida operativa VLT<sup>®</sup>FC Series - Safe Torque Off.

# 5.11.10 Cablaggio radiatore

Il radiatore è un'opzione utilizzata per prevenire la formazione di condensa all'interno del contenitore quando l'unità è spenta. È collegato sul campo e controllato da un impianto di climatizzazione HVAC.

#### Specifiche:

- Tensione nominale: 100–240
- Dimensione dei fili: 12–24 AWG (4–0,25 mm<sup>2</sup>)

# 5.11.11 Cablaggio contatto ausiliario per sezionatori

Il sezionatore è un'opzione installata in fabbrica. I contatti ausiliari, che sono accessori di segnale utilizzati insieme al sezionatore, non vengono installati in fabbrica per consentire una maggiore essibilità in sede di installazione. I contatti si inseriscono a scatto senza bisogno di attrezzi.

I contatti devono essere installati in posizioni specifiche del sezionatore in base alle proprie funzioni. Consultare la scheda tecnica inclusa nella busta per accessori fornita con il convertitore.

Specifiche:

- Ui /[V]: 690
- $U<sub>imp</sub>/[kV]$ : 4
- Livello di inquinamento: 3
- l<sub>th</sub>/[A]: 16
- Dimensione cavo:  $1-2x18-14$  AWG (0,75-2,5 mm<sup>2</sup>)
- Fusibile massimo: 16 A/gG
- NEMA: A600, R300, dimensioni del filo: 18-14 AWG (0,75-2,5 mm<sup>2</sup>), 1(2)

# 5.11.12 Cablaggio dell'interruttore di temperatura della resistenza freno

La morsettiera della resistenza freno si trova sulla scheda di potenza e consente di collegare un interruttore di temperatura della resistenza freno esterna. L'interruttore può essere configurato come normalmente chiuso o normalmente aperto. Se lo stato dell'ingresso cambia, un segnale fa scattare il convertitore di frequenza e viene visualizzato sul display LCP allarme 27, IGBT freno. Allo stesso tempo, il convertitore di frequenza interrompe la frenata e il motore procede a ruota libera.

- **1.** Individuare la morsettiera della resistenza freno (morsetti 104–106) sulla scheda di potenza. Vedere la sezione Schema di cablaggio.
- 2. Rimuovere le viti M3 che fissano il ponticello alla scheda di potenza.
- **3.** Rimuovere il ponticello e cablare l'interruttore di temperatura della resistenza freno in una delle configurazioni seguenti.
	- Normalmente chiuso. Collegare ai morsetti 104 e 106.
		- Normalmente aperto. Collegare ai morsetti 104 e 105.
- 4. Fissare i fili dell'interruttore con le viti M3. Serrare alla coppia di 0,5-0,6 Nm (5 pollici-libbre).

# 5.11.13 Selezionare il segnale di ingresso di tensione/corrente

I morsetti di ingresso analogici 53 e 54 consentono l'impostazione di un segnale di ingresso su tensione (0–10 V) o corrente (0/4–20 mA).

- Morsetto 53: segnale di riferimento di velocità ad anello aperto (vedere il parametro 16-61 Mors. 53 impost. commut.).
- Morsetto 54: segnale di retroazione ad anello chiuso (vedere il parametro 16-63 Mors. 54 impost. commut.).

#### **Procedura**

- **1.** Disinserire l'alimentazione al convertitore di frequenza.
- **2.** Rimuovere l'LCP (pannello di controllo locale). Vedere la sezione Pannello di controllo locale (LCP).
- **3.** Rimuovere qualsiasi apparecchiatura opzionale che copra gli interruttori.
- **4.** Impostare gli interruttori A53 e A54 per selezionare il tipo di segnale (U = tensione, I = corrente). Vedere l['Illustrazione 39](#page-60-0).

# <u> Danfoss</u>

**Installazione elettrica**

Danfoss

<span id="page-60-0"></span>**Esempio**

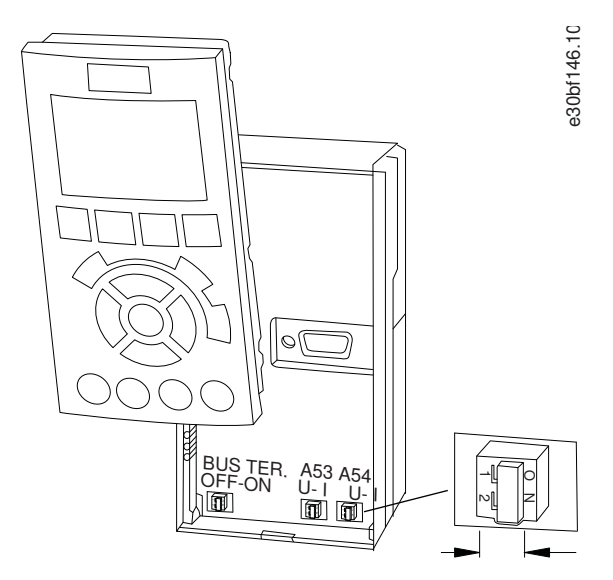

**Illustrazione 39: Posizione degli interruttori A53 e A54**

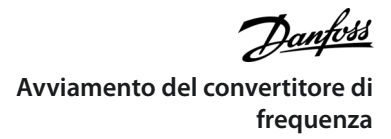

# **6 Avviamento del convertitore di frequenza**

# 6.1 Lista di controllo prima dell'avvio

**Tabella 14: Lista di controllo prima dell'avvio**

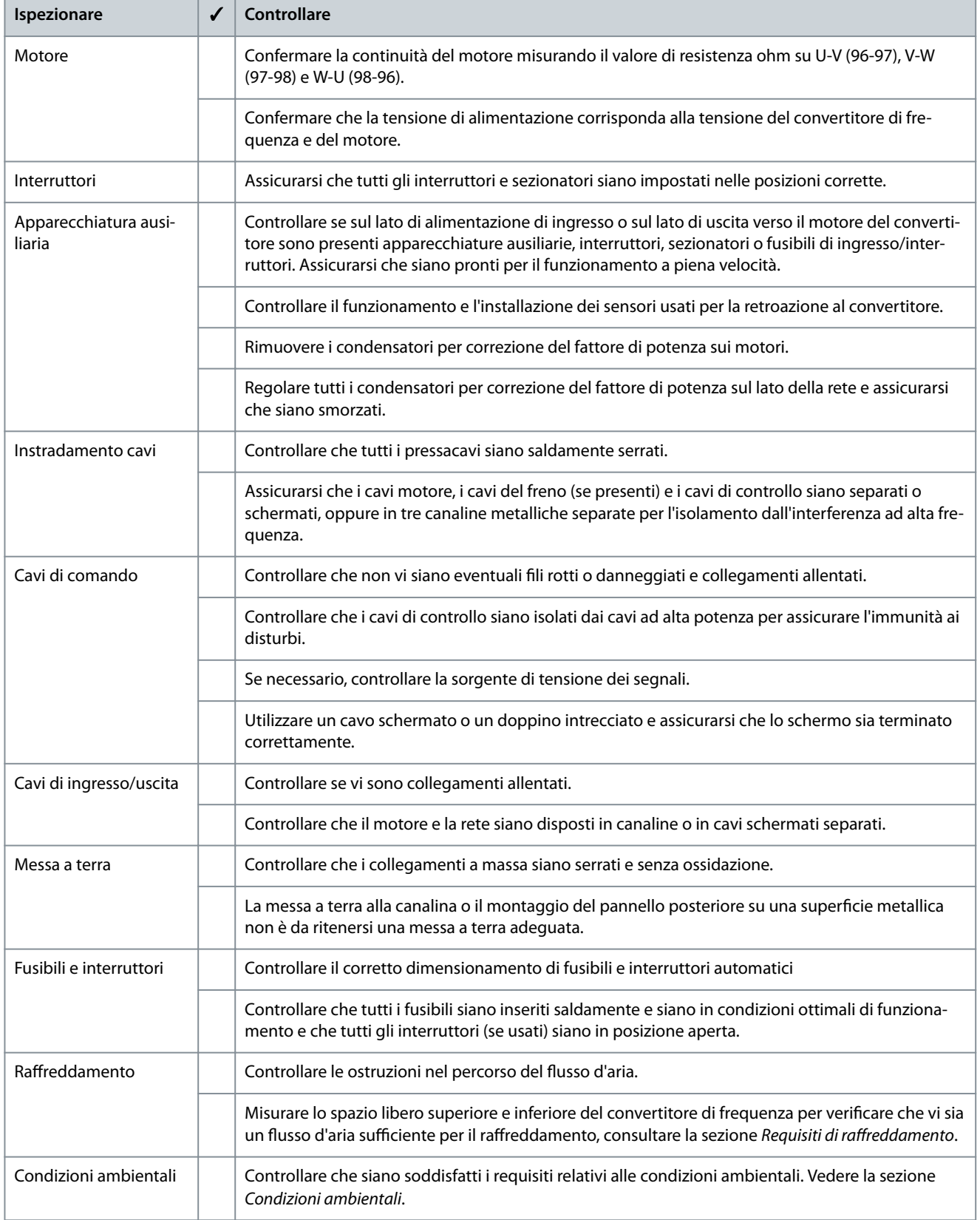

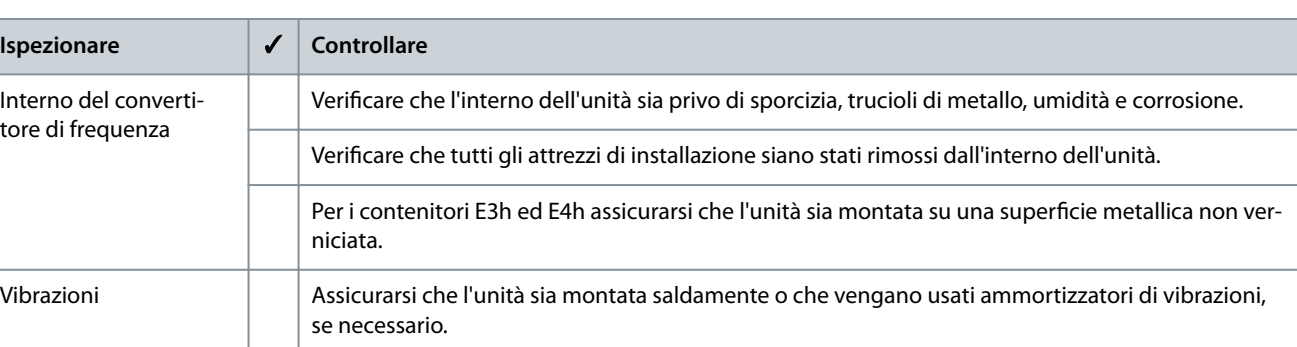

6.2 Applicazione di corrente al convertitore di frequenza

Controllare se sono presenti vibrazioni eccessive.

# **A V V I S O**

#### **ALTA TENSIONE**

I convertitori di frequenza sono soggetti ad alta tensione quando collegati all'ingresso della rete CA, all'alimentazione CC o alla condivisione del carico. Se l'installazione, l'avviamento e la manutenzione non vengono eseguiti da personale qualificato sussiste il rischio di lesioni gravi o mortali.

- L'installazione, l'avviamento e la manutenzione devono essere effettuati esclusivamente da personale qualificato.

# **A V V I S O**

#### **AVVIO INVOLONTARIO**

Quando il convertitore di frequenza è collegato alla rete CA, all'alimentazione CC o alla condivisione del carico il motore può avviarsi in qualsiasi momento, provocando il rischio di morte, lesioni gravi, danni all'apparecchiatura o alle cose. Il motore può essere avviato tramite l'attivazione di un interruttore esterno, un comando bus di campo, un segnale di riferimento in ingresso dall'LCP o dall'LOP, da remoto utilizzando il software di configurazione MCT 10 oppure a seguito del ripristino di una condizione di guasto.

- Premere [Off] sull'LCP prima di programmare i parametri.
- Scollegare il convertitore di frequenza dalla rete elettrica se per motivi di sicurezza personale è necessario evitare un avviamento del motore involontario.
- Controllare che il convertitore di frequenza, il motore e ogni apparecchiatura azionata siano pronti per il funzionamento.

# **N O T A**

#### **SEGNALE MANCANTE**

Se l'ultima riga dell'LCP riporta AUTO REMOTE COASTING (EVOLUZIONE LIBERA DA REMOTO IN AUTO ON) o viene visualizzato l'allarme 60 Interbl. esterno significa che l'unità è pronta per funzionare, tuttavia manca un segnale di ingresso sul morsetto 27.

Vedere il [5.11.7 Abilitazione del funzionamento motore](#page-57-0) per dettagli.

#### **Procedura**

-

- 1. Prima di applicare alimentazione, verificare che il convertitore di frequenza e qualunque apparecchiatura collegata siano pronti per il funzionamento. Fare riferimento alla Lista di controllo prima dell'avvio.
- **2.** Assicurarsi che tutti i dispositivi azionati siano in posizione OFF.
- 3. Assicurarsi che l'alimentazione di ingresso all'unità sia spenta e bloccata. Non fare affidamento sui sezionatori del convertitore per l'isolamento dell'alimentazione di ingresso.
- **4.** Verificare che non sia presente tensione sui morsetti di ingresso L1 (91), L2 (92) ed L3 (93), tra fase e fase e tra fase e terra.
- **5.** Verificare che non sia presente tensione sui morsetti di uscita 96 (U), 97 (V) e 98 (W), tra fase e fase e tra fase e terra.
- 6. Assicurarsi che gli eventuali fili elettrici opzionali siano idonei per i requisiti dell'installazione.
- 7. Chiudere e fissare saldamente tutti i coperchi e gli sportelli del convertitore di frequenza.

antoss

- **8.** Confermare che la tensione di ingresso sia bilanciata entro il 3%. In caso contrario, correggere lo sbilanciamento della tensione di ingresso prima di continuare. Ripetere questa procedura dopo aver corretto la tensione.
- **9.** Alimentare l'unità, ma non avviare il convertitore di frequenza. Per le unità dotate di sezionatore, ruotare l'interruttore alla posizione ON per alimentare il convertitore di frequenza.

# 6.3 Programmazione del convertitore

# 6.3.1 Prospetto dei parametri

I parametri contengono varie impostazioni che vengono utilizzate per configurare e far funzionare il convertitore di frequenza e il motore. Queste impostazioni parametri sono programmate nel pannello di controllo locale (LCP) con i diversi menu LCP. Per maggiori dettagli sui parametri consultare la Guida alla programmazione.

Alle impostazioni parametri viene assegnato un valore predefinito di fabbrica, ma possono essere configurate per la propria applicazione. Ogni parametro possiede un nome e un numero che rimangono invariati indipendentemente dalla modalità di programmazione.

Nella modalità Menu principale i parametri sono suddivisi in gruppi. La prima cifra del numero del parametro (da sinistra) indica il numero del gruppo di parametri. Il gruppo di parametri viene quindi suddiviso in sottogruppi, se necessario. Per esempio:

#### **Tabella 15: Esempio della gerarchia del gruppo di parametri**

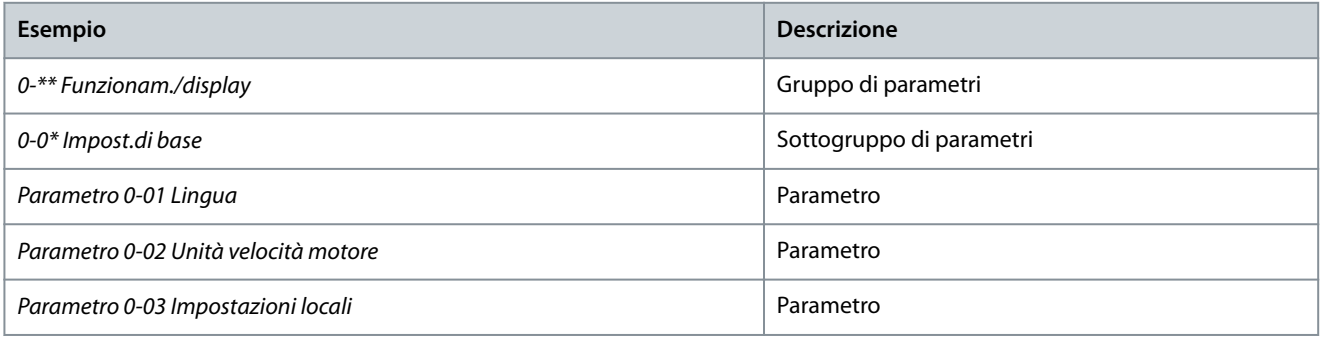

# 6.3.2 Esplorazione dei parametri

Utilizzare i seguenti tasti LCP per sfogliare i parametri.

- Premere [▲] [▼] per scorrere verso l'alto o verso il basso.
- Premere [◀] [▶] per spostare uno spazio verso sinistra o destra di un punto decimale mentre si modifica un valore decimale di un parametro.
- Premere [OK] per accettare la modifica.
- Premere [Cancel] per ignorare il cambio e uscire dalla modalità di modifica.
- Premere [Back] due volte per mostrare la schermata di stato.
- Premere [Main Menu] una volta per tornare al menu principale.

# 6.3.3 Immissione delle informazioni di sistema

Le seguenti istruzioni permettono di immettere informazioni di sistema di base nel convertitore. Le impostazioni parametri raccomandate sono concepite per scopi di avviamento e controllo. Le impostazioni dell'applicazione variano.

Anche se questi passaggi presuppongono che venga utilizzato un motore a induzione, è possibile usare anche un motore a magneti permanenti. Per ulteriori informazioni su tipi di motore specifici, consultare la Guida alla programmazione specifica del prodotto.

# **N O T A**

#### **DOWNLOAD DEL SOFTWARE**

Per la messa in funzione tramite PC, installare il software di configurazione VLT<sup>®</sup> Motion Control Tool MCT 10. La versione base, che è sufficiente per la maggior parte delle applicazioni, è disponibile per il download. È possibile ordinare la versione avanzata, che è in grado di mettere in funzione contemporaneamente più convertitori di frequenza.

- Vedere https://www.danfoss.com/en/service-and-support/downloads/?sort=title\_asc&filter=download-type%3Dtools.

# **Procedura**

**1.** Premere [Main Menu] sull'LCP.

<u> Danfoss</u> **Avviamento del convertitore di frequenza**

- **2.** Selezionare 0-\*\* Funzionam./display e premere [OK].
- **3.** Selezionare 0-0\* Impost.di base e premere [OK].
- **4.** Selezionare il parametro 0-03 Impostazioni locali e premere [OK].
- 5. Selezionare [0] Internazionale o [1] Stati Uniti come opportuno e premere [OK]. (questa azione modifica le impostazioni di fabbrica per alcuni parametri di base).
- **6.** Premere [Quick Menu] sull'LCP, quindi selezionare Q2 Setup rapido.
- **7.** Se necessario, modificare le seguenti impostazioni parametri. I dati del motore sono riportati sulla targhetta del motore.
	- **a.** Parametro 0-01 Lingua (Italiano)
		- **b.** Parametro 1-20 Potenza motore [kW] (4,00 kW)
		- **c.** Parametro 1-22 Tensione motore (400 V)
		- **d.** Parametro 1-23 Frequen. motore (50 Hz)
		- **e.** Parametro 1-24 Corrente motore (9,00 A)
		- **f.** Parametro 1-25 Vel. nominale motore (1420 giri/min.)
		- **g.** Parametro 5-12 Ingr. digitale morsetto 27 (Evol. libera neg.)
		- **h.** Parametro 3-02 Riferimento minimo (0,000 giri/min.)
		- **i.** Parametro 3-03 Riferimento max. (1500,000 giri/min.)
		- **j.** Parametro 3-41 Rampa 1 tempo di accel. (3,00 s)
		- **k.** Parametro 3-42 Rampa 1 tempo di decel. (3,00 s)
		- **l.** Parametro 3-13 Sito di riferimento (Collegato Man./Auto)
		- m. Parametro 1-29 Adattamento automatico motore (AMA) (Off)

# 6.3.4 Configurazione dell'ottimizzazione automatica dell'energia

L'ottimizzazione automatica dell'energia (AEO) è una procedura che riduce al minimo le tensioni al motore, limitando il consumo di energia, il calore e i disturbi.

#### **Procedura**

- **1.** Premere [Main Menu].
- **2.** Selezionare 1-\*\* Carico e Motore e premere [OK].
- **3.** Selezionare 1-0\* Impost.generali e premere [OK].
- **4.** Selezionare il parametro 1-03 Caratteristiche di coppia e premere [OK].
- **5.** Selezionare [2] Ottim. en. autom. oppure [3] Auto Energy Optim VT ([3] Ottim. en. autom. VT) e premere [OK].

# 6.3.5 Configurazione dell'adattamento automatico motore

L'adattamento automatico motore (AMA) è una procedura che ottimizza la compatibilità tra il convertitore di frequenza e il motore. Il convertitore di frequenza crea un modello matematico del motore per la regolazione della corrente motore di uscita. La procedura verifica inoltre il bilanciamento delle fasi di ingresso dell'alimentazione elettrica e confronta le caratteristiche del motore con i dati immessi nei parametri da 1-20 a 1-25.

# **N O T A**

**ALCUNI MOTORI NON SONO IN GRADO DI ESEGUIRE LA VERSIONE COMPLETA DEL TEST E FARANNO SCATTARE UN ALLARME.**

- In tal caso, o se un filtro di uscita è collegato al motore, selezionare [2] Abilitare AMA ridotto.

#### **Procedura**

- **1.** Premere [Main Menu].
- **2.** Selezionare 1-\*\* Carico e Motore e premere [OK].
- **3.** Selezionare 1-2\* Dati motore, quindi premere [OK].
- **4.** Selezionare il parametro 1-29 Adattamento automatico motore (AMA) e premere [OK].
- **5.** Selezionare [1] Abilit.AMA compl. e premere [OK].
- **6.** Premere [Hand On] e quindi [OK].

Il test viene eseguito automaticamente segnalando il completamento.

# 6.4 Test prima dell'avviamento del sistema

# **A V V I S O**

#### **AVVIAMENTO DEL MOTORE**

Se non si assicura che il motore, il sistema e ogni apparecchiatura collegata siano pronti per l'avviamento, si rischiano danneggiamenti alle apparecchiature o lesioni personali. Prima dell'avvio,

- Assicurarsi che l'apparecchiatura possa funzionare in sicurezza in qualsiasi condizione.
- Assicurarsi che il motore, il sistema e ogni apparecchiatura collegata siano pronti per l'avviamento.

# 6.4.1 Verica della rotazione del motore

**N O T A**

#### **ROTAZIONE DEL MOTORE ERRATA**

Se il motore funziona nel senso errato, può danneggiare l'apparecchiatura.

- Prima di mettere in funzione l'unità, controllare il verso di rotazione del motore facendolo funzionare brevemente.

#### **Procedura**

- **1.** Premere [Hand On].
- **2.** Spostare il cursore di sinistra sulla sinistra del punto decimale utilizzando il tasto freccia sinistra.
- **3.** Inserire giri/min. che facciano ruotare lentamente il motore e premere [OK].

Il motore funziona brevemente a 5 Hz oppure alla minima frequenza impostata nel parametro 4-12 Limite basso velocità motore [Hz].

**4.** Se la rotazione del motore è errata impostare il parametro 1-06 Senso orario su [1] Inverso.

# 6.4.2 Verifica della rotazione dell'encoder

Utilizzare questa procedura se si utilizza la retroazione dell'encoder. Per maggiori informazioni sull'opzione encoder, fare riferimento al manuale dell'opzione.

#### **Procedura**

- 1. Selezionare [0] Anello aperto vel. nel parametro 1-00 Modo configurazione.
- **2.** Selezionare [1] Encoder 24 V nel parametro 7-00 Fonte retroazione PID di velocità.
- **3.** Premere [Hand On].
- **4.** Premere [►] per un riferimento di velocità positivo (parametro 1-06 Senso orario su [0] Normale).
- **5.** Controllare la retroazione nel parametro 16-57 Feedback [RPM].
	- - Se la retroazione è positiva, il test è riuscito.
	- Se la retroazione è negativa, il collegamento dell'encoder è errato. Utilizzare il parametro 5-71 Direz. encoder mors. 32/33 o il parametro 17-60 Verso retroazione per invertire la direzione o i cavi dell'encoder. Il parametro 17-60 Verso retroazione è disponibile solo con l'opzione VLT® Encoder Input MCB 102.

# 6.5 Primo avviamento del convertitore di frequenza

La procedura descritta in questa sezione richiede il completamento del cablaggio da parte dell'utente e della programmazione dell'applicazione. Si consiglia la procedura seguente dopo il completamento della configurazione dell'applicazione.

# **A V V I S O**

#### <span id="page-66-0"></span>**AVVIAMENTO DEL MOTORE**

L'avviamento del convertitore di frequenza può provocare l'avviamento del motore. Se non si assicura che il motore, il sistema e ogni apparecchiatura collegata siano pronti per l'avviamento, si rischiano danneggiamenti alle apparecchiature o lesioni personali.

- Assicurarsi che l'apparecchiatura possa funzionare in sicurezza in qualsiasi condizione.
- Assicurarsi che il motore, il sistema e ogni apparecchiatura collegata siano pronti per l'avviamento.
	- **1.** Premere [Auto On].

In presenza di avvisi o allarmi, vedere la sezione Avvisi e allarmi.

- **2.** Applicare un comando di esecuzione esterno. Alcuni esempi di comandi di esecuzione esterni possono essere un interruttore, un tasto o un controllore logico programmabile (PLC).
- **3.** Regolare il riferimento di velocità nell'intervallo di velocità.
- **4.** Assicurarsi che il sistema funzioni come previsto controllando il rumore e i livelli di vibrazioni del motore.
- **5.** Interrompere il comando di esecuzione esterno.

## 6.6 Impostazioni parametri

# 6.6.1 Panoramica delle impostazioni parametri

I parametri sono impostazioni di funzionamento a cui è possibile accedere tramite l'LCP e che vengono utilizzate per configurare e far funzionare il convertitore di frequenza e il motore per applicazioni specifiche.

Alcuni parametri hanno impostazioni di fabbrica diverse per Internazionale o Stati Uniti. Per un elenco dei diversi valori predefiniti, vedere la sezione Impostazioni parametri di fabbrica Internazionale/Stati Uniti.

Le impostazioni parametri vengono salvate internamente nel convertitore di frequenza, fornendo i seguenti vantaggi.

- Le impostazioni parametri possono essere caricate nella memoria LCP e memorizzate come backup.
- È possibile programmare rapidamente unità multiple collegando l'LCP all'unità e scaricando le impostazioni parametri memorizzate.
- Le impostazioni che sono memorizzate nell'LCP non vengono modificate quando vengono ripristinate le impostazioni di fabbrica.
- Le modifiche apportate alle impostazioni di fabbrica e alle variabili dei parametri sono memorizzate e disponibili per la visualizzazione nel menu rapido. Vedere la sezione Menu LCP.

# 6.6.2 Caricamento e scaricamento delle impostazioni parametri

Il convertitore di frequenza funziona utilizzando i parametri memorizzati sulla scheda di controllo situata all'interno del convertitore stesso. Le funzioni di caricamento e scaricamento trasferiscono i parametri tra la scheda di controllo e l'LCP.

#### **Procedura**

- **1.** Premere [Off].
- **2.** Andare al parametro 0-50 Copia LCP e premere [OK].
- **3.** Selezionare una delle seguenti alternative.
	- - Per caricare dati dalla scheda di controllo sull'LCP, selezionare [1] Tutti a LCP.
	- - Per scaricare dati dall'LCP alla scheda di controllo, selezionare [2] Tutti da LCP.
- **4.** Premere [OK].

Una barra di avanzamento mostra il processo di caricamento o di scaricamento.

**5.** Premere [Hand On] o [Auto On].

# 6.6.3 Ripristino delle impostazioni di fabbrica tramite l'inizializzazione consigliata

# **PERDITA DI DATI**

Ripristinando le impostazioni di fabbrica verranno persi i dati di programmazione, quelli relativi al motore, alla localizzazione e al monitoraggio.

**N**  $\overline{A}$ 

- Per eseguire un backup, caricare i dati sull'LCP prima dell'inizializzazione. Vedere la [6.6.2 Caricamento e scaricamento delle](#page-66-0) [impostazioni parametri.](#page-66-0)
	- **1.** Premere [Main Menu] due volte per accedere ai parametri.
	- **2.** Andare al parametro 14-22 Modo di funzionamento e premere [OK].

Il parametro 14-22 Modo di funzionamento non ripristina le impostazioni seguenti:

- Ore di esercizio.
- Opzioni di trasmissione dei telegrammi.
- Impostazioni del menu personale.
- Log guasti, registro allarmi e altre funzioni di monitoraggio.
- **3.** Scorrere a Inizializzazione e premere [OK].
- **4.** Togliere l'alimentazione all'unità e attendere che il display si spenga.
- **5.** Alimentare l'unità. Durante l'avviamento vengono ripristinate le impostazioni parametri di fabbrica. L'avviamento richiede leggermente più tempo del normale.
- **6.** Viene visualizzato l'Allarme 80, Inverter inizial.; premere [Reset].

# 6.6.4 Ripristino delle impostazioni di fabbrica tramite l'inizializzazione manuale

# **N O T A**

#### **PERDITA DI DATI**

Ripristinando le impostazioni di fabbrica verranno persi i dati di programmazione, quelli relativi al motore, alla localizzazione e al monitoraggio.

- Per eseguire un backup, caricare i dati sull'LCP prima dell'inizializzazione. Vedere la [6.6.2 Caricamento e scaricamento delle](#page-66-0) [impostazioni parametri.](#page-66-0)

#### **Procedura**

- **1.** Togliere l'alimentazione all'unità e attendere che il display si spenga.
- **2.** Con l'unità alimentata, tenere premuti [Status], [Main Menu] e [OK] contemporaneamente per circa 5 s o finché non si avverte un clic e il ventilatore inizia a funzionare.

L'inizializzazione manuale non ripristina le seguenti impostazioni parametri:

- Parametro 15-00, Ore di funzionamento
- Parametro 15-03 Accensioni
- Parametro 15-04 Sovratemp.
- Parametro 15-05 Sovratensioni

L'avviamento richiede leggermente più tempo del normale.

)<br>anfoss **Esempi di congurazione del cablaggio**

# **7 Esempi di congurazione del cablaggio**

# 7.1 Esempi applicativi

Gli esempi di questa sezione fungono da riferimento rapido per le applicazioni standard.

- Le impostazioni parametri corrispondono ai valori predefiniti locali, se non diversamente indicato (selezionati nel parametro 0-03 Impostazioni locali).
- Accanto ai disegni sono mostrati i parametri associati ai morsetti e alle relative impostazioni.
- Sono visualizzate anche le impostazioni richieste dell'interruttore per i morsetti analogici A53 o A54.

# 7.1.1 Programmazione del sistema convertitore ad anello chiuso

Generalmente un sistema convertitore ad anello chiuso comprende:

- Motore.
- Convertitore di frequenza.
- Encoder (quale sistema di retroazione).
- Freno meccanico.
- Resistenza di frenatura (per la frenatura dinamica).
- Trasmissione.
- Riduttore.
- Carico.

Le applicazioni che richiedono il controllo del freno meccanico solitamente richiedono una resistenza di frenatura.

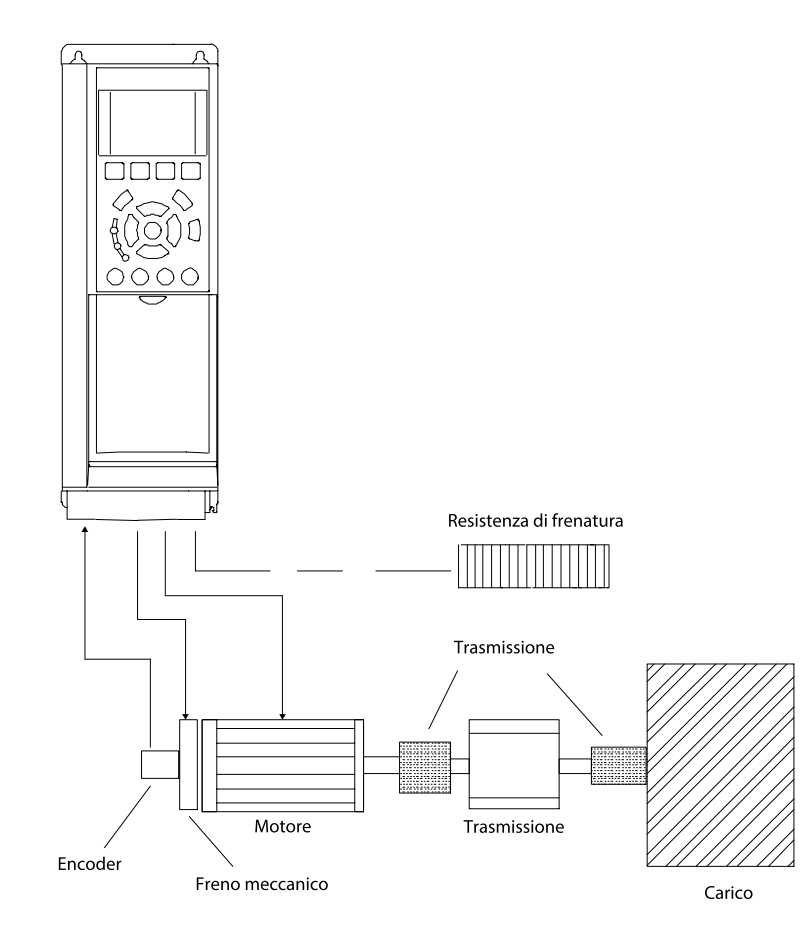

**Illustrazione 40: Impostazione di base per il controllo di velocità ad anello chiuso**

# 7.1.2 Configurazione di cablaggio per l'adattamento automatico motore (AMA) **Tabella 16: Congurazione di cablaggio per AMA con T27 collegato**

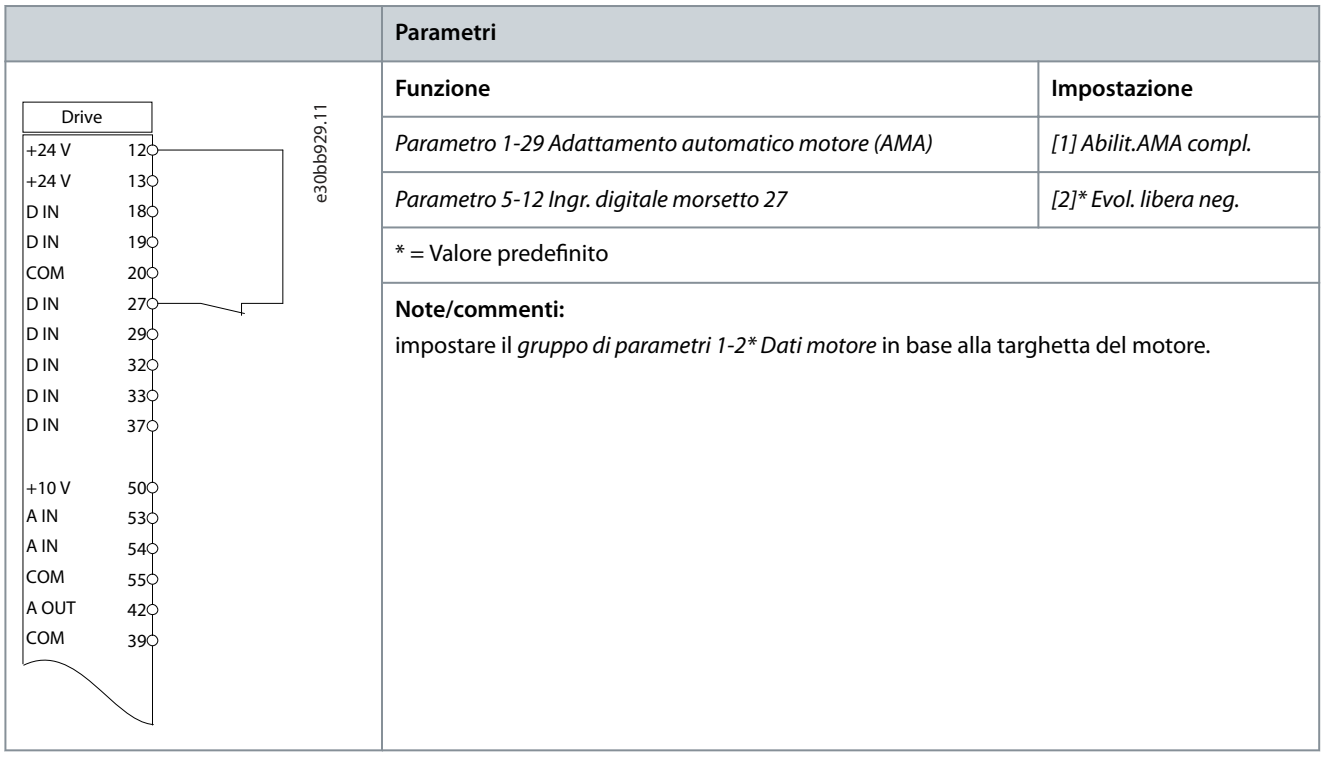

# 7.1.3 Configurazione di cablaggio per l'adattamento automatico motore senza T27

# **Tabella 17: AMA senza T27 collegato**

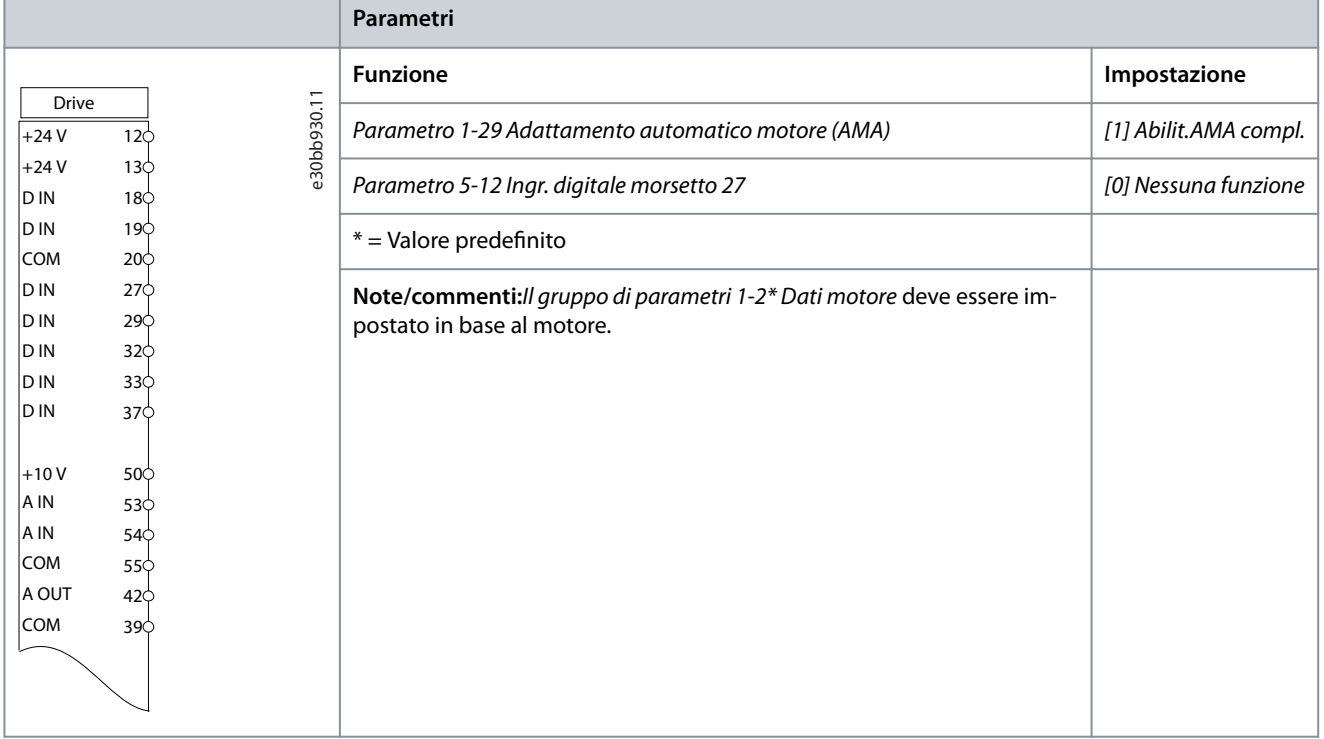

# Danfoss **Esempi di congurazione del cablaggio**

# 7.1.4 Configurazione del cablaggio: Velocità

**Tabella 18: Riferimento pre-pausa (tensione)**

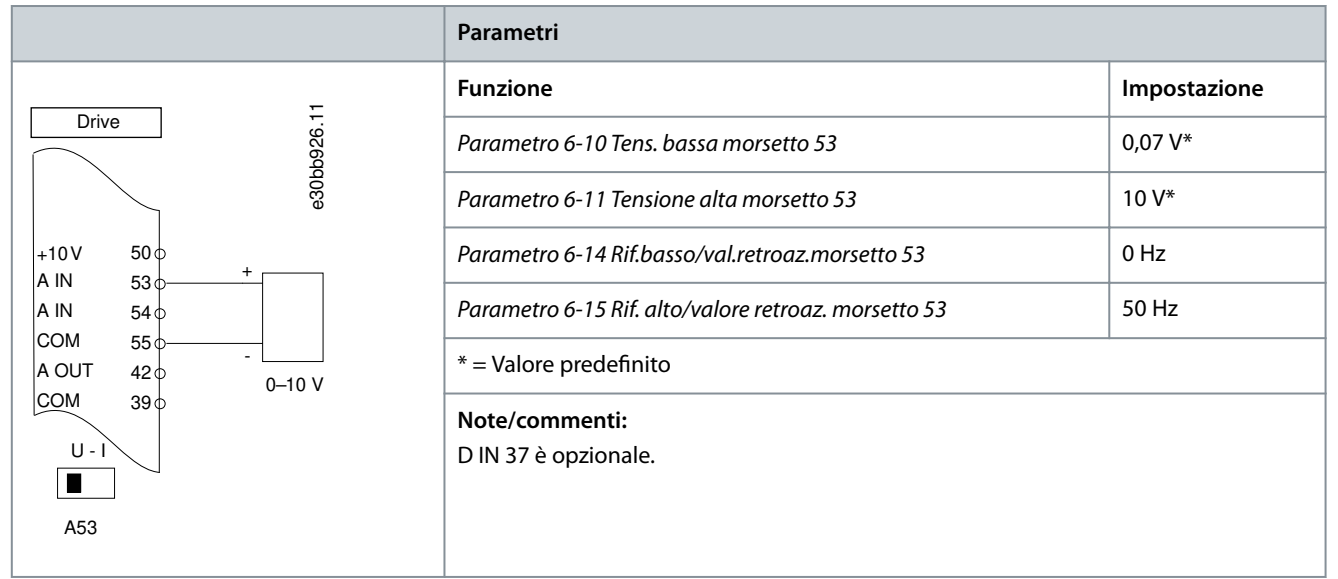

**Tabella 19: Riferimento pre-pausa (corrente)**

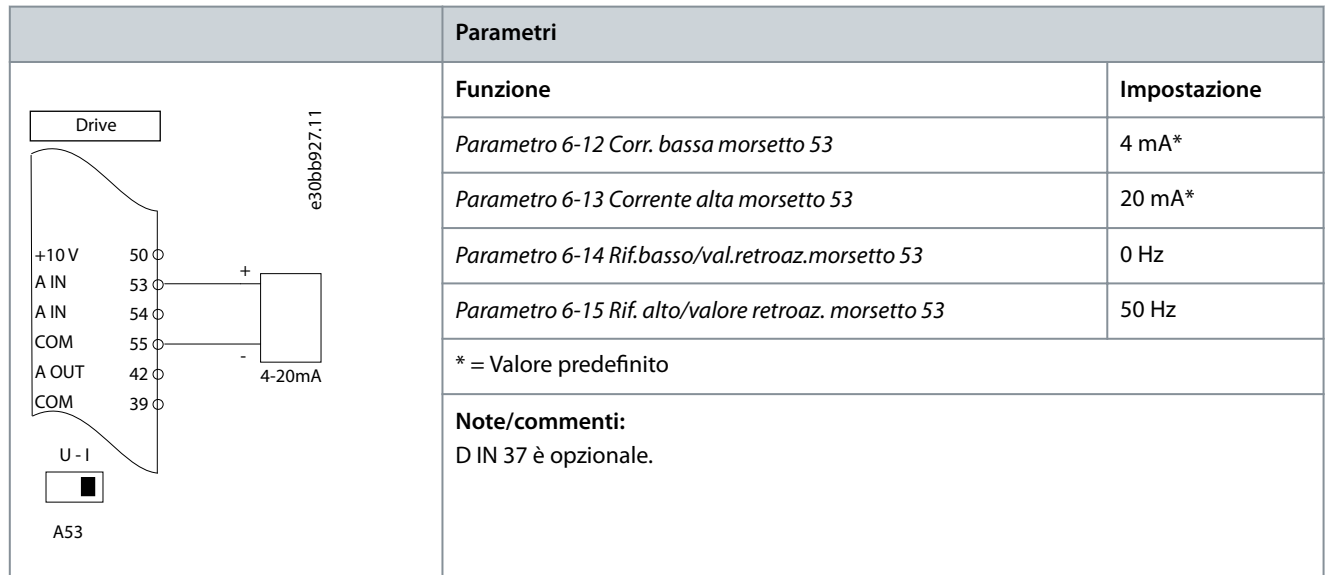

<u> Danfoss</u> **Esempi di congurazione del cablaggio**

#### **Tabella 20: Riferimento di velocità (utilizzando un potenziometro manuale)**

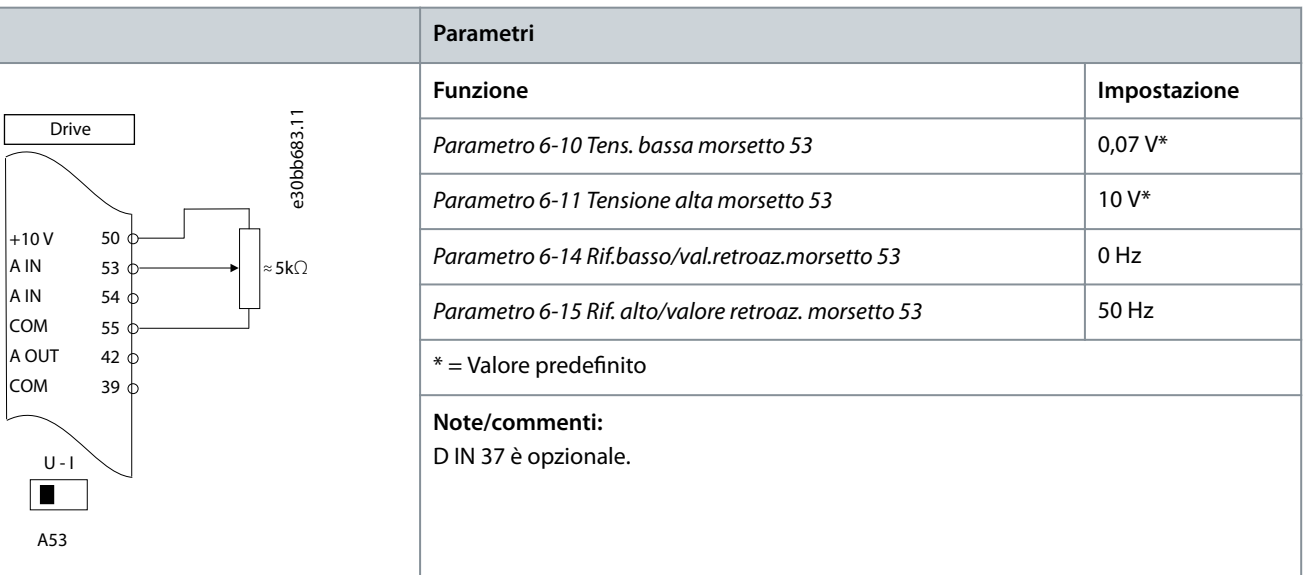

#### **Tabella 21: Accelerazione/decelerazione**

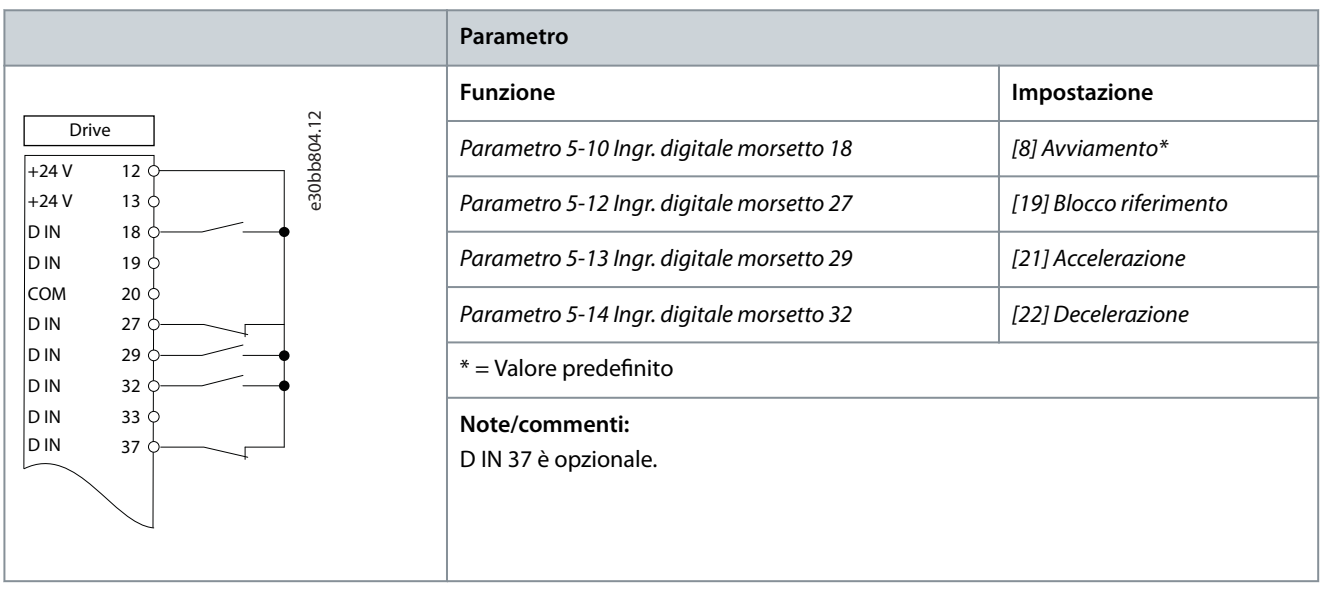

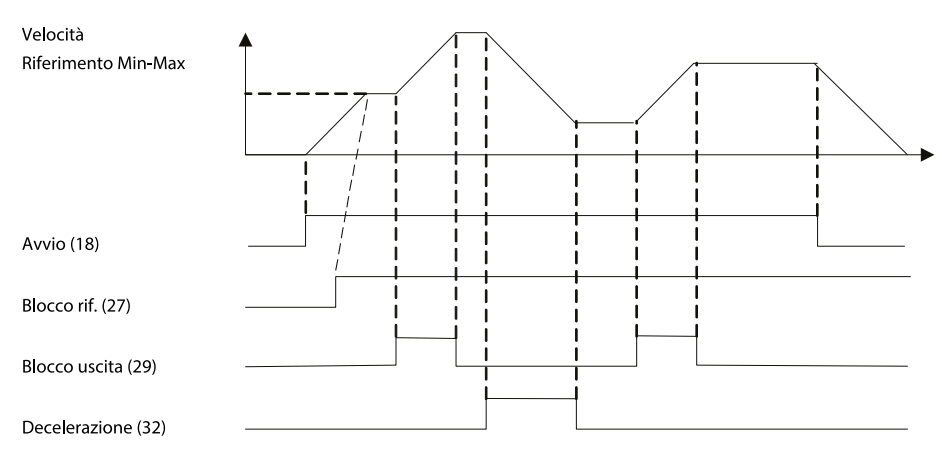

**Illustrazione 41: Accelerazione/decelerazione**

e30bb840.12
# 7.1.5 Configurazione del cablaggio: Retroazione

**Tabella 22: Trasduttore retroazione di corrente analogica (2 li)**

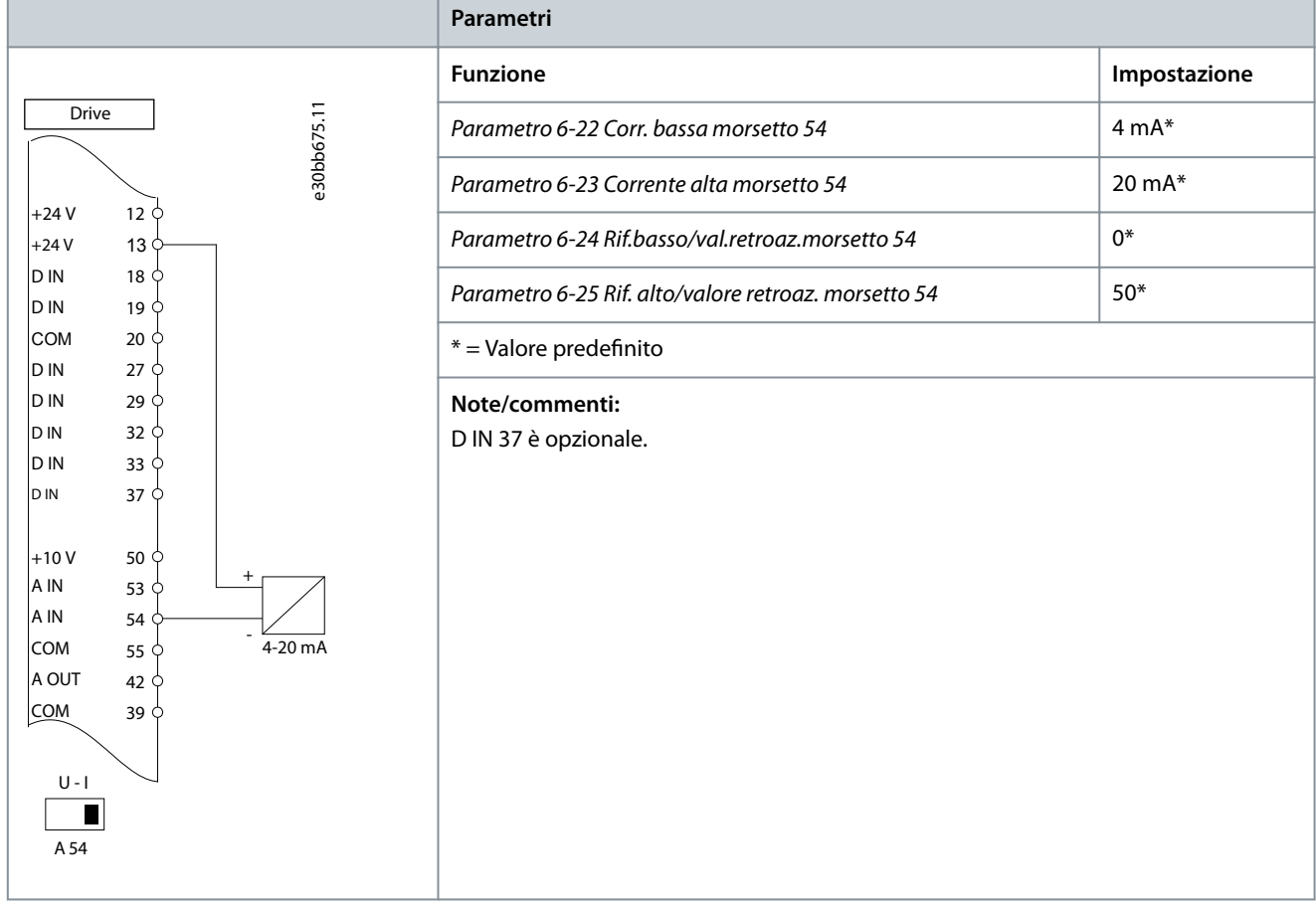

### **Tabella 23: Trasduttore retroazione di tensione analogica (3 li)**

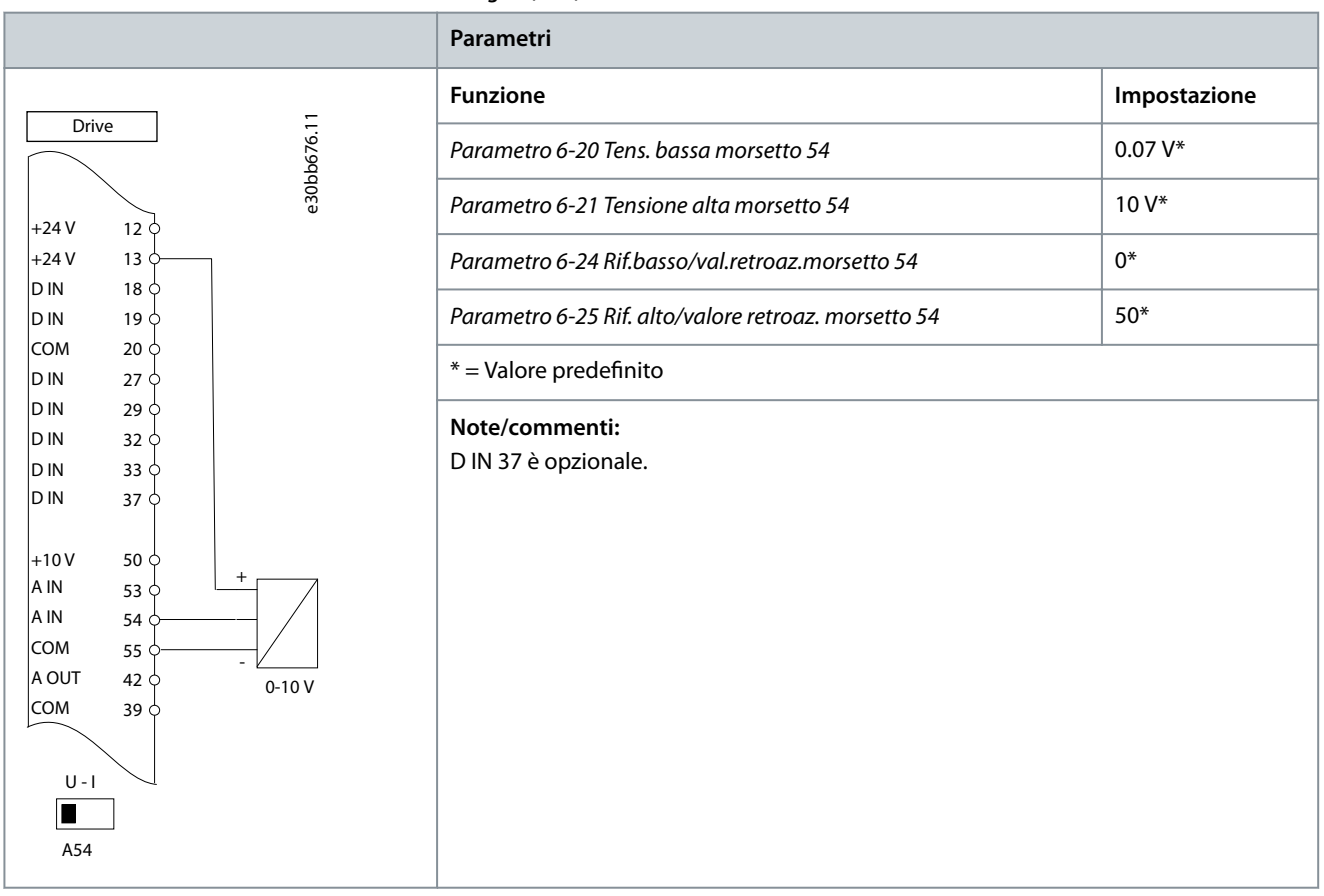

### **Tabella 24: Trasduttore retroazione di tensione analogica (4 li)**

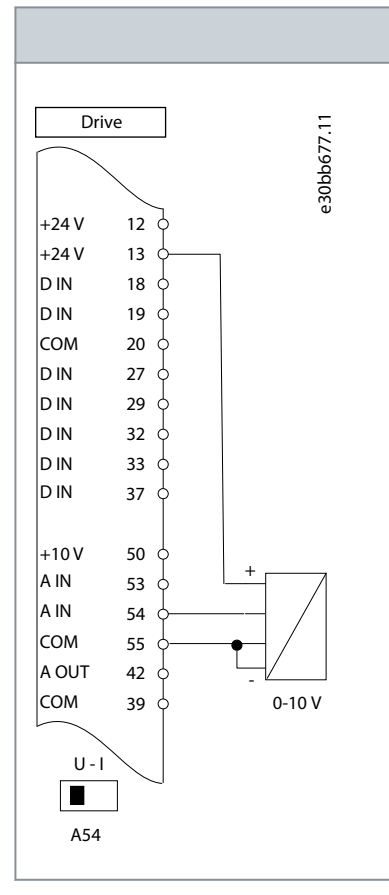

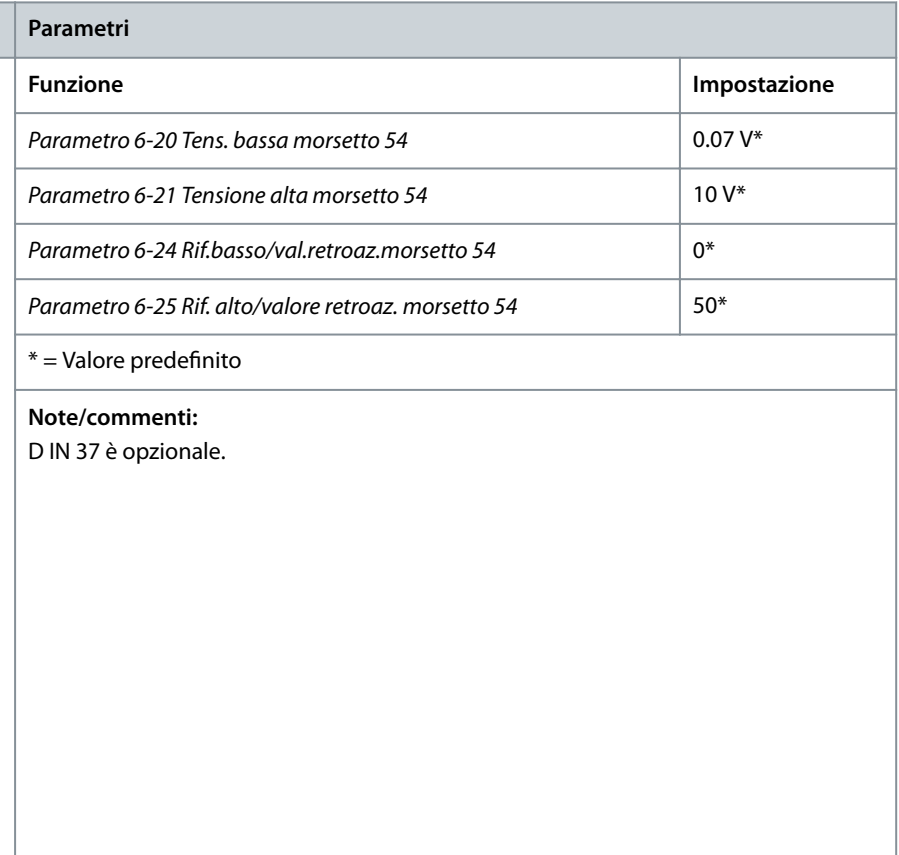

# 7.1.6 Configurazione del cablaggio: Marcia/arresto

**Tabella 25: Comando di marcia/arresto con interblocco esterno**

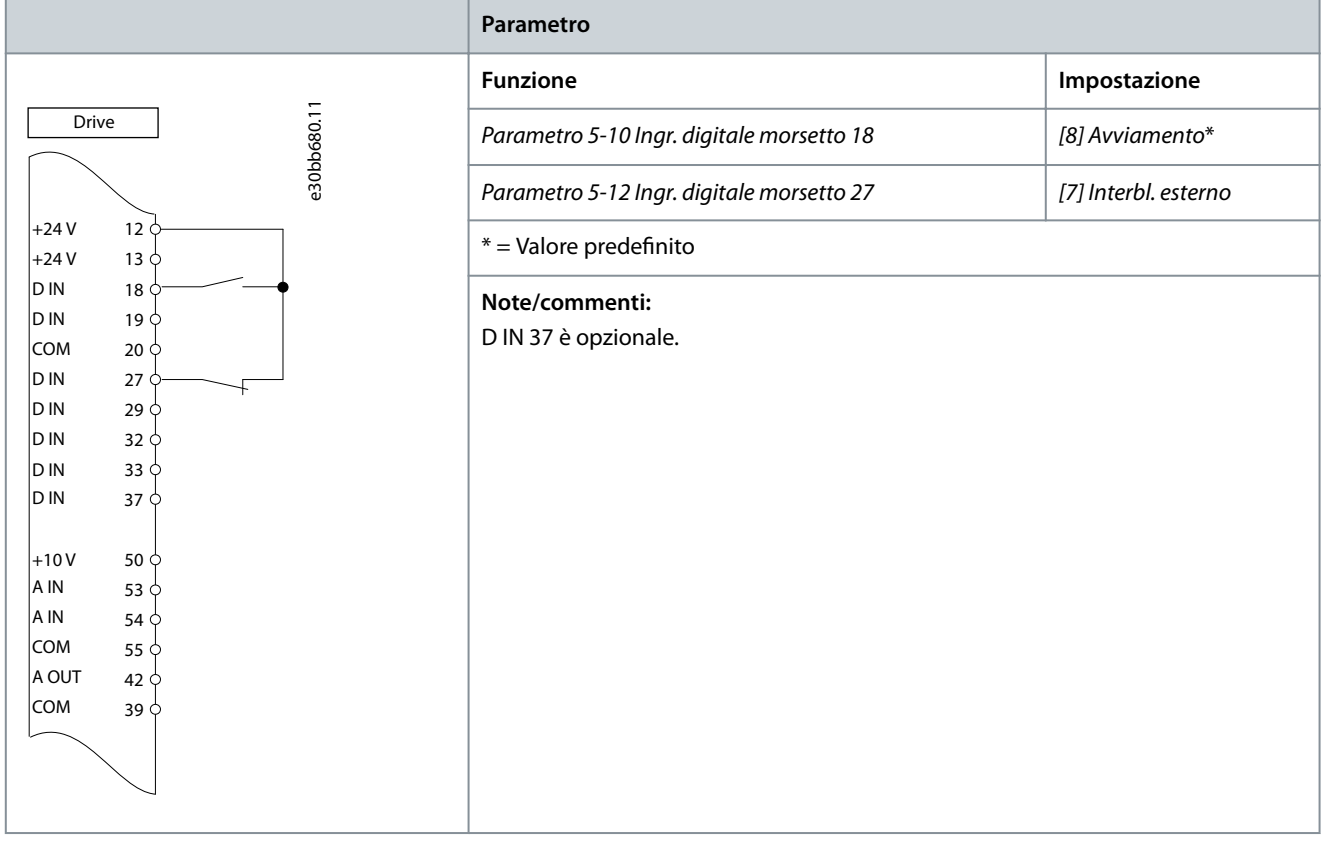

## **Tabella 26: Comando di marcia/arresto senza interblocco esterno**

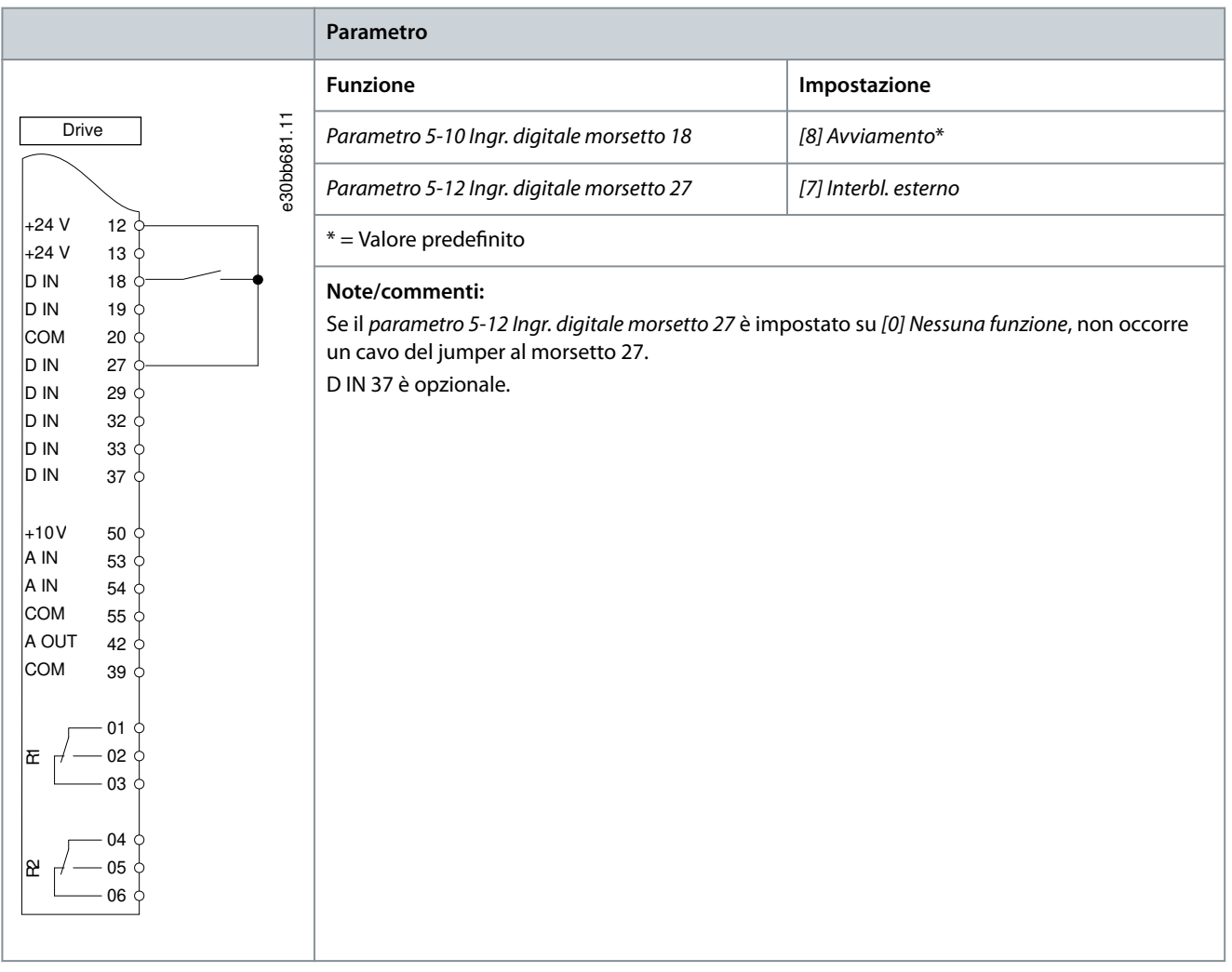

Danfoss **Esempi di congurazione del cablaggio**

## **Tabella 27: Abilitaz. avviam.**

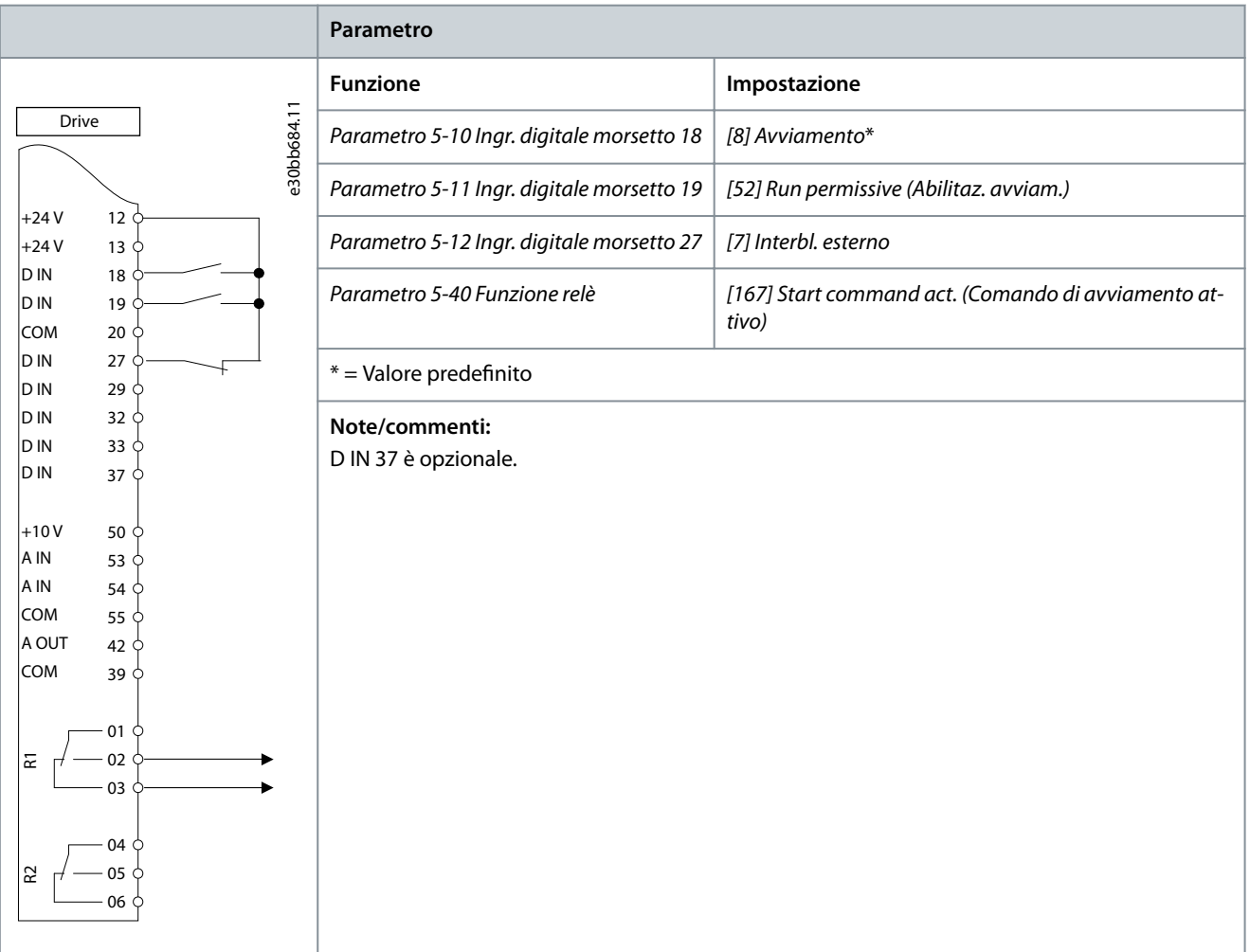

# 7.1.7 Configurazione del cablaggio: Avviamento/arresto

**Tabella 28: Comando di avviamento/arresto con opzione Safe Torque O**

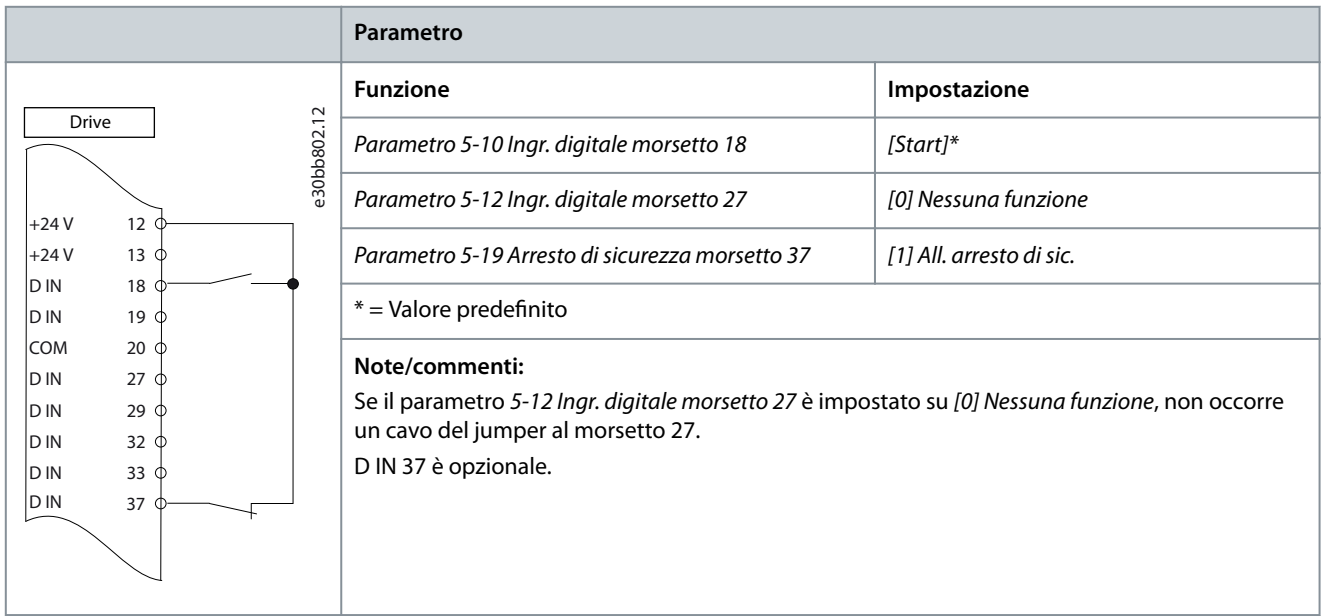

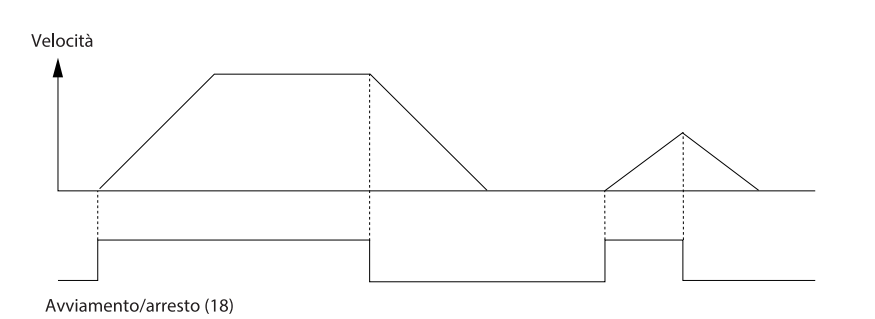

e30bb805.13

**Illustrazione 42: Comando di avviamento/arresto con Safe Torque O**

#### **Tabella 29: Avviamento/arresto a impulsi**

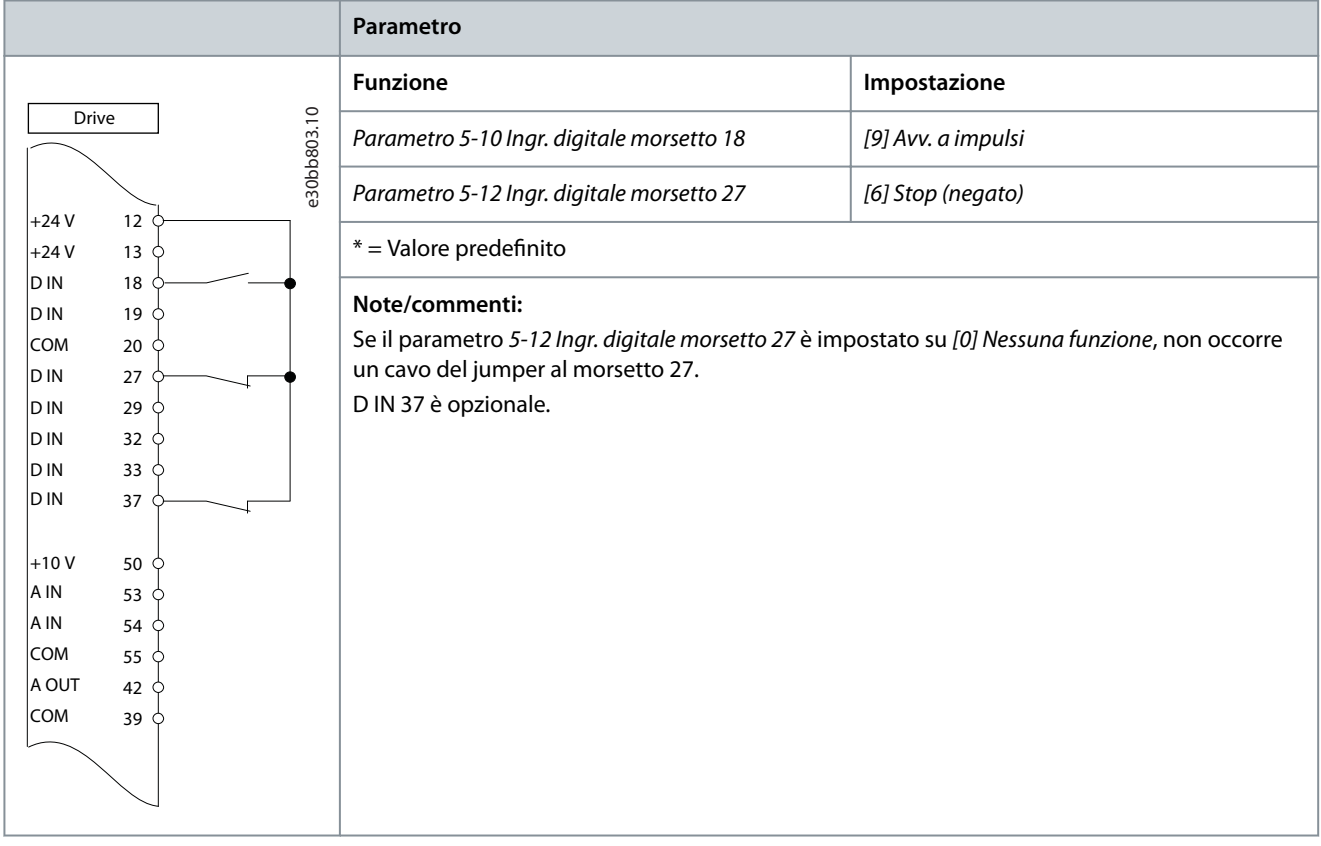

Velocità Avv. a impulsi (18) Stop (negato) (27)

**Illustrazione 43: Avviamento su impulso/arresto negato**

e130bb806.11

<u>Danfoss</u> **Esempi di congurazione del cablaggio**

**Tabella 30: Avviamento/arresto con inversione e quattro velocità preimpostate**

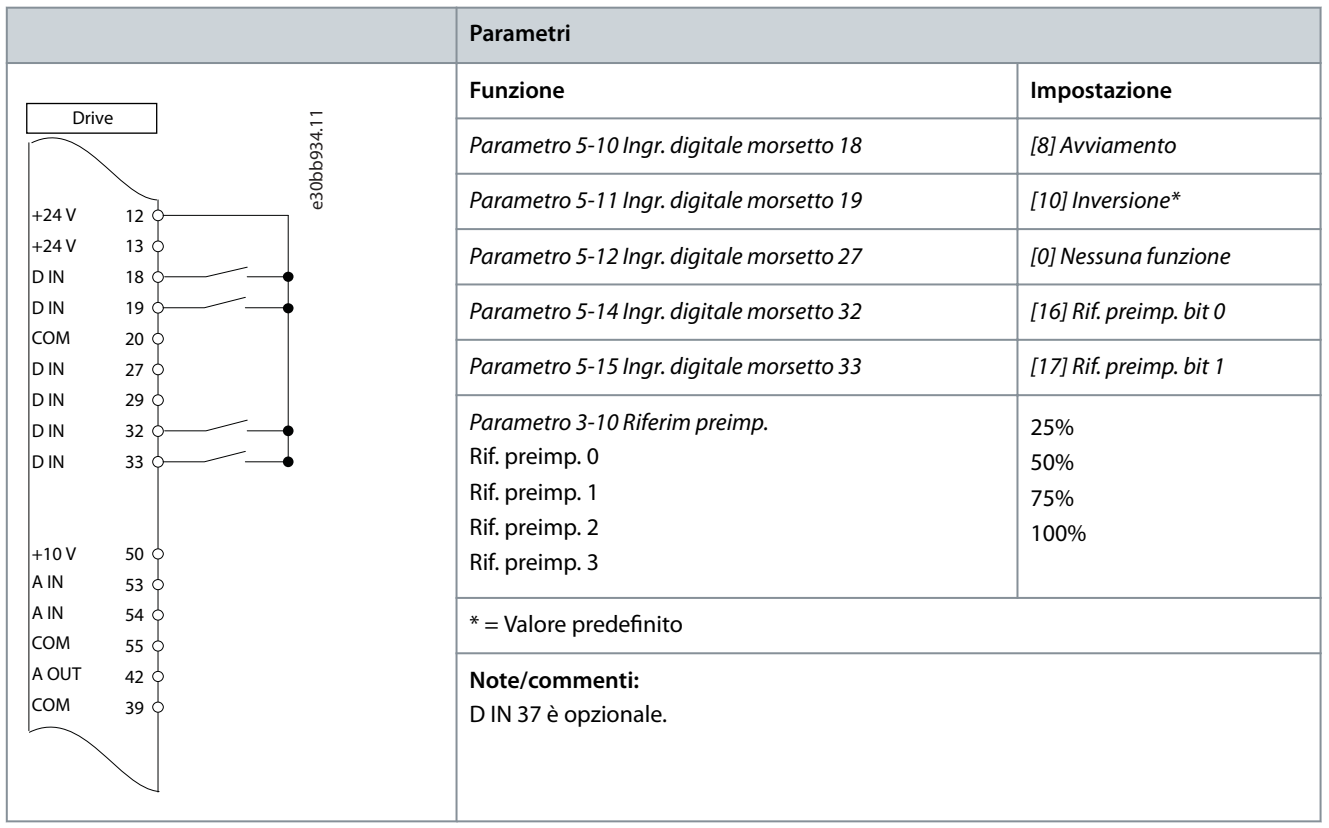

# 7.1.8 Configurazione del cablaggio: Ripristino allarmi esterni

### **Tabella 31: Ripristino allarmi esterni**

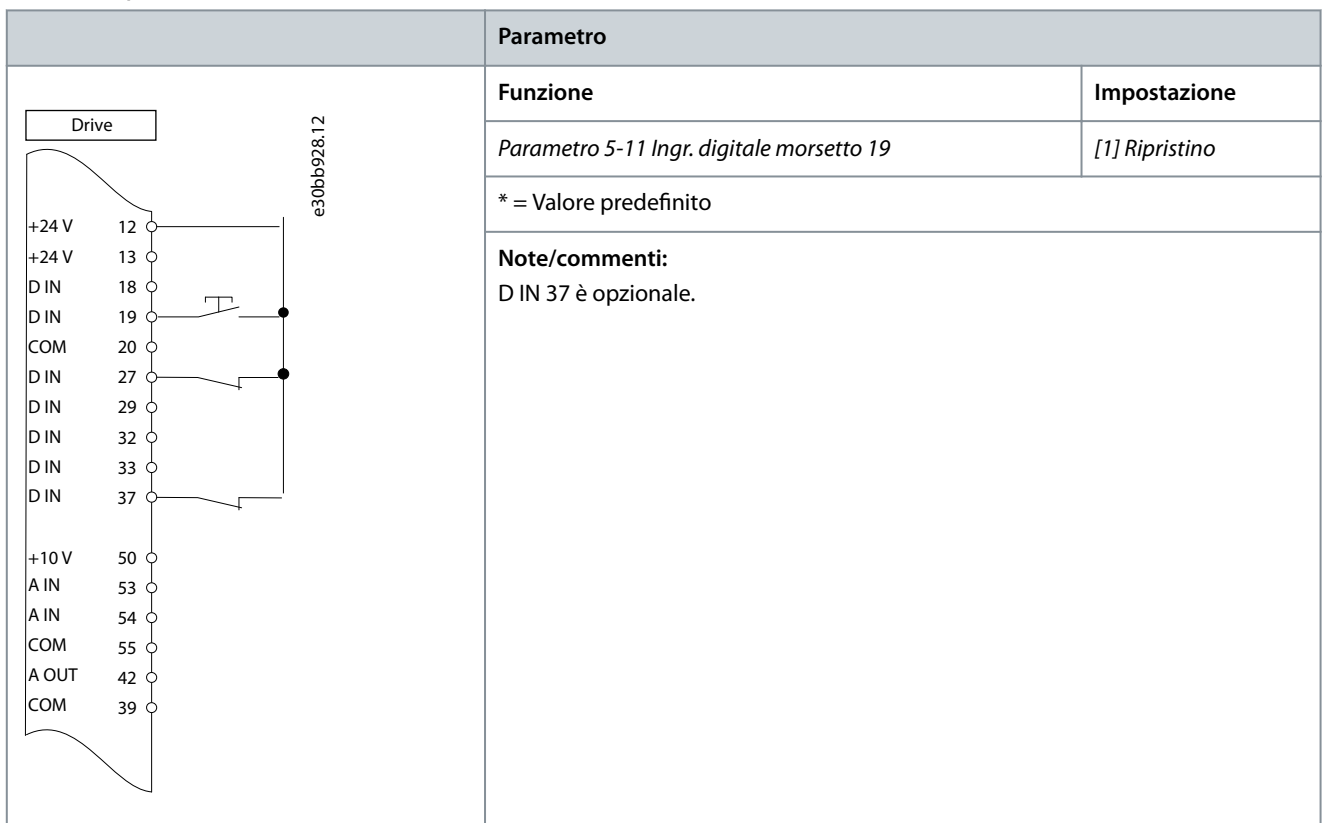

## **Tabella 32: Collegamento in rete RS485**

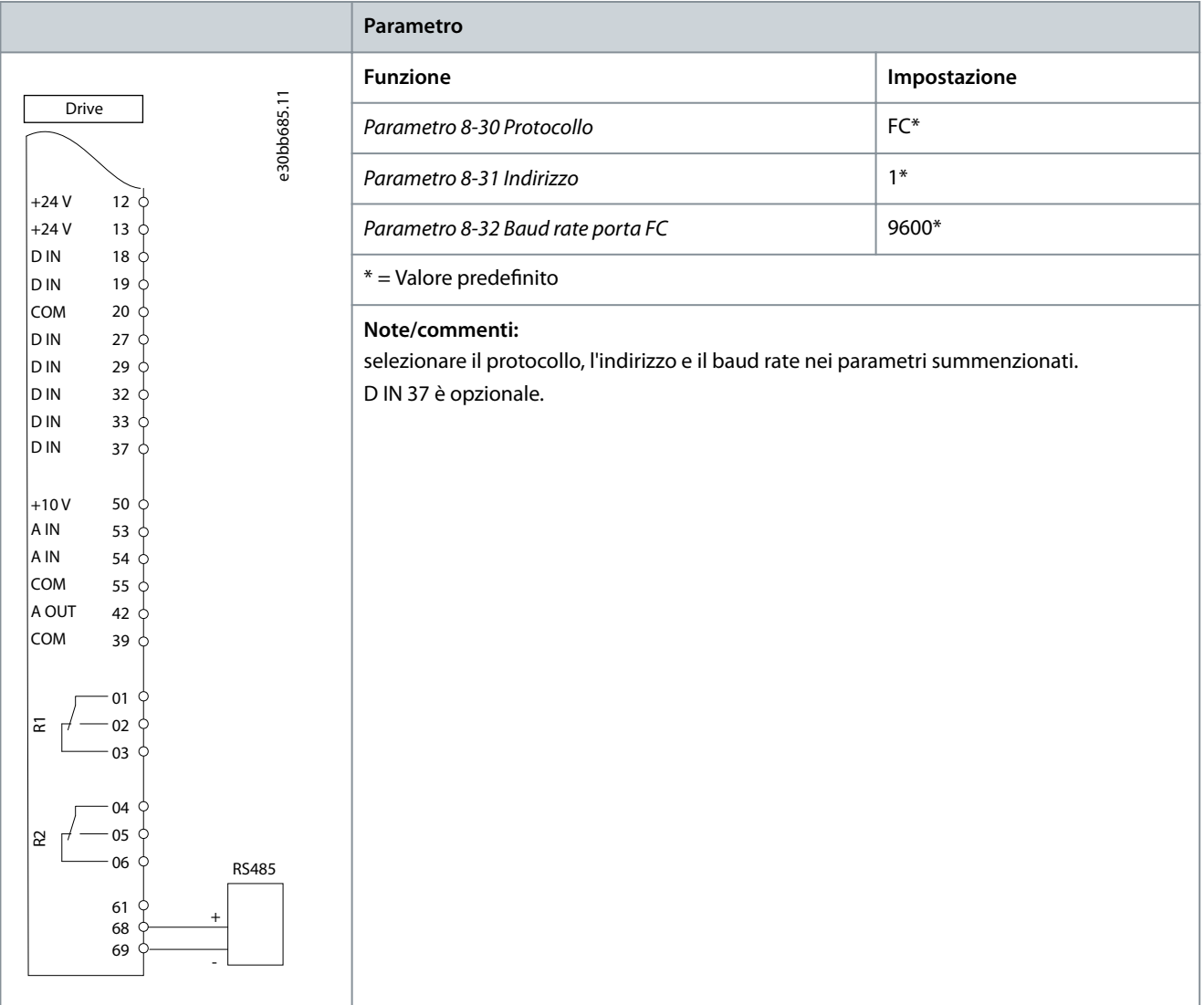

# 7.1.10 Configurazione del cablaggio: Termistore motore **A T T E N Z I O N E**

## **ISOLAMENTO TERMISTORE**

Rischio di lesioni personali o di danni alle apparecchiature.

- Per soddisfare i requisiti di isolamento PELV, utilizzare solo termistori con isolamento rinforzato o doppio.

Danfoss **Esempi di congurazione del cablaggio**

## **Tabella 33: Termistore motore**

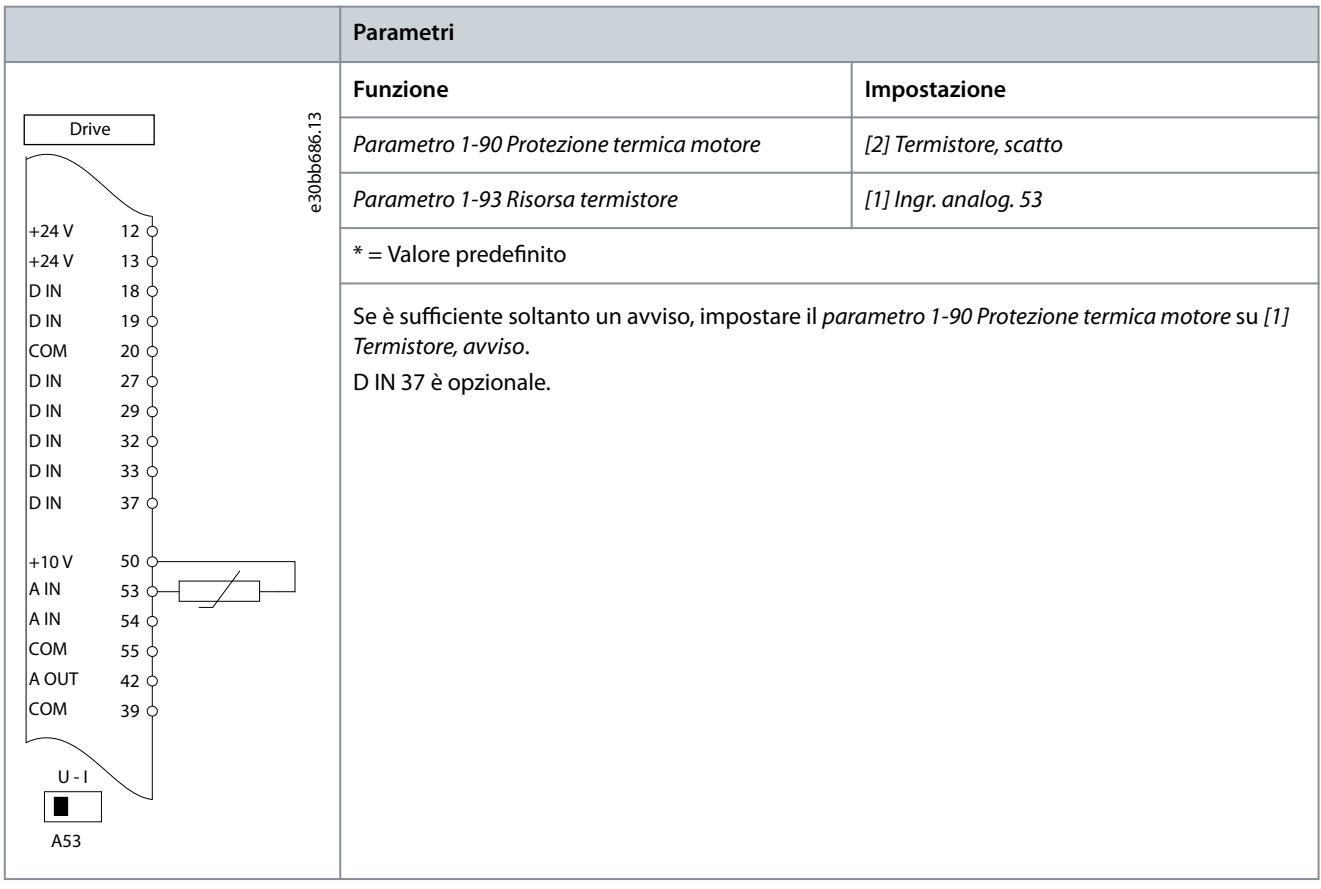

# 7.1.11 Cablaggio per Regen

## **Tabella 34: Regen**

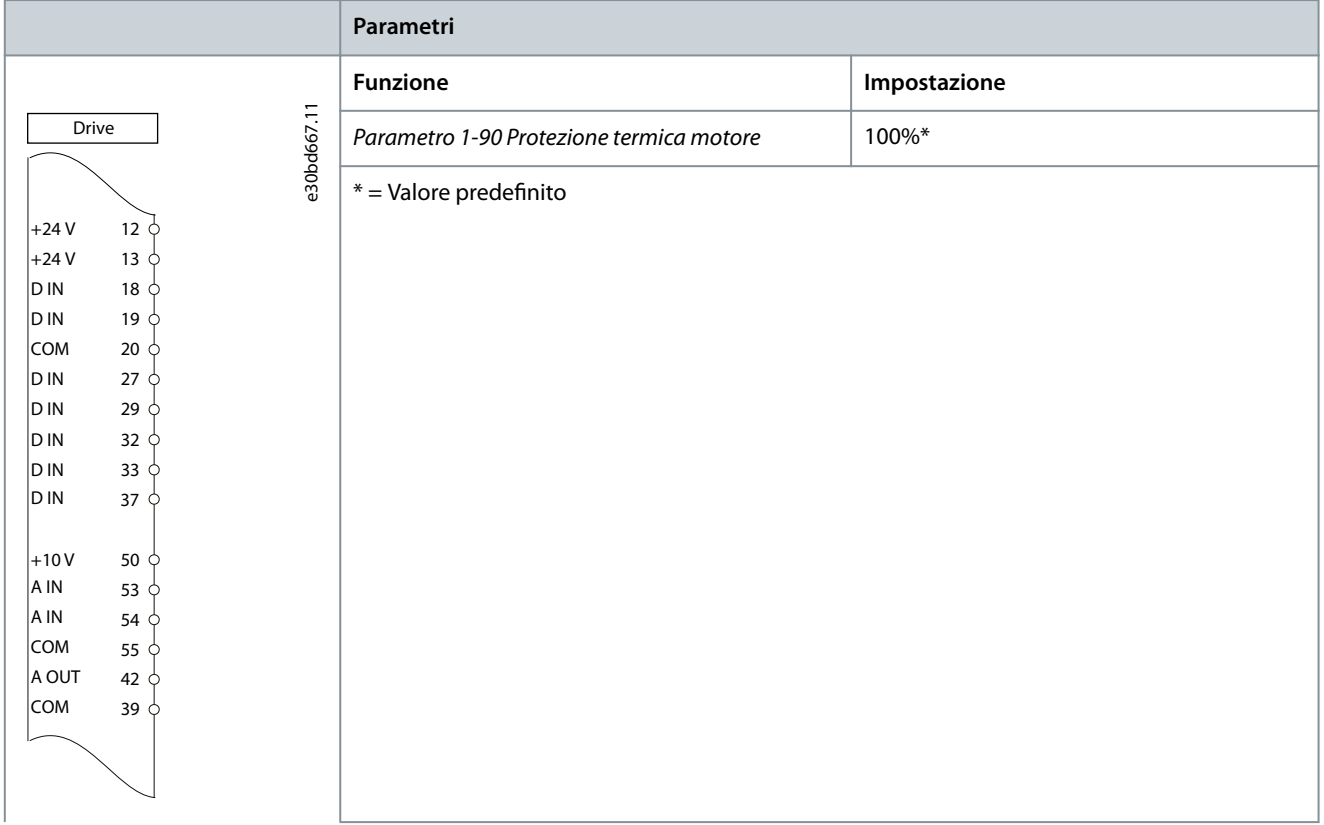

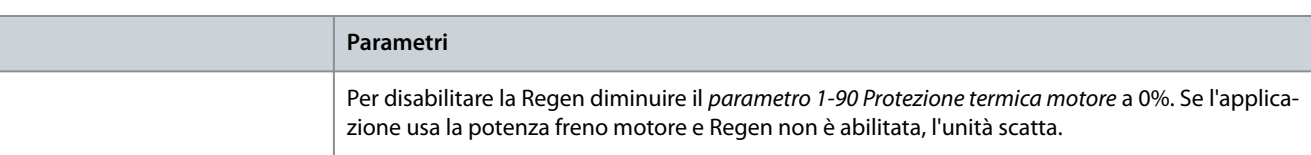

# 7.1.12 Configurazione di cablaggio per setup del relè con Smart Logic Control

**Tabella 35: Congurazione di cablaggio per setup del relè con Smart Logic Control**

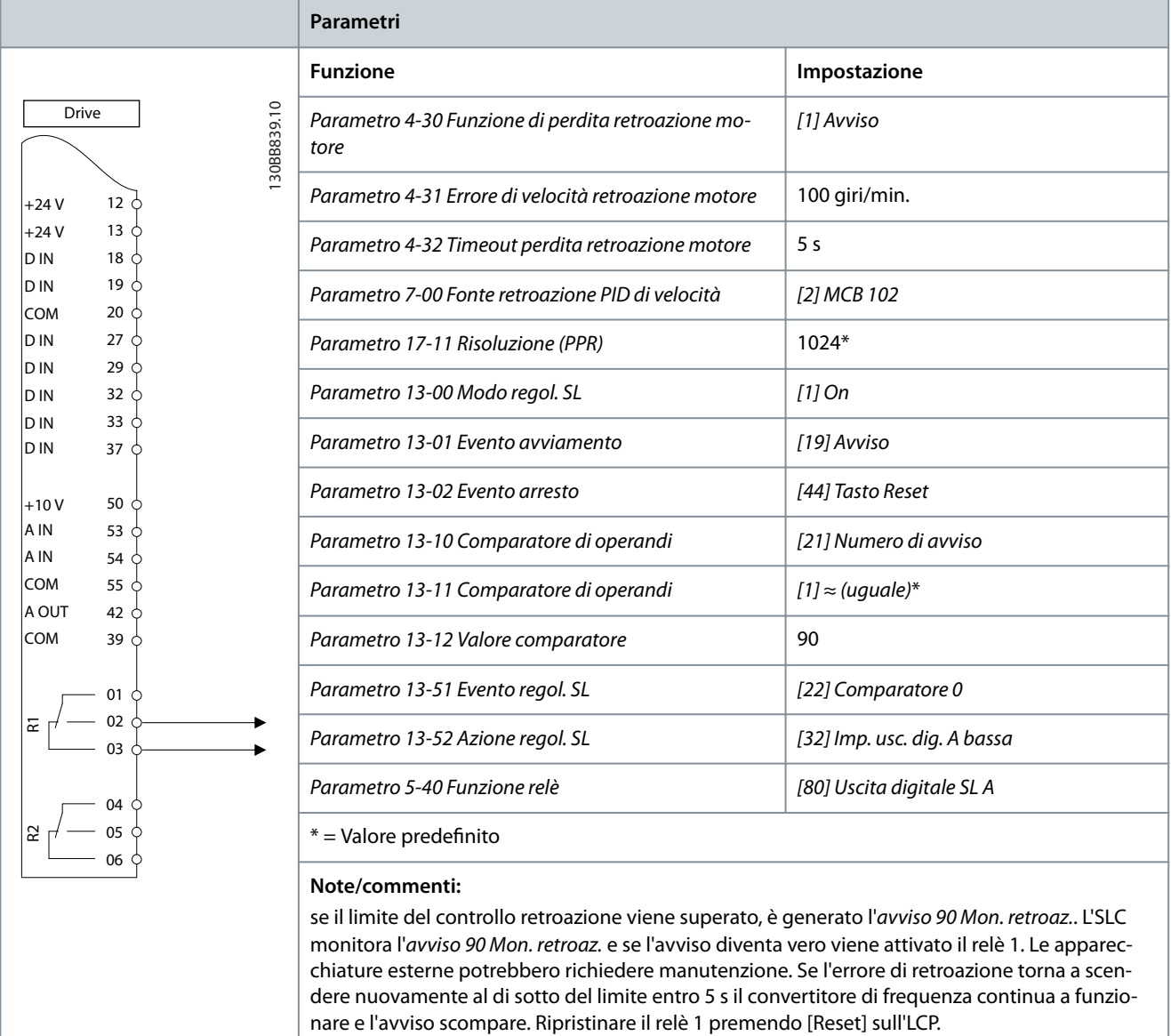

# 7.1.13 Configurazione del cablaggio: Controllo del freno meccanico

**Tabella 36: Controllo del freno meccanico**

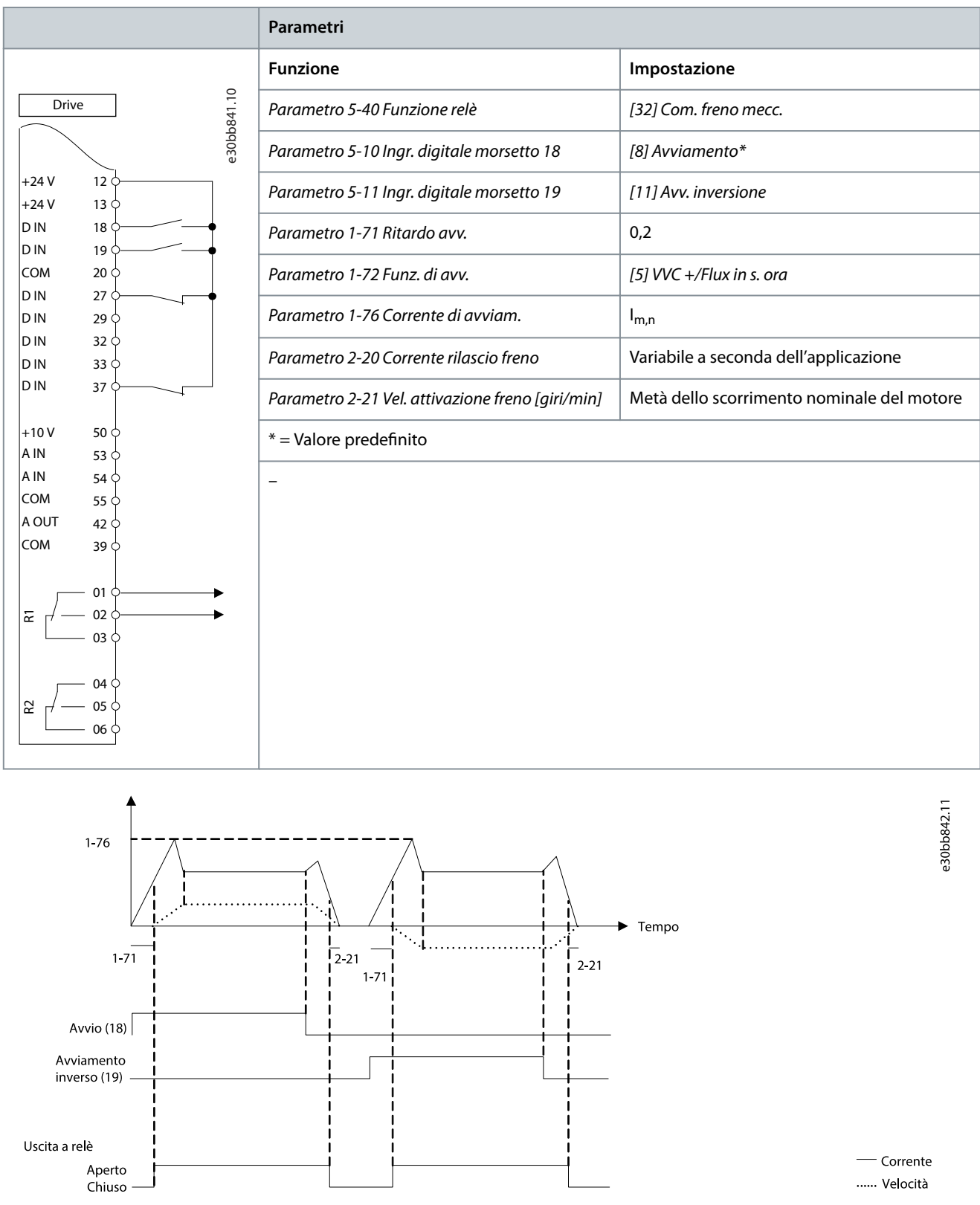

**Illustrazione 44: Controllo del freno meccanico**

# 7.1.14 Configurazione del cablaggio per l'encoder

La direzione dell'encoder, individuata osservando l'estremità dell'albero, viene determinata dall'ordine in cui gli impulsi arrivano nel convertitore di frequenza.

- La direzione in senso orario significa che il canale A è in anticipo di 90° (gradi elettrici) rispetto al canale B.
- La direzione in senso antiorario significa che il canale B è in anticipo di 90° (gradi elettrici) rispetto al canale A.

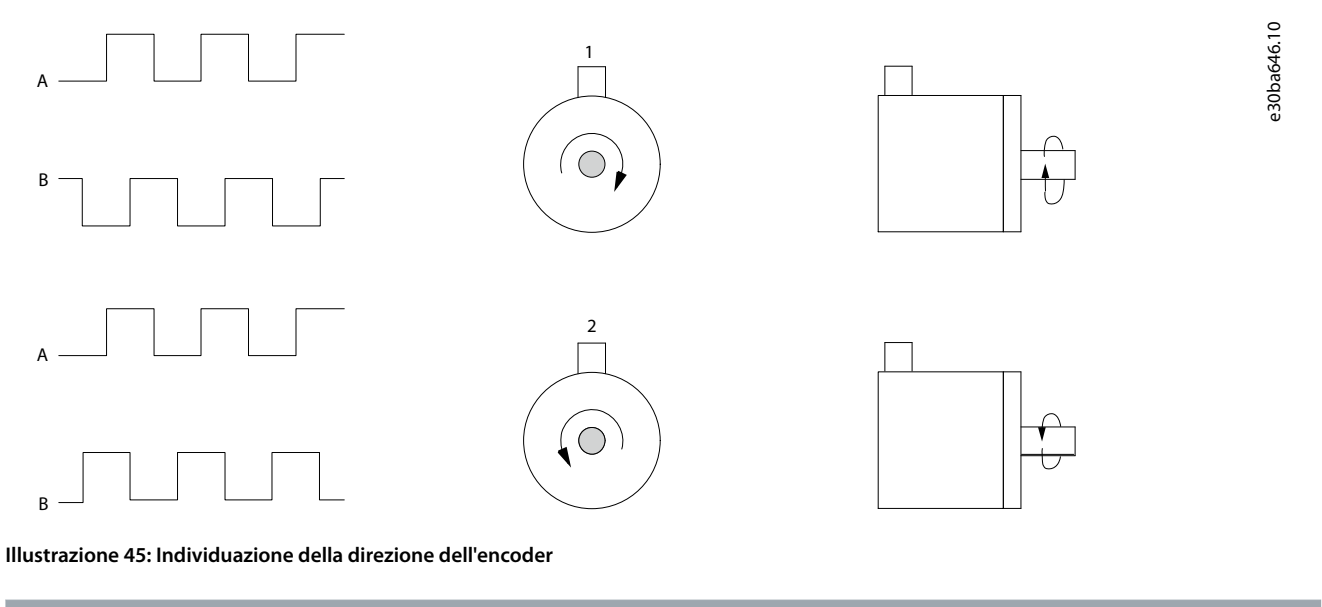

**N O T A**

Lunghezza del cavo massima 5 m (16 piedi)

30ba090 12

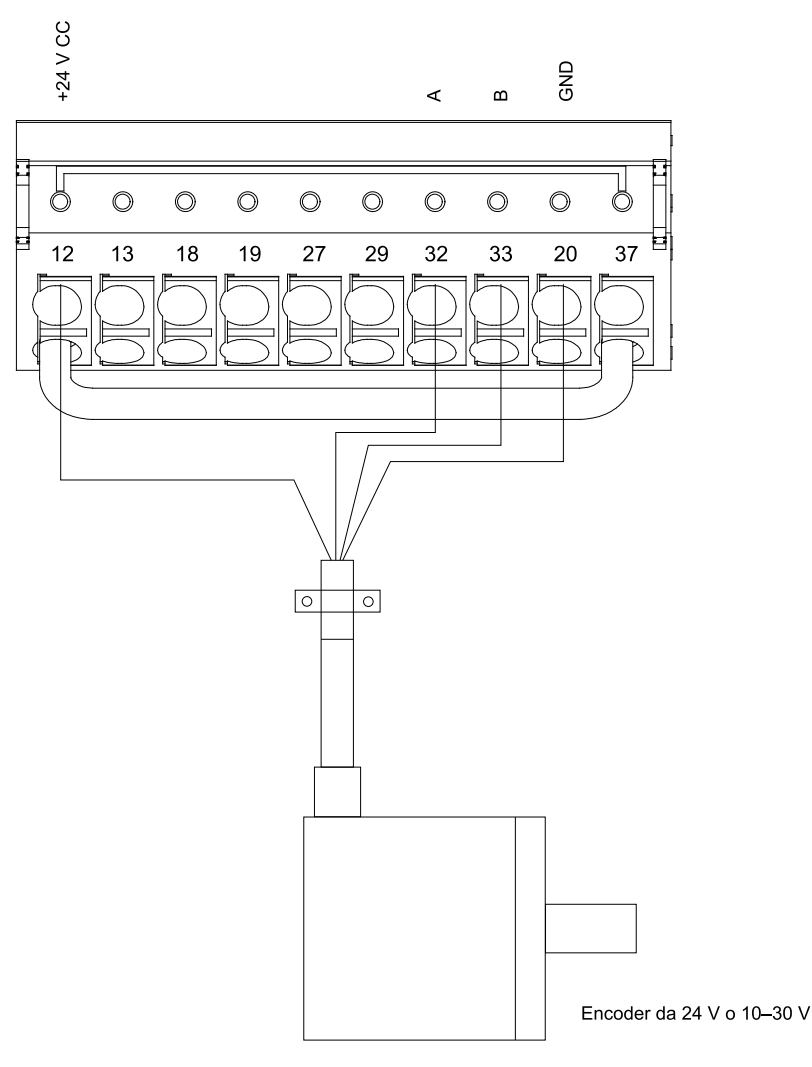

**Illustrazione 46: Congurazione del lo per l'encoder**

# 7.1.15 Configurazione del cablaggio per il limite di coppia e di arresto

Nelle applicazioni con un freno elettromeccanico esterno, come le applicazioni di sollevamento, è possibile arrestare il convertitore di frequenza mediante un comando di arresto standard e, contemporaneamente, attivare il freno elettromeccanico esterno. L'illustrazione 12.8 mostra la programmazione di queste connessioni del convertitore di frequenza.

Se un comando di arresto è attivo attraverso il morsetto 18 e il convertitore di frequenza non è al limite di coppia, il motore decelera a 0 Hz. Se il convertitore di frequenza è al limite di coppia e il comando di arresto è attivato, il sistema attiva il morsetto 29 Uscita (programmato su [27] Coppia lim.&arresto). Il segnale al morsetto 27 cambia da 1 logico a 0 logico e il motore si avvia a ruota libera. Questo processo garantisce che il paranco si arresti anche se il convertitore di frequenza stesso non è in grado di gestire la coppia richiesta, per esempio a causa di un sovraccarico eccessivo.

Per programmare il limite di coppia e arresto, collegarlo ai seguenti morsetti:

- Avvio/arresto tramite il morsetto 18 (parametro 5-10 Ingr. digitale morsetto 18 [8] Avviamento).
- Arresto rapido tramite morsetto 27(Parametro 5-12 Ingr. digitale morsetto 27 [2] Evol. libera neg.).
- Uscita morsetto 29 (Parametro 5-02 Modo morsetto 29 [1] Uscita e parametro 5-31 Uscita dig. morsetto 29 [27] Coppia lim.&arresto).
- Uscita a relè [0] (Relè 1) (Parametro 5-40 Funzione relè [32] Com. freno mecc.).

e30ba194.11

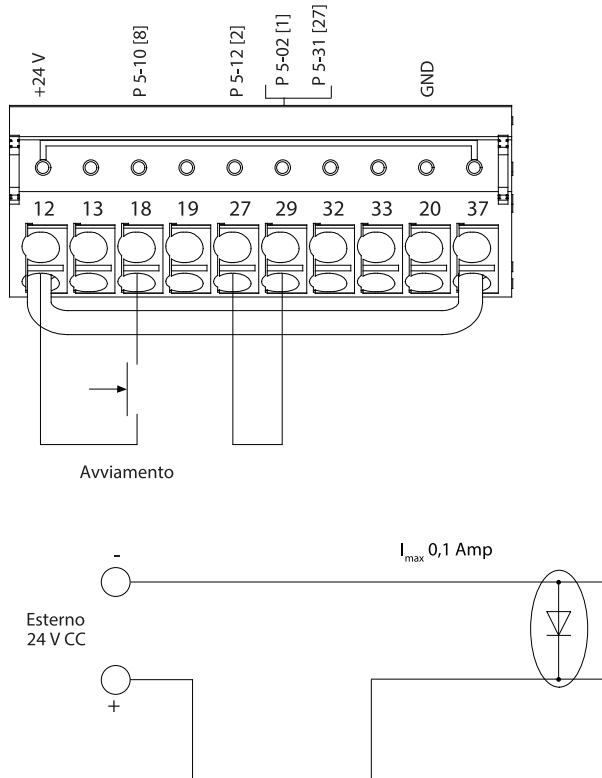

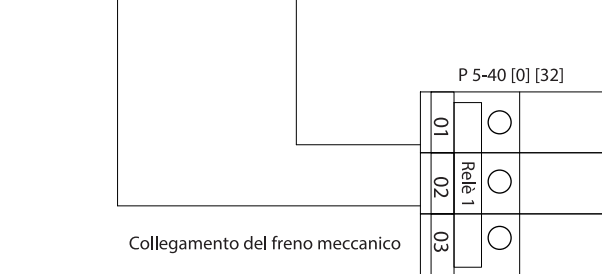

**Illustrazione 47: Congurazione dei li per il limite di coppia e di arresto**

# **8 Manutenzione, diagnostica e ricerca guasti**

## 8.1 Manutenzione e assistenza

In condizioni di funzionamento e profili di carico normali, il convertitore di frequenza è esente da manutenzione per tutta la durata prevista. Al fine di evitare quasti, pericoli e danni, esaminare il convertitore di frequenza per verificare a intervalli regolari che non siano presenti collegamenti ai morsetti allentati, accumuli di polvere eccessivi e così via. Sostituire le parti usurate o danneggiate con ricambi autorizzati Danfoss . Per manutenzione e supporto contattare il fornitore Danfoss locale.

# **A V V I S O**

## **AVVIO INVOLONTARIO**

Quando il convertitore di frequenza è collegato alla rete CA, all'alimentazione CC o alla condivisione del carico il motore può avviarsi in qualsiasi momento, provocando il rischio di morte, lesioni gravi, danni all'apparecchiatura o alle cose. Il motore può essere avviato tramite l'attivazione di un interruttore esterno, un comando bus di campo, un segnale di riferimento in ingresso dall'LCP o dall'LOP, da remoto utilizzando il software di configurazione MCT 10 oppure a seguito del ripristino di una condizione di guasto.

- Premere [Off] sull'LCP prima di programmare i parametri.
- Scollegare il convertitore di frequenza dalla rete elettrica se per motivi di sicurezza personale è necessario evitare un avviamento del motore involontario.
- Controllare che il convertitore di frequenza, il motore e ogni apparecchiatura azionata siano pronti per il funzionamento.

# 8.2 Manutenzione sensore dissipatore

## 8.2.1 Pannello di accesso al dissipatore

Il convertitore di frequenza può essere ordinato con un pannello di accesso opzionale sul retro dell'unità. Questo pannello di accesso permette di raggiungere il dissipatore e consente di pulirlo dagli eventuali accumuli di polvere.

# 8.2.2 Rimozione degli accumuli di polvere dal dissipatore

# **N O T A**

## **DANNI AL DISSIPATORE**

L'uso di fissaggi più lunghi di quelli forniti originariamente con il pannello del dissipatore può provocare danni alle alette di raffreddamento del dissipatore.

## **Procedura**

- **1.** Scollegare l'alimentazione dal convertitore di frequenza e attendere 40 minuti per consentire che i condensatori si scarichino completamente. Fare riferimento a [2.3 Precauzioni di sicurezza](#page-11-0).
- **2.** Posizionare il convertitore di frequenza in modo che il lato posteriore sia interamente accessibile.
- 3. Rimuovere gli otto fissaggi M5 che collegano il pannello di accesso alla parte posteriore del contenitore con una brugola da 3 mm.
- **4.** Ispezionare il bordo anteriore del dissipatore per individuare danni o detriti.
- **5.** Rimuovere materiali o detriti con un aspirapolvere.
- **6.** Reinstallare il pannello e fissarlo al lato posteriore del contenitore con gli otto fissaggi. Serrare i fissaggi come da <u>9.10 Cop-</u> [pie nominali di serraggio.](#page-140-0)

### **Esempio**

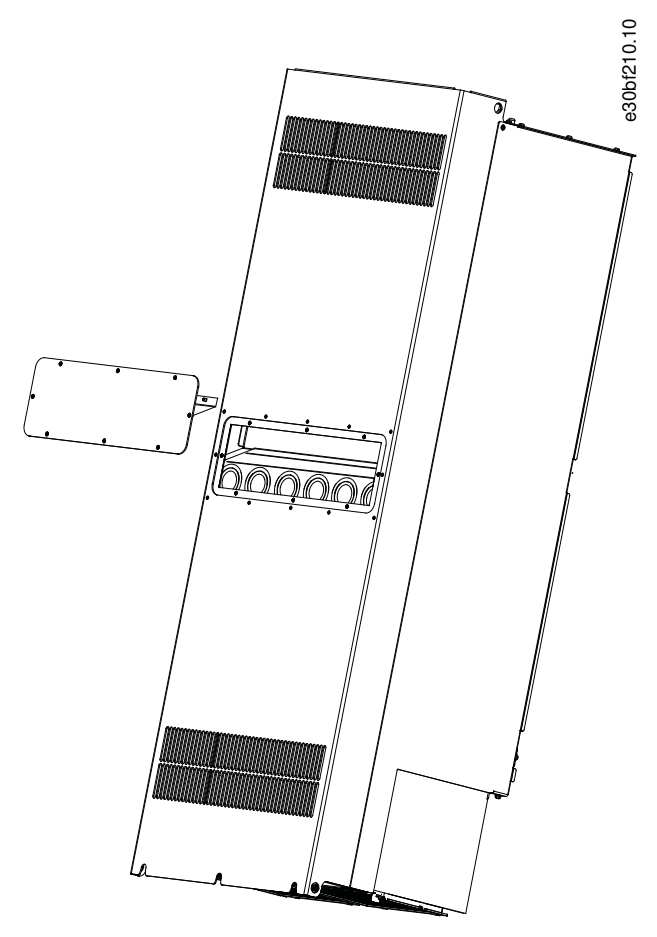

**Illustrazione 48: Pannello di accesso al dissipatore rimosso dal retro del convertitore di frequenza**

# 8.3 Messaggi di stato

# 8.3.1 Panoramica dei messaggi di stato

Quando il convertitore di frequenza è nella modalità stato, i messaggi di stato appaiono automaticamente nella riga inferiore del display LCP. Vedere l'Illustrazione 49.

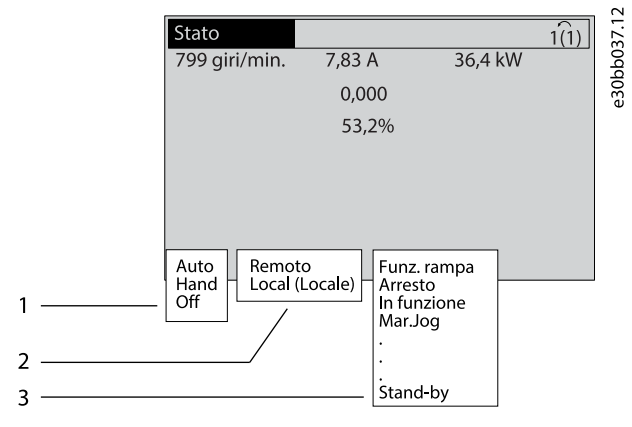

**Illustrazione 49: Visualizzazione Stato**

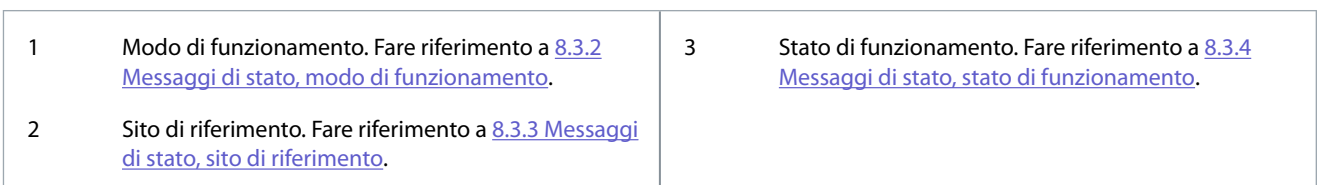

# 8.3.2 Messaggi di stato, modo di funzionamento

## **Tabella 37: Modo di funzionamento**

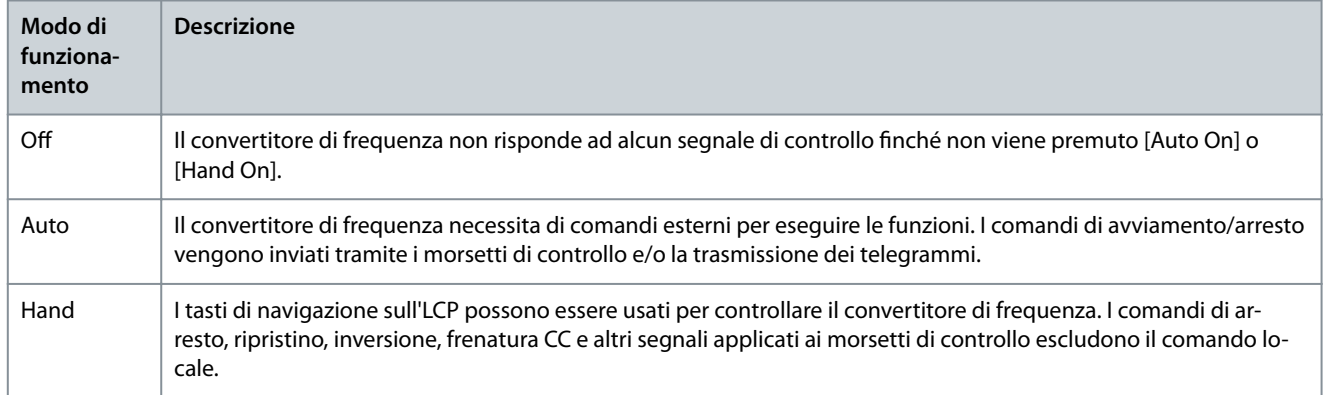

# 8.3.3 Messaggi di stato, sito di riferimento

### **Tabella 38: Sito di riferimento**

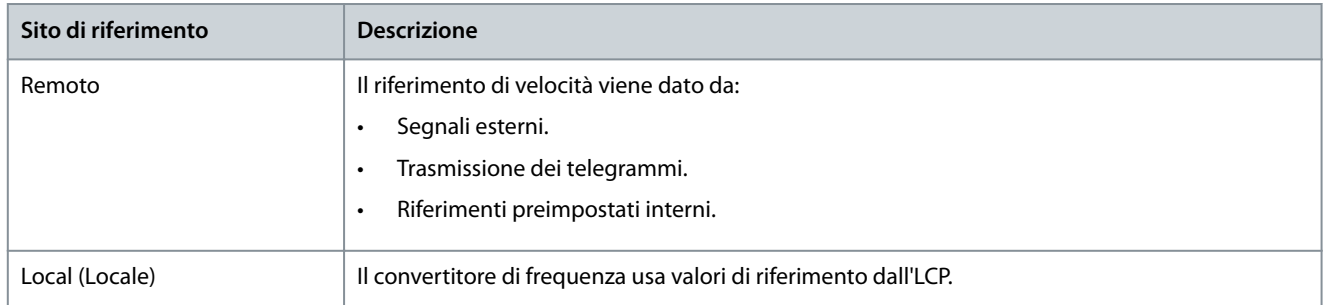

# 8.3.4 Messaggi di stato, stato di funzionamento

**Tabella 39: Stato di funzionamento**

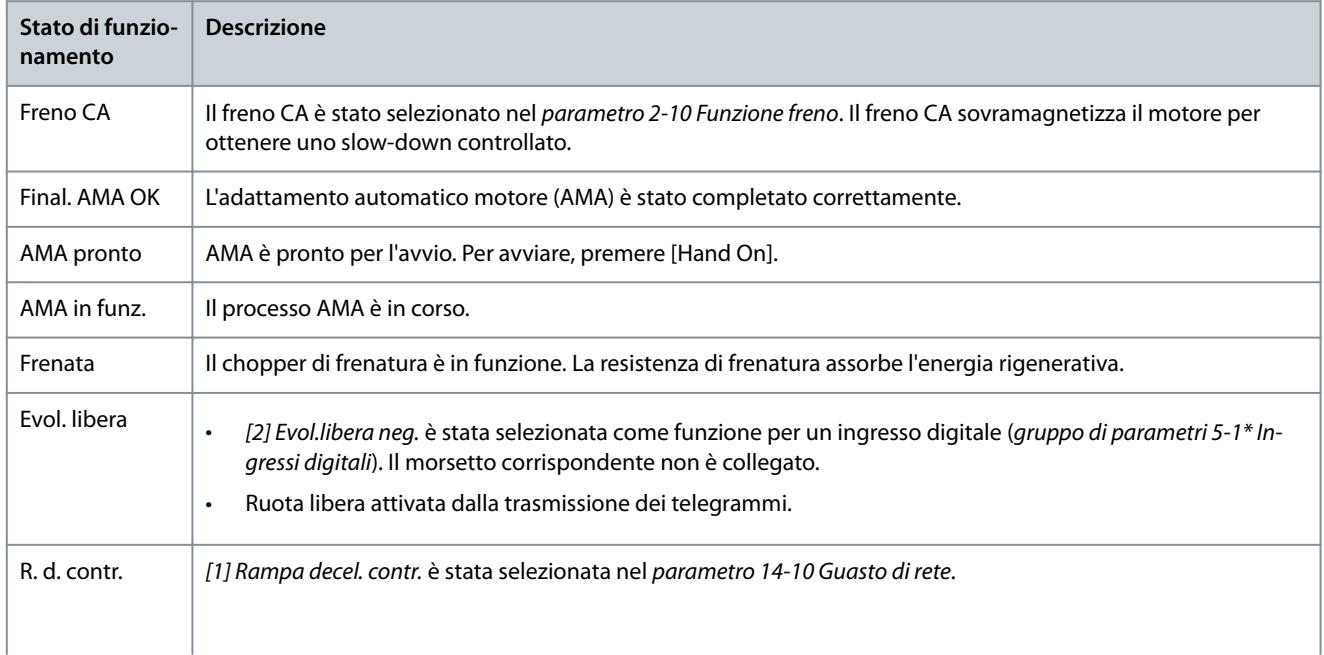

## **VLT® AutomationDrive FC 302**

**Guida operativa**

Danfoss **Manutenzione, diagnostica e ricerca guasti**

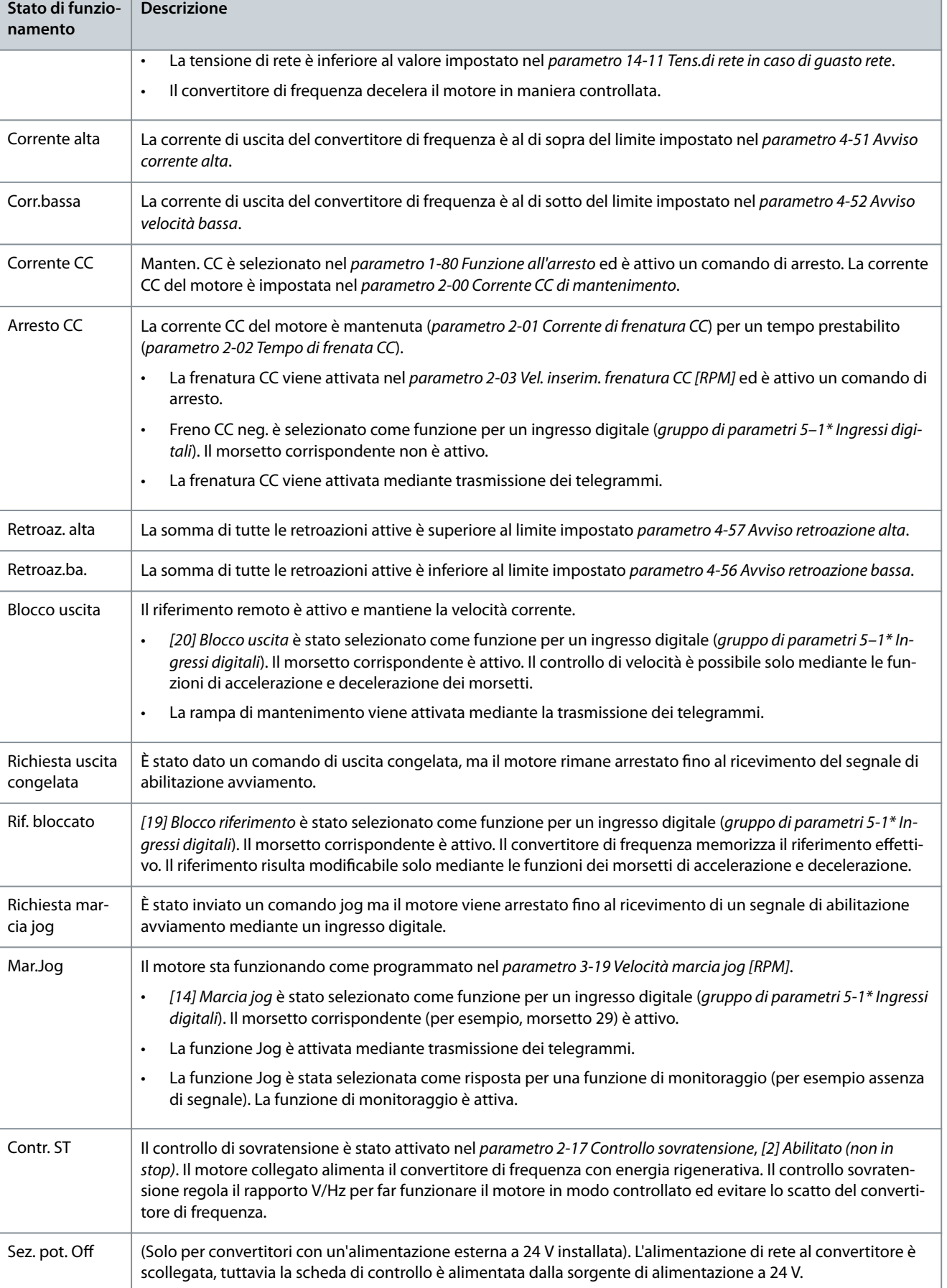

Danfoss

# **Manutenzione, diagnostica e ricerca guasti**

**Guida operativa**

'n

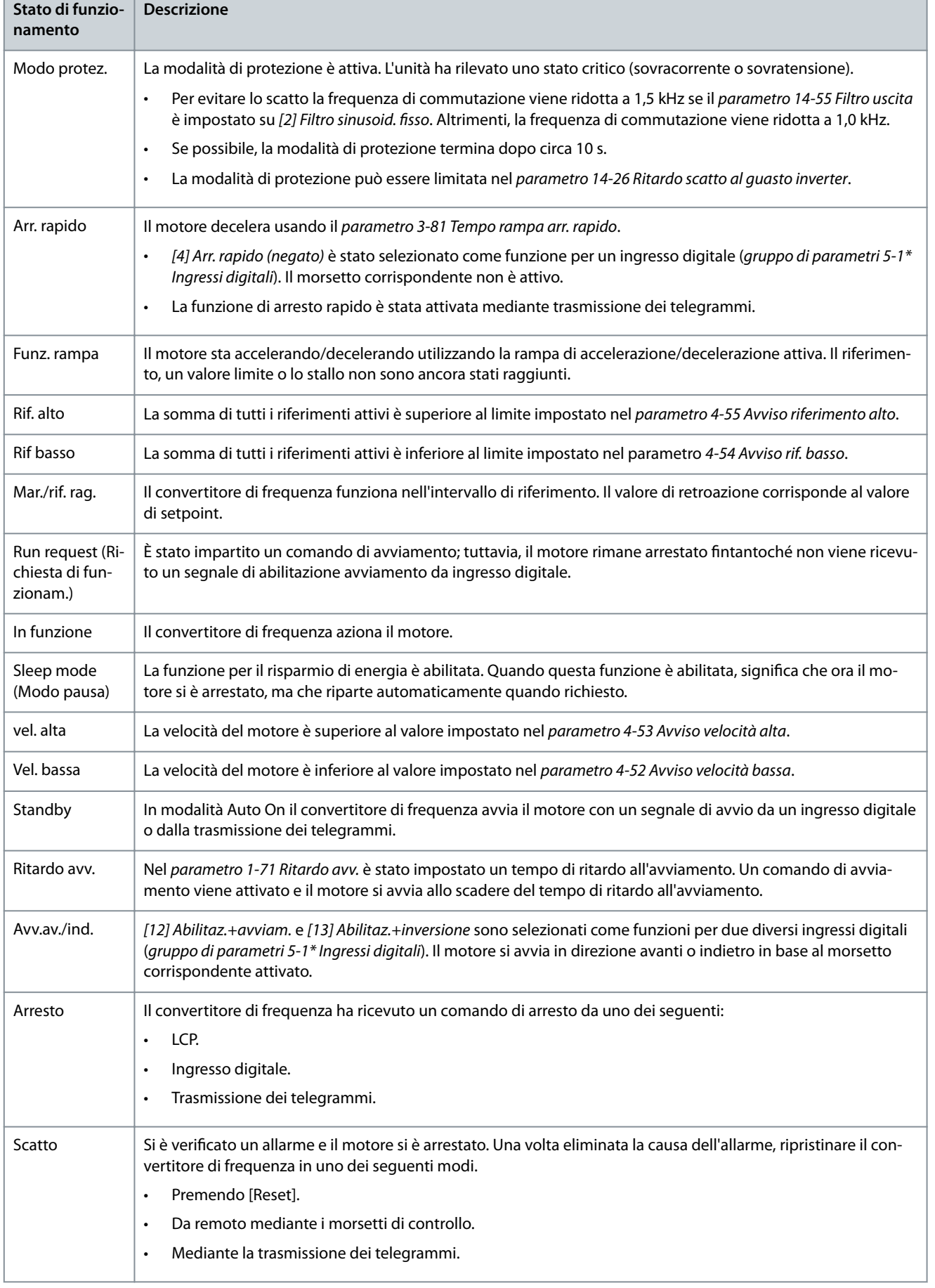

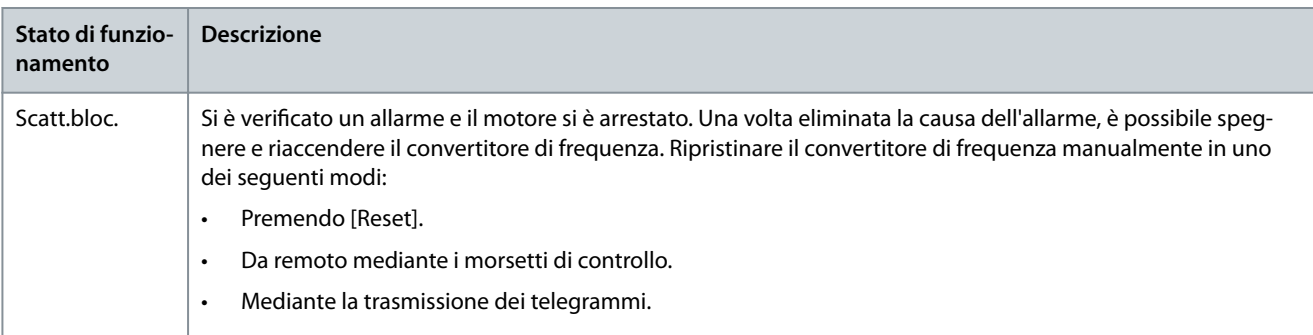

# 8.4 Avvisi e allarmi

## 8.4.1 Tipi di avvisi e allarmi

### Allarme

Un allarme indica un guasto che richiede attenzione immediata. Il guasto attiva sempre uno scatto oppure uno scatto bloccato. Ripristinare il convertitore di frequenza dopo un allarme utilizzando uno dei seguenti metodi:

- Premere [Reset]/[Off/Reset].
- Comando di ingresso ripristino digitale.
- Comando di ingresso ripristino trasmissione dei telegrammi.
- Ripristino automatico.

### Avviso

Uno stato che si verifica in situazioni di guasto, per esempio se il convertitore di frequenza è soggetto a una sovratemperatura o quando interviene per proteggere il motore, un processo o un meccanismo. Il convertitore di frequenza impedisce il riavvio finché la causa del guasto non è scomparsa. Per annullare la condizione di scatto, riavviare il convertitore di frequenza. Non usare la condizione di scatto per ragioni di sicurezza personale.

### Scatto

Quando si verifica uno scatto, il convertitore di frequenza smette di funzionare, affinché vengano evitati danni al convertitore stesso e ad altre apparecchiature. Quando si verifica uno scatto il motore procede a ruota libera fino all'arresto. La logica del convertitore di frequenza continua a funzionare e a monitorare lo stato del convertitore stesso. Dopo aver eliminato la condizione di guasto è possibile ripristinare il convertitore di frequenza.

### Scatto bloccato

Il convertitore di frequenza entra in questo stato in condizioni di guasto per proteggersi. Il convertitore di frequenza richiede un intervento fisico, per esempio quando è presente un cortocircuito sull'uscita. Uno scatto bloccato può essere annullato scollegando l'alimentazione di rete, eliminando la causa del guasto e ricollegando il convertitore di frequenza all'alimentazione. Il riavvio viene impedito fino a che lo stato di scatto non viene annullato attivando il ripristino o, talvolta, tramite programmazione di ripristino automatico. Non usare la condizione di scatto bloccato ai fini della sicurezza delle persone.

### Notifiche LCP

Quando scatta un guasto, l'LCP indica il tipo di guasto (allarme, avviso o scatto bloccato) e mostra il numero di allarme o di avviso sul display.

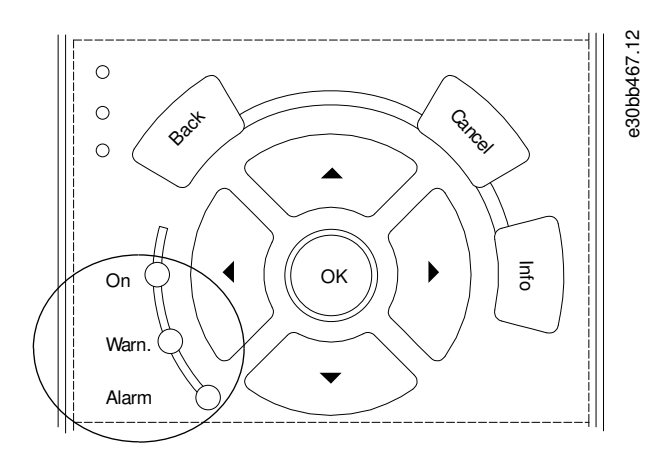

**Illustrazione 50: Spie luminose di stato**

### **Tabella 40: Tipi di guasto**

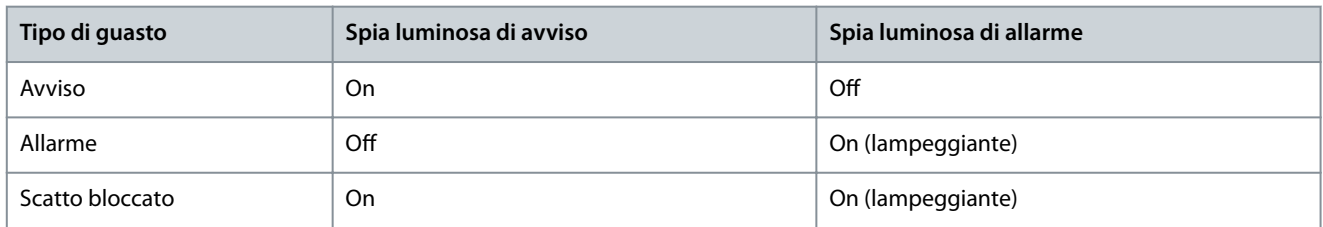

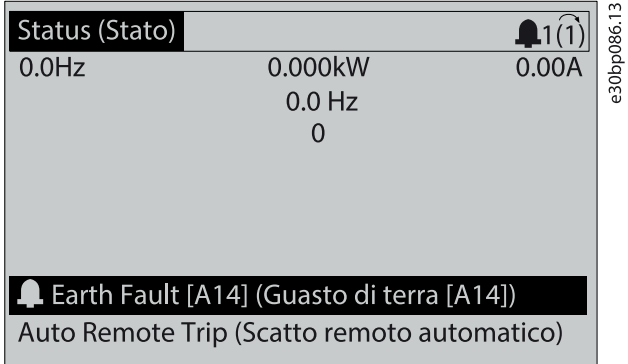

**Illustrazione 51: Esempio di allarme**

# 8.4.2 AVVISO 1, 10V basso

### Causa

La tensione della scheda di controllo è inferiore a 10 V dal morsetto 50. Rimuovere parte del carico dal morsetto 50, poiché l'alimentazione 10 V è sovraccaricata. Al massimo 15 mA o minimo 590 Ω.

Un cortocircuito in un potenziometro collegato o un cablaggio errato del potenziometro può causare questa condizione.

Ricerca guasti

• Rimuovere il cablaggio dal morsetto 50. Se l'avviso scompare, il problema è legato al cablaggio. Se l'avviso è sempre presente, sostituire la scheda di controllo.

## 8.4.3 AVVISO/ALLARME 2, Gu. tens.zero

### Causa

L'avviso o l'allarme sono presente soltanto se programmati dall'utente nel parametro 6-01 Funz. temporizz. tensione zero. Il segnale presente su uno degli ingressi analogici è inferiore al 50% del valore minimo programmato per quell'ingresso. Questa condizione può essere causata da un cablaggio interrotto o da un dispositivo guasto che invia il segnale.

Ricerca guasti

- Verificare i collegamenti su tutti i morsetti di rete analogici.
	- Morsetti della scheda di controllo 53 e 54 per segnali, morsetto 55 comune.
	- VLT® General Purpose I/O MCB 101, morsetti 11 e 12 per i segnali e morsetto 10 comune.
	- VLT® Analog I/O Option MCB 109, morsetti 1, 3 e 5 per i segnali, morsetti 2, 4 e 6 comuni.
- Verificare che la programmazione del convertitore di frequenza e le impostazioni dell'interruttore siano compatibili con il tipo di segnale analogico.
- Eseguire un test del segnale del morsetto di ingresso.

## 8.4.4 AVVISO/ALLARME 3, Nessun motore

#### Causa

Non è collegato alcun motore all'uscita del convertitore di frequenza.

## 8.4.5 AVVISO/ALLARME 4, Gua. fase rete

### Causa

Mancanza di una fase sul lato alimentazione o sbilanciamento eccessivo della tensione di rete. Questo messaggio viene visualizzato anche in caso di guasto nel raddrizzatore di ingresso. Le opzioni sono programmate nel parametro 14-12 Funz. durante sbilanciamento di rete.

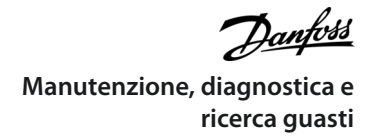

Ricerca guasti

• Controllare la tensione di alimentazione e le correnti di alimentazione al convertitore di frequenza.

# 8.4.6 AVVISO 5, Tens. CC alta

Causa

La tensione del collegamento CC (CC) è superiore al limite di avviso alta tensione. Il limite dipende dalla tensione nominale del convertitore. L'unità è ancora attiva.

# 8.4.7 AVVISO 6, Tens. CC bas.

#### Causa

La tensione del collegamento CC (CC) è inferiore al limite di avviso per bassa tensione. Il limite dipende dalla tensione nominale del convertitore. L'unità è ancora attiva.

# 8.4.8 AVVISO/ALLARME 7, Sovrat. CC

Causa

Se la tensione del collegamento CC supera il limite, il convertitore di frequenza scatta dopo un determinato lasso di tempo. Ricerca guasti

- Aumentare il tempo di rampa.
- Cambiare il tipo di rampa.
- Attivare le funzioni nel parametro 2-10 Funzione freno.
- Aumentare il parametro 14-26 Ritardo scatto al guasto inverter.
- Se l'allarme/avviso si verifica durante un abbassamento di potenza, usare il backup dell'energia cinetica (parametro 14-10 Guasto di rete).
- Collegare una resistenza di frenatura.

# 8.4.9 AVVISO/ALLARME 8, Sottotens. CC

### Causa

Se la tensione del collegamento CC scende sotto il limite di sottotensione, il convertitore verifica se è collegata un'alimentazione di backup a 24 V CC. Se non è collegata alcuna alimentazione di backup a 24 V CC, il convertitore scatta dopo un tempo di ritardo prestabilito. Il tempo di ritardo varia in funzione della dimensione dell'unità.

Ricerca guasti

- Controllare che la tensione di alimentazione corrisponda alla tensione del convertitore.
- Eseguire un test della tensione di ingresso.
- Eseguire un test del circuito di soft charge.

## 8.4.10 AVVISO/ALLARME 9 Sovracc. invert.

#### Causa

Il convertitore ha funzionato con oltre il 100% di sovraccarico per troppo tempo e sta per disinserirsi. Il contatore della protezione termica elettronica dell'inverter emette un avviso al 98% e scatta al 100%, emettendo un allarme. Il convertitore non può essere ripristinato finché il contatore non mostra un valore inferiore al 90%.

Ricerca guasti

- Confrontare la corrente di uscita visualizzata sull'LCP con la corrente nominale del convertitore di frequenza.
- Confrontare la corrente di uscita visualizzata sull'LCP con la corrente motore misurata.
- Visualizzare il carico termico del convertitore di frequenza sull'LCP e monitorarne il valore. Nel funzionamento oltre il valore di corrente continua nominale del convertitore, il contatore si incrementa. In caso di funzionamento al di sotto del valore di corrente continua nominale del convertitore, il contatore si decrementa.

## 8.4.11 AVVISO/ALLARME 10, Sovr. ETR mot.

## Causa

La protezione termica elettronica (ETR) rileva un surriscaldamento del motore. Selezionare una di queste opzioni:

- Il convertitore di frequenza genera un avviso o un allarme quando il contatore è >90% se è impostato il parametro 1-90 Protezione termica motore per le opzioni di avviso.
- Il convertitore di frequenza scatta quando il contatore raggiunge il 100% se è impostato il parametro 1-90 Protezione termica motore per le opzioni di scatto.

Il guasto si verifica quando il motore funziona con oltre il 100% di sovraccarico per troppo tempo.

Ricerca guasti

- Verificare un eventuale surriscaldamento del motore.
- Controllare un eventuale sovraccarico meccanico del motore.
- Verificare che la corrente motore impostata nel parametro 1-24 Corrente motore sia corretta.
- Assicurarsi che i dati motore nei parametri da 1–20 a 1–25 siano impostati correttamente.
- Se si utilizza un ventilatore esterno, verificare che sia stato selezionato nel parametro 1-91 Ventilaz, est. motore.
- Eseguendo l'AMA nel parametro 1-29 Adattamento automatico motore (AMA) si tara il convertitore di frequenza sul motore con maggiore precisione e si riduce il carico termico.

# 8.4.12 AVVISO/ALLARME 11, Sovrtp.ter.mot.

Il termistore del motore indica che la temperatura del motore è eccessiva.

Ricerca guasti

- Verificare un eventuale surriscaldamento del motore.
- Controllare che il termistore sia collegato in modo sicuro.
- Controllare un eventuale sovraccarico meccanico del motore.
- Quando si utilizzano i morsetti 53 o 54, controllare che il termistore sia collegato correttamente tra il morsetto 53 o 54 (ingresso di tensione analogico) e il morsetto 50 (alimentazione +10 V). Controllare anche che l'interruttore dei morsetti 53 e 54 sia impostato su tensione. Controllare che il parametro 1-93 Risorsa termistore selezioni il morsetto 53 o 54.
- Quando si utilizzano i morsetti 18, 19, 31, 32 o 33 (ingressi digitali), controllare che il termistore sia collegato correttamente tra il morsetto di ingresso digitale usato (ingresso digitale soltanto PNP) e il morsetto 50. Selezionare il morsetto da utilizzare nel parametro 1-93 Risorsa termistore.

# 8.4.13 AVVISO/ALLARME 12, Coppia limite

### Causa

La coppia ha superato il valore impostato nel parametro 4-16 Lim. di coppia in modo motore o nel parametro 4-17 Lim. di coppia in modo generatore. Il parametro 14-25 Ritardo scatto al limite di coppia può modificare questo avviso da una condizione di solo avviso a una di avviso seguito da un allarme.

Ricerca guasti

- Se durante la rampa di accelerazione viene superato il limite di coppia motore, aumentare il tempo rampa di accelerazione.
- Se durante la rampa di decelerazione viene superato il limite di coppia del generatore, aumentare il tempo rampa di decelerazione.
- Se il limite di coppia viene superato durante il funzionamento, aumentare il limite di coppia. Assicurarsi che il sistema possa funzionare in condizioni di sicurezza a un valore maggiore di coppia.
- Controllare l'applicazione per evitare che il motore assorba una corrente eccessiva.

# 8.4.14 AVVISO/ALLARME 13, Sovracorrente

### Causa

È stato superato il limite di corrente di picco dell'inverter (circa il 200% della corrente nominale). L'avviso dura all'incirca 1,5 s; quindi, il convertitore di frequenza scatta ed emette un allarme. Questo guasto può essere causato da carichi impulsivi o da una rapida accelerazione con elevati carichi inerziali. Se l'accelerazione durante la rampa di accelerazione è rapida, il guasto può anche apparire dopo il backup dell'energia cinetica. Se è stato selezionato il controllo del freno meccanico esteso, uno scatto può essere ripristinato esternamente.

Ricerca guasti

- Scollegare l'alimentazione e controllare se è possibile ruotare l'albero motore.
- Controllare che la taglia del motore corrisponda al convertitore di frequenza.
- Controllare che i dati motore siano corretti nei parametri da 1-20 a 1-25.

# 8.4.15 ALLARME 14, Guasto di terra

#### Causa

È presente una corrente dalle fasi di uscita verso terra nel cavo fra il convertitore di frequenza e il motore o nel motore stesso. I trasduttori di corrente rilevano il guasto verso terra misurando la corrente che esce dal convertitore di frequenza e quella che entra nel convertitore di frequenza dal motore. Il guasto verso terra viene emesso se la deviazione delle due correnti è eccessiva. La corrente in uscita dal convertitore di frequenza deve essere pari alla corrente in entrata nel convertitore stesso.

Ricerca guasti

- Togliere l'alimentazione al convertitore, quindi eliminare il guasto verso terra.
- Verificare la presenza di guasti verso terra misurando la resistenza verso terra dei cavi motore e del motore con un megaohmetro.
- Ripristinare eventuali offset nei tre trasduttori di corrente nel convertitore di frequenza. Eseguire un'inizializzazione manuale oppure eseguire un AMA completo. Questo metodo è maggiormente rilevante dopo la sostituzione della scheda di potenza.

# 8.4.16 ALLARME 15, HW incomp.

### Causa

Un'opzione installata non può funzionare con l'attuale hardware o software della scheda di controllo.

Ricerca guasti Registrare il valore dei seguenti parametri e contattare Danfoss .

- Parametro 15-40 Tipo FC.
- Parametro 15-41 Sezione potenza.
- Parametro 15-42 Tensione.
- Parametro 15-43 Versione software.
- Parametro 15-45 Stringa codice tipo eff..
- Parametro 15-49 Scheda di contr. SW id.
- Parametro 15-50 Scheda di pot. SW id.
- Parametro 15-60 Opzione installata.
- Parametro 15-61 Versione SW opzione (per ogni slot opzionale).

# 8.4.17 ALLARME 16, Cortocircuito

#### Causa

Si è verificato un cortocircuito nel motore o nei cavi del motore.

Ricerca guasti

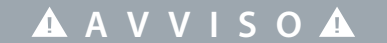

## **ALTA TENSIONE**

I convertitori di frequenza sono soggetti ad alta tensione quando collegati all'ingresso della rete CA, all'alimentazione CC o alla condivisione del carico. Se l'installazione, l'avviamento e la manutenzione non vengono eseguiti da personale qualificato sussiste il rischio di lesioni gravi o mortali.

- L'installazione, l'avviamento e la manutenzione devono essere effettuati esclusivamente da personale qualificato.
- Disinserire l'alimentazione prima di procedere.
- Togliere l'alimentazione al convertitore e quindi eliminare il cortocircuito.

# 8.4.18 AVVISO/ALLARME 17, TO par. contr.

### Causa

Non è presente alcuna comunicazione con il convertitore di frequenza. L'avviso è attivo soltanto quando il parametro 8-04 Funzione temporizz. parola di controllo NON è impostato su [0] Off.

Se il parametro 8-04 Funzione temporizz. parola di controllo è impostato su [5] Stop e scatto viene visualizzato un avviso e il convertitore di frequenza decelera gradualmente fino all'arresto e, quindi, visualizza un allarme.

<u>Danfoss</u> **Manutenzione, diagnostica e ricerca guasti**

#### Ricerca guasti

- Verificare i collegamenti sul cavo di trasmissione dei telegrammi.
- Aumentare il parametro 8-03 Temporizzazione parola di controllo.
- Verificare il funzionamento dei dispositivi di comunicazione.
- Assicurarsi che l'installazione sia stata effettuata correttamente secondo le norme EMC.

## 8.4.19 AVVISO/ALLARME 20, Temp. input error

#### Causa

Il sensore di temperatura non è collegato.

## 8.4.20 AVVISO/ALLARME 21, Errore par.

### Causa

Il parametro è fuori intervallo. Il numero di parametro viene visualizzato sul display.

Ricerca guasti

• Impostare il parametro interessato a un valore valido.

# 8.4.21 AVVISO/ALLARME 22, Fr. mecc. soll.

### Causa

Il valore di questo avviso/allarme visualizza il tipo di avviso/allarme.

0 = Il riferimento di coppia non è stato raggiunto prima della temporizzazione (parametro 2-27 Tempo di rampa della coppia).

1 = La retroazione del freno attesa non è stata ricevuta prima della temporizzazione (parametro 2-23 Ritardo attivaz. freno e parametro 2-25 Tempo di rilascio del freno).

## 8.4.22 AVVISO 23, Ventil. interni

### Causa

La funzione di avviso ventilatore è una funzione protettiva che verifica se il ventilatore è montato e funziona. L'avviso ventilatore può essere disattivato nel parametro 14-53 Monitor. ventola ([0] Disabilitato).

Per convertitori di frequenza con ventole CC, nel ventilatore stesso è montato un sensore di retroazione. Se al ventilatore viene comandato di funzionare e non è presente alcuna retroazione dal sensore, appare questo allarme. Per i convertitori di frequenza con ventole CA, viene monitorata la tensione al ventilatore stesso.

Ricerca guasti

- Controllare il corretto funzionamento del ventilatore.
- Accendere e spegnere ripetutamente il convertitore, verificando che il ventilatore funzioni per un breve periodo di tempo all'accensione.
- Controllare i sensori sulla scheda di controllo.

# 8.4.23 AVVISO 24, Ventil. esterni

### Causa

La funzione di avviso ventilatore è una funzione protettiva che verifica se il ventilatore è montato e funziona. L'avviso ventilatore può essere disattivato nel parametro 14-53 Monitor. ventola ([0] Disabilitato).

Per convertitori di frequenza con ventole CC, nel ventilatore stesso è montato un sensore di retroazione. Se al ventilatore viene comandato di funzionare e non è presente alcuna retroazione dal sensore, appare questo avviso. Per i convertitori di frequenza con ventole CA, viene monitorata la tensione al ventilatore stesso.

### Ricerca guasti

- Controllare il corretto funzionamento del ventilatore.
- Accendere e spegnere ripetutamente il convertitore, verificando che il ventilatore funzioni per un breve periodo di tempo all'accensione.
- Controllare i sensori sul dissipatore.

## 8.4.24 AVVISO 25, Resist. freno

### Causa

La resistenza di frenatura viene monitorata durante il funzionamento. In caso di cortocircuito, la funzione freno è disabilitata e viene visualizzato l'avviso. Il convertitore di frequenza è ancora in grado di funzionare, ma senza la funzione freno.

Ricerca guasti

• Scollegare l'alimentazione dal convertitore di frequenza e sostituire la resistenza di frenatura (vedere il parametro 2-15 Controllo freno).

# 8.4.25 ALLARME/AVVISO 26, Sovracc. freno

### Causa

La potenza trasmessa alla resistenza di frenatura viene calcolata come valore medio derivante dagli ultimi 120 s di funzionamento. Il calcolo è basato sulla tensione del collegamento CC e dal valore della resistenza di frenatura impostato nel parametro 2-16 Corrente max. per freno CA. L'avviso è attivo quando la potenza di frenatura dissipata è superiore al 90% rispetto alla potenza della resistenza di frenatura. Se nel parametro 2-13 Monitor. potenza freno è stata selezionata l'opzione [2] Allarme, il convertitore di frequenza scatta quando la potenza di frenatura dissipata raggiunge il 100%.

# 8.4.26 AVVISO/ALLARME 27, IGBT freno

### Causa

Il transistor di frenatura viene controllato durante il funzionamento e, se si verifica un cortocircuito, la funzione freno viene disabilitata e viene visualizzato un avviso. Il convertitore di frequenza è ancora in grado di funzionare ma, poiché il transistor di frenatura è entrato in cortocircuito, una potenza elevata viene trasmessa alla resistenza di frenatura, anche se non è attiva.

Ricerca guasti

• Scollegare l'alimentazione dal convertitore di frequenza e rimuovere la resistenza di frenatura.

# 8.4.27 AVVISO/ALLARME 28, Controllo freno

### Causa

La resistenza di frenatura non è collegata o non funziona.

Ricerca guasti

• Controllare il parametro 2-15 Controllo freno.

# 8.4.28 ALLARME 29 Temp. dissip.

### Causa

La temperatura massima del dissipatore è stata superata. Il quasto dovuto alla temperatura non viene ripristinato finché la temperatura non scende al di sotto di una temperatura definita del dissipatore di calore. I punti di scatto e di ripristino sono diversi a seconda della potenza del convertitore di frequenza.

Ricerca guasti

Verificare la presenza delle seguenti condizioni:

- La temperatura ambiente è troppo alta.
- I cavi motore sono troppo lunghi.
- Spazio libero per il flusso d'aria scorretto sopra e sotto il convertitore di frequenza.
- Flusso d'aria bloccato intorno al convertitore di frequenza.
- Ventilatore del dissipatore danneggiato.
- Dissipatore sporco.

# 8.4.29 ALLARME 30, Guasto fase U

Causa

Manca la fase U del motore fra il convertitore di frequenza e il motore.

Ricerca guasti

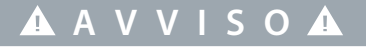

## **ALTA TENSIONE**

I convertitori di frequenza sono soggetti ad alta tensione quando collegati all'ingresso della rete CA, all'alimentazione CC o alla condivisione del carico. Se l'installazione, l'avviamento e la manutenzione non vengono eseguiti da personale qualificato sussiste il rischio di lesioni gravi o mortali.

- L'installazione, l'avviamento e la manutenzione devono essere effettuati esclusivamente da personale qualificato.

- Disinserire l'alimentazione prima di procedere.
- Scollegare l'alimentazione dal convertitore e controllare la fase U del motore.

# 8.4.30 ALLARME 31, Guasto fase V

### Causa

Manca la fase V del motore fra il convertitore di frequenza e il motore.

Ricerca guasti

**A V V I S O**

## **ALTA TENSIONE**

I convertitori di frequenza sono soggetti ad alta tensione quando collegati all'ingresso della rete CA, all'alimentazione CC o alla condivisione del carico. Se l'installazione, l'avviamento e la manutenzione non vengono eseguiti da personale qualificato sussiste il rischio di lesioni gravi o mortali.

- L'installazione, l'avviamento e la manutenzione devono essere effettuati esclusivamente da personale qualificato.
- Disinserire l'alimentazione prima di procedere.
- Scollegare l'alimentazione dal convertitore e controllare la fase V del motore.

# 8.4.31 ALLARME 32, Guasto fase W

Causa

Manca la fase W del motore fra il convertitore di frequenza e il motore.

Ricerca guasti

**A V V I S O**

## **ALTA TENSIONE**

I convertitori di frequenza sono soggetti ad alta tensione quando collegati all'ingresso della rete CA, all'alimentazione CC o alla condivisione del carico. Se l'installazione, l'avviamento e la manutenzione non vengono eseguiti da personale qualificato sussiste il rischio di lesioni gravi o mortali.

- L'installazione, l'avviamento e la manutenzione devono essere effettuati esclusivamente da personale qualificato.

- Disinserire l'alimentazione prima di procedere.
- Scollegare l'alimentazione dal convertitore di frequenza e controllare la fase W del motore.

# 8.4.32 ALLARME 33, Gu. precarica

### Causa

Sono state effettuate troppe accensioni in un intervallo di tempo troppo breve.

### Ricerca guasti

- Lasciare raffreddare l'unità alla temperatura di esercizio.
- Controllare se è presente un potenziale guasto a terra del collegamento CC.

# 8.4.33 AVVISO/ALLARME 34, Guasto F.bus

Causa

Il bus di campo della scheda di comunicazione opzionale non funziona.

# 8.4.34 AVVISO/ALLARME 35, Guasto opzione

#### Causa

Viene ricevuto un allarme opzione. L'allarme è specifico dell'opzione. La causa più probabile è un quasto di accensione o di comunicazione.

# 8.4.35 AVVISO/ALLARME 36, Guasto di rete

Causa

Questo avviso/allarme è attivo soltanto se la tensione di alimentazione del convertitore di frequenza è assente e se il parametro 14-10 Guasto di rete non è impostato su [0] Nessuna funzione.

<u>Danfoss</u> **Manutenzione, diagnostica e ricerca guasti**

Ricerca guasti

• Controllare i fusibili al convertitore di frequenza e l'alimentazione di rete all'unità.

# 8.4.36 ALLARME 37, Sbilanciamento di fase

Causa

Esiste uno sbilanciamento di corrente tra le unità di alimentazione.

# 8.4.37 ALLARME 38, Guasto interno

### quando

Causa

Quando si verifica un guasto interno viene visualizzato un codice numerico come definito nella Tabella 41.

Ricerca guasti

- Spegnere e riavviare l'unità.
- Verificare che l'opzione sia installata correttamente.
- Controllare se vi sono cablaggi allentati o mancanti.

Può essere necessario contattare il rivenditore Danfoss o l'ufficio assistenza locale. Annotare il codice numerico per poter ricevere ulteriori indicazioni sulla ricerca guasti.

### **Tabella 41: Codici di guasto interno**

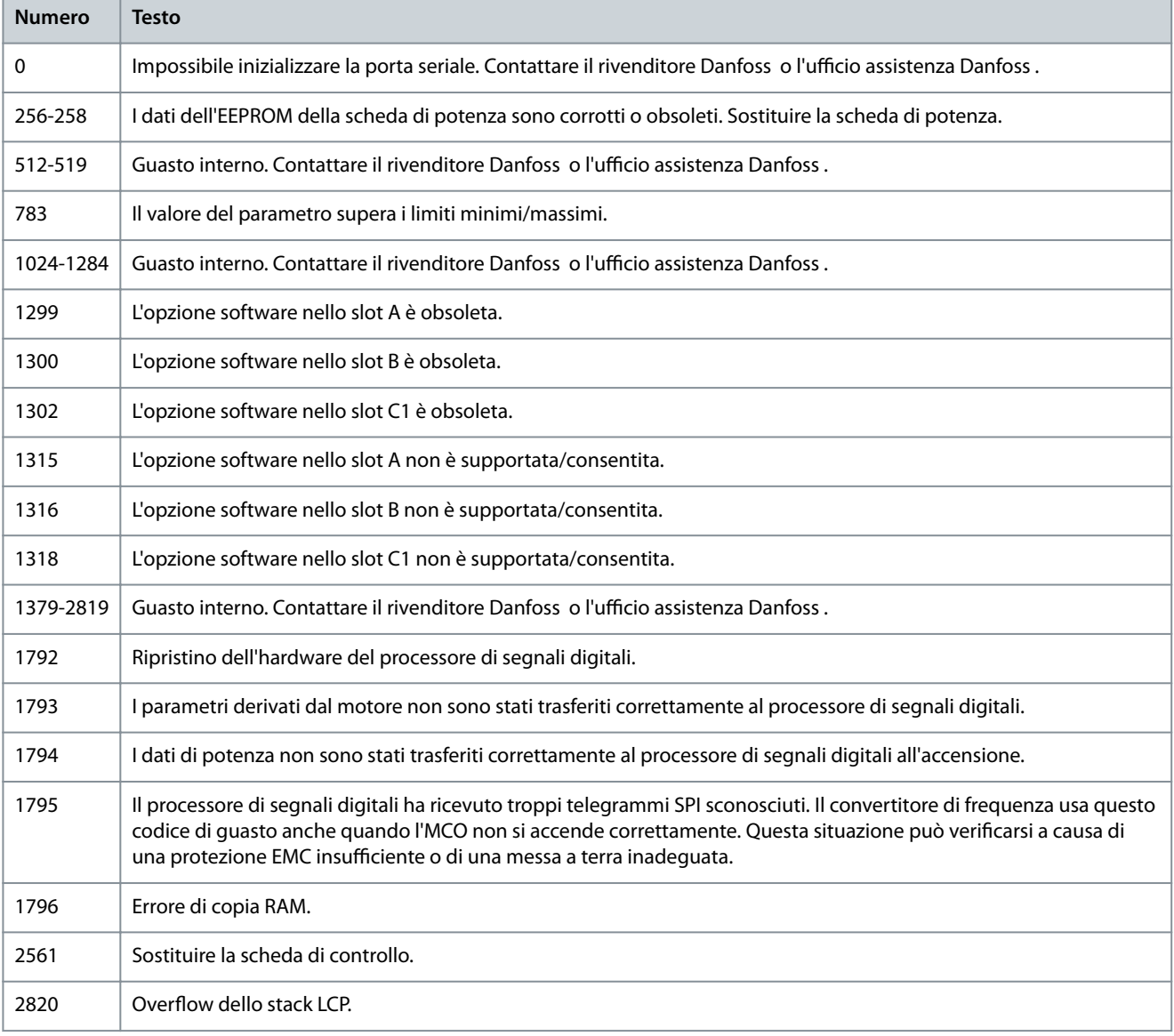

<u>Danfoss</u> **Manutenzione, diagnostica e ricerca guasti**

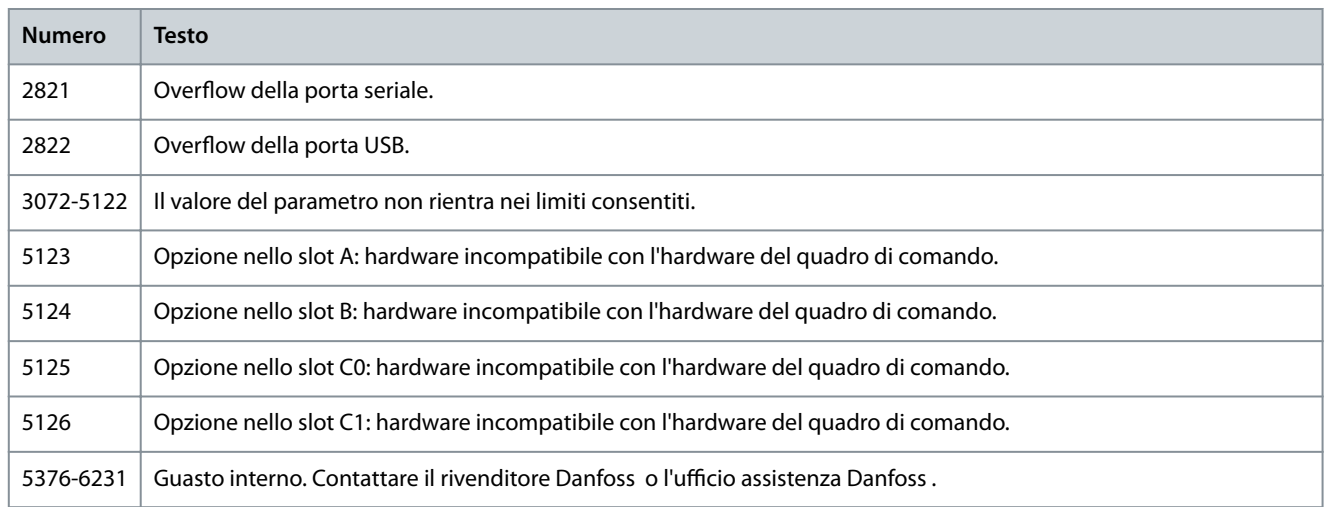

# 8.4.38 ALLARME 39, Sensore dissip.

Causa

Nessuna retroazione dal sensore di temperatura del dissipatore di calore.

Il segnale dal sensore di temperatura IGBT non è disponibile sulla scheda di potenza. Il problema potrebbe essere sulla scheda di potenza, sulla scheda di pilotaggio gate o sul cavo a nastro tra la scheda di potenza e la scheda di pilotaggio gate.

## 8.4.39 AVVISO 40, Sovracc. T27

Ricerca guasti

- Verificare il carico collegato al morsetto 27 o rimuovere il collegamento in cortocircuito.
- Verificare parametro 5-00 Modo I/O digitale e parametro 5-01 Modo Morsetto 27.

# 8.4.40 AVVISO 41, Sovracc. T29

Ricerca guasti

- Verificare il carico collegato al morsetto 29 o rimuovere il collegamento in cortocircuito.
- Verificare il parametro 5-00 Modo I/O digitale e il parametro 5-02 Modo morsetto 29.

## 8.4.41 AVVISO 42, Sovr. X30/6-7

Ricerca guasti

Per il morsetto X30/6:

- Verificare il carico collegato al morsetto o rimuovere il collegamento in cortocircuito.
- Controllare il parametro 5-32 Uscita dig. mors. X30/6 (MCB 101) (VLT® General Purpose I/O MCB 101).

Per il morsetto X30/7:

- Verificare il carico collegato al morsetto o rimuovere il collegamento in cortocircuito.
- Controllare il parametro 5-33 Uscita dig. mors. X30/7 (MCB 101) (VLT® General Purpose I/O MCB 101).

# 8.4.42 ALLARME 43, Alim. est. (opz.)

Collegare un'alimentazione esterna a 24 V CC oppure specificare che non viene utilizzata nessuna alimentazione esterna tramite il parametro 14-80 Opzione alimentata da alim. 24 V CC est., [0] No. Una modifica nel parametro 14-80 Opzione alimentata da alim. 24 V CC est. richiede lo spegnimento e il riavvio.

Causa

VLT® Extended Relay Option MCB 113 è montato senza 24 V CC.

Ricerca guasti

Selezionare una delle opzioni seguenti:

- Collegare un'alimentazione esterna da 24 V CC.
- Specificare che non viene utilizzata nessuna alimentazione esterna tramite il parametro 14-80 Opzione alimentata da alim. 24 V CC est.[0] No. Una modifica nel parametro 14-80 Opzione alimentata da alim. 24 V CC est. richiede lo spegnimento e il riavvio.

<u>Danfoss</u> **Manutenzione, diagnostica e ricerca guasti**

# 8.4.43 ALLARME 45, Guasto a t. 2

### Causa

Guasto verso terra.

Ricerca guasti

- Controllare la corretta messa a terra ed eventuali collegamenti allentati.
- Verificare la dimensione dei fili elettrici.
- Controllare i cavi motore per verificare eventuali cortocircuiti o correnti di dispersione.

# 8.4.44 ALLARME 46, Alim. sch. pot

Causa

L'alimentazione sulla scheda di potenza è fuori intervallo. Un altro motivo potrebbe essere il funzionamento difettoso del ventilatore del dissipatore.

Sono disponibili tre alimentazioni generate dall'alimentatore switching (SMPS) sulla scheda di potenza:

- 24 V.
- 5 V.
- $+18V$

Se alimentato con VLT® 24 V DC Supply MCB 107, vengono monitorate soltanto le alimentazioni da 24 V e 5 V. Se alimentato con tensione di rete trifase, sono monitorate tutte e tre le alimentazioni.

Ricerca guasti

- Verificare se la scheda di potenza è difettosa.
- Verificare se la scheda di controllo è difettosa.
- Verificare se una scheda opzionale è difettosa.
- Se si utilizza un'alimentazione a 24 V CC, assicurarsi che la tensione di alimentazione sia corretta.
- Verificare se il ventilatore del dissipatore è difettoso.

# 8.4.45 AVVISO 47, Alim. 24V bassa

### Causa

L'alimentazione sulla scheda di potenza è fuori intervallo.

Sono disponibili tre alimentazioni generate dall'alimentatore switching (SMPS) sulla scheda di potenza:

- 24 V
- 5 V
- $+18$  V

Ricerca guasti

• Verificare se la scheda di potenza è difettosa.

# 8.4.46 AVVISO 48, Al. 1,8V bassa

### Causa

L'alimentazione a 1,8 V CC utilizzata sulla scheda di controllo non rientra nei limiti consentiti. L'alimentazione viene misurata sulla scheda di controllo.

Ricerca guasti

- Verificare se la scheda di controllo è difettosa.
- Se è presente una scheda opzionale, verificare l'esistenza di un'eventuale sovratensione.

# 8.4.47 AVVISO 49, Lim. velocità

## Causa

L'avviso viene mostrato quando la velocità è fuori dall'intervallo specificato in parametro 4-11 Lim. basso vel. motore [giri/min] e parametro 4-13 Lim. alto vel. motore [giri/min]. Quando la velocità è inferiore al limite specificato nel parametro 1-86 Trip Speed Low [RPM] (parametro 1-86 Velocità scatto bassa [giri/min.]) (tranne che all'avvio o all'arresto) il convertitore di frequenza scatta.

Danfoss **Manutenzione, diagnostica e ricerca guasti**

## 8.4.48 ALLARME 50, Calibraz. AMA

Ricerca guasti

• Contattare il rivenditore o l'ufficio assistenza Danfoss.

# 8.4.49 ALLARME 51, AMA Unom,Inom

Causa

Probabilmente sono errate le impostazioni della tensione motore, della corrente motore e della potenza motore.

Ricerca guasti

• Controllare le impostazioni nei parametri da 1-20 a 1-25.

# 8.4.50 ALLARME 52, AMA Inom bassa

Causa

La corrente motore è troppo bassa.

Ricerca guasti

• Controllare le impostazioni nel parametro 1-24 Corrente motore.

# 8.4.51 ALLARME 53, AMA, mot. gr.

Causa Il motore è troppo grande per il funzionamento dell'AMA.

# 8.4.52 ALLARME 54, AMA, mot picc.

Causa Il motore è troppo piccolo perché l'AMA funzioni.

## 8.4.53 ALLARME 55, F. c. par. AMA

Causa

L'AMA non è in grado di funzionare perché i valori dei parametri del motore sono al di fuori dell'intervallo accettabile.

## 8.4.54 ALLARME 56, AMA interr.

Causa L'AMA viene interrotto manualmente.

# 8.4.55 ALLARME 57, Timeout AMA

Causa Tentare di riavviare l'AMA. Ripetuti avviamenti possono surriscaldare il motore.

# 8.4.56 ALLARME 58, AMA interno

Ricerca guasti Contattare il rivenditore Danfoss .

## 8.4.57 AVVISO 59, Lim.corrente

Causa

La corrente è superiore al valore indicato nel parametro 4-18, Limite di corrente.

Ricerca guasti

- Assicurarsi che i dati motore nei parametri da 1–20 a 1–25 siano impostati correttamente.
- Aumentare il limite di corrente, se necessario. Accertarsi che il sistema possa funzionare in sicurezza a un limite superiore.

# 8.4.58 AVVISO 60, Interbl. esterno

Causa

Un segnale di ingresso digitale indica una condizione di guasto esterna al convertitore di frequenza. Un interblocco esterno ha comandato al convertitore di frequenza di scattare.

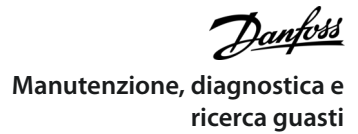

### Ricerca guasti

- Eliminare la condizione di guasto esterna.
- Per riprendere il funzionamento normale, applicare 24 V CC al morsetto programmato per interblocco esterno.
- Ripristinare il convertitore di frequenza.

# 8.4.59 AVVISO/ALLARME 61, Err. di inseg.

### Causa

Errore dal confronto tra la velocità di riferimento e la velocità misurata dal dispositivo di retroazione.

Ricerca guasti

- Controllare le impostazioni per avviso/allarme/disabilitazione nel parametro 4-30 Funzione di perdita retroazione motore.
- Impostare l'errore tollerabile nel parametro 4-31 Errore di velocità retroazione motore.
- Impostare il tempo tollerabile di perdita della retroazione nel parametro 4-32 Timeout perdita retroazione motore.

# 8.4.60 AVVISO 62, Uscita lim. freq.

#### Causa

La frequenza di uscita ha raggiunto il valore impostato nel parametro 4-19 Freq. di uscita max..

Ricerca guasti

- Controllare l'applicazione per possibili cause.
- Aumentare il limite della frequenza di uscita. Accertarsi che il sistema possa operare in sicurezza con una frequenza di uscita maggiore.

L'avviso viene annullato quando l'uscita torna a un valore inferiore al limite massimo.

# 8.4.61 ALLARME 63, Fr. mecc. basso

Causa

La corrente motore effettiva non ha superato la corrente rilascio freno entro la finestra di tempo di ritardo all'avviamento.

# 8.4.62 AVVISO 64, Limite tens.

Causa

La combinazione di carico e velocità richiede una tensione motore superiore alla tensione del collegamento CC effettiva.

# 8.4.63 AVVISO/ALLARME 65, Temp. sch. c.

### Causa

La temperatura di disinserimento della scheda di controllo ha superato il limite superiore.

Ricerca guasti

- Verificare che la temperatura ambiente di funzionamento sia entro i limiti.
- Controllare eventuali filtri intasati.
- Controllare il funzionamento del ventilatore.
- Controllare la scheda di controllo.

## 8.4.64 AVVISO 66, Bassa temp.

## Causa

Il convertitore di frequenza è troppo freddo per funzionare. L'avviso si basa sul sensore di temperatura nel modulo IGBT. Ricerca guasti

- Aumentare la temperatura ambiente dell'unità.
- Fornire al convertitore dii frequenza una modesta quantità di corrente ogniqualvolta il motore viene arrestato impostando il parametro 2-00 Corrente CC di mantenimento al 5% e il parametro 1-80 Funzione all'arresto.

# 8.4.65 ALLARME 67, Cambio di opz.

### Causa

Una o più opzioni sono state aggiunte o rimosse dall'ultimo spegnimento.

Ricerca guasti

• Verificare che la modifica alla configurazione sia voluta e ripristinare l'unità.

Danfoss **Manutenzione, diagnostica e ricerca guasti**

## 8.4.66 ALLARME 68, Arresto sicuro

Causa

## È stato attivato Safe Torque Off (STO).

Ricerca guasti

• Per riprendere il funzionamento normale, applicare 24 V CC al morsetto 37, quindi inviare un segnale di ripristino (tramite bus, digitale o premendo [Reset]).

# 8.4.67 ALLARME 69, Temp. sch. pot.

Causa

Il sensore di temperatura sulla scheda di potenza rileva una temperatura troppo alta o bassa.

Ricerca guasti

- Verificare che la temperatura ambiente di funzionamento sia entro i limiti.
- Controllare eventuali filtri intasati.
- Controllare il funzionamento del ventilatore.
- Controllare la scheda di potenza.

# 8.4.68 ALLARME 70, Conf. FC n.cons.

Causa

La scheda di controllo e la scheda di potenza sono incompatibili.

Ricerca guasti

• Per verificare la compatibilità contattare il fornitore Danfoss, indicando il codice tipo dell'unità ricavato dalla targa e i codici articolo sulle schede.

# 8.4.69 ALLARME 71, Arr. sic. PTC 1

Causa

Poiché il motore è troppo caldo, VLT® PTC Thermistor Card MCB 112 ha attivato Safe Torque Off (STO).

Ricerca guasti

• Una volta che la temperatura motore raggiunge un livello accettabile e l'ingresso digitale dal MCB 112 è disattivato, inviare un segnale di ripristino tramite bus o I/O digitale, oppure premere [Reset].

# 8.4.70 ALLARME 72, Guasto peric.

Causa

Safe Torque Off (STO) con scatto bloccato. Ricerca guasti

Si è verificata una combinazione inattesa di comandi STO:

- VLT® PTC Thermistor Card MCB 112 consente X44/10, ma STO non è abilitato.
- MCB 112 è il solo dispositivo a usare STO (specificato attraverso la selezione [4] Allarme PTC 1 oppure [5] Avviso PTC 1 nel parametro 5-19 Arresto di sicurezza morsetto 37), STO è attivato e X44/10 non è attivato.

# 8.4.71 AVVISO 73, Ripr. Aut. Arr. sic

Causa STO attivato.

Ricerca guasti

• Con il riavvio automatico abilitato, il motore può avviarsi una volta eliminato il guasto.

# 8.4.72 ALLARME 74, Termistore PTC

Causa

Causa

Il PTC non funziona. Allarme relativo a VLT® PTC Thermistor Card MCB 112.

# 8.4.73 ALLARME 75, Illegal Profile Sel.

Non scrivere il valore del parametro mentre il motore è in funzione.

Ricerca guasti

• Arrestare il motore prima di scrivere il profilo MCO nel parametro 8-10 Profilo parola di com..

# 8.4.74 Avviso 76, Setup unità pot.

### Causa

Il numero richiesto di unità di alimentazione non corrisponde al numero rilevato di unità di potenza attive.

Ricerca guasti

• Un modulo di frame F dovrà essere sostituito se i dati di potenza nella scheda di potenza del modulo non corrispondono a quelli del resto del convertitore di frequenza. Confermare che il pezzo di ricambio e la sua scheda di potenza rechino il corretto codice articolo.

# 8.4.75 AVVISO 77, Modo pot. rid.

### Causa

Il convertitore di frequenza sta funzionando a potenza ridotta (meno sezioni inverter di quante sarebbero possibili). L'avviso viene generato durante il ciclo di spegnimento e riaccensione quando il convertitore viene impostato per funzionare con meno inverter e continua a rimanere attivo.

# 8.4.76 ALLARME 78, Err. inseg.

Causa

La differenza fra il valore del setpoint e quello effettivo supera il valore impostato nel parametro 4-35 Errore di inseguimento. Ricerca guasti

- Disabilitare la funzione o selezionare un allarme/avviso nel parametro 4-34 Funz. errore di inseguim..
- Controllare la meccanica in corrispondenza di carico e motore. Controllare i collegamenti di retroazione dall'encoder del motore al convertitore di frequenza.
- Selezionare la funzione di retroazione del motore nel parametro 4-30 Funzione di perdita retroazione motore.
- Regolare la banda dell'errore di inseguimento nel parametro 4-35 Errore di inseguimento e nel parametro 4-37 Err. di inseguim. dur. rampa.

## 8.4.77 ALLARME 79, Conf. t. pot.n.c.

Causa

La scheda di scalatura reca un codice articolo scorretto o non è installata. Non è stato possibile installare il connettore MK102 sulla scheda di potenza.

## 8.4.78 ALLARME 80, Inverter inizial.

Causa

Le impostazioni parametri sono inizializzate alle impostazioni di fabbrica dopo un ripristino manuale. Ripristinare l'unità per cancellare l'allarme.

## 8.4.79 ALLARME 81, CSIV dannegg.

Causa Errori di sintassi nel file CSIV.

# 8.4.80 ALLARME 82, Errore par. CSIV

Causa Il CSIV ha fallito nell'inizializzazione di un parametro.

# 8.4.81 ALLARME 83, Illegal Option Combi.

Causa Le opzioni montate non sono compatibili.

# 8.4.82 ALLARME 84, Safety Opt. Replaced

### Causa

L'opzione di sicurezza è stata rimossa senza applicare un ripristino generale.

Ricerca guasti Ricollegare l'opzione di sicurezza.

<u>Danfoss</u> **Manutenzione, diagnostica e ricerca guasti**

# 8.4.83 ALLARME 85, Guasto per. PB

Causa Errore Profibus/Profisafe.

# 8.4.84 ALLARME 88, Option Detection

#### Causa

Rilevata una modifica nella configurazione delle opzioni. Il parametro 14-89 Option Detection è impostato su [0] Protect Option Config. e la configurazione delle opzioni è stata modificata.

### Ricerca guasti

- Per effettuare la modifica, abilitare le modifiche della configurazione delle opzioni nel parametro 14-89 Option Detection.
- In alternativa, ripristinare la corretta configurazione delle opzioni.

# 8.4.85 AVVISO 89, Mechanical Brake Sliding

### Causa

Il monitor del freno di sollevamento ha rilevato una velocità del motore che supera i 10 giri/min.

## 8.4.86 ALLARME 90, Mon. retroaz.

Ricerca guasti

• Controllare il collegamento all'opzione encoder/resolver e, se necessario, sostituire il VLT® Encoder Input MCB 102 o il VLT® Resolver Input MCB 103.

## 8.4.87 ALLARME 91, Imp. errata AI54

Ricerca guasti

• Impostare l'interruttore S202 sulla posizione OFF (ingresso tensione) quando un sensore KTY è collegato al morsetto di ingresso analogico 54.

# 8.4.88 ALLARME 99, Rotore bloccato

Causa

Il rotore è bloccato.

Ricerca guasti

- Controllare se l'albero motore sia bloccato.
- Controllare che la corrente attivi il limite di corrente impostato nel parametro 4-18 Limite di corrente.
- Controllare se incrementa il valore nel parametro 30-23 Tempo di rilev. rot. bloccato [s].

# 8.4.89 AVVISO/ALLARME 104, Mixing Fans

Causa

Il ventilatore non sta funzionando. Il monitoraggio del ventilatore controlla che il ventilatore giri all'accensione oppure ogniqualvolta la ventola di miscelazione venga accesa. Il guasto della ventola di miscelazione può essere configurato come un avviso o un allarme tramite il parametro 14-53 Monitor. ventola.

Ricerca guasti

• Spegnere e riaccendere il convertitore di frequenza per determinare se l'avviso/l'allarme ritorna.

## 8.4.90 AVVISO/ALLARME 122, Mot. rotat. unexp.

Causa

Il convertitore di frequenza effettua una funzione che richiede che il motore sia fermo, per esempio, mantenimento CC per motori PM.

## 8.4.91 AVVISO 163, ATEX ETR cur.lim.warning

## Causa

Il convertitore di frequenza ha funzionato al di sopra della curva caratteristica per oltre 50 s. L'avviso viene attivato all'83% e disattivato all'85% del sovraccarico termico consentito.

# 8.4.92 ALLARME 164, ATEX ETR cur.lim.alarm

#### Causa

Il funzionamento al di sopra della curva caratteristica per oltre 60 s entro un periodo di 600 s attiva l'allarme e il convertitore di frequenza scatta.

# 8.4.93 AVVISO 165, ATEX ETR freq.lim.warning

Causa

Il convertitore di frequenza ha funzionato per più di 50 s al di sotto della frequenza minima consentita (parameter 1-98 ATEX ETR interpol. points freq.).

## 8.4.94 AVVISO 166, ATEX ETR freq.lim.alarm

Il convertitore di frequenza ha funzionato per più di 60 s (entro un periodo di 600 s) al di sotto della frequenza minima consentita (parameter 1-98 ATEX ETR interpol. points freq.).

## 8.4.95 ALLARME 244, Temp. dissip.

### Causa

La temperatura massima del dissipatore di calore è stata superata. Il quasto di temperatura non può essere ripristinato finché la temperatura non scende al di sotto della temperatura definita del dissipatore. I punti di scatto e di ripristino sono diversi a seconda della potenza del convertitore. Questo allarme equivale all'Allarme 29, Temp. dissip.

Ricerca guasti

Controllare quanto segue:

- temperatura ambiente troppo elevata;
- cavi motore troppo lunghi;
- spazio libero per il flusso d'aria scorretto sopra e sotto il convertitore di frequenza;
- flusso d'aria bloccato intorno all'unità:
- ventilatore del dissipatore danneggiato;
- dissipatore sporco.

## 8.4.96 AVVISO 251, Nuovo cod. tipo

Causa

La scheda di potenza o altri componenti sono stati sostituiti e il codice identificativo è cambiato.

# 8.4.97 ALLARME 421, FPC Temp

### Causa

Viene rilevato sulla scheda di potenza del ventilatore un guasto causato dal sensore di temperatura di bordo.

• Ricerca guasti Verificare il cablaggio.

- Controllare il sensore di temperatura integrato.
- Sostituire la scheda di potenza del ventilatore.

# 8.4.98 ALLARME 423, FPC Updating

Causa

L'allarme viene generato quando la scheda di potenza del ventilatore segnala un PUD non valido. La scheda di controllo tenta di aggiornare il PUD. Può verificarsi un allarme successivo, a seconda dell'aggiornamento. Vedere Allarme 424, FPC Update Success e Allarme 425 FPC Update Failure.

# 8.4.99 ALARM 424, FPC Update Success

### Causa

Questo allarme si presenta quando la scheda di controllo ha aggiornato correttamente il PUD della scheda di potenza del ventilatore.

Ricerca guasti

• Premere [Reset] per arrestare l'allarme.
<u>Danfoss</u> **Manutenzione, diagnostica e ricerca guasti**

## 8.4.100 ALLARME 425, FPC Update Failure

#### Causa

Questo allarme viene generato dopo che la scheda di controllo non ha aggiornato correttamente il PUD della scheda di potenza del ventilatore.

Ricerca guasti

- Controllare il cablaggio della scheda di potenza del ventilatore.
- Sostituire la scheda di potenza del ventilatore.
- Contattare il rivenditore.

## 8.4.101 ALLARME 426, FPC Config

#### Causa

Il numero di schede di potenza del ventilatore trovate non corrisponde al numero di schede di potenza del ventilatore congurate. Vedere il gruppo di parametri 15-6\* Ident. opz. per il numero di schede di potenza del ventilatore configurate.

Ricerca guasti

- Controllare il cablaggio della scheda di potenza del ventilatore.
- Sostituire la scheda di potenza del ventilatore.

## 8.4.102 ALLARME 427, FPC Supply

Causa

È stato rilevato un guasto nella tensione di alimentazione (5 V, 24 V o 48 V) nella scheda di potenza del ventilatore.

Ricerca guasti

- Controllare il cablaggio della scheda di potenza del ventilatore.
- Sostituire la scheda di potenza del ventilatore.

## 8.5 Ricerca guasti

#### **Tabella 42: Ricerca guasti**

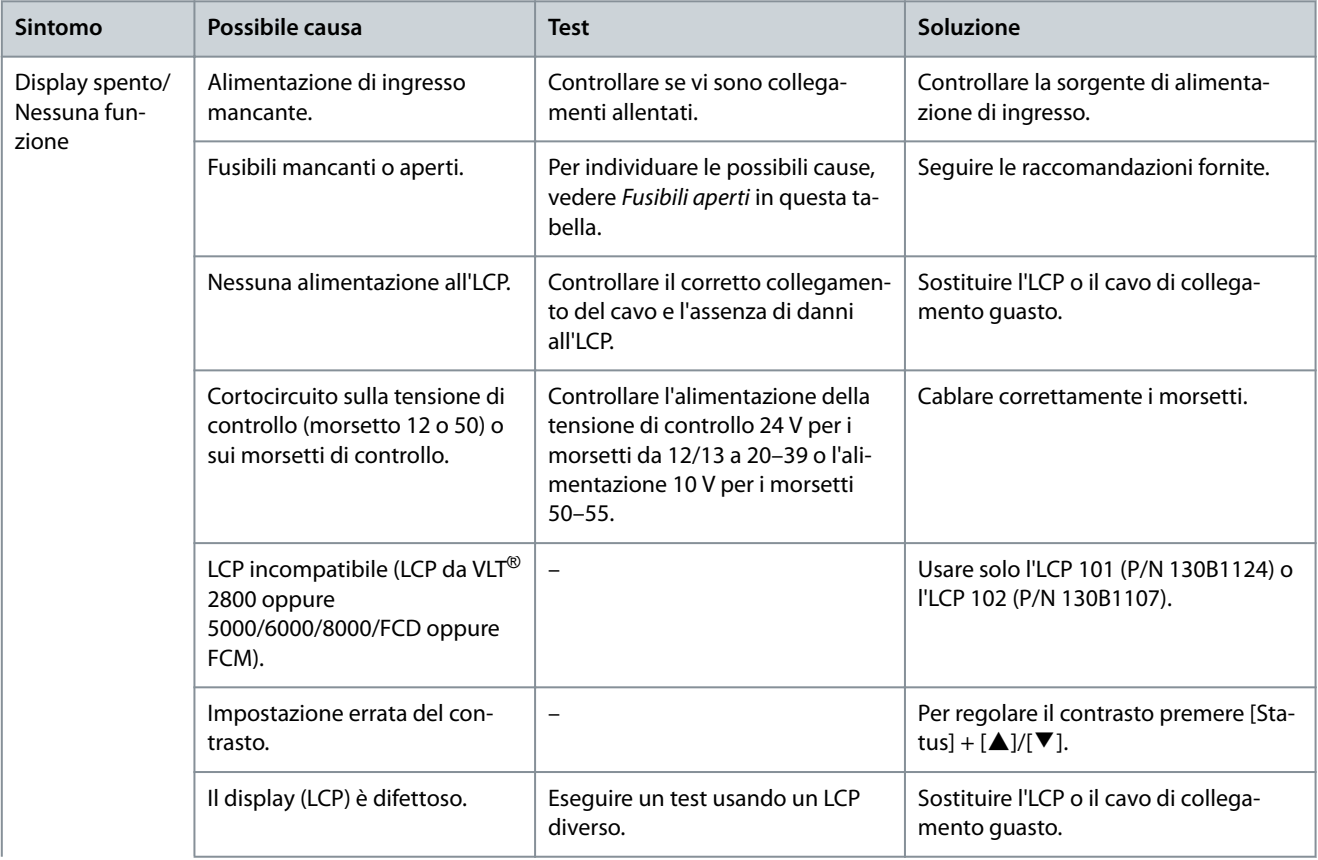

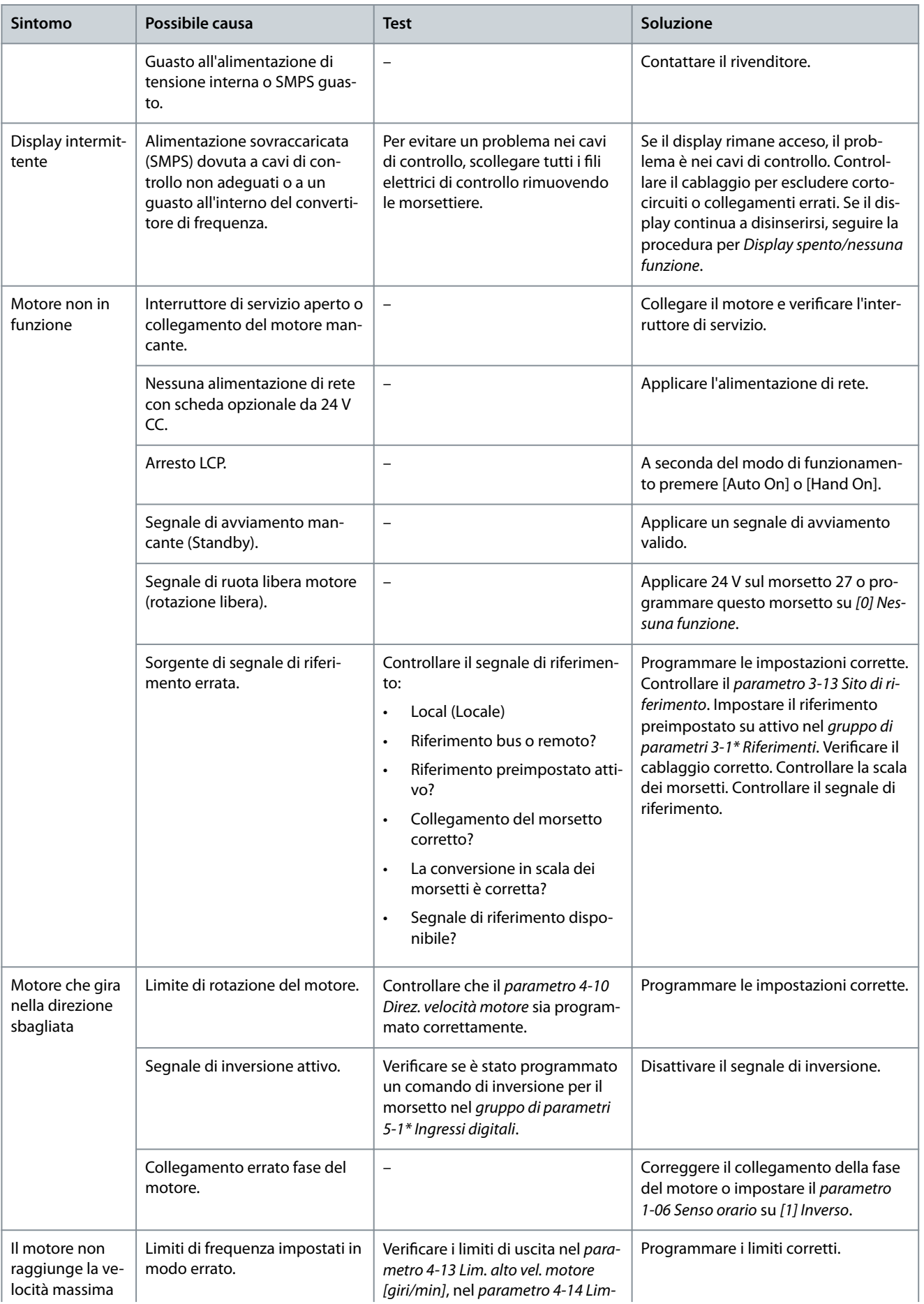

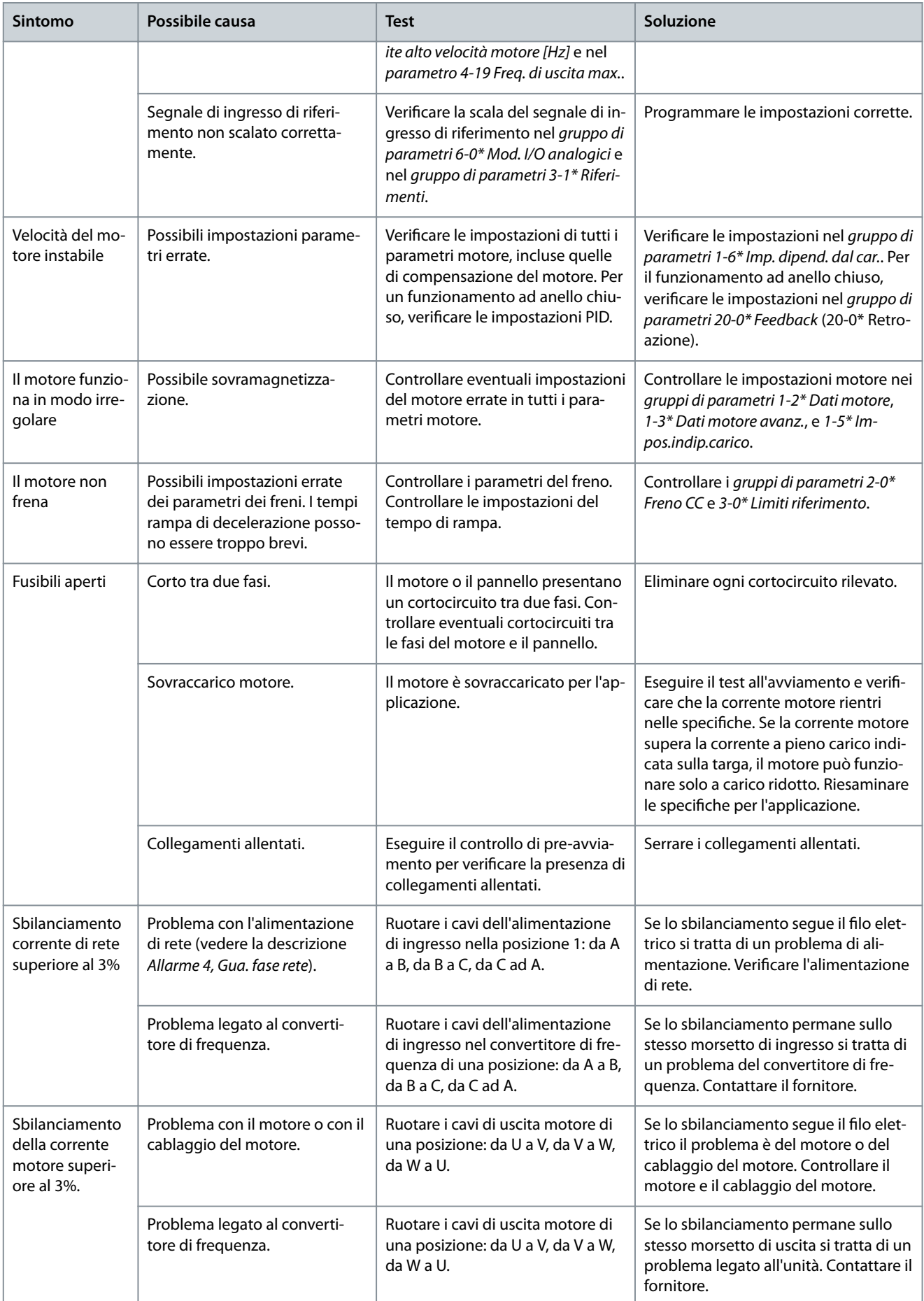

**Manutenzione, diagnostica e ricerca guasti**

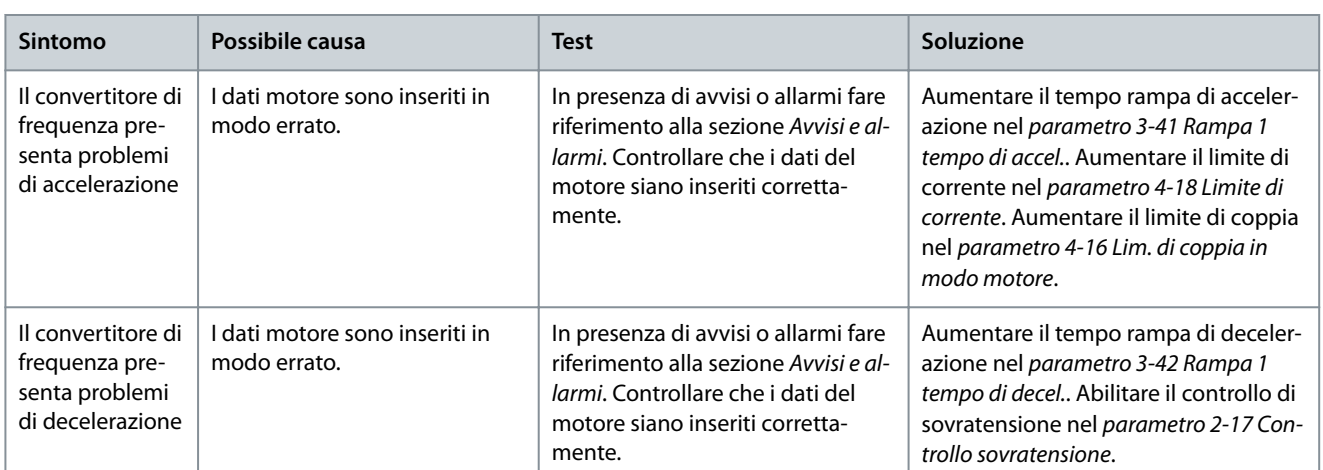

Danfoss

# **9 Specifiche**

## 9.1 Dati elettrici

# 9.1.1 Dati elettrici, 380–500 V CA

**Tabella 43: Dati elettrici, alimentazione di rete 3 da 380–500 V CA**

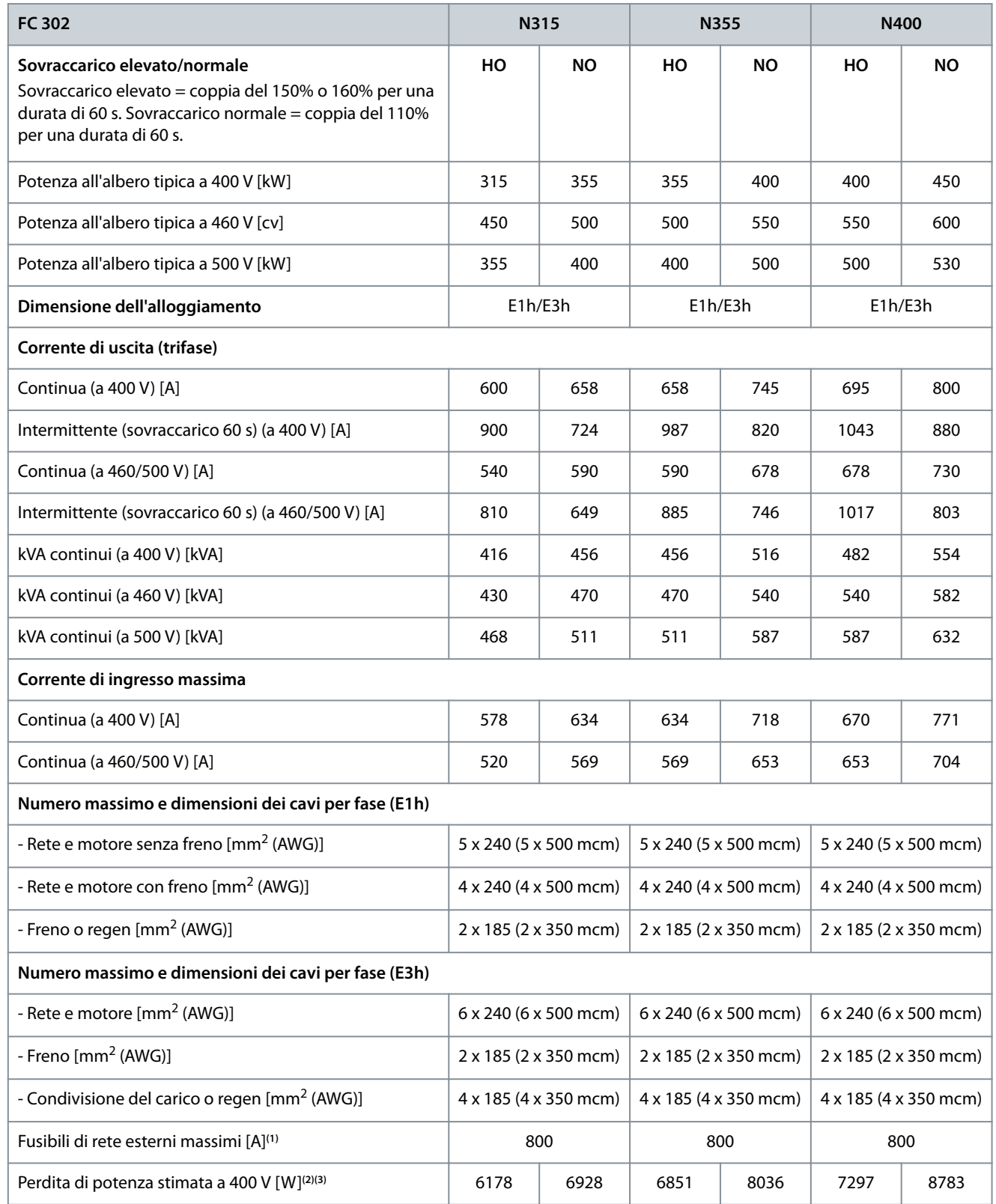

Danfoss

#### **Guida operativa**

Danfoss

## **Specifiche**

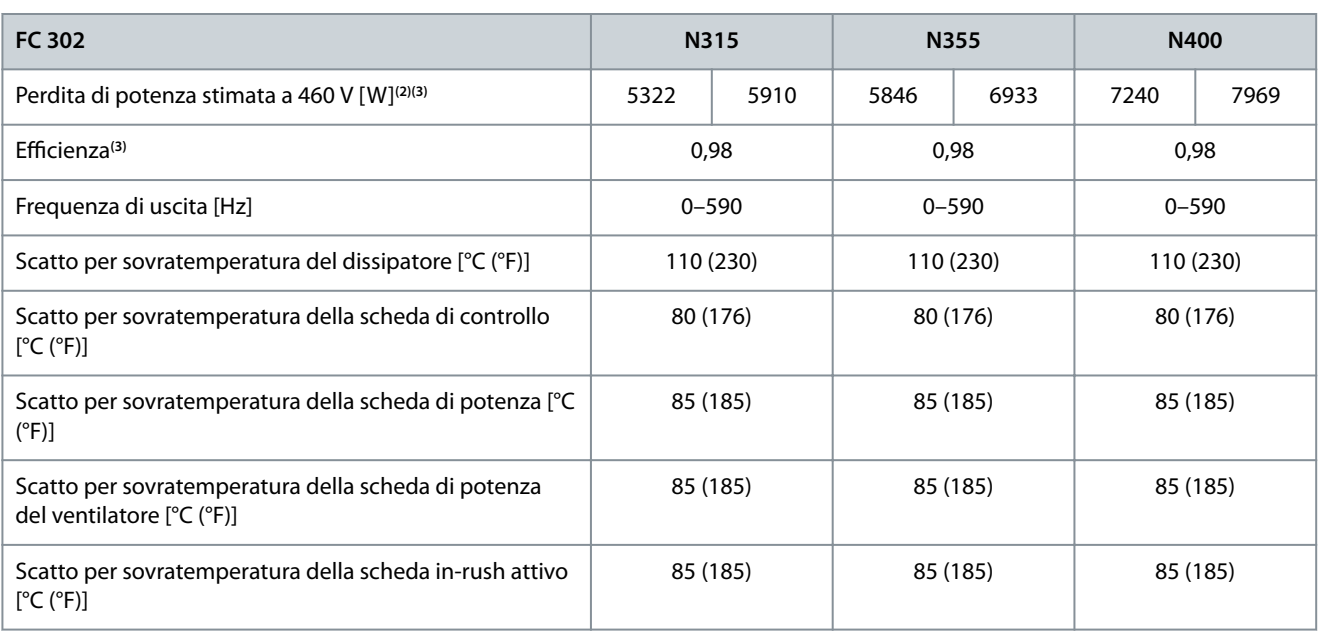

**<sup>1</sup>** Per il valore nominale dei fusibili vedere [9.7 Fusibili](#page-123-0).

**<sup>2</sup>** La perdita di potenza tipica è a condizioni normali ed è prevista essere entro il ±15% (la tolleranza si riferisce alle diverse tensioni e ai tipi di cavo). Questi valori si basano sul rendimento di un motore tipico (limite IE/IE3). I motori a scarso rendimento contribuiscono anch'essi alla perdita di potenza nel convertitore di frequenza. Vale per il dimensionamento del raffreddamento del convertitore di frequenza. Se la frequenza di commutazione è superiore all'impostazione di fabbrica, le perdite di potenza possono aumentare. Si tiene conto anche del consumo di potenza tipico dell'LCP e della scheda di controllo. Per i dati sulla perdita di potenza secondo EN 50598-2 consultare http://ecosmart.danfoss.com/#/app/intro. Le opzioni e il carico del cliente possono aggiungere fino a 30 W alle perdite, nonostante tipicamente si tratti solo di 4 W supplementari per una scheda di controllo completamente carica e opzioni per gli slot A e B.

**<sup>3</sup>** Misurazione utilizzando cavi motore schermati di 5 m (16,4 piedi) a carico e frequenza nominali. Rendimento misurato a corrente nominale. Per la classe di efficienza energetica vedere il [9.4 Condizioni ambientali](#page-118-0). Per le perdite di carico parziali vedere http://ecosmart.danfoss.com/#/app/intro.

#### **Tabella 44: Dati elettrici, alimentazione di rete 3 da 380–500 V CA**

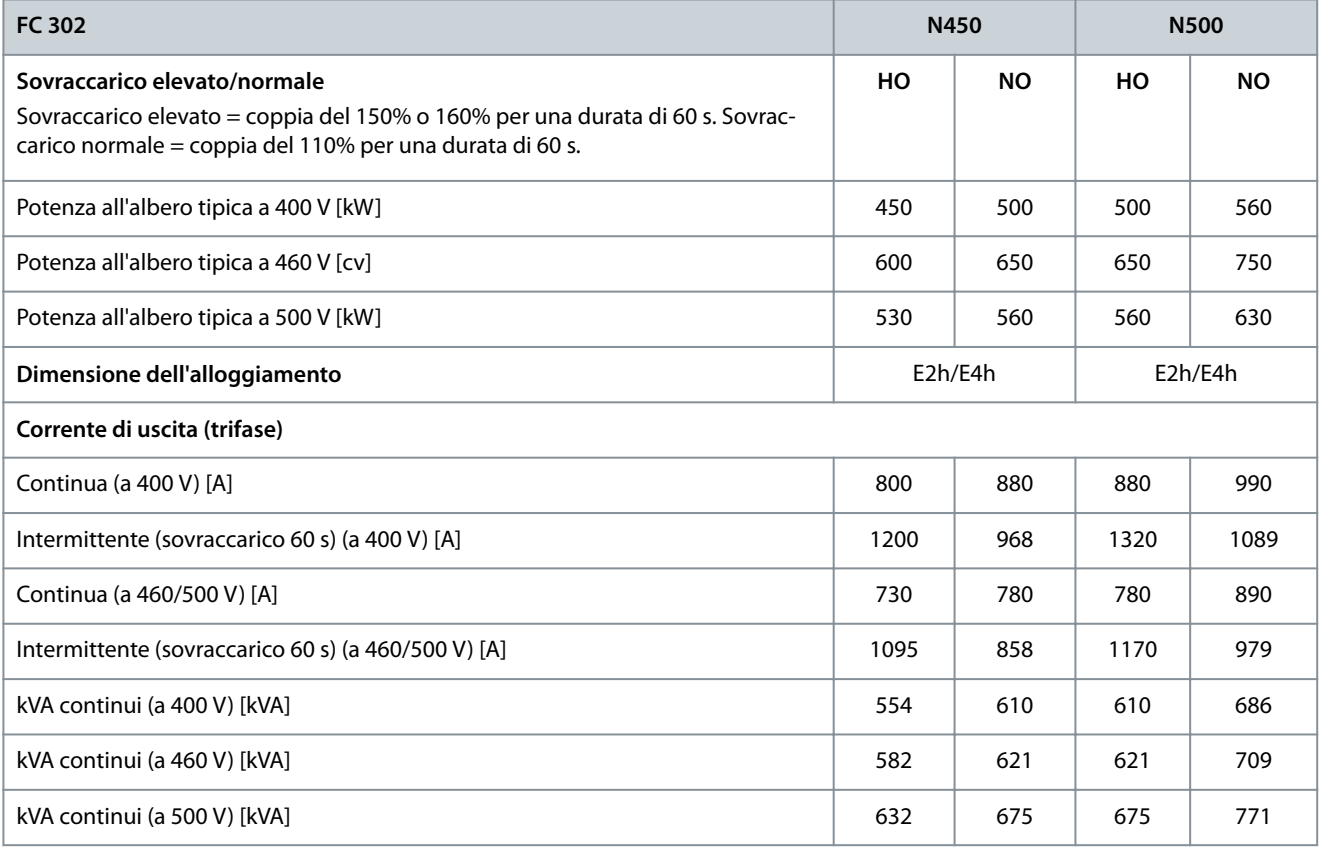

#### **Guida operativa**

**Specifiche** 

Danfoss

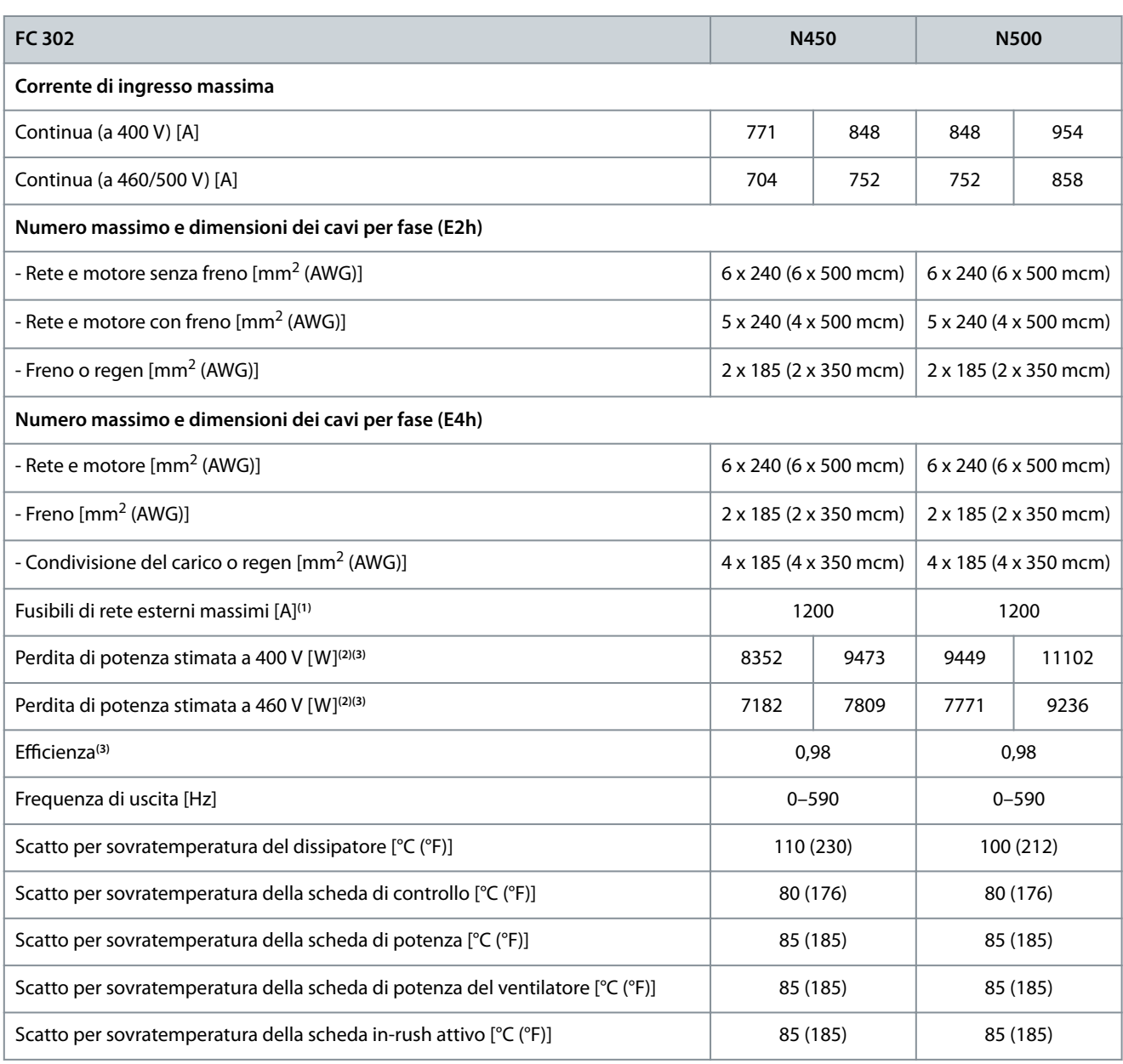

**<sup>1</sup>** Per il valore nominale dei fusibili vedere [9.7 Fusibili](#page-123-0).

**<sup>2</sup>** La perdita di potenza tipica è a condizioni normali ed è prevista essere entro il ±15% (la tolleranza si riferisce alle diverse tensioni e ai tipi di cavo). Questi valori si basano sul rendimento di un motore tipico (limite IE/IE3). I motori a scarso rendimento contribuiscono anch'essi alla perdita di potenza nel convertitore di frequenza. Vale per il dimensionamento del raffreddamento del convertitore di frequenza. Se la frequenza di commutazione è superiore all'impostazione di fabbrica, le perdite di potenza possono aumentare. Si tiene conto anche del consumo di potenza tipico dell'LCP e della scheda di controllo. Per i dati sulla perdita di potenza secondo EN 50598-2 consultare http://ecosmart.danfoss.com/#/app/intro. Le opzioni e il carico del cliente possono aggiungere fino a 30 W alle perdite, nonostante tipicamente si tratti solo di 4 W supplementari per una scheda di controllo completamente carica e opzioni per gli slot A e B.

**<sup>3</sup>** Misurazione utilizzando cavi motore schermati di 5 m (16,4 piedi) a carico e frequenza nominali. Rendimento misurato a corrente nominale. Per la classe di efficienza energetica vedere il [9.4 Condizioni ambientali](#page-118-0). Per le perdite di carico parziali vedere http://ecosmart.danfoss.com/#/app/intro.

## 9.1.2 Dati elettrici, 525–690 V CA

**Tabella 45: Dati elettrici, alimentazione di rete 3 da 525–690 V CA**

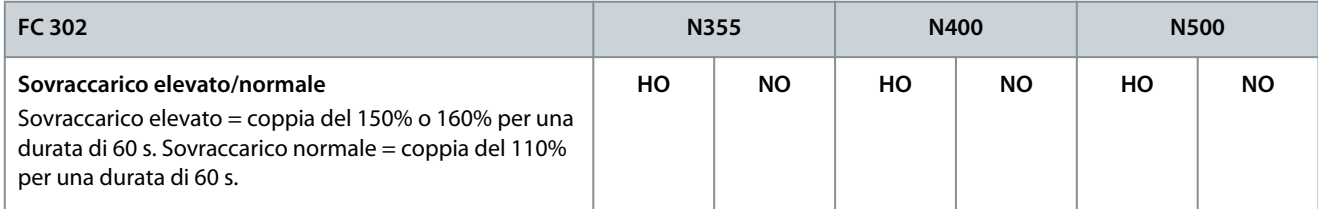

Danfoss

## **Guida operativa**

**Specifiche** 

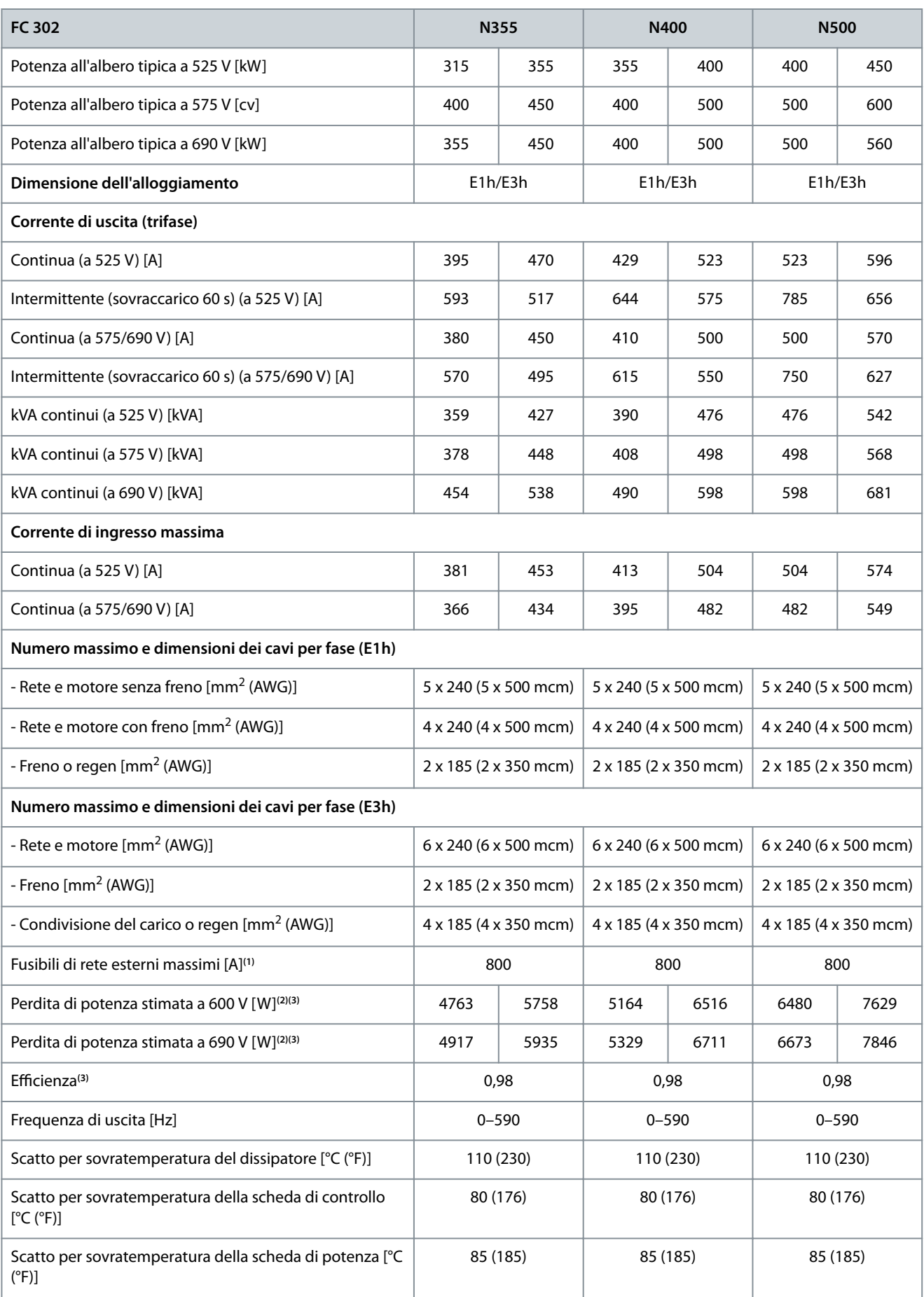

Danfoss

**Specifiche** 

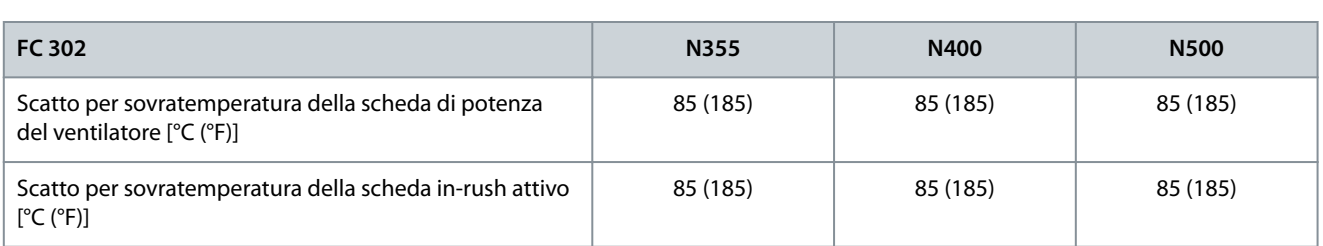

**<sup>1</sup>** Per il valore nominale dei fusibili vedere [9.7 Fusibili](#page-123-0).

**<sup>2</sup>** La perdita di potenza tipica è a condizioni normali ed è prevista essere entro il ±15% (la tolleranza si riferisce alle diverse tensioni e alle condizioni dei cavi). Questi valori si basano sul rendimento di un motore tipico (limite IE/IE3). I motori a scarso rendimento contribuiscono anch'essi alla perdita di potenza nel convertitore di frequenza. Vale per il dimensionamento del raffreddamento del convertitore di frequenza. Se la frequenza di commutazione è superiore all'impostazione di fabbrica, le perdite di potenza possono aumentare. Si tiene conto anche del consumo di potenza tipico dell'LCP e della scheda di controllo. Per i dati sulla perdita di potenza secondo EN 50598-2 consultare http://ecosmart.danfoss.com/#/app/intro. Le opzioni e il carico del cliente possono aggiungere fino a 30 W alle perdite, nonostante tipicamente si tratti solo di 4 W supplementari per una scheda di controllo completamente carica e opzioni per gli slot A e B.

**<sup>3</sup>** Misurazione utilizzando cavi motore schermati di 5 m (16,4 piedi) a carico e frequenza nominali. Rendimento misurato a corrente nominale. Per la classe di efficienza energetica vedere il [9.4 Condizioni ambientali](#page-118-0). Per le perdite di carico parziali vedere http://ecosmart.danfoss.com/#/app/intro.

**Tabella 46: Dati elettrici, alimentazione di rete 3 da 525–690 V CA**

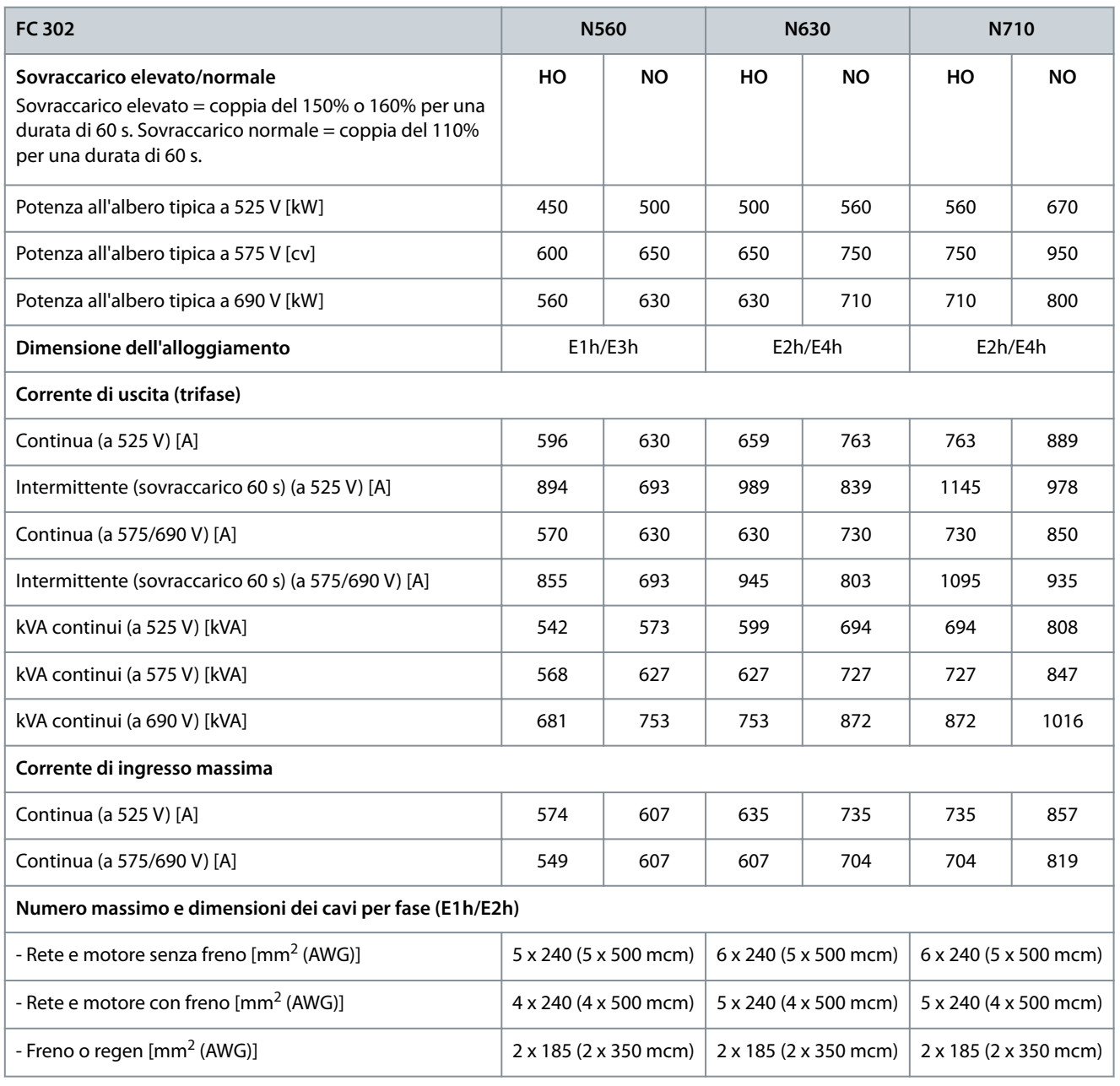

#### **Guida operativa**

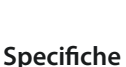

<u>Danfoss</u>

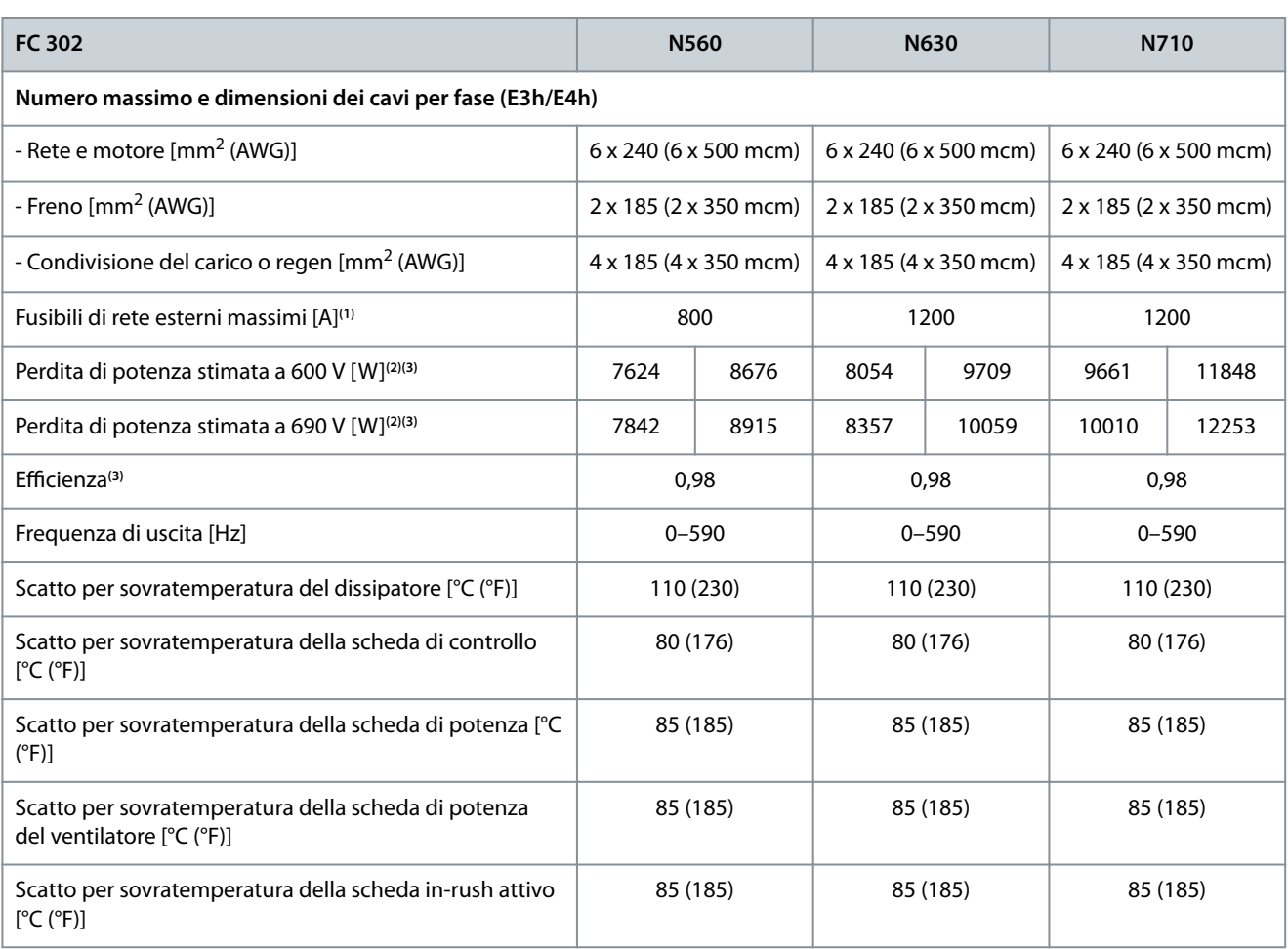

**<sup>1</sup>** Per il valore nominale dei fusibili vedere [9.7 Fusibili](#page-123-0).

**<sup>2</sup>** La perdita di potenza tipica è a condizioni normali ed è prevista essere entro il ±15% (la tolleranza si riferisce alle diverse tensioni e alle condizioni dei cavi). Questi valori si basano sul rendimento di un motore tipico (limite IE/IE3). I motori a scarso rendimento contribuiscono anch'essi alla perdita di potenza nel convertitore di frequenza. Vale per il dimensionamento del rareddamento del convertitore di frequenza. Se la frequenza di commutazione è superiore all'impostazione di fabbrica, le perdite di potenza possono aumentare. Si tiene conto anche del consumo di potenza tipico dell'LCP e della scheda di controllo. Per i dati sulla perdita di potenza secondo EN 50598-2 consultare http://ecosmart.danfoss.com/#/app/intro. Le opzioni e il carico del cliente possono aggiungere fino a 30 W alle perdite, nonostante tipicamente si tratti solo di 4 W supplementari per una scheda di controllo completamente carica e opzioni per gli slot A e B.

**<sup>3</sup>** Misurazione utilizzando cavi motore schermati di 5 m (16,4 piedi) a carico e frequenza nominali. Rendimento misurato a corrente nominale. Per la classe di efficienza energetica vedere il [9.4 Condizioni ambientali](#page-118-0). Per le perdite di carico parziali vedere http://ecosmart.danfoss.com/#/app/intro.

## 9.2 Alimentazione di rete

Questa unità è adatta per l'uso su un circuito in grado di fornire al massimo 100 kA di corrente nominale di cortocircuito (SCCR) a 480/600 V.

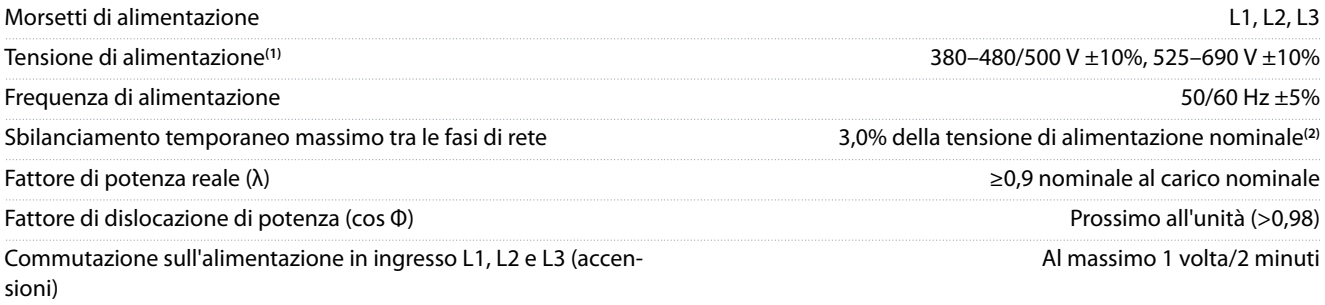

<span id="page-118-0"></span>**Guida operativa**

<u>Danfoss</u>

**Specifiche** 

Ambiente secondo EN 60664-1 Categoria di sovratensione III/grado di inquinamento 2

<sup>1</sup> Tensione di alimentazione insufficiente/caduta di tensione di rete: durante una bassa tensione di rete o una caduta di tensione di rete, il convertitore di frequenza continua a funzionare fino a quando la tensione del collegamento CC non scende al di sotto del livello minimo di funzionamento, di norma il 15% al di sotto della tensione di alimentazione nominale minima del convertitore di frequenza. Accensione e funzionamento alla coppia massima non sono possibili se la tensione di rete è oltre il 10% al di sotto della tensione di alimentazione nominale minima del convertitore di frequenza.

**<sup>2</sup>** Calcoli basati su UL/IEC 61800-3.

## 9.3 Uscita motore e caratteristiche della coppia

## 9.3.1 Caratteristiche della coppia

Il tempo di risposta di coppia dipende dall'applicazione e dal carico ma, di norma, il gradino di coppia da 0 al riferimento è 4-5x il tempo di salita della coppia.

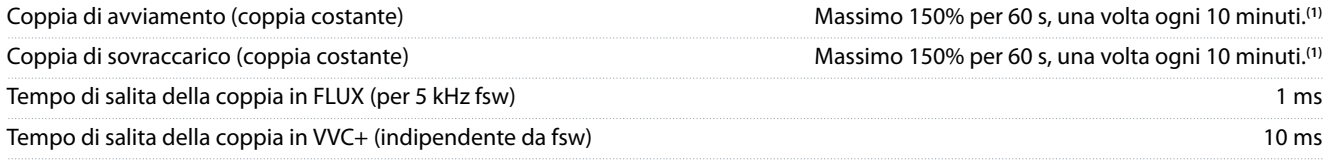

**<sup>1</sup>** La percentuale si riferisce alla corrente nominale del convertitore di frequenza.

## 9.4 Condizioni ambientali

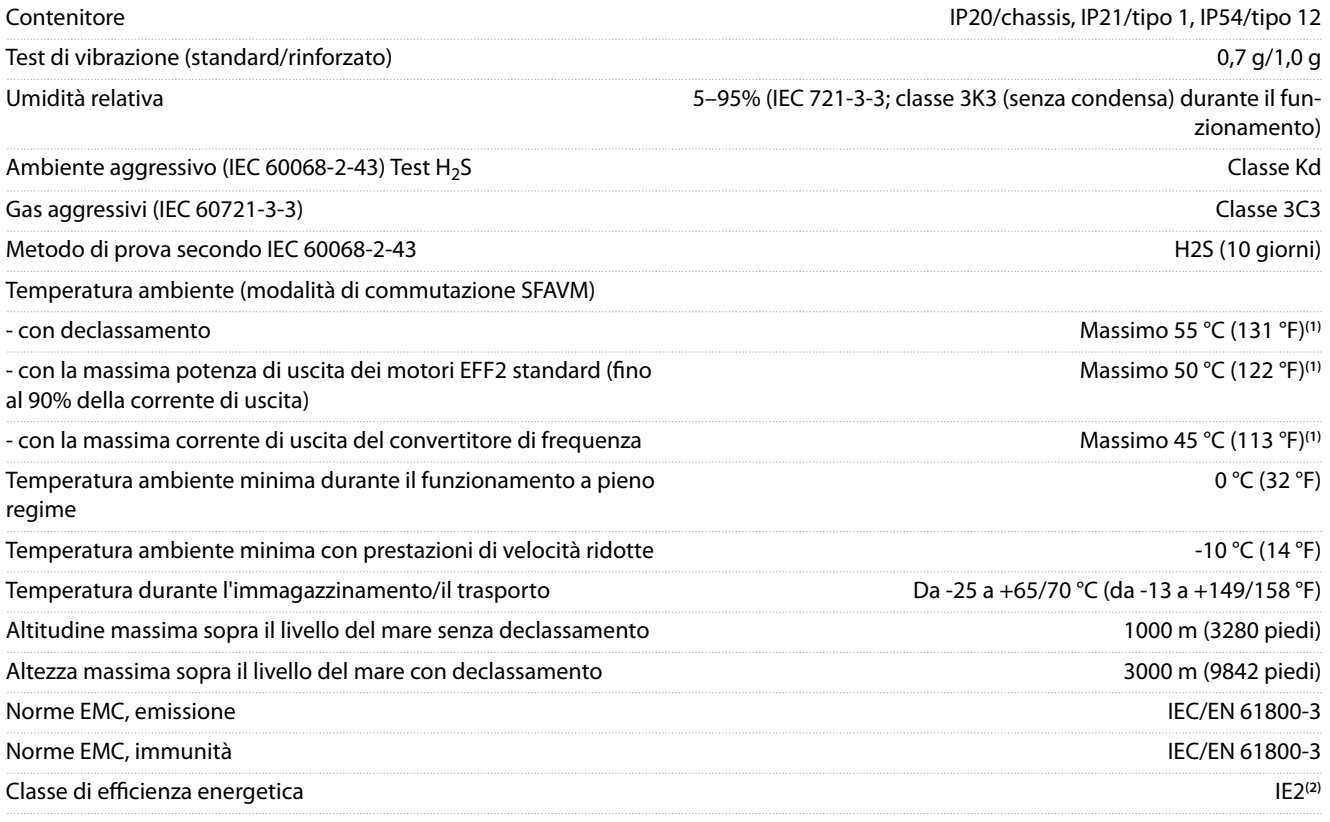

**<sup>1</sup>** Per maggiori informazioni, vedere la sezione Declassamento nella Guida alla Progettazione.

**<sup>2</sup>** Determinata in base a IEC 61800-9-2 (EN 50598-2) al:

- Carico nominale.
- 90% della frequenza nominale.
- Impostazione di fabbrica della frequenza di commutazione.
- Impostazione di fabbrica del modello di commutazione.

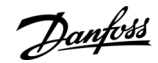

**Specifiche** 

## 9.5 Specifiche dei cavi

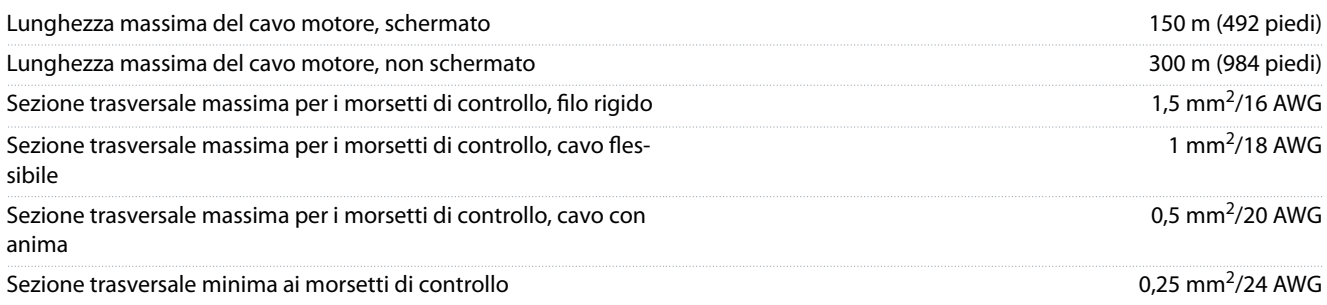

## 9.6 Ingresso/uscita di dati e di controllo

## 9.6.1 Ingressi digitali

Tutti gli ingressi digitali sono isolati galvanicamente dalla tensione di alimentazione (PELV) nonché dagli altri morsetti ad alta tensione.

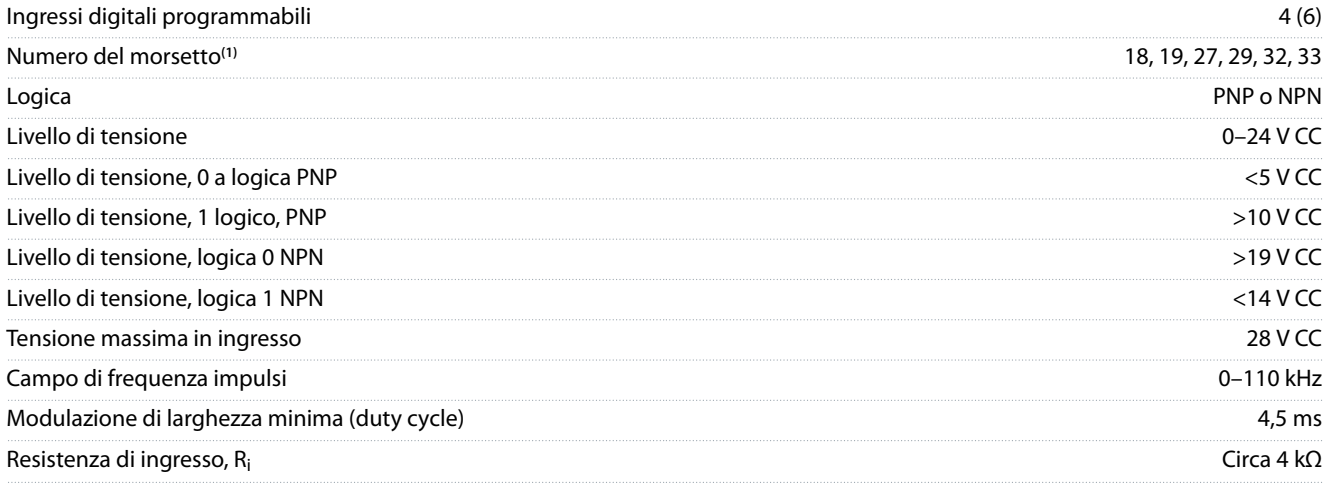

**1** I morsetti 27 e 29 possono essere programmati anche come ingressi.

## 9.6.2 Morsetto 37 STO

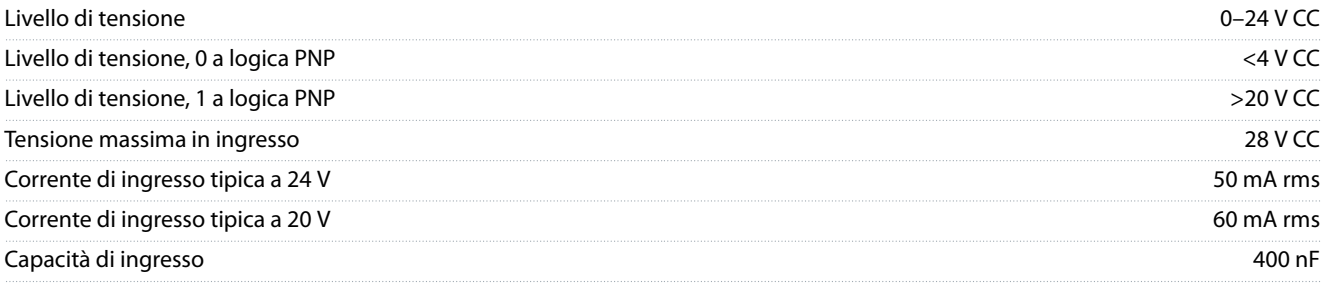

Tutti gli ingressi digitali sono isolati galvanicamente dalla tensione di alimentazione (PELV) nonché dagli altri morsetti ad alta tensione.

Per ulteriori informazioni riguardo al morsetto 37 e su Safe Torque Off vedere la Guida operativa VLT®FC Series- Safe Torque Off. Quando si utilizza un contattore con una bobina CC integrata con STO, è importante creare un percorso di ritorno per la corrente dalla bobina quando questa viene disinserita. Ciò è possibile utilizzando un diodo unidirezionale (oppure, in alternativa, un MOV a 30 V o 50 V per un tempo di risposta più rapido) attraverso la bobina. I contattori tipici possono essere acquistati con questo diodo.

## 9.6.3 Ingressi analogici

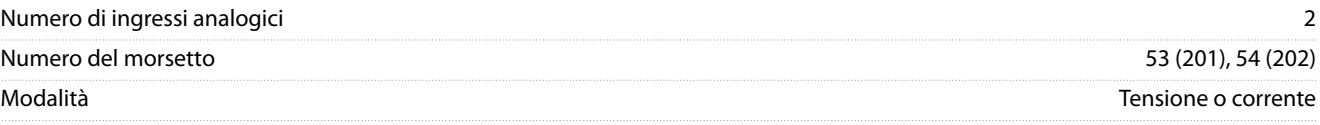

Danfoss

## **Specifiche**

#### **Guida operativa**

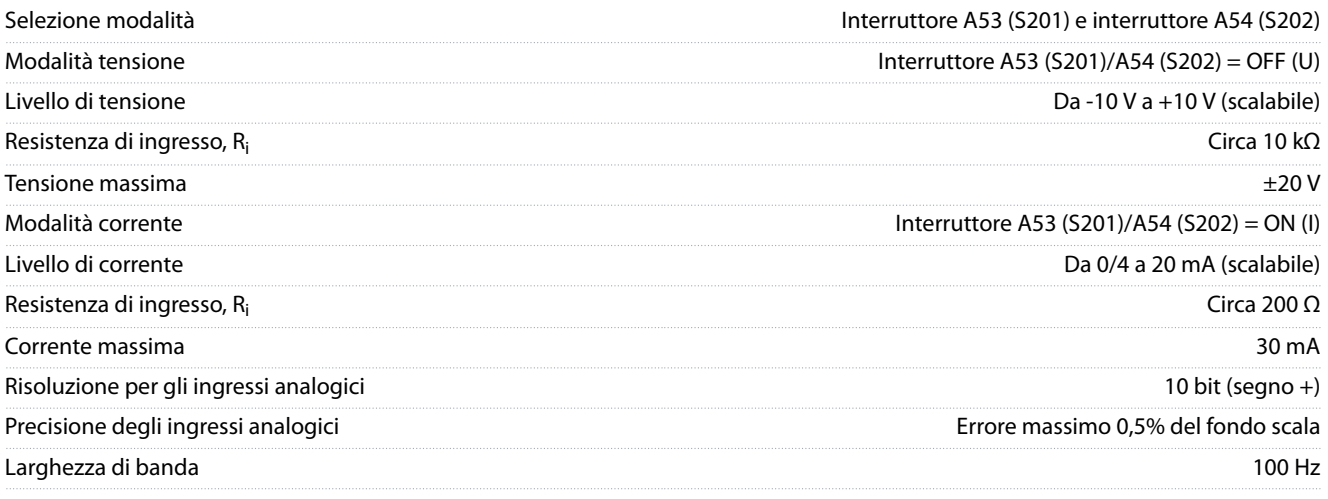

Gli ingressi analogici sono isolati galvanicamente dalla tensione di alimentazione (PELV) e dagli altri morsetti ad alta tensione.

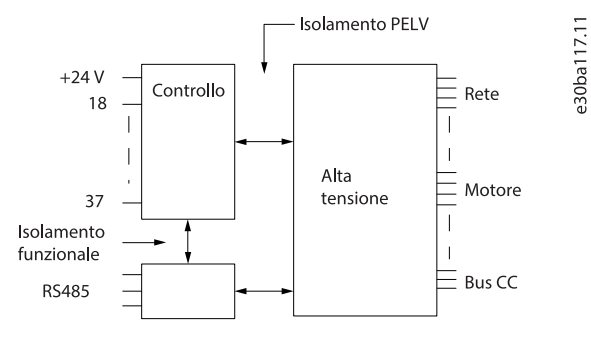

**Illustrazione 52: Isolamento PELV**

# 9.6.4 Ingressi a impulsi/encoder

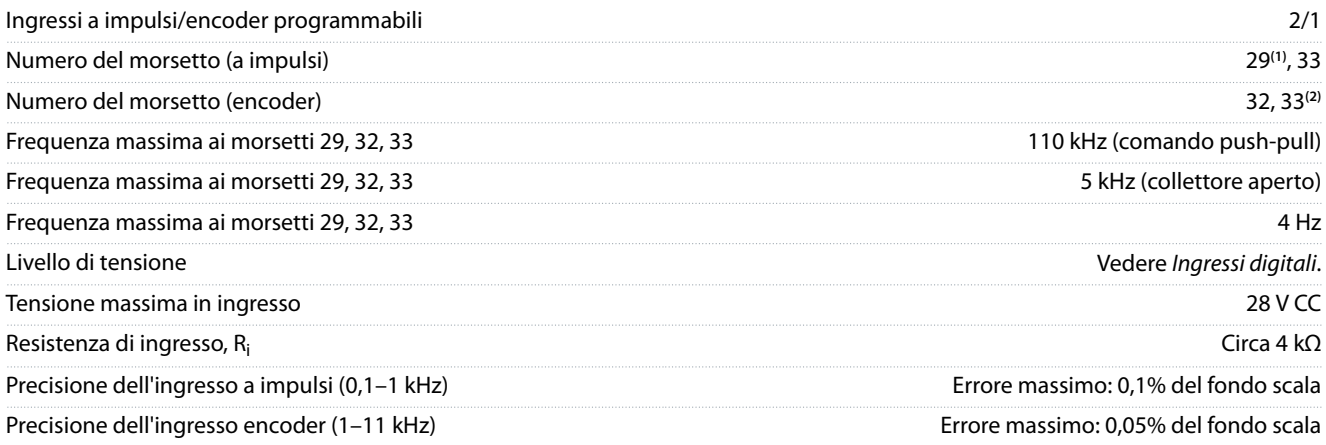

**<sup>1</sup>** Soltanto FC 302.

**2** Ingressi encoder: 32 = A e 33 = B.

## 9.6.5 Uscita analogica

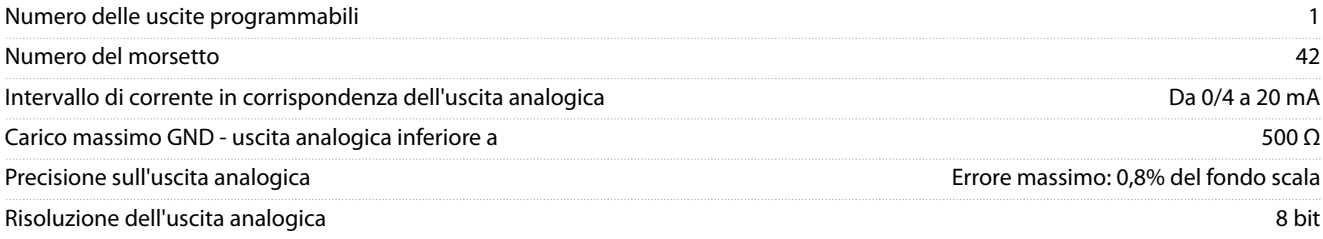

Danfoss

**Specifiche** 

L'uscita analogica è isolata galvanicamente dalla tensione di alimentazione (PELV) e dagli altri morsetti ad alta tensione.

## 9.6.6 Scheda di controllo, trasmissione dei telegrammi RS485

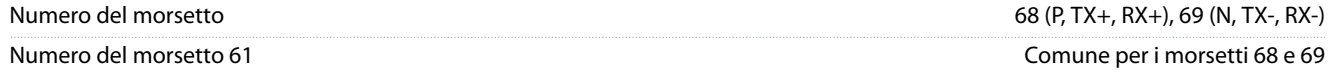

Il circuito di trasmissione dei telegrammi RS485 è isolato galvanicamente dalla tensione di alimentazione (PELV).

## 9.6.7 Uscite digitali

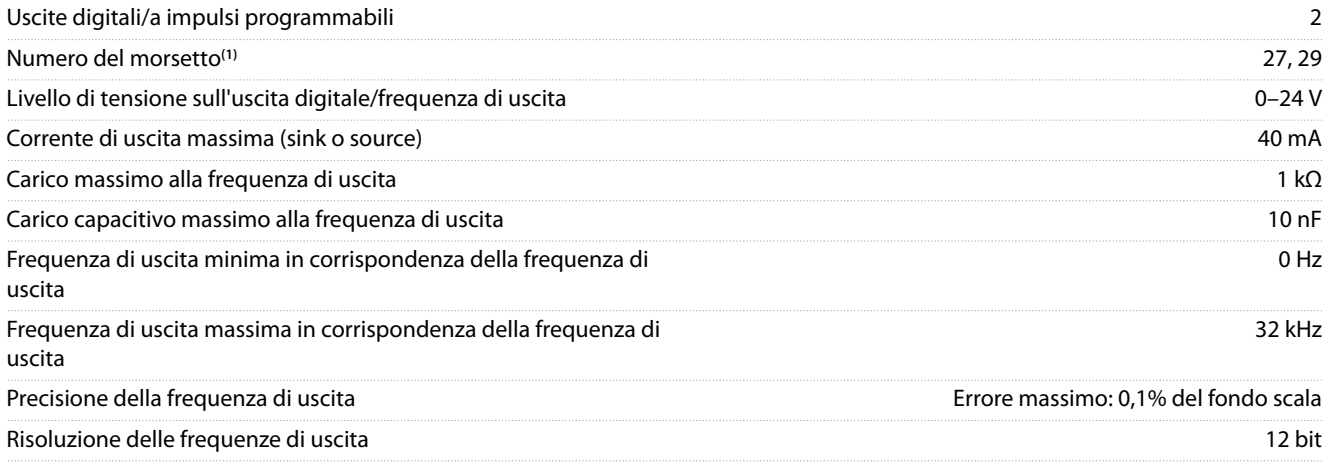

**1** I morsetti 27 e 29 possono essere programmati anche come ingressi.

L'uscita digitale è isolata galvanicamente dalla tensione di alimentazione (PELV) e dagli altri morsetti ad alta tensione.

## 9.6.8 Scheda di controllo, tensione di uscita a 24 V CC

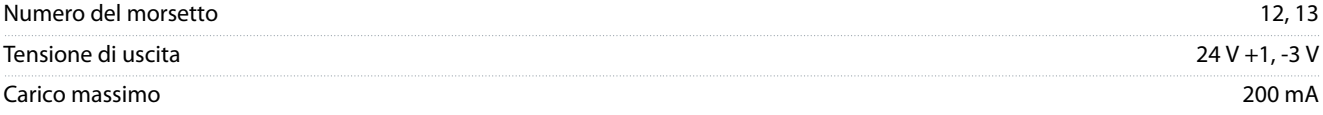

L'alimentazione a 24 V CC è isolata galvanicamente dalla tensione di alimentazione (PELV) ma ha lo stesso potenziale degli ingressi e delle uscite analogiche e digitali.

## 9.6.9 Uscite a relè

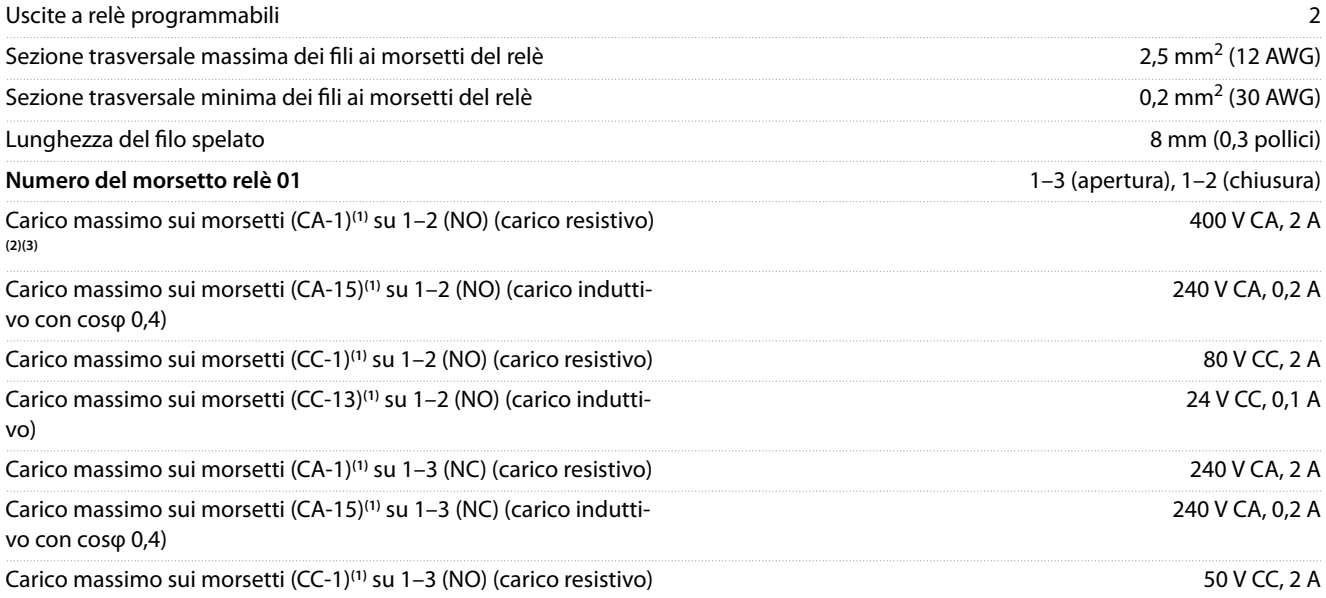

#### **Guida operativa**

**Specifiche** 

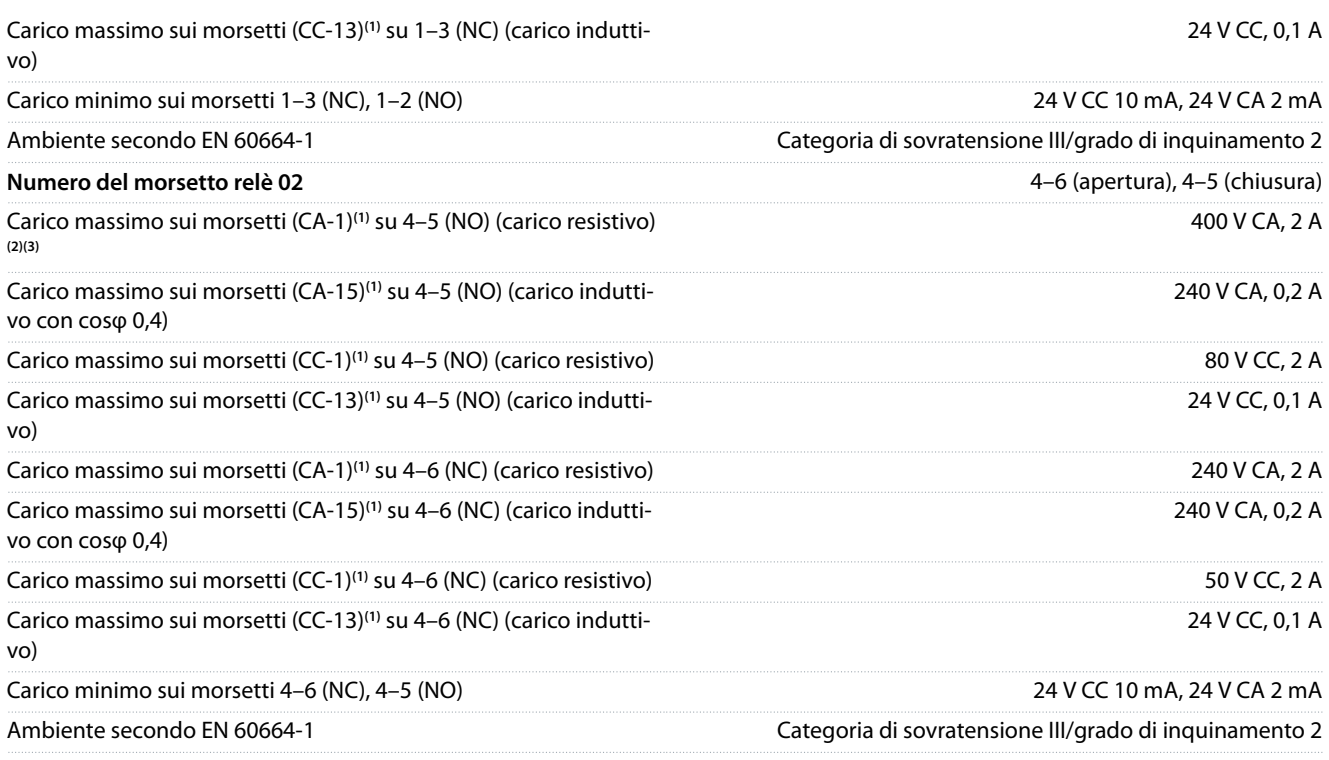

**1** IEC 60947 parti 4 e 5.

**<sup>2</sup>** Categoria di sovratensione II

**<sup>3</sup>** Applicazioni UL 300 V CA 2 A.

I contatti del relè sono isolati galvanicamente dal resto del circuito mediante un isolamento rinforzato (PELV).

## 9.6.10 Scheda di controllo, tensione di uscita a +10 V CC

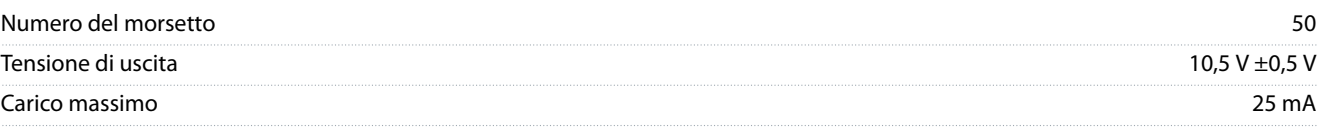

L'alimentazione 10 V CC è isolata galvanicamente dalla tensione di alimentazione (PELV) nonché da altri morsetti ad alta tensione.

## 9.6.11 Caratteristiche di comando

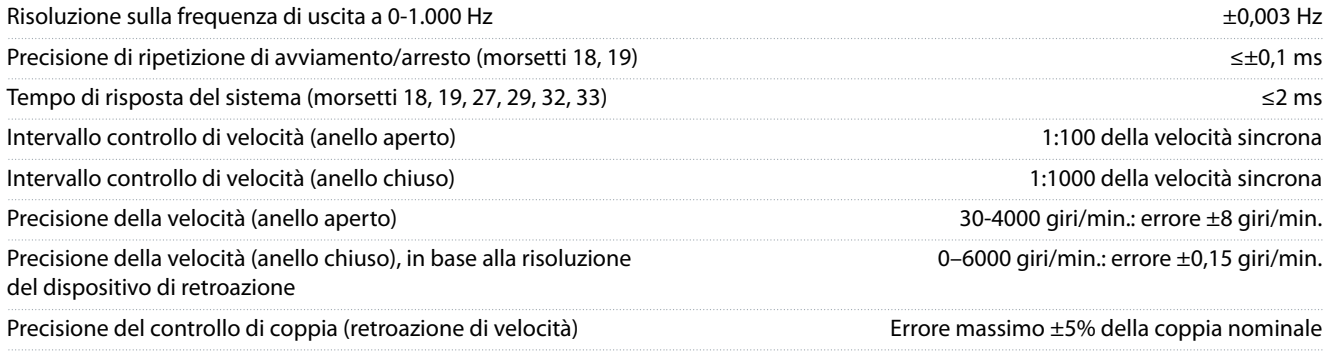

Tutte le caratteristiche di comando si basano su un motore asincrono a 4 poli.

## 9.6.12 Prestazioni scheda di controllo

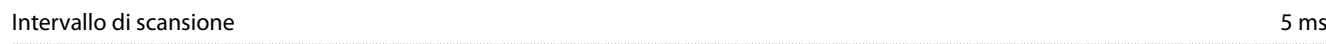

<u> Danfoss</u>

**Specifiche** 

## <span id="page-123-0"></span>9.6.13 Scheda di controllo, trasmissione dei telegrammi USB

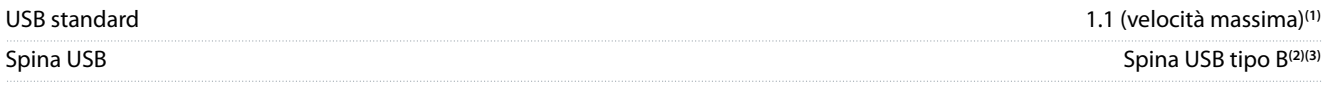

<sup>1</sup> Il collegamento al PC viene effettuato mediante un cavo USB dispositivo/host standard.

**2** Il collegamento USB è isolato galvanicamente dalla tensione di alimentazione (PELV) nonché dagli altri morsetti ad alta tensione.

**3** Il collegamento USB non è isolato galvanicamente da terra. Usare soltanto computer portatili/PC isolati come collegamento al passacavo USB sul convertitore oppure un cavo/convertitore USB isolato.

## 9.7 Fusibili

I fusibili installati sul lato di alimentazione assicurano che, in caso di guasto di un componente (primo guasto) del convertitore di frequenza, il potenziale danno sia contenuto all'interno del contenitore del convertitore di frequenza stesso. Per assicurare la conformità a EN 50178, usare fusibili Bussmann identici come ricambi. Fare riferimento alla Tabella 47.

## **N O T A**

#### **CONFORMITÀ IEC 60364 (CE) E NEC 2009 (UL)**

I convertitori di frequenza senza fusibili sul lato di alimentazione non sono conformi agli standard di installazione IEC 60364 (CE) e NEC 2009 (UL).

- Installare i fusibili specificati sul lato di alimentazione dell'installazione.

#### **Tabella 47: Fusibili opzionali**

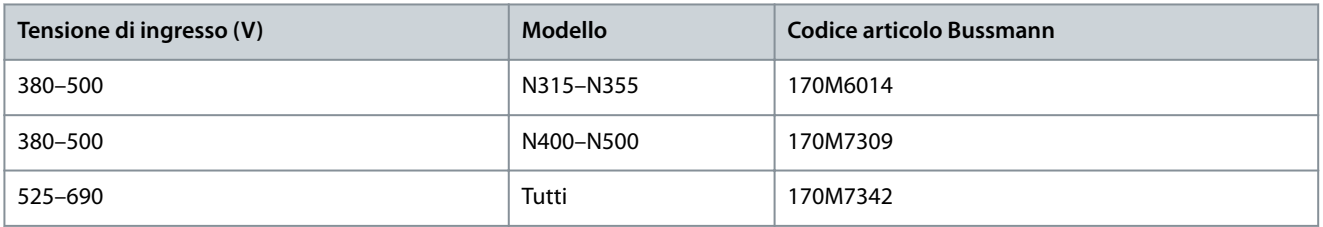

I fusibili elencati nella Tabella 47 sono adatti per l'uso su un circuito in grado di fornire 100000 Arms (simmetrici), a seconda della tensione nominale del convertitore di frequenza. Con i fusibili adeguati la corrente nominale di cortocircuito (SCCR) del convertitore di frequenza è pari a 100000 A<sub>rms</sub>. I convertitori E1h ed E2h sono dotati di fusibili interni che corrispondono alla SCCR di 100 kA. I convertitori E3h ed E4h devono essere dotati di fusibili Tipo aR per soddisfare il requisito di SCCR di 100 kA.

## **N O T A**

#### **REQUISITI SCCR DELL'INTERRUTTORE DEL SEZIONATORE**

Tutte le unità ordinate e fornite con sezionatore installato in fabbrica richiedono l'applicazione di un fusibile su circuito di derivazione Classe L per rispettare il requisito SCCR di 100 kA per il convertitore di frequenza.

- Se si usa un interruttore, il valore nominale SCCR è 42 kA. La tensione di ingresso e la potenza nominale del convertitore determinano il fusibile specifico di classe L. La tensione di ingresso e la potenza nominale sono indicate sulla targa del prodotto.

# **Tensione di ingresso (V) Modello Caratteristiche di cortocircuito (A) Protezione necessaria** 380–500 N315–N400 42000 Interruttore 100000 Fusibile di classe L, 800 A 380–500 N450–N500 42000 Interruttore 100000 Fusibile di classe L, 1200 A 525–690 N355–N560 42000 Interruttore

#### **Tabella 48: Requisiti SCCR dell'interruttore del sezionatore**

Danfoss

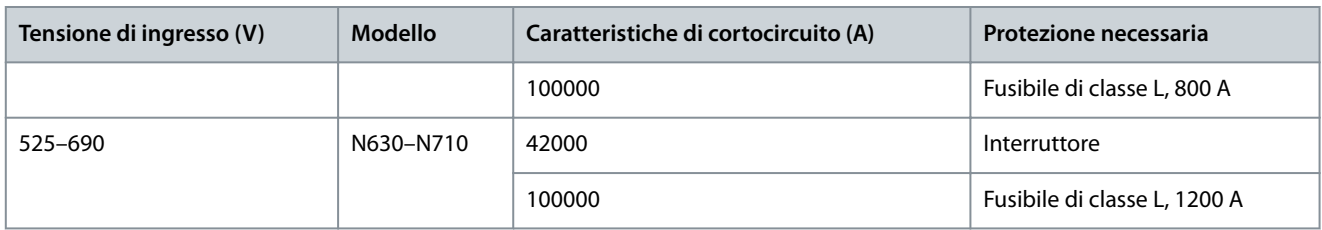

## 9.8 Dimensioni del contenitore

## 9.8.1 Dimensioni esterne E1h

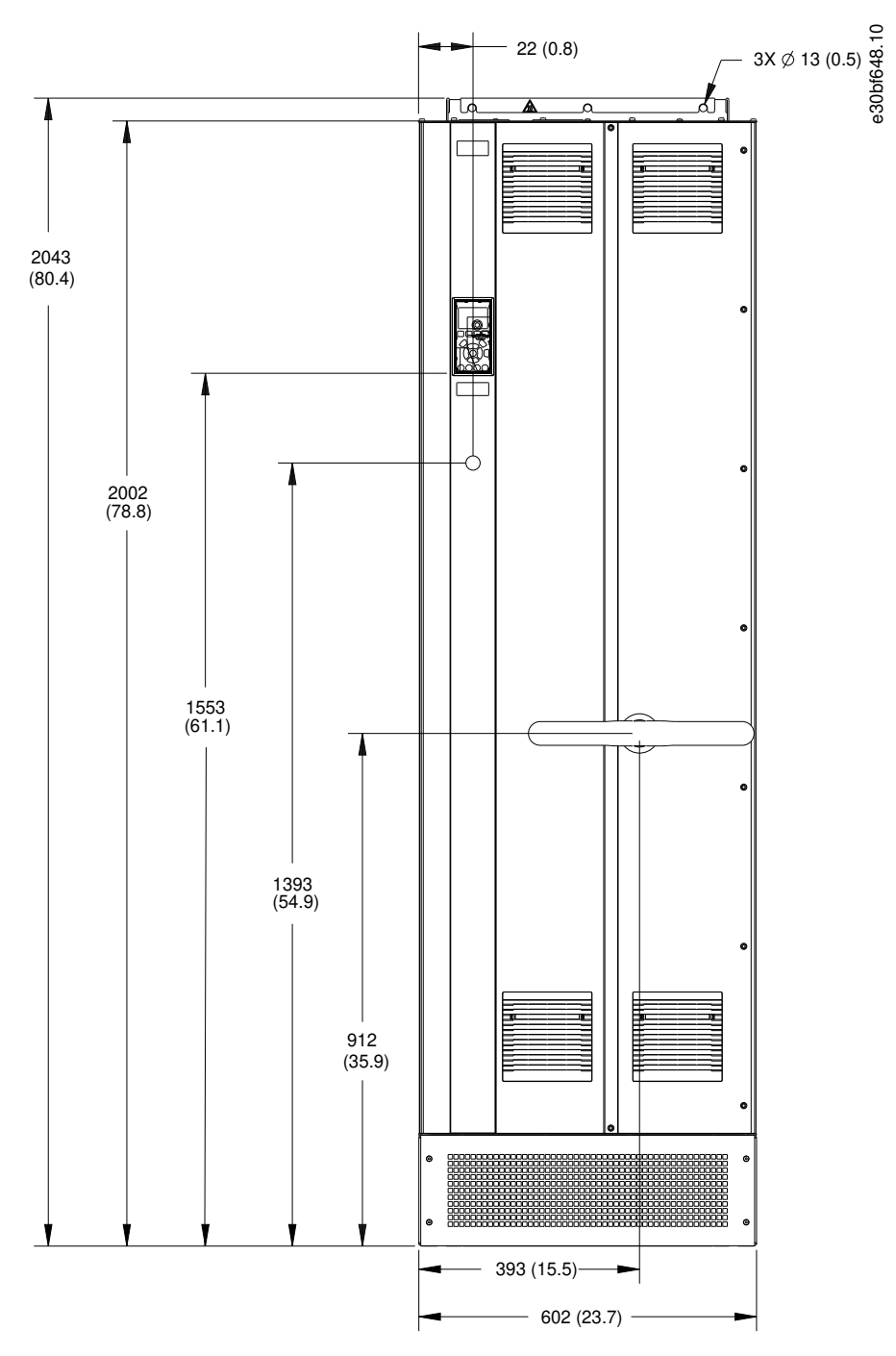

**Illustrazione 53: Vista frontale dell'unità E1h**

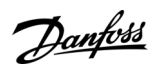

**Specifiche** 

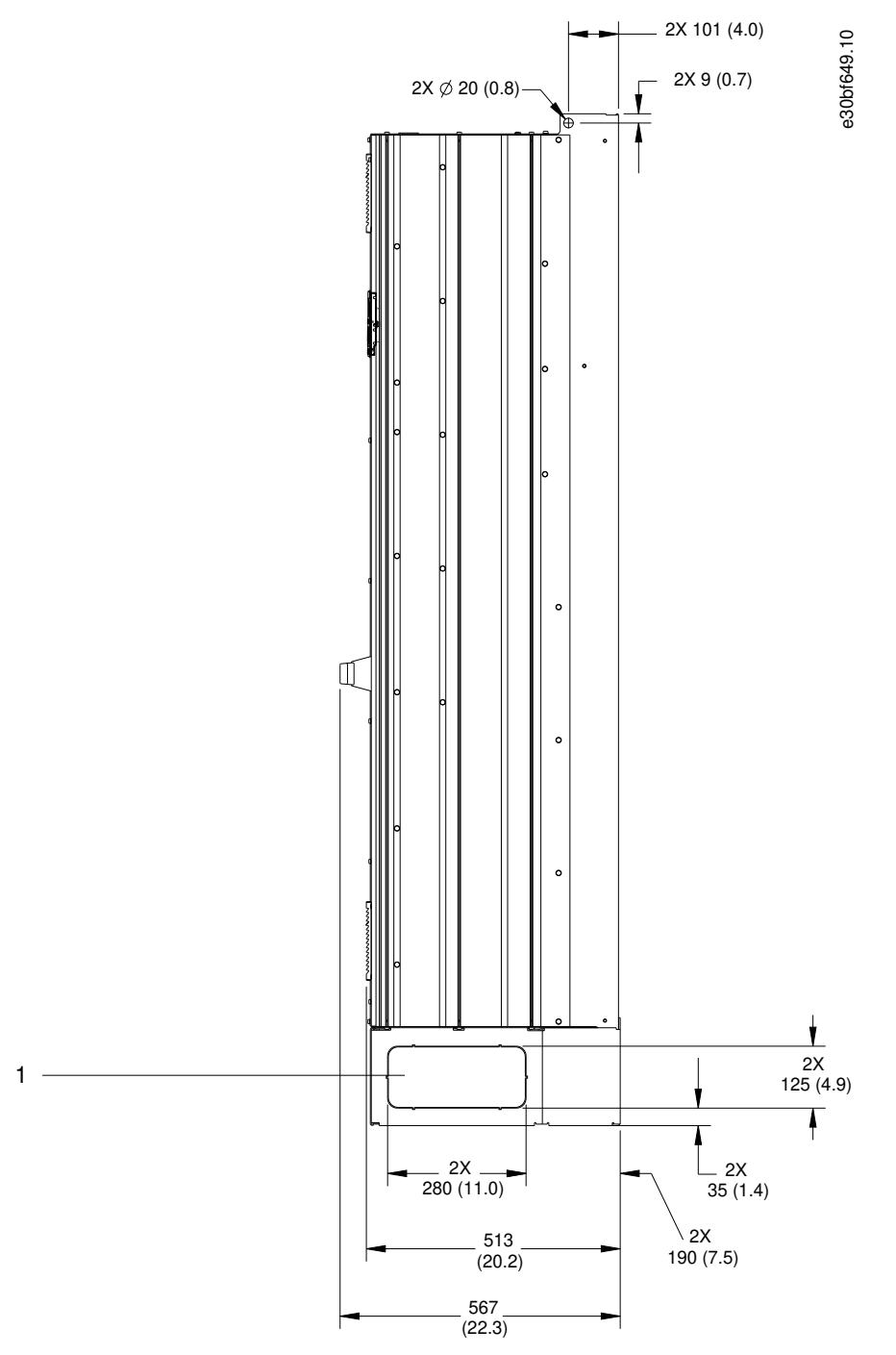

**Illustrazione 54: Vista laterale dell'unità E1h**

1 Pannello passacavi

Danfoss

**Specifiche** 

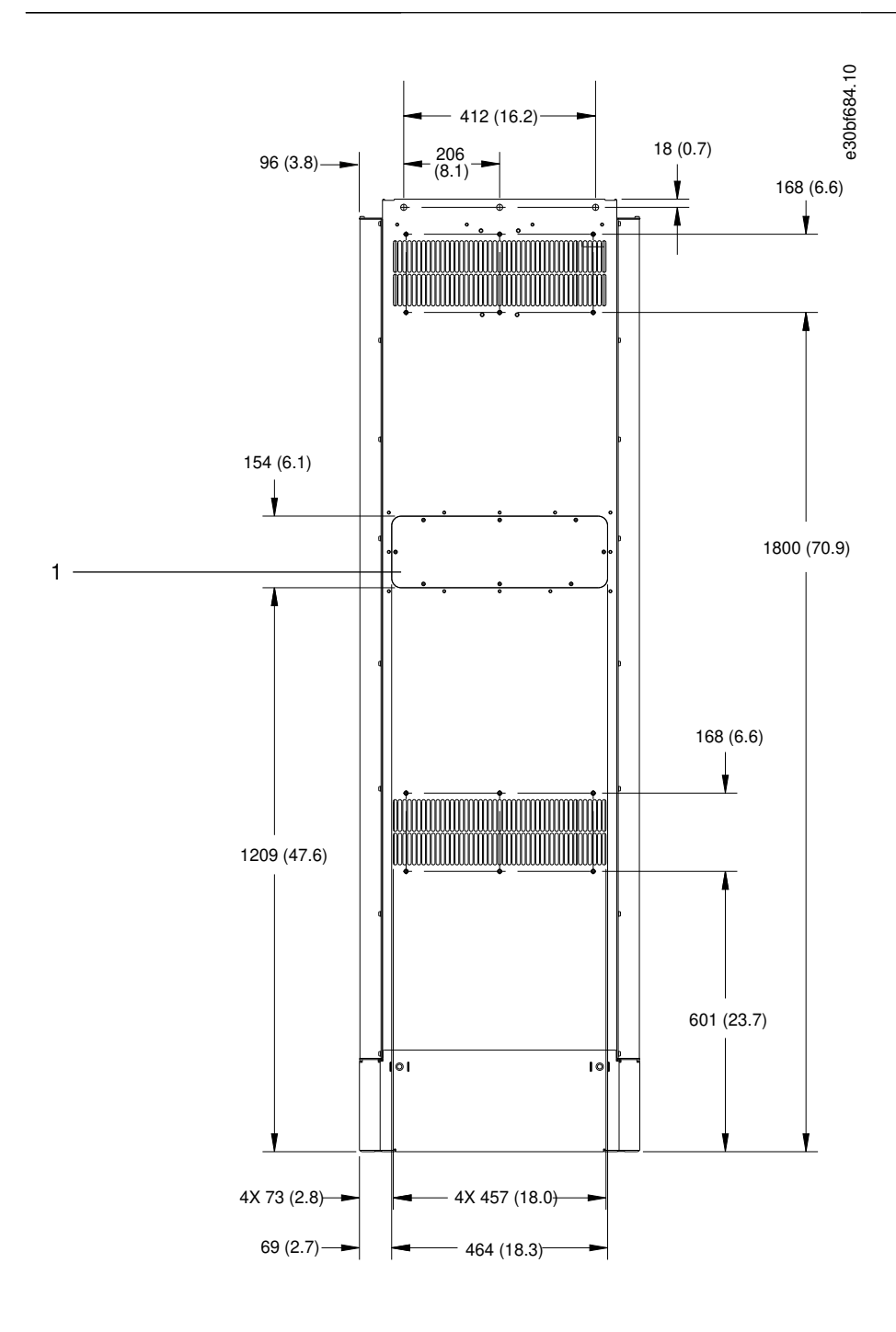

#### **Illustrazione 55: Vista posteriore dell'unità E1h**

1 Pannello di accesso del dissipatore (opzionale)

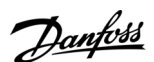

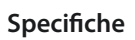

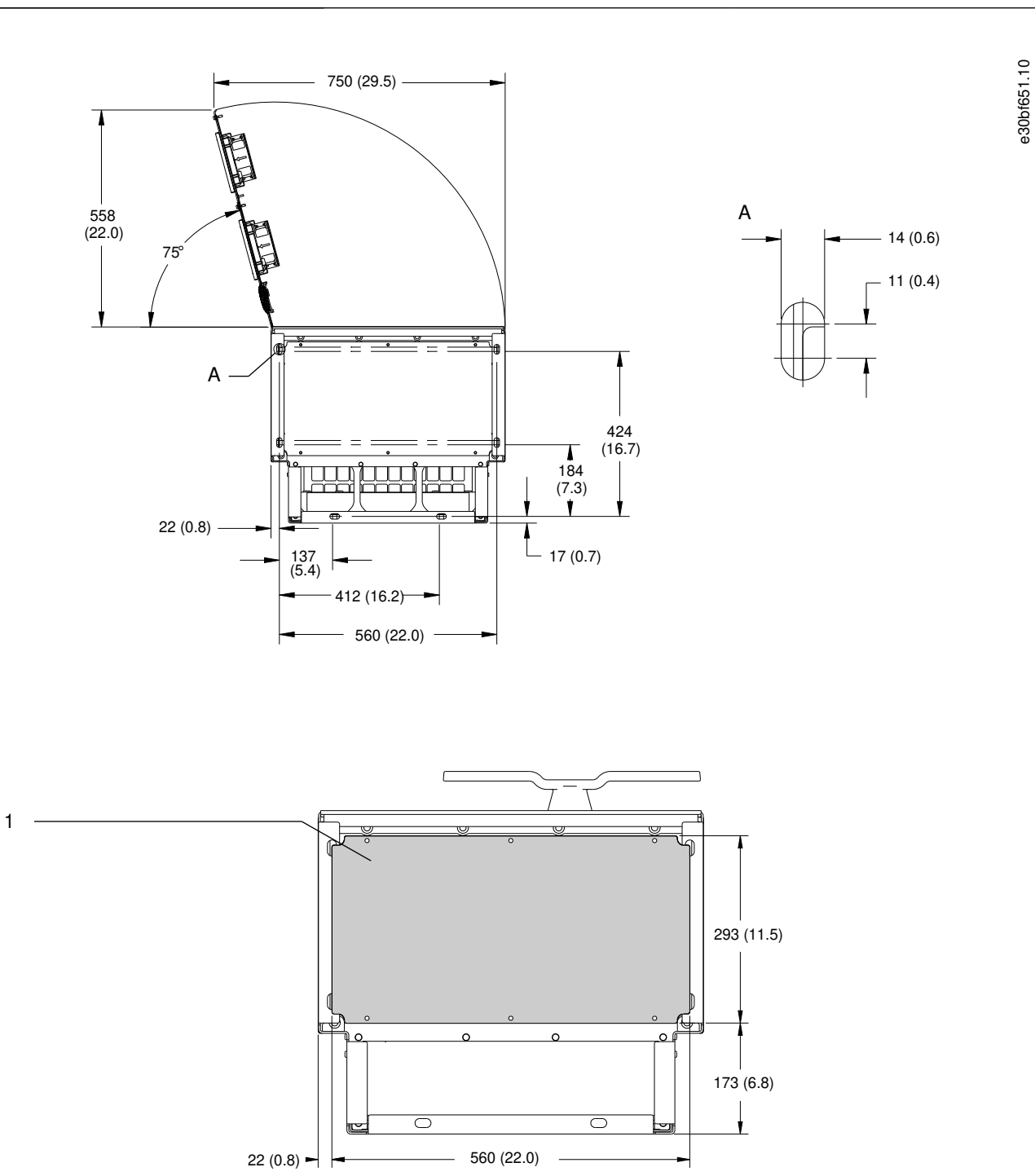

#### **Illustrazione 56: Spazio per la porta e dimensioni della piastra ingresso cavo per E1h**

1 Piastra ingresso cavo

## 9.8.2 Dimensioni esterne E2h

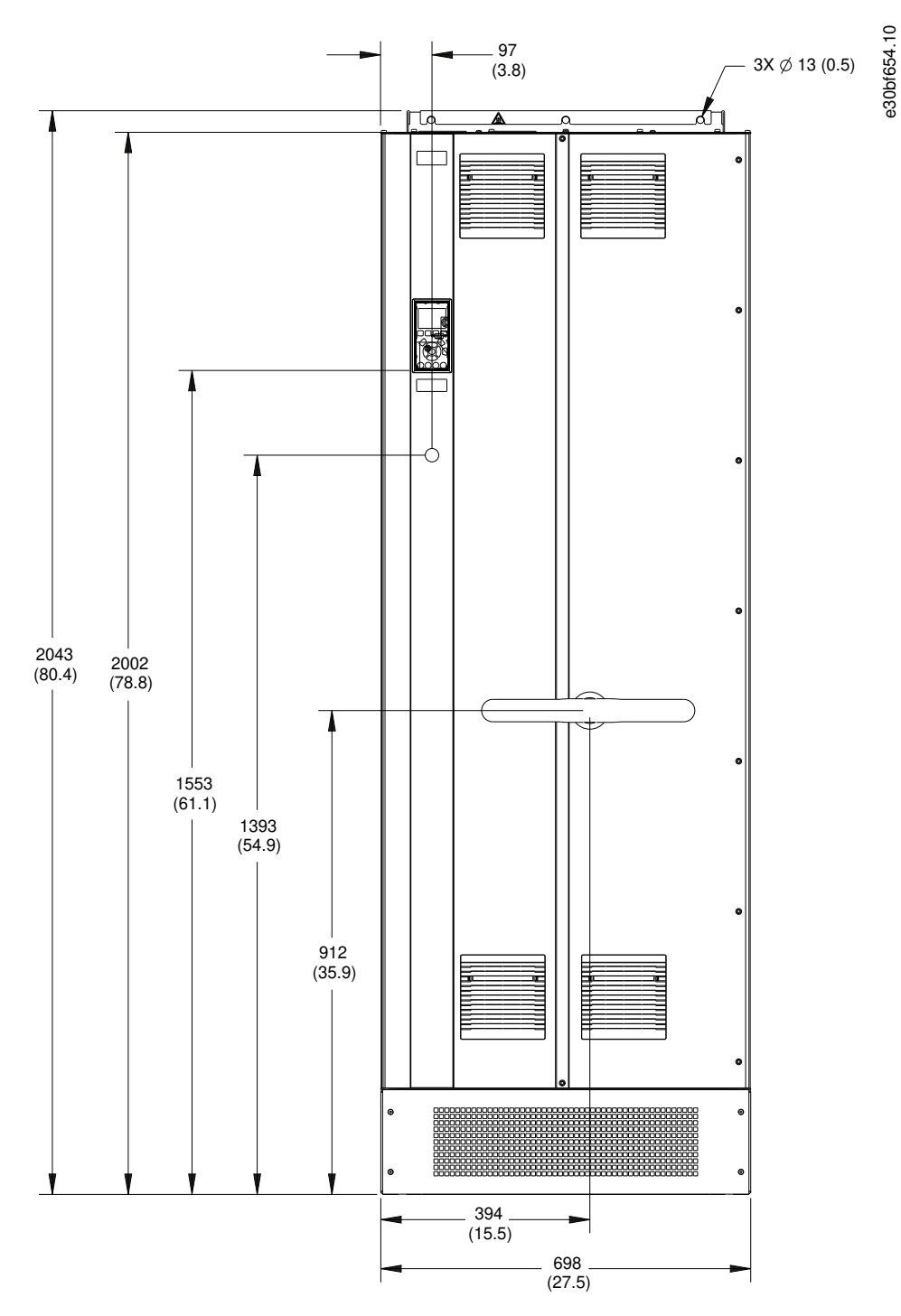

**Illustrazione 57: Vista frontale dell'unità E2h**

**Specifiche** 

Danfoss

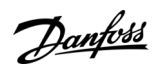

**Specifiche** 

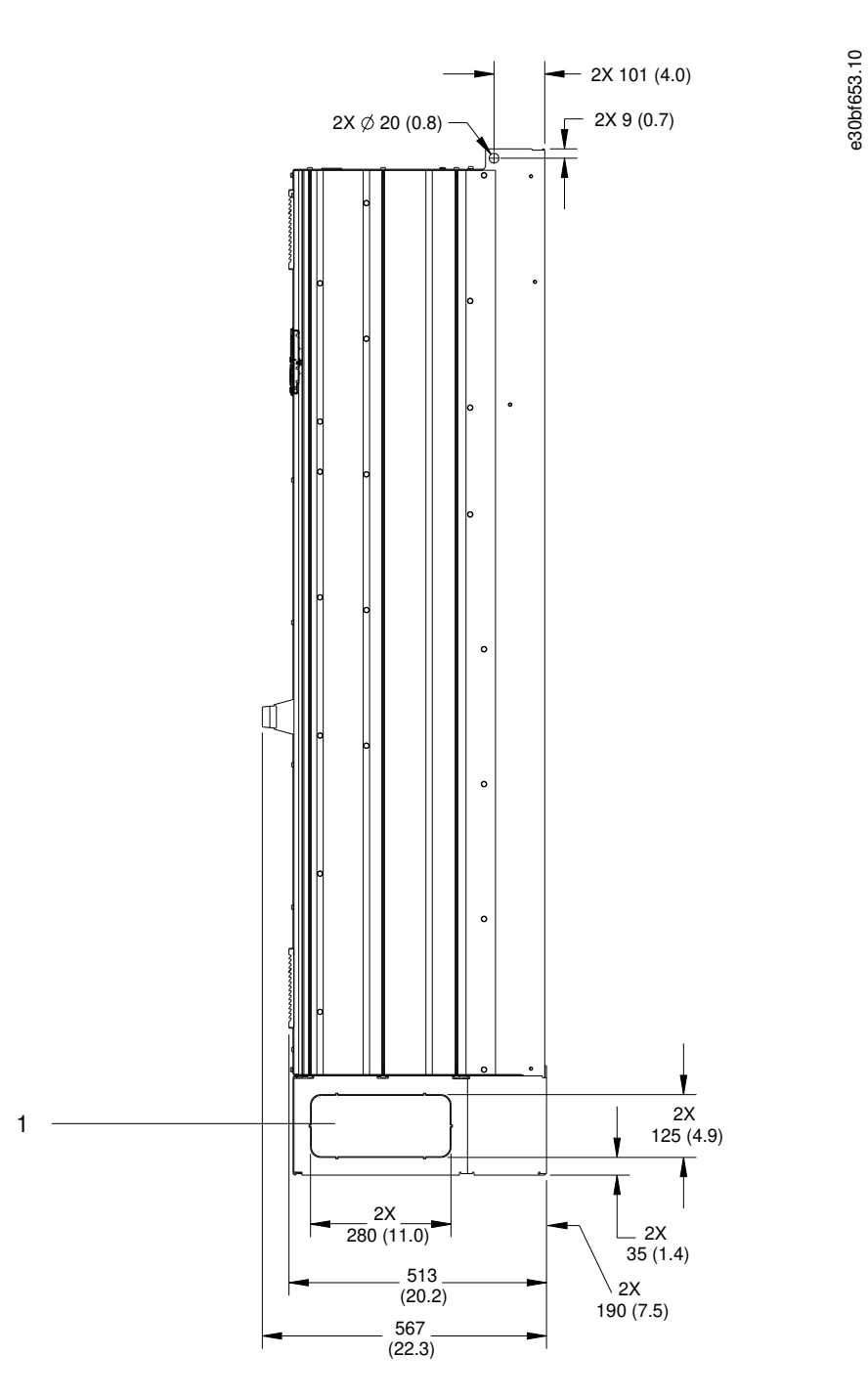

**Illustrazione 58: Vista laterale dell'unità E2h**

1 Pannello passacavi

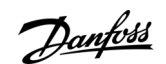

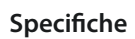

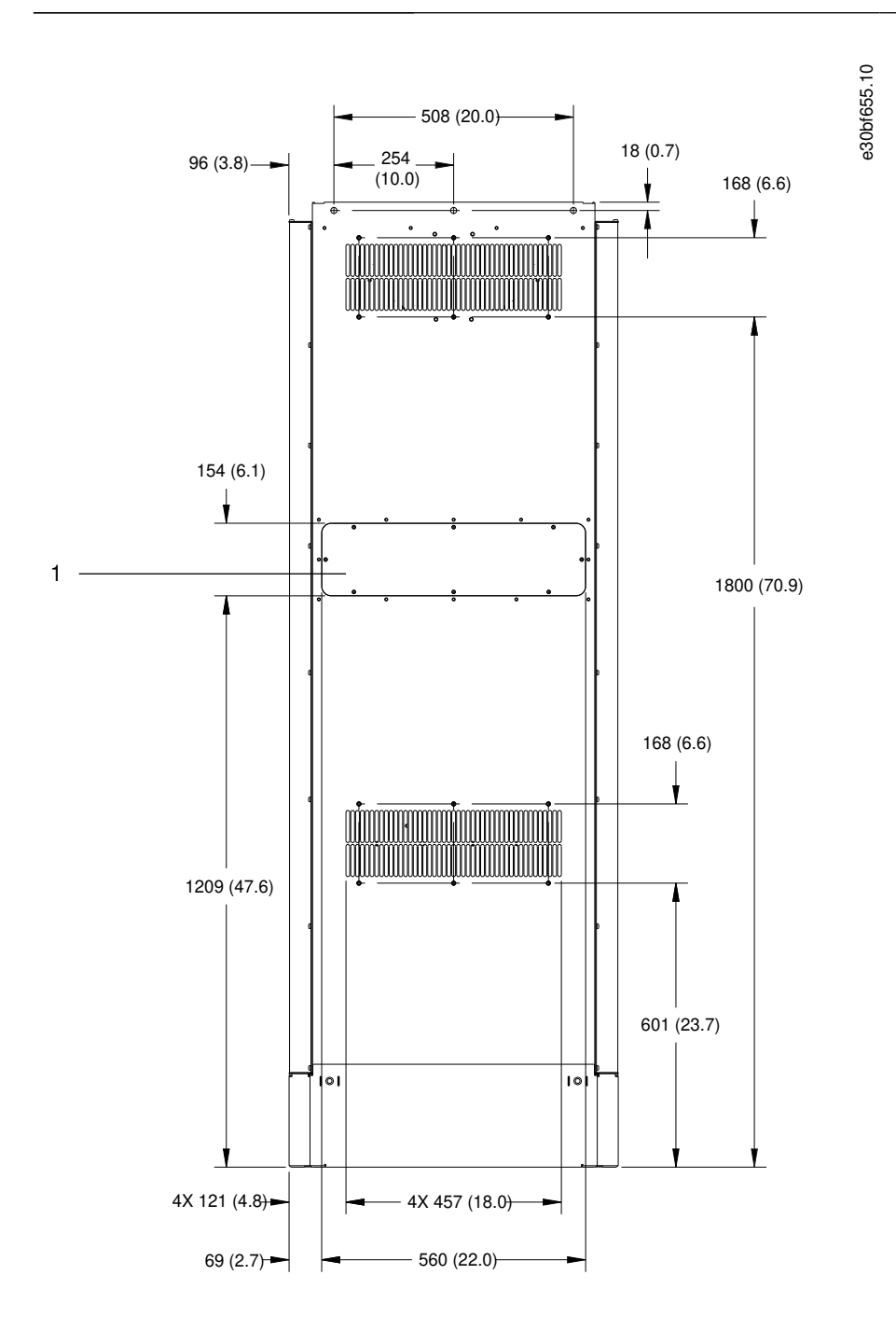

#### **Illustrazione 59: Vista posteriore dell'unità E2h**

1 Pannello di accesso del dissipatore (opzionale)

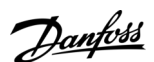

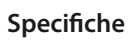

e30bf652.10

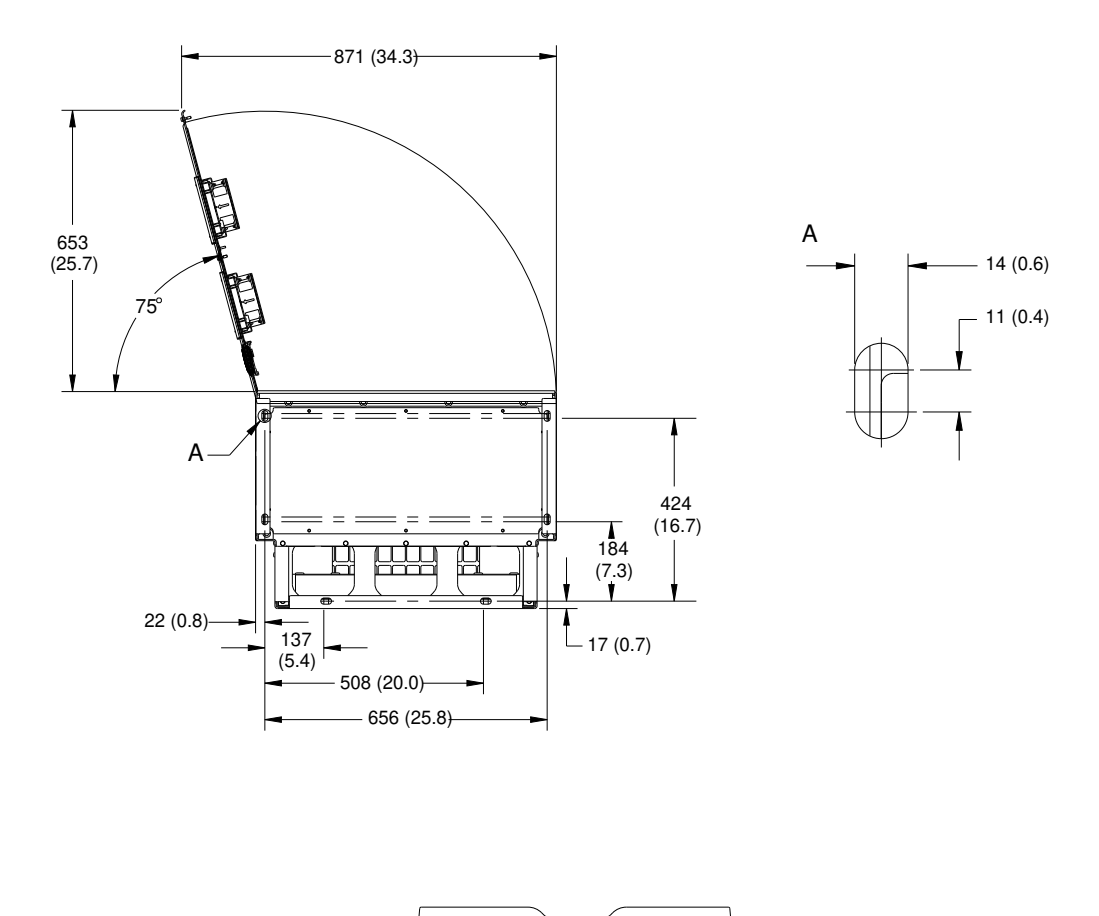

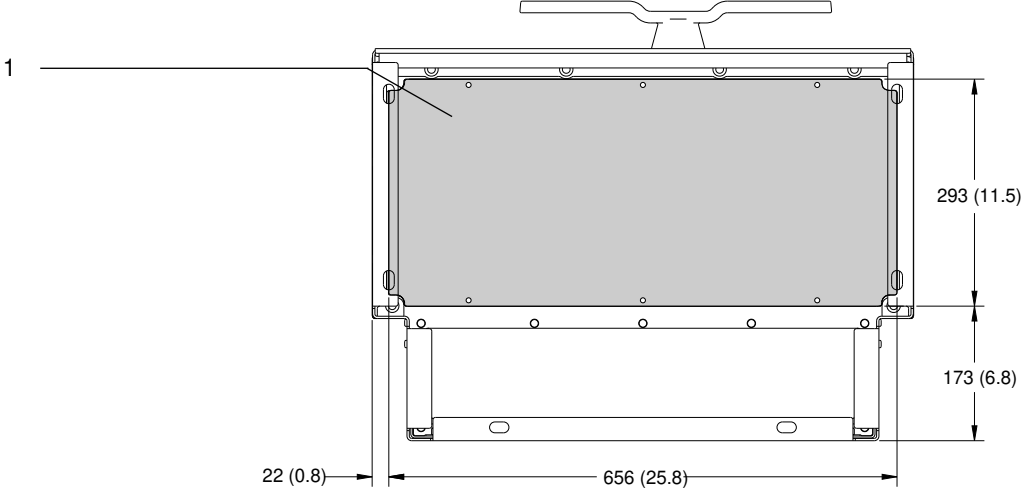

#### **Illustrazione 60: Spazio per la porta e dimensioni della piastra ingresso cavo per E2h**

1 Piastra ingresso cavo

## 9.8.3 Dimensioni esterne E3h

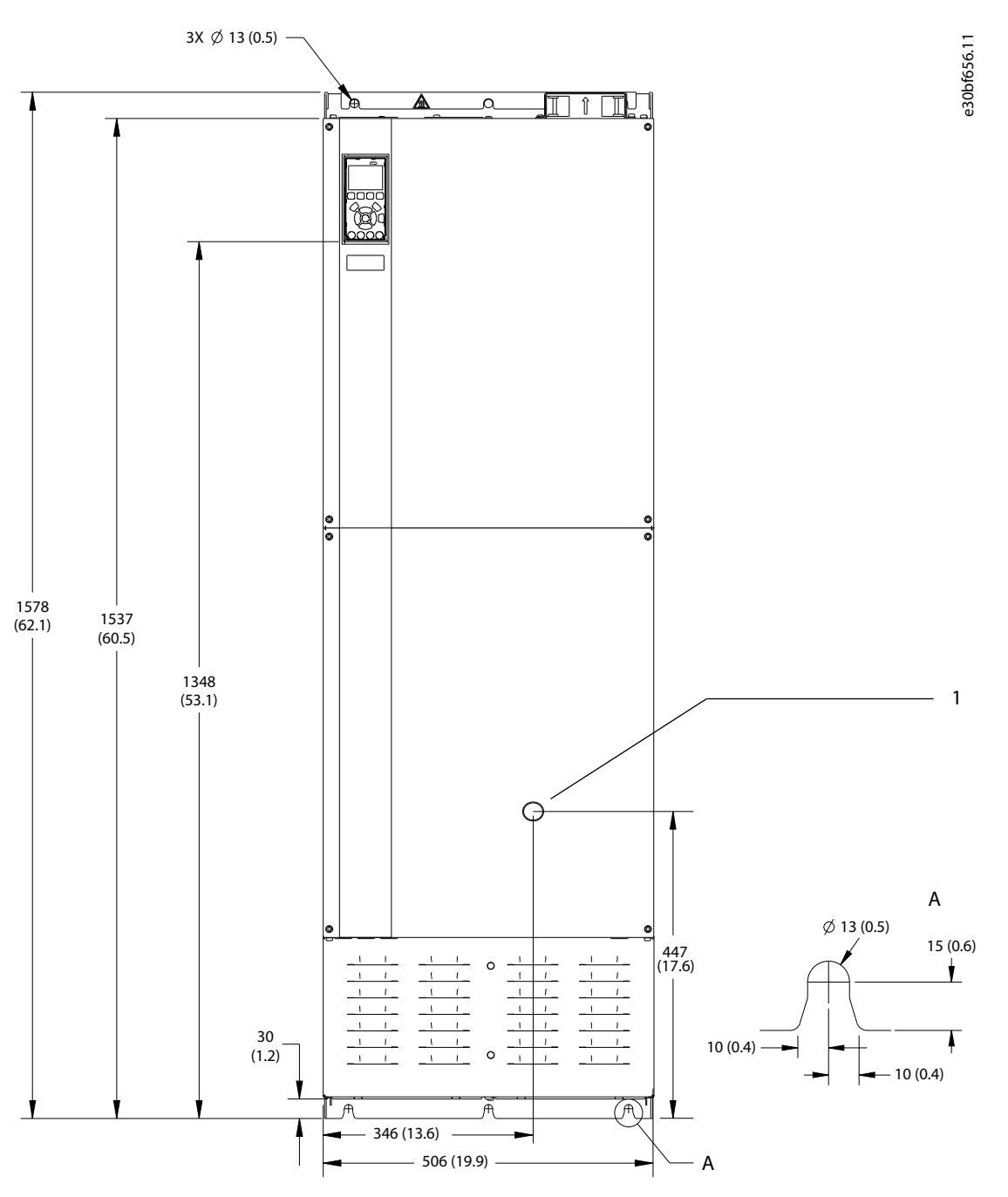

**Illustrazione 61: Vista frontale dell'unità E3h**

1 Solo opzione sezionatore

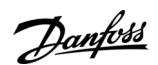

**Specifiche** 

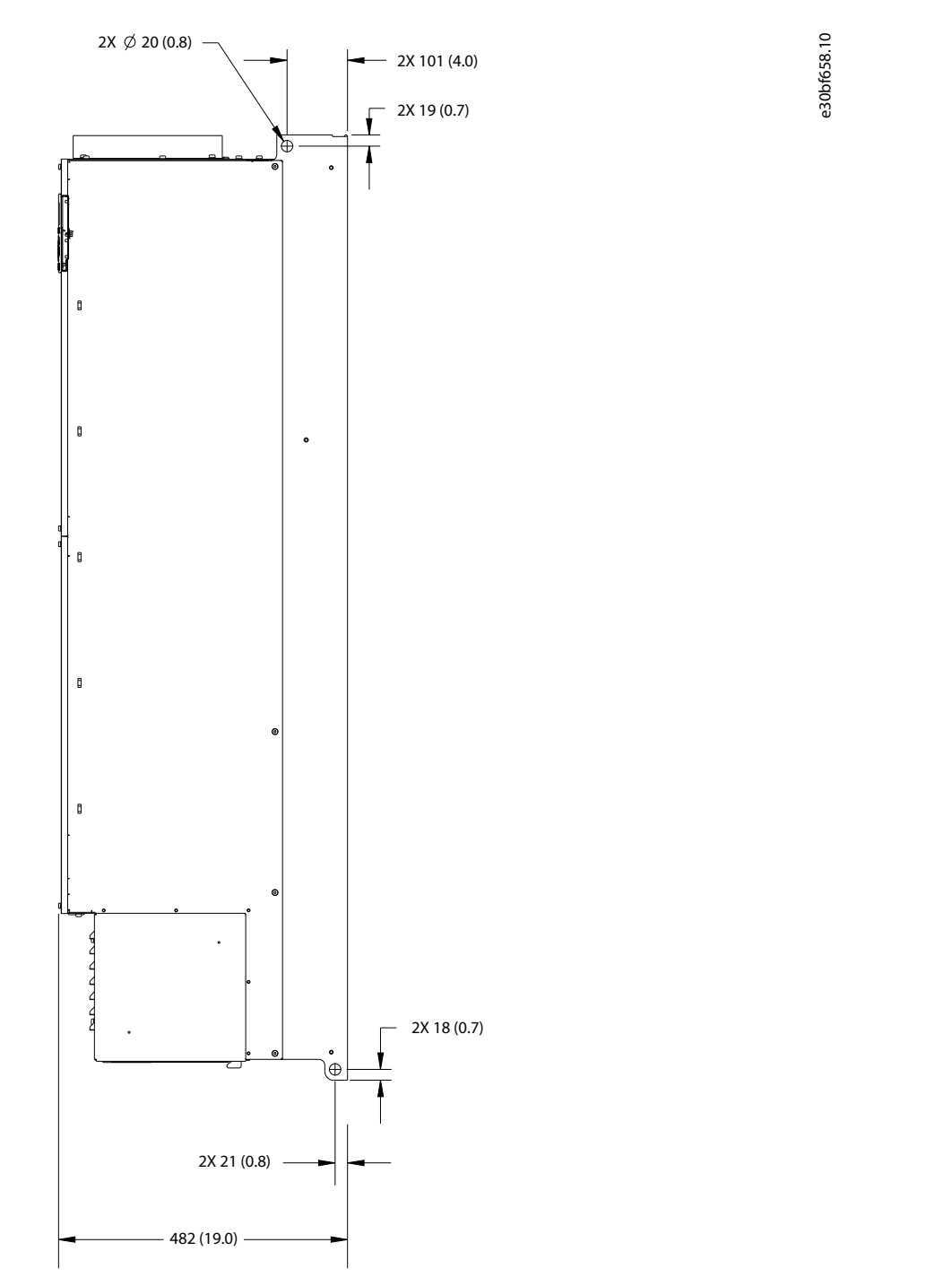

**Illustrazione 62: Vista laterale dell'unità E3h**

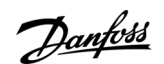

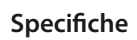

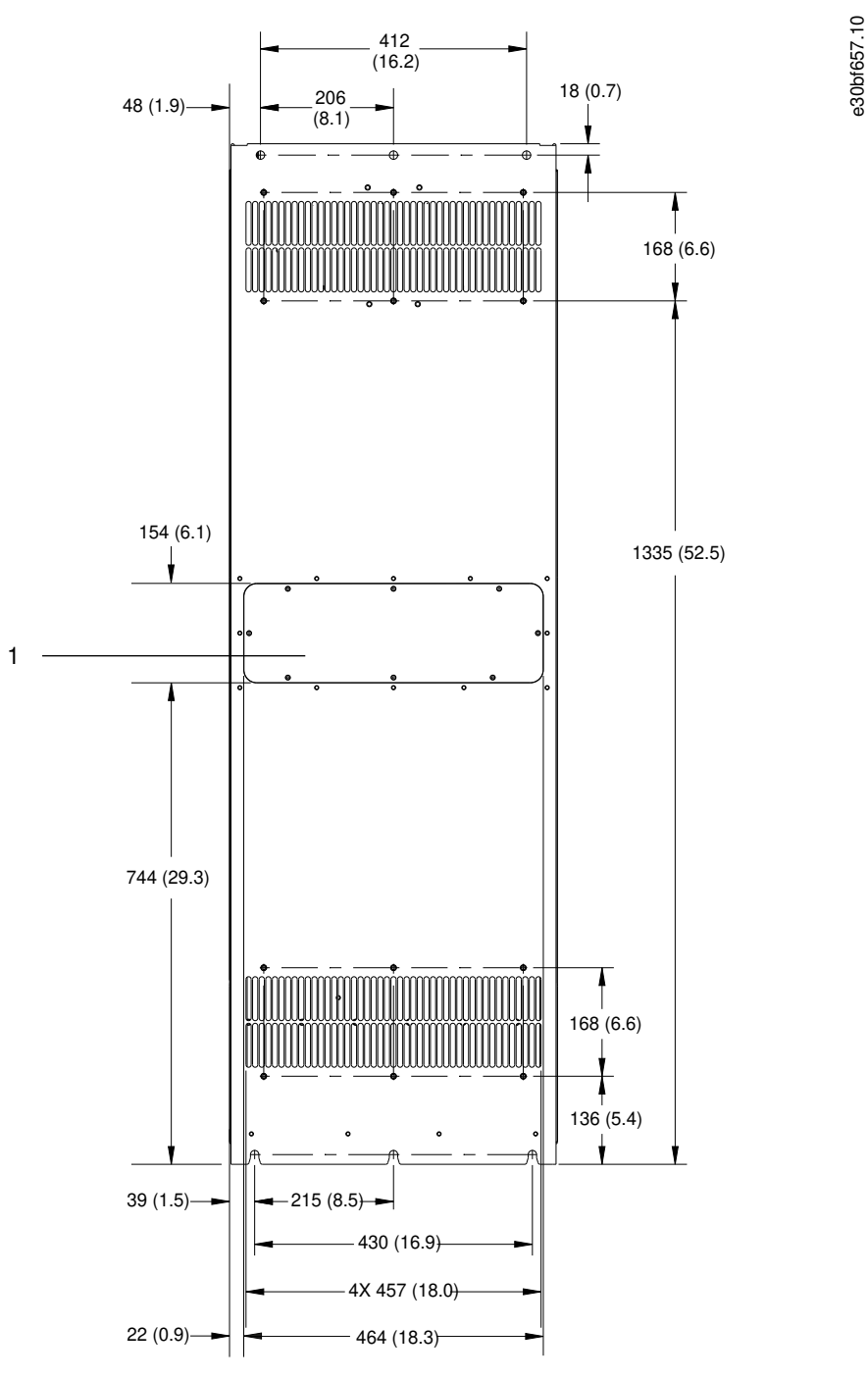

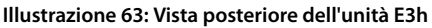

1 Pannello di accesso del dissipatore (opzionale)

**Specifiche** 

e30bf659.10

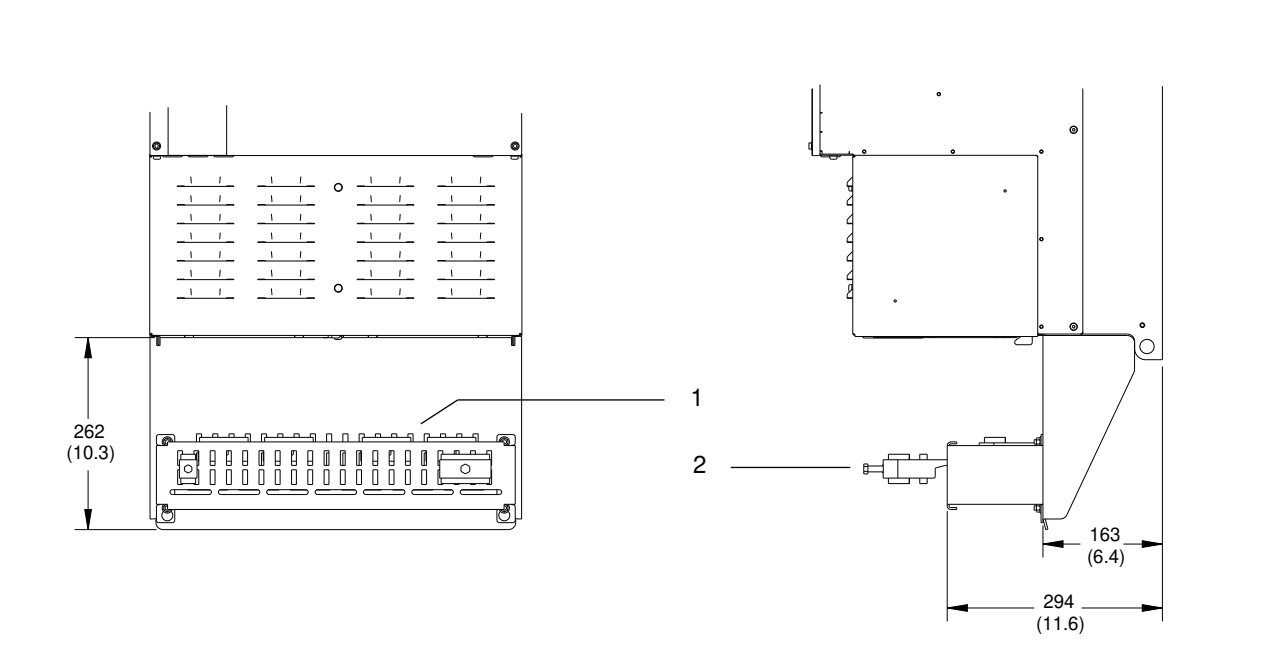

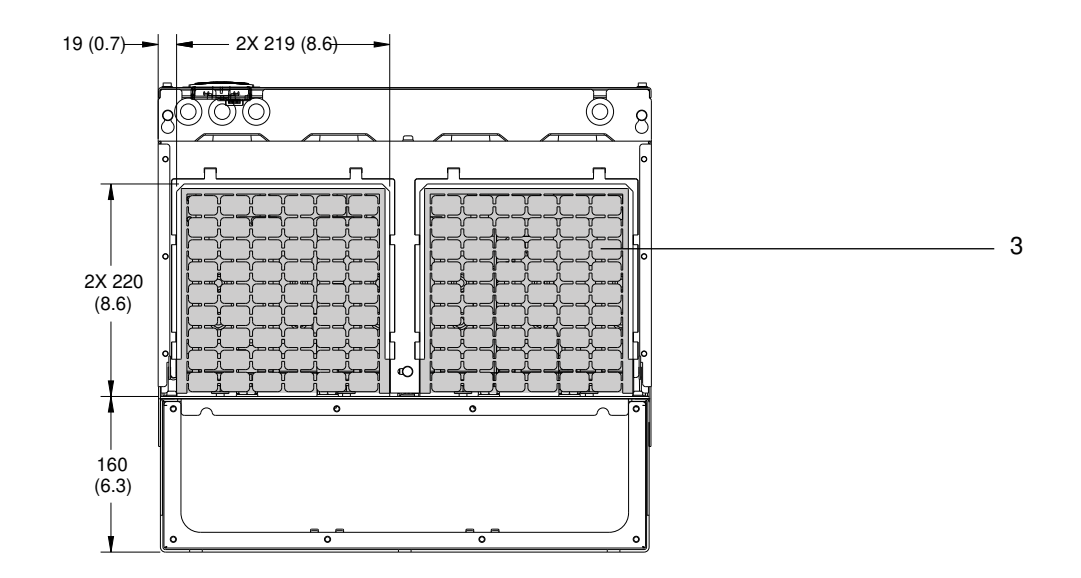

#### **Illustrazione 64: Terminazione dello schermo RFI e dimensioni della piastra ingresso cavo per E3h**

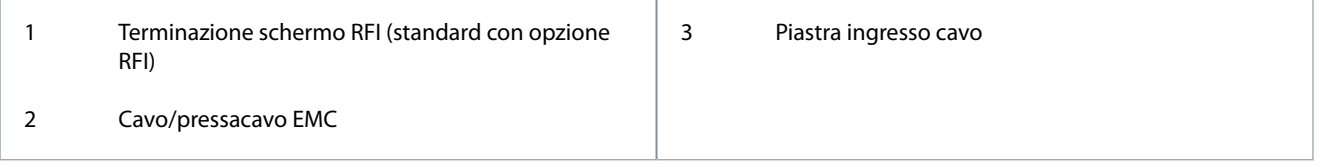

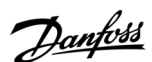

Danfoss

## 9.8.4 Dimensioni esterne E4h

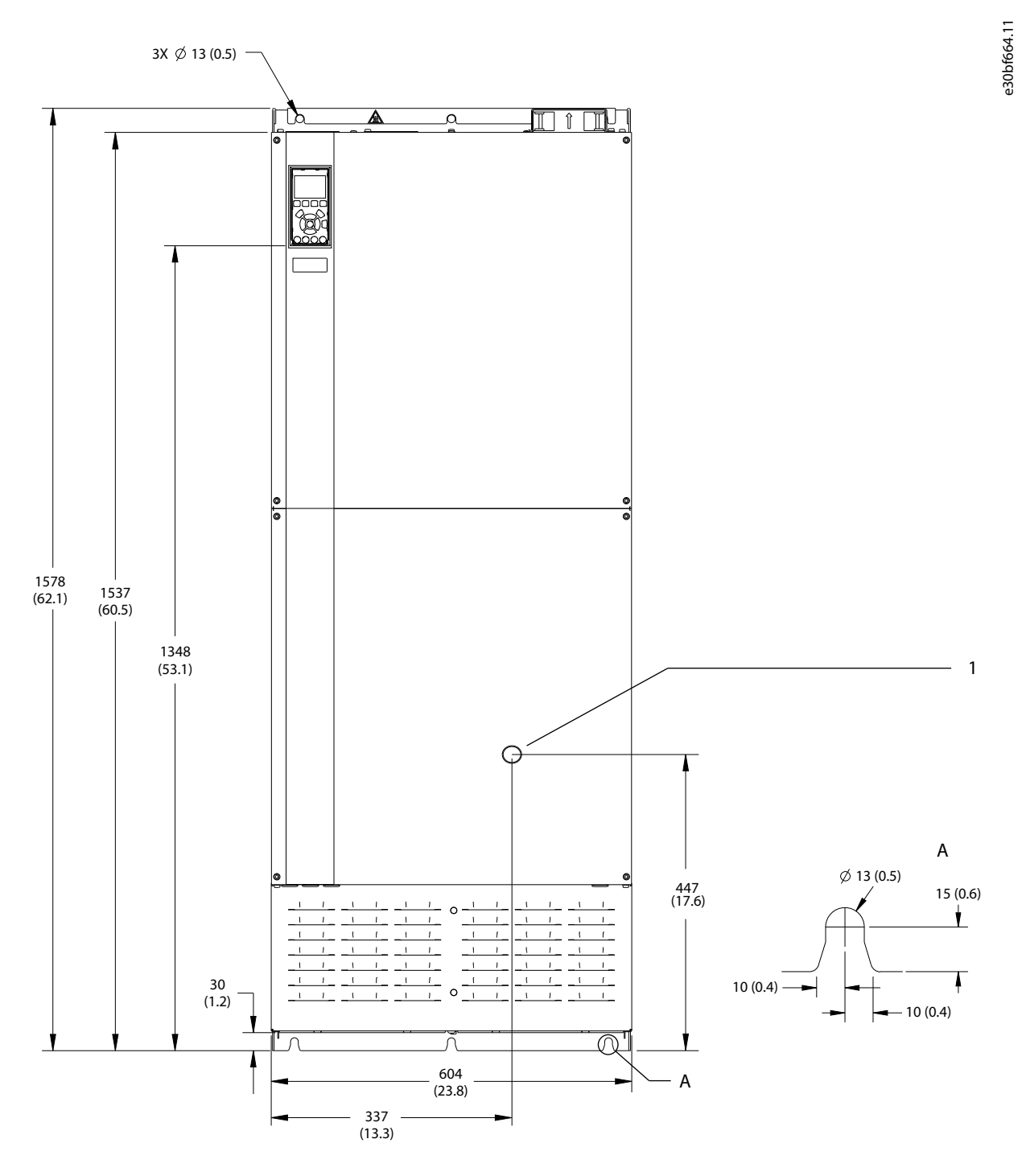

**Illustrazione 65: Vista frontale dell'unità E4h**

1 Solo opzione sezionatore

Danfoss

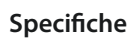

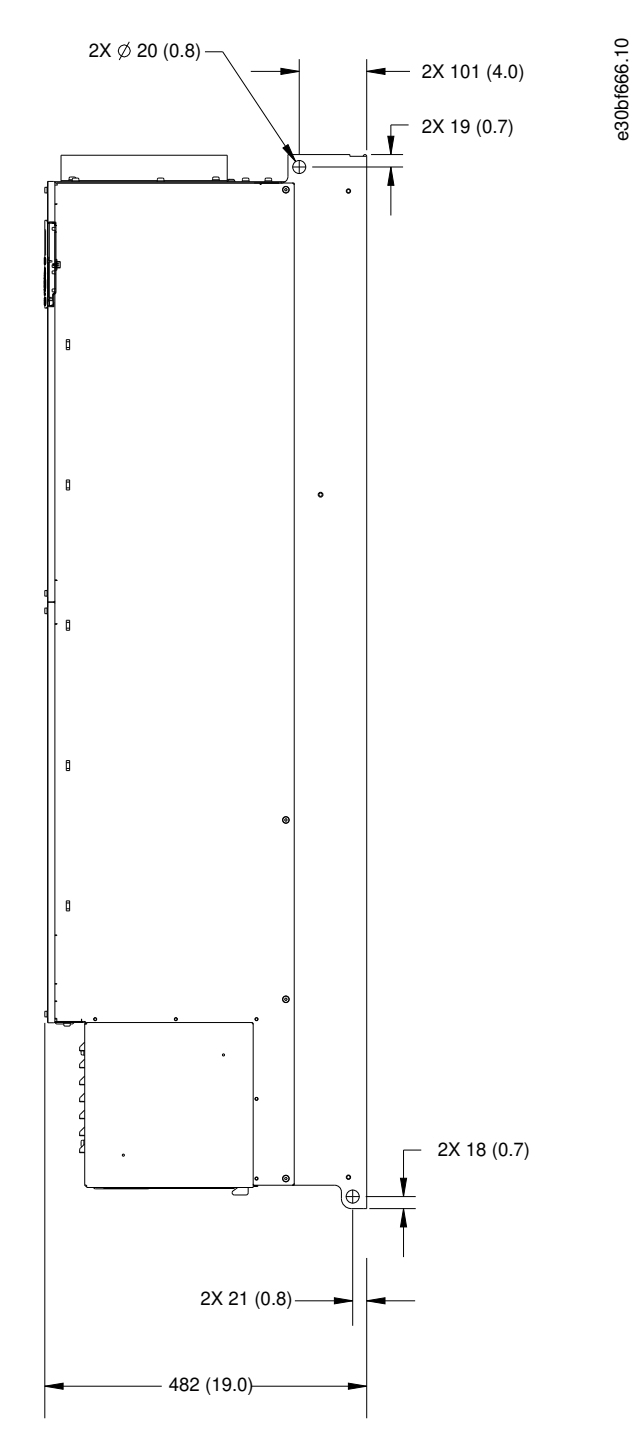

**Illustrazione 66: Vista laterale dell'unità E4h**

<u>Danfoss</u>

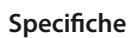

e30bf665.10

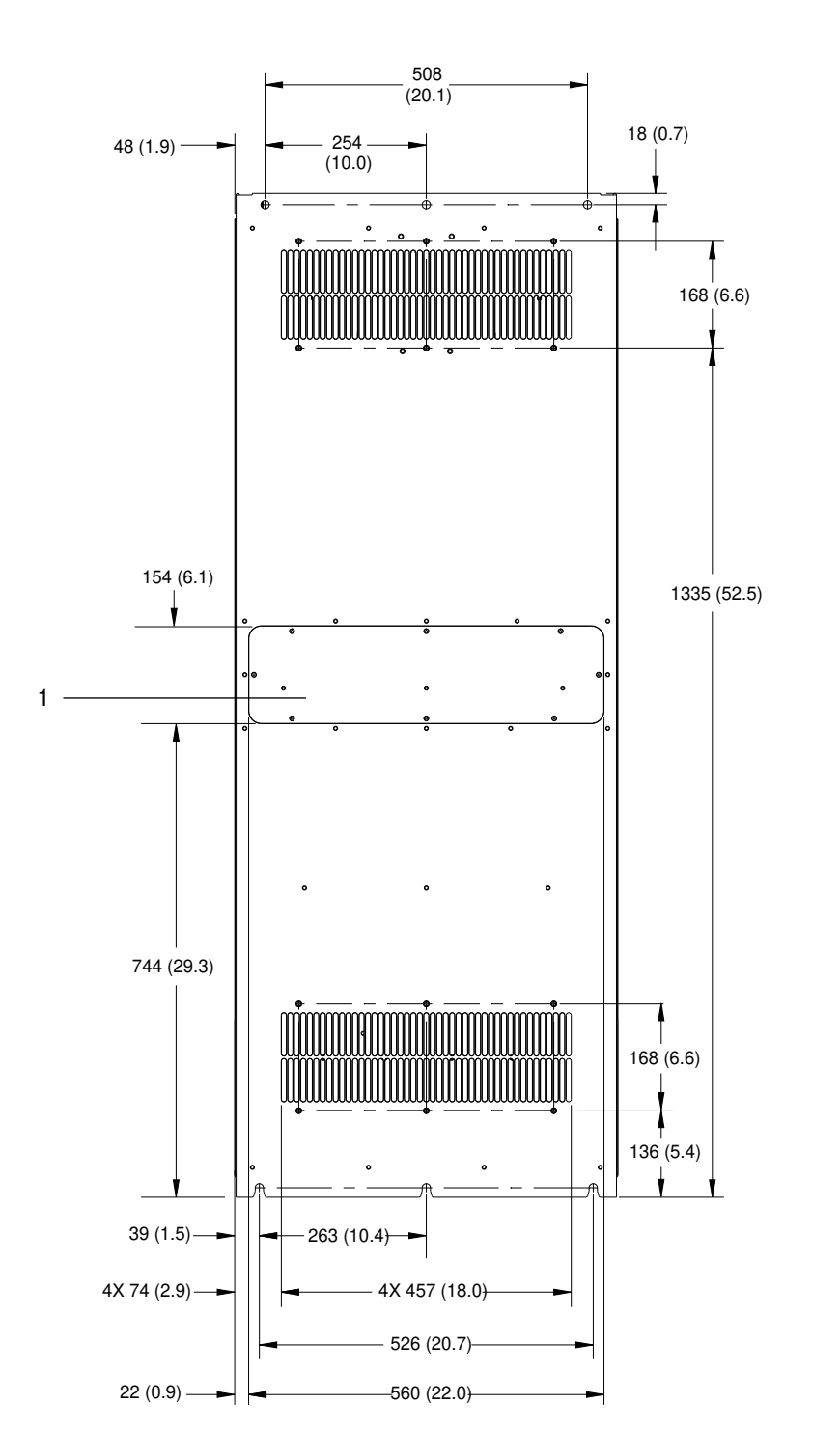

**Illustrazione 67: Vista posteriore dell'unità E4h**

1 Pannello di accesso del dissipatore (opzionale)

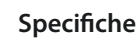

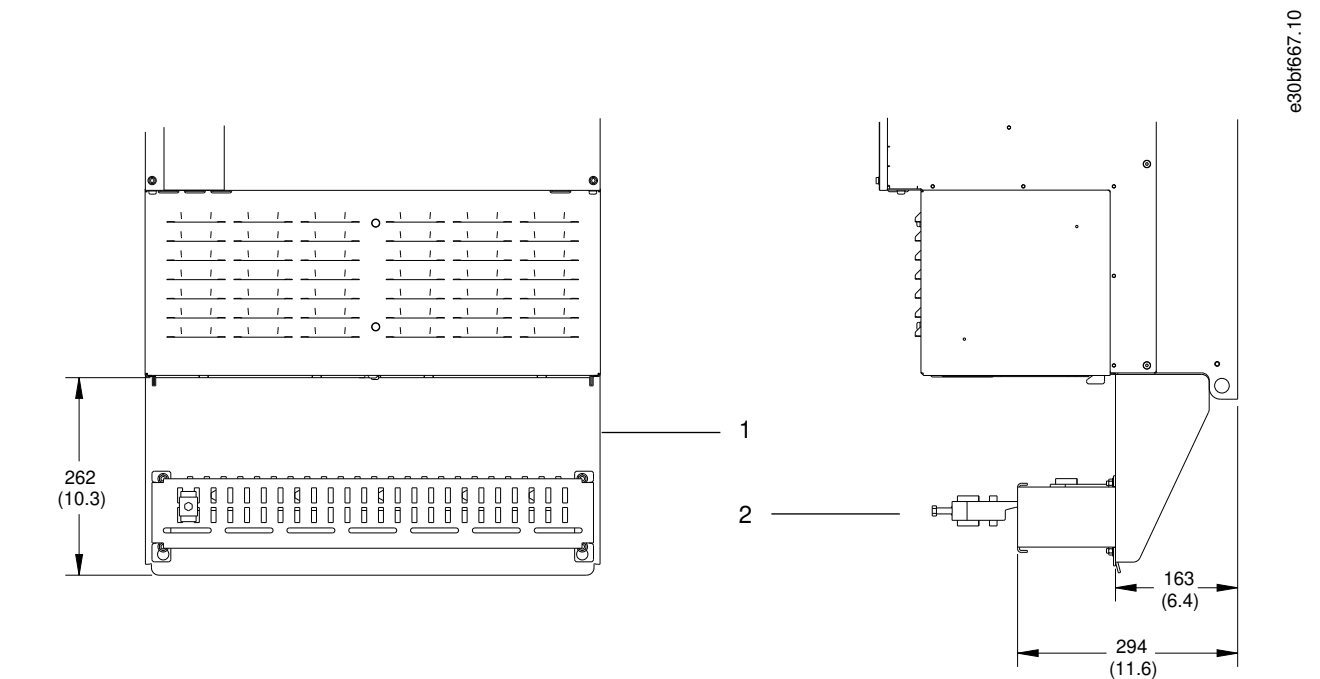

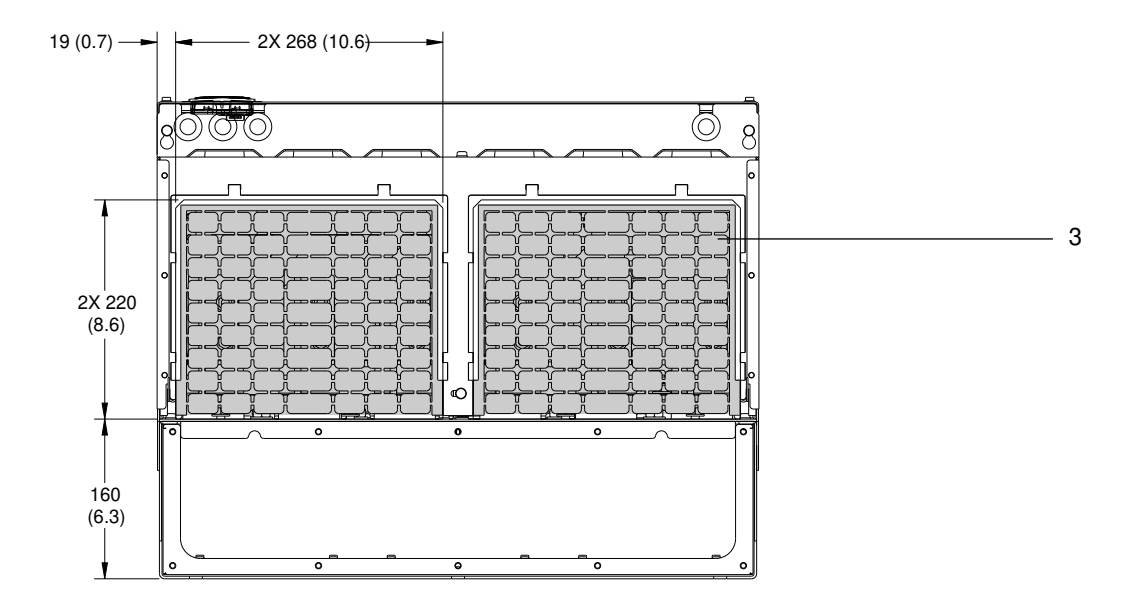

#### **Illustrazione 68: Terminazione dello schermo RFI e dimensioni della piastra ingresso cavo per E4h**

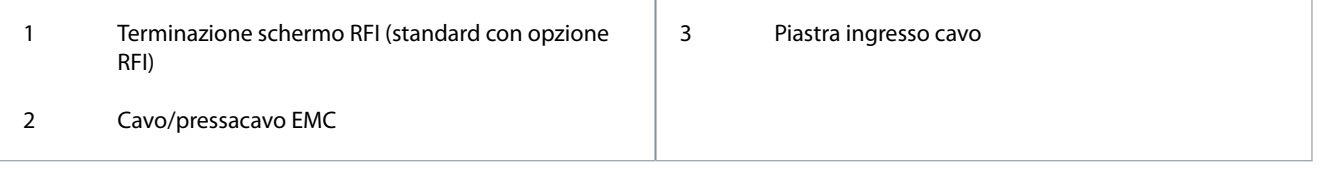

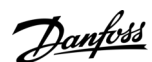

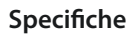

e30bf699.10

e30bf700.10

## 9.9 Flusso d'aria nel contenitore

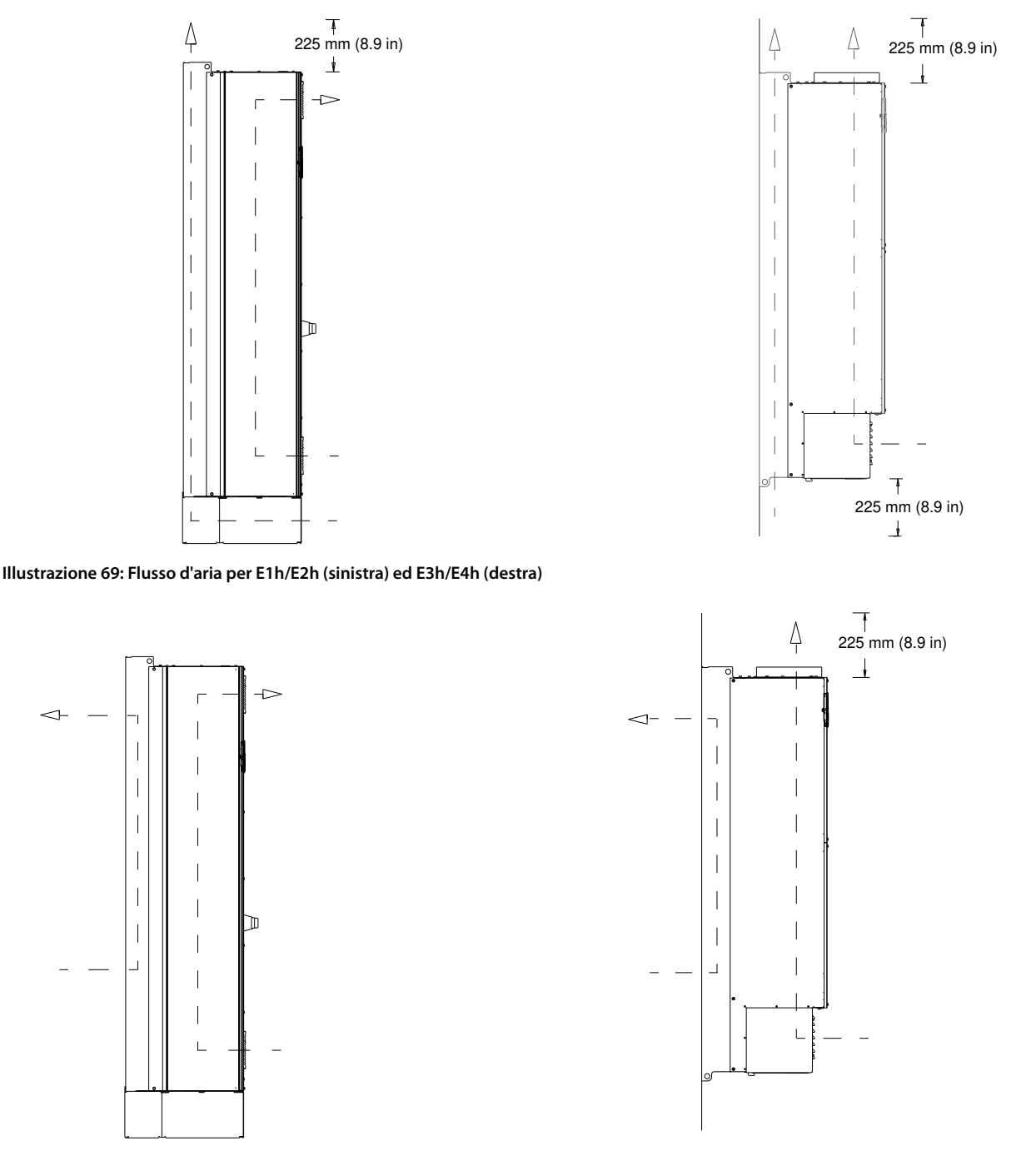

**Illustrazione 70: Flusso d'aria con kit di rareddamento della parete posteriore su E1h/E2h (sinistra) ed E3h/E4h (destra)**

## 9.10 Coppie nominali di serraggio

Applicare la coppia corretta quando si serrano i fissaggi nelle posizioni elencate nella Tabella 49. Una coppia troppo bassa o troppo alta nel serraggio di un collegamento elettrico causa un collegamento elettrico non ottimale. Utilizzare una chiave dinamometrica per assicurare la coppia corretta.

#### **Tabella 49: Coppie nominali di serraggio**

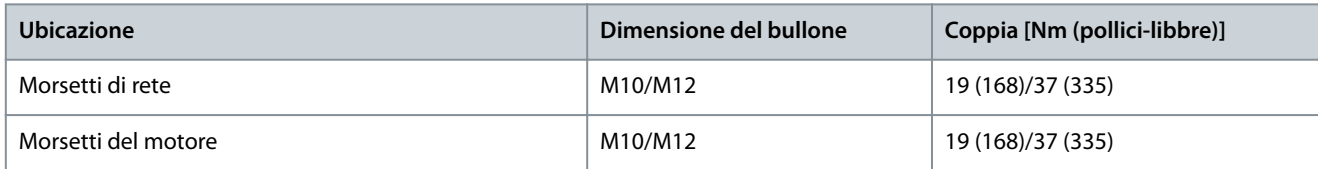

## **Guida operativa**

Danfoss

# **Specifiche**

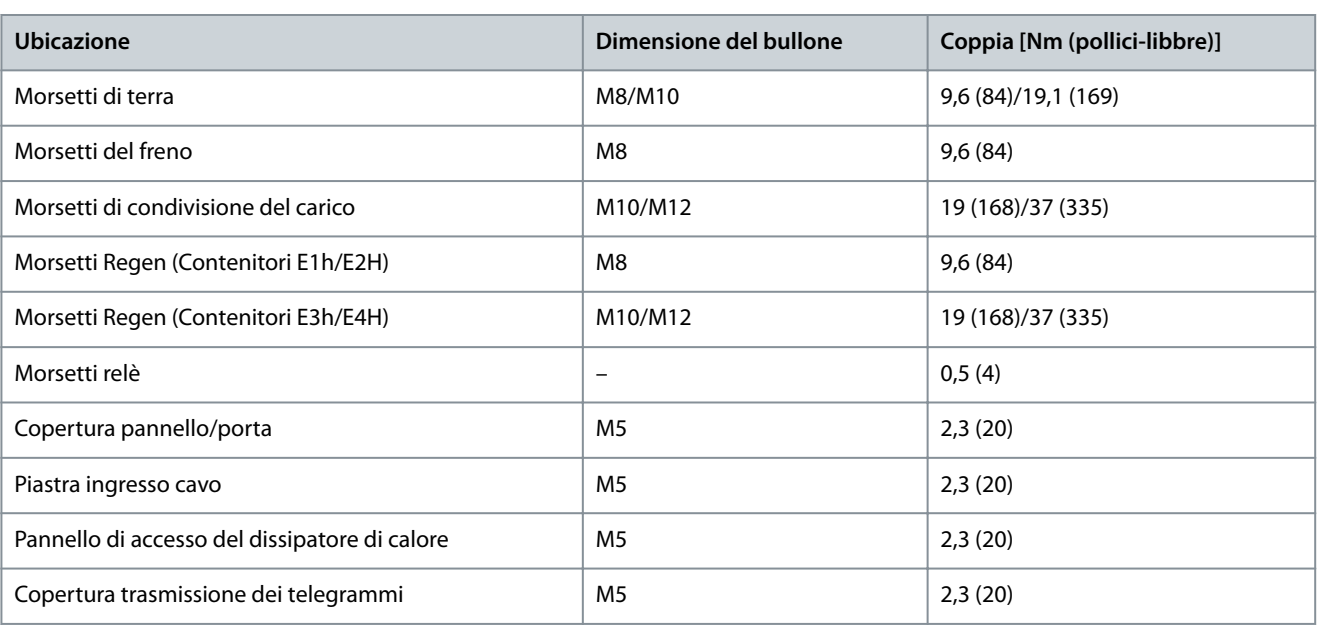

# **10 Appendice**

## 10.1 Convenzioni

- Gli elenchi numerati indicano le procedure.
- Gli elenchi puntati indicano altre informazioni e una descrizione delle illustrazioni.
- Il testo in corsivo indica:
	- riferimenti incrociati;
	- Collegamento.
	- Nota a piè di pagina.
	- Nomi di parametri.
	- Nomi di gruppo di parametri.
	- Opzioni di parametri.
- Tutte le dimensioni sono espresse in mm.

## 10.2 Abbreviazioni

#### **Tabella 50: Abbreviazioni, acronimi e simboli**

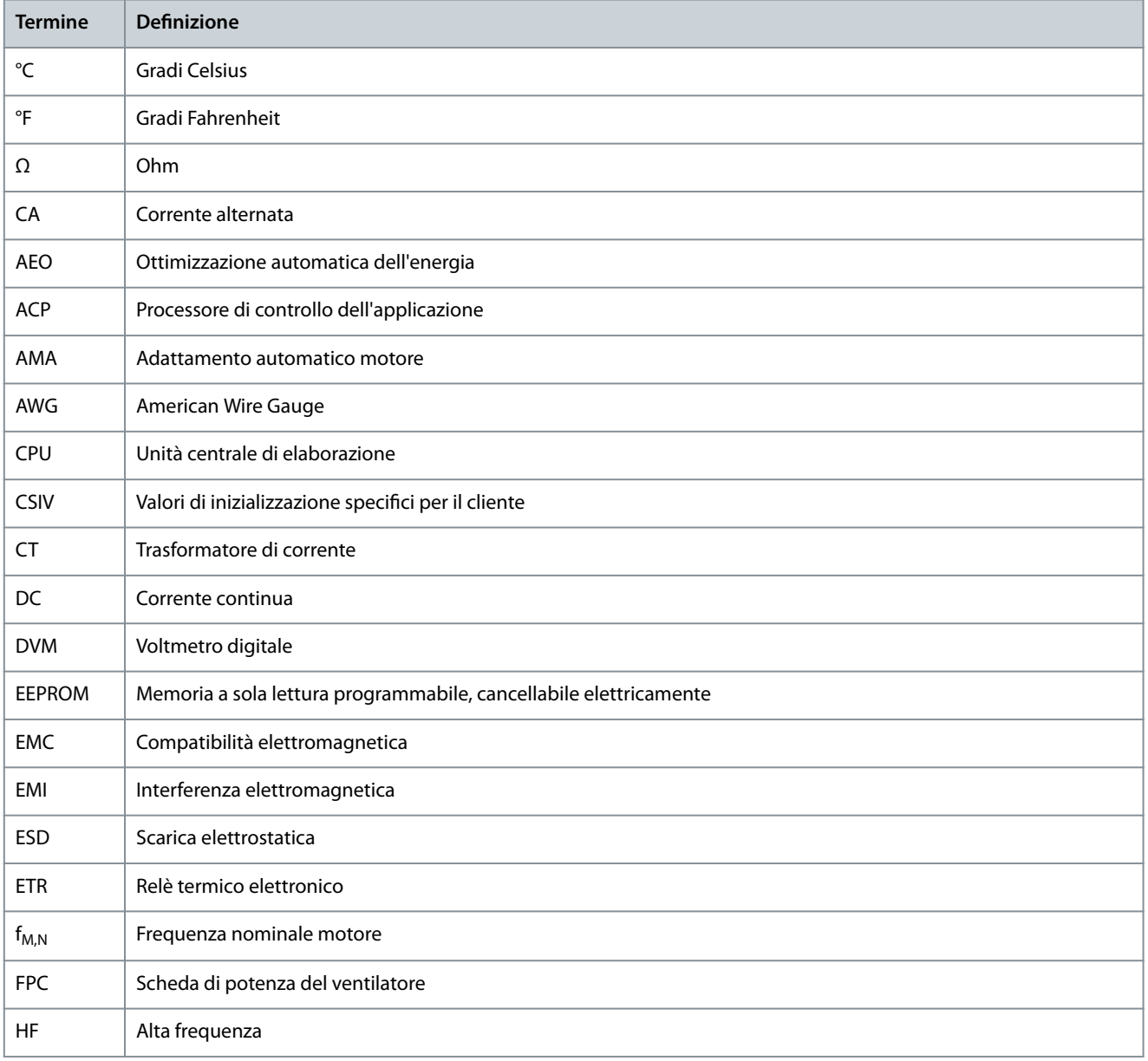

Danfoss

#### **Guida operativa**

**Appendice**

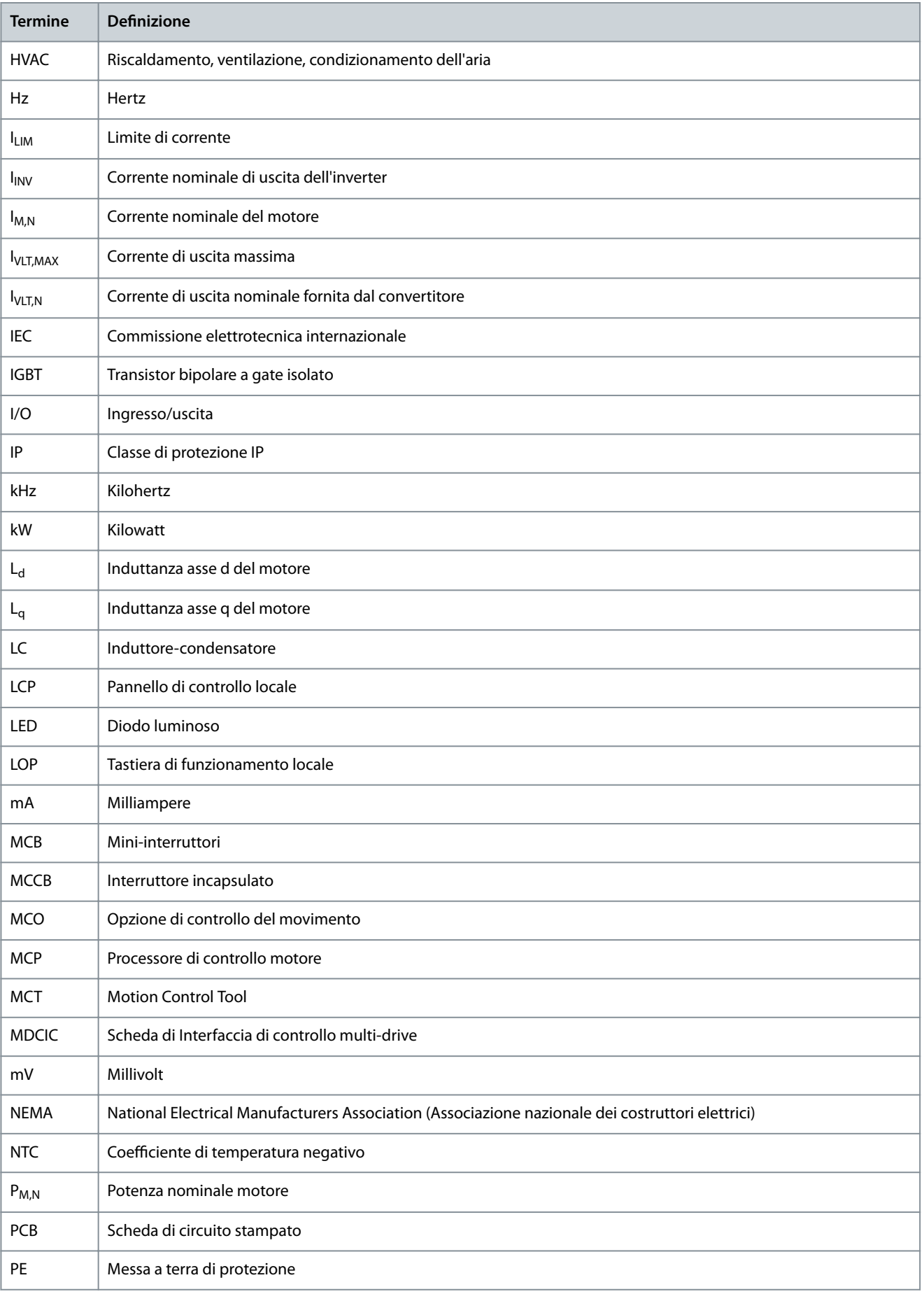
**Appendice**

Danfoss

<span id="page-144-0"></span>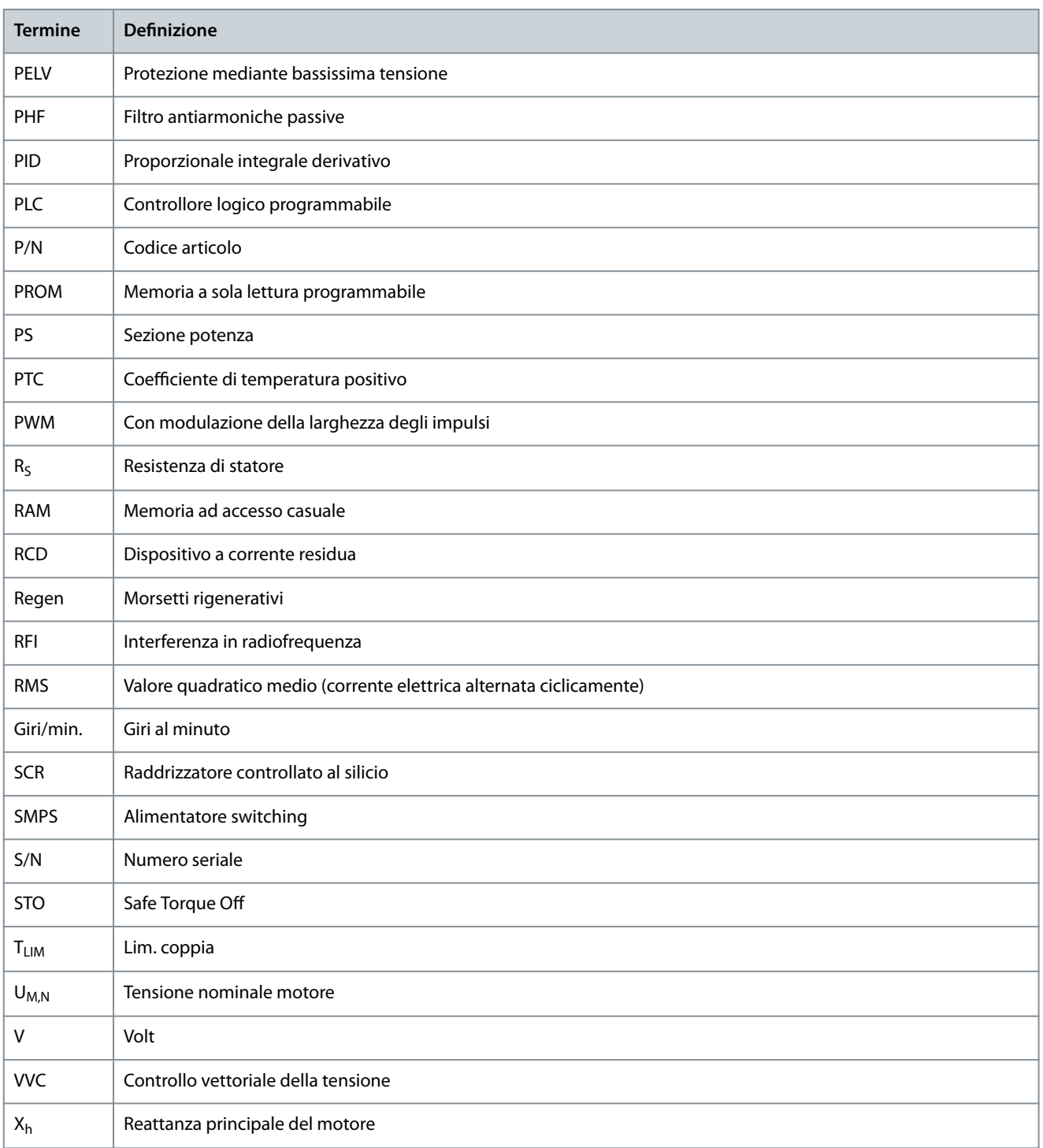

## 10.3 Impostazione parametri predefinita Internazionale/Stati Uniti

L'impostazione del parametro 0-03 Impostazioni locali su [0] Internazionale o [1] Stati Uniti modifica le impostazioni di fabbrica per alcuni parametri.

**Tabella 51: Impostazione parametri predenita Internazionale/Stati Uniti**

| Parametro                          | Valore dei parametri pre-<br>definiti internazionali | Valore dei parametri prede-<br>finiti per gli Stati Uniti |
|------------------------------------|------------------------------------------------------|-----------------------------------------------------------|
| Parametro 0-03 Impostazioni locali | Internazionale                                       | Stati Uniti                                               |
| Parametro 0-71 Formato data        | GG-MM-AAAA                                           | MM/GG/AAAA                                                |

#### **VLT® AutomationDrive FC 302**

Danfoss

#### **Guida operativa**

**Appendice**

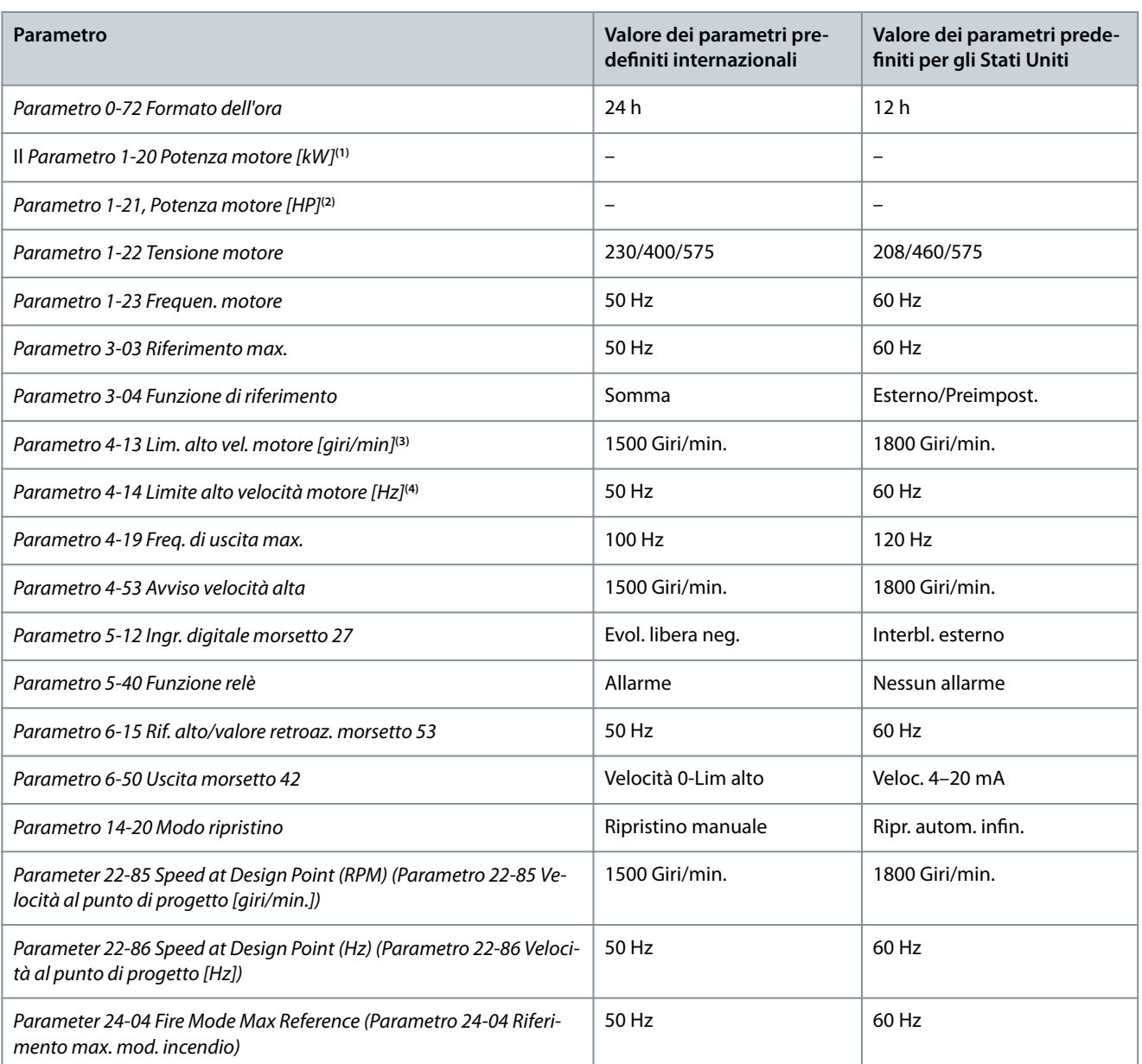

**<sup>1</sup>** Visibile solo quando il parametro 0-03 Impostazioni locali è impostato su [0] Internazionale.

**<sup>2</sup>** Visibile solo quando il parametro 0-03 Impostazioni locali è impostato su [1] Stati Uniti.

**<sup>3</sup>** Visibile solo quando il parametro 0-02 Unità velocità motore è impostato su [0] Giri/minuto.

**<sup>4</sup>** Visibile solo quando il parametro 0-02 Unità velocità motore è impostato su [1] Giri/minuto.

# Indice

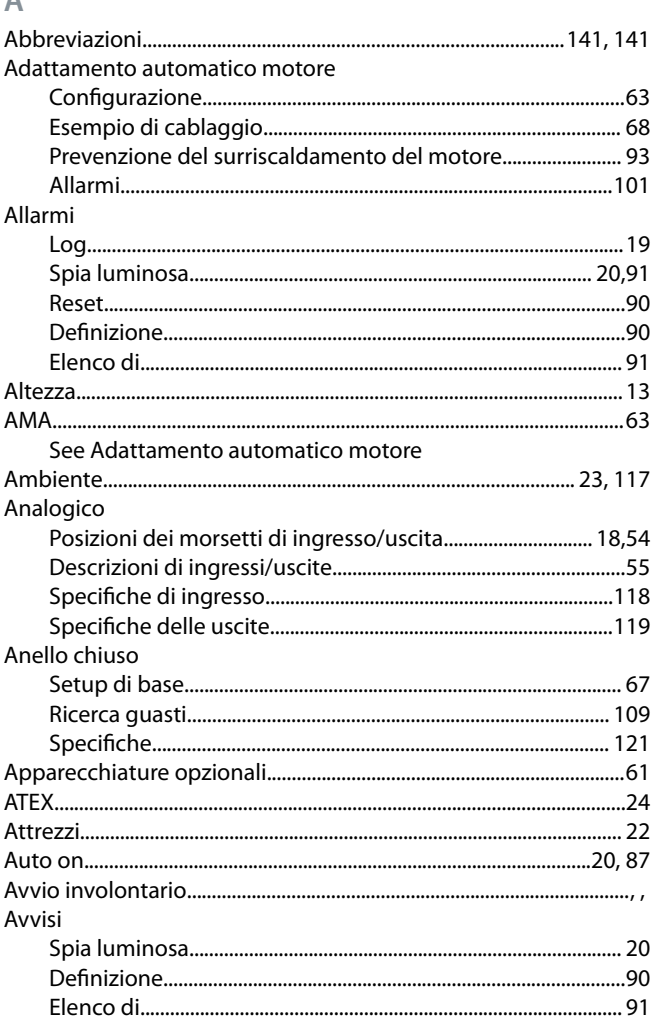

## $\sf{B}$

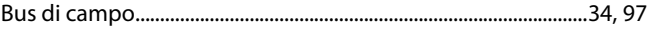

### $\overline{C}$ Cavi

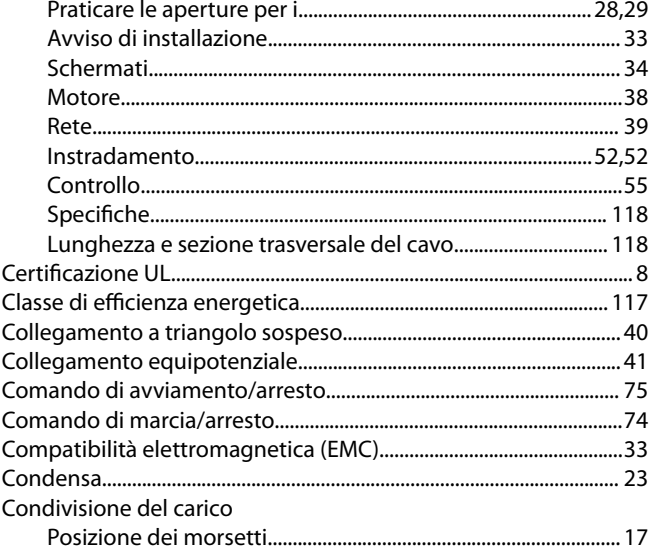

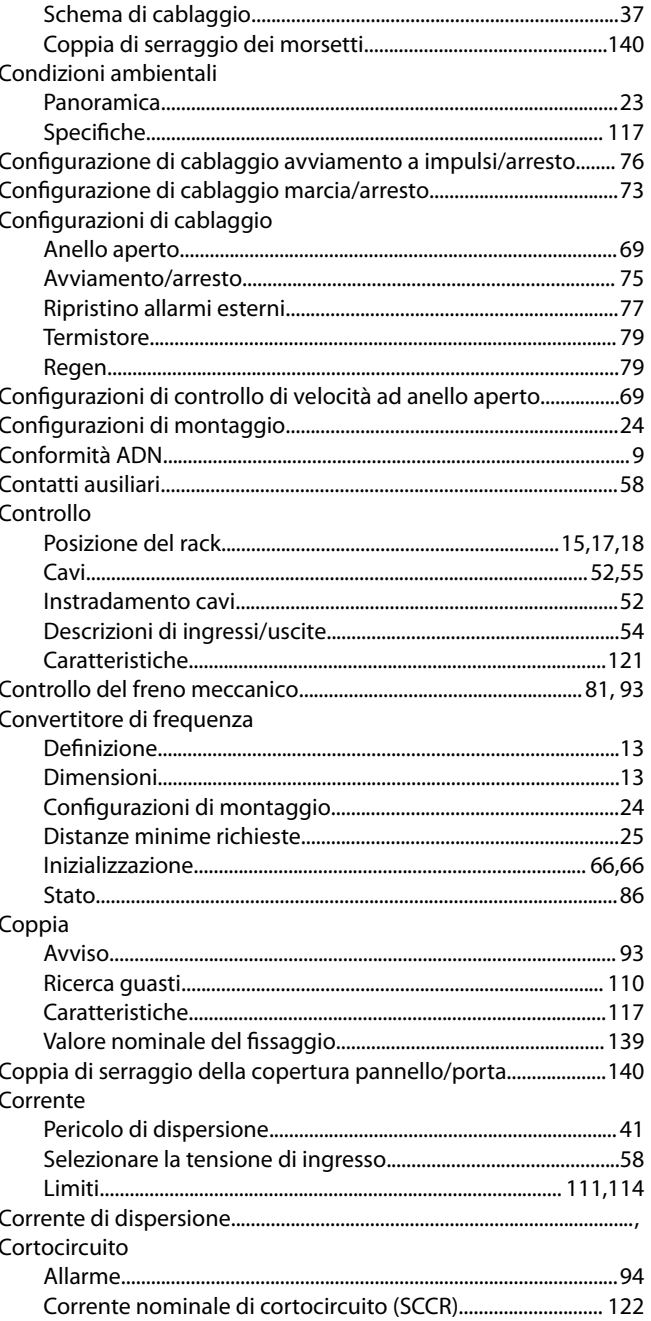

### $\overline{D}$ Dgtl

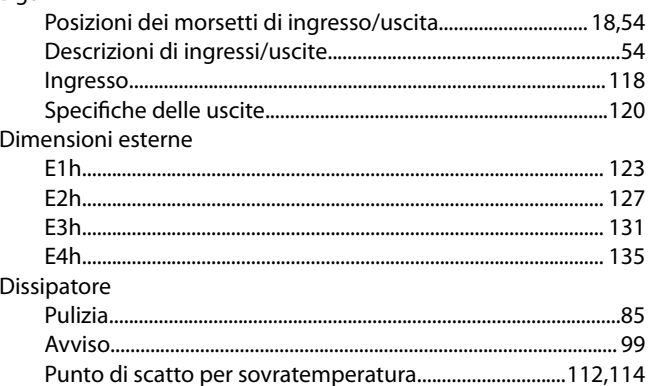

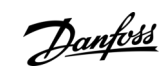

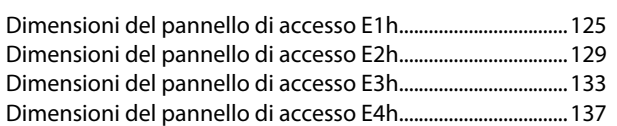

## $\mathsf E$

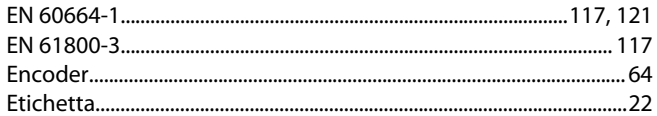

## F

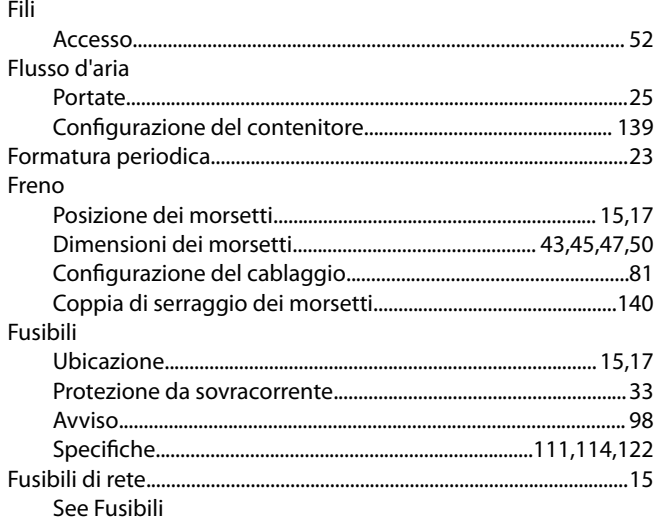

#### G

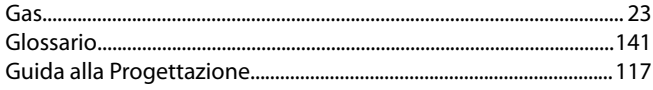

#### $\mathsf{H}$

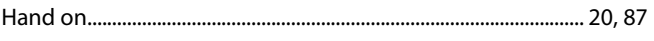

### $\overline{\phantom{a}}$

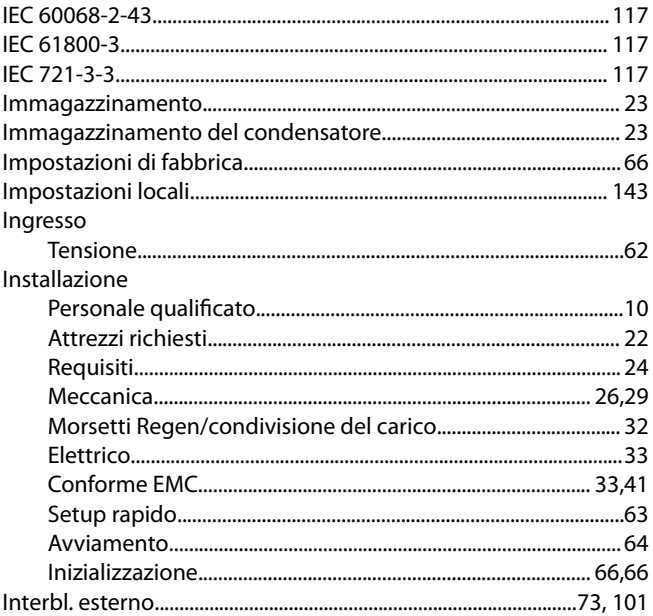

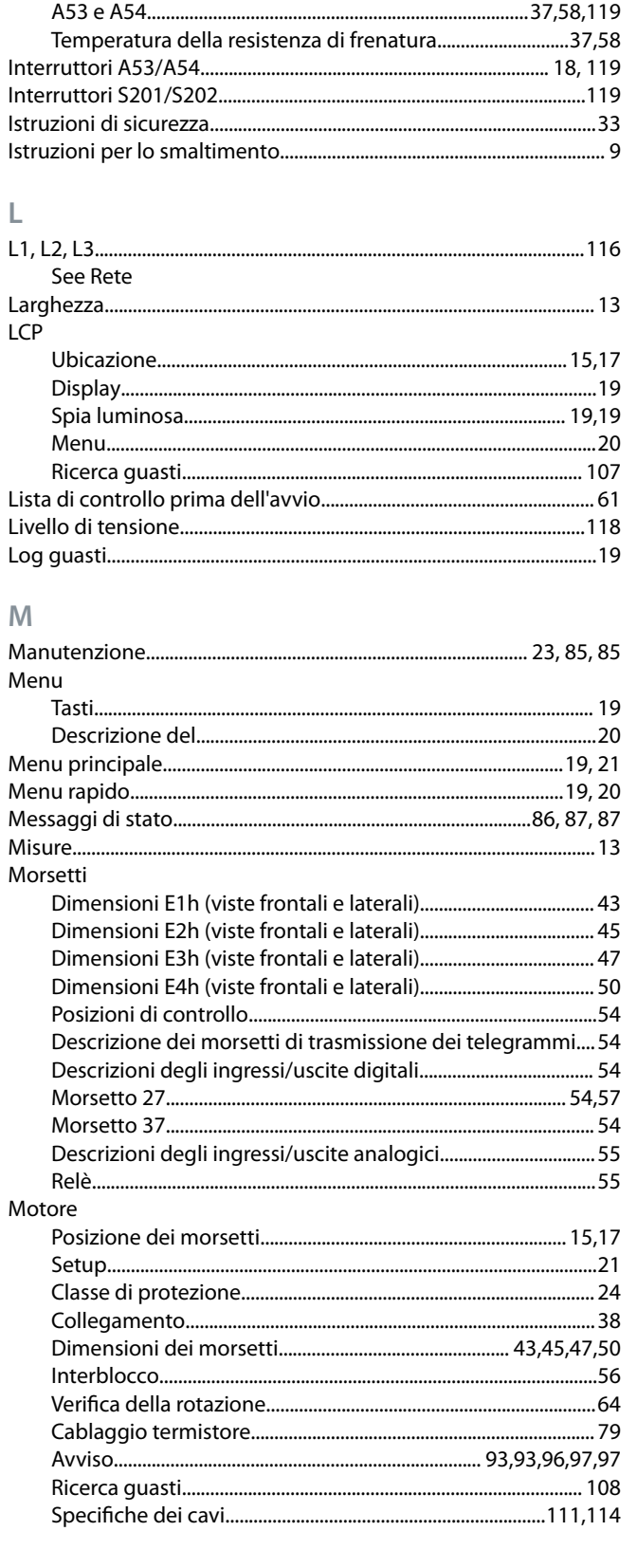

Interferenza

Interruttori

L

M

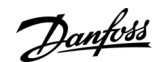

### Indice

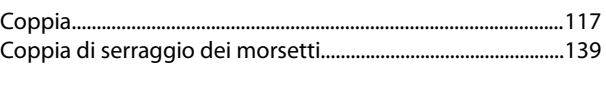

### $\overline{\mathsf{N}}$

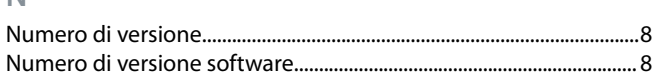

## $\mathsf O$

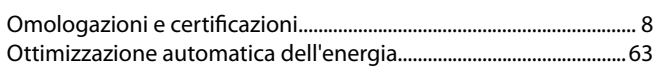

## $\overline{P}$

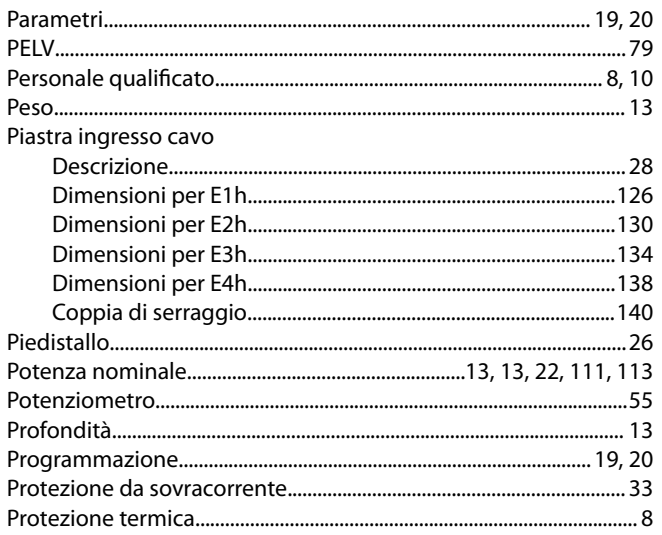

## $\overline{\mathsf{R}}$

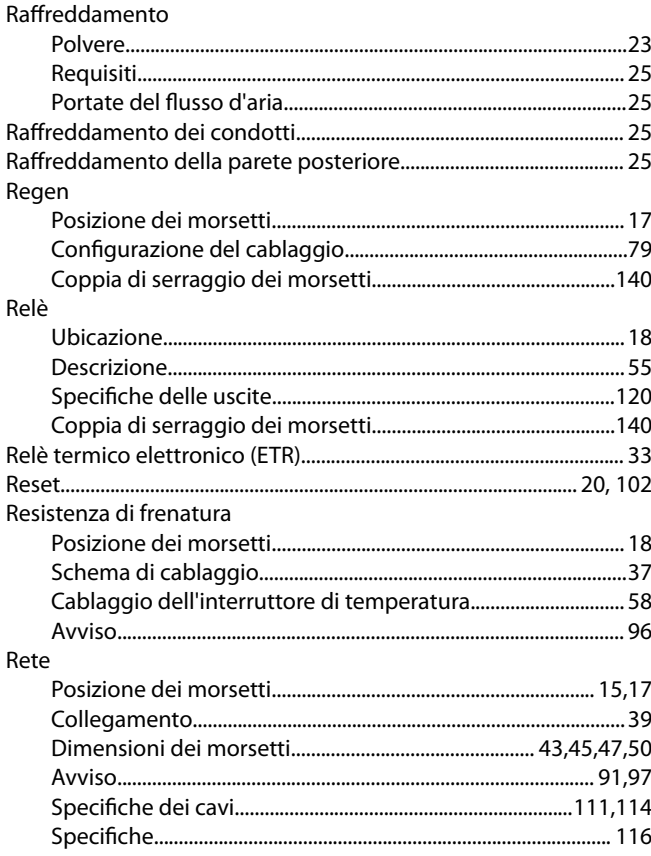

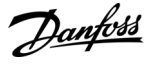

## Indice

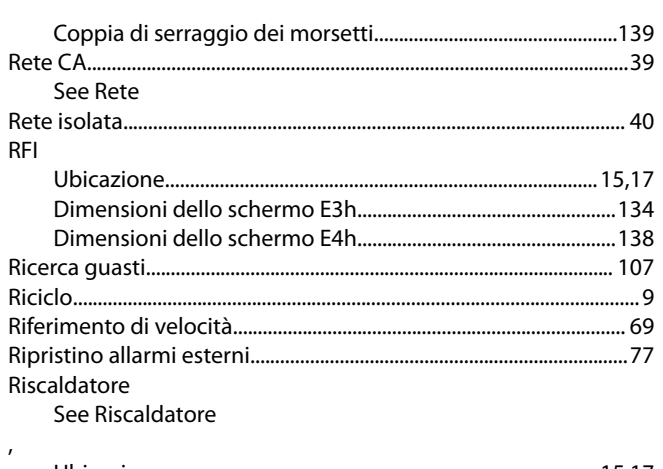

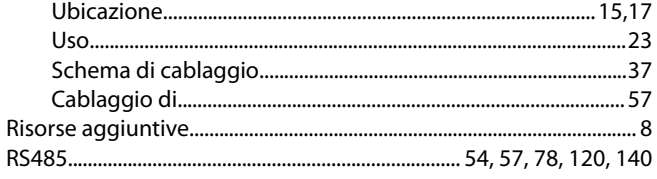

## $\overline{\mathsf{S}}$

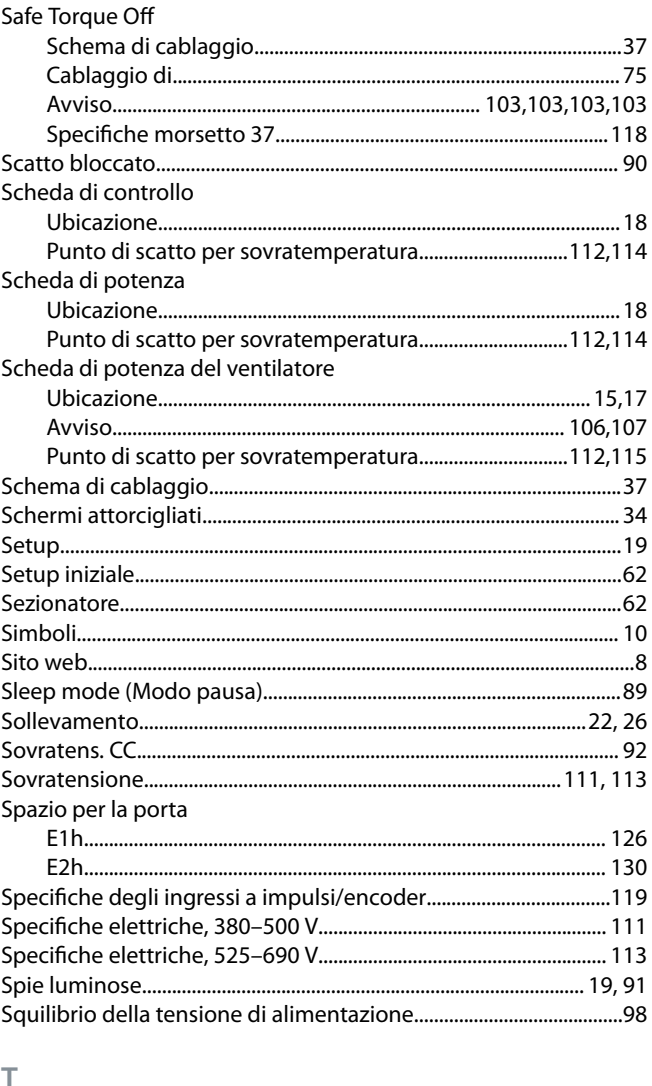

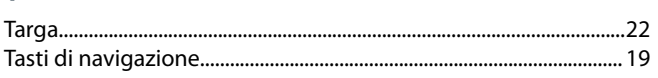

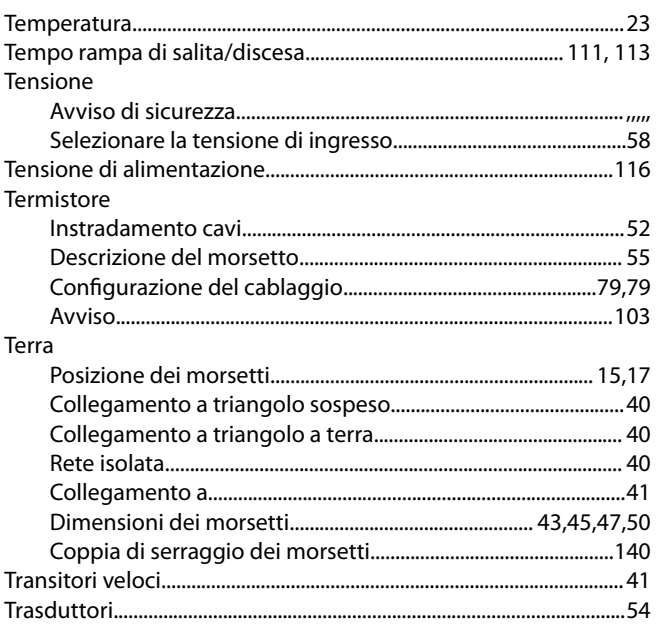

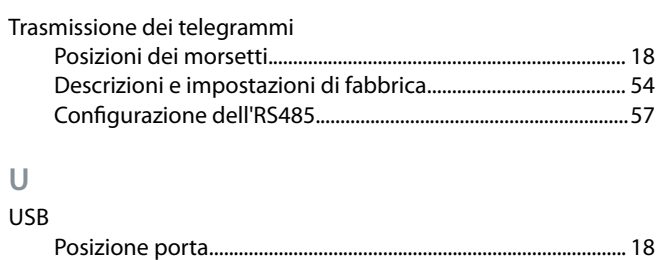

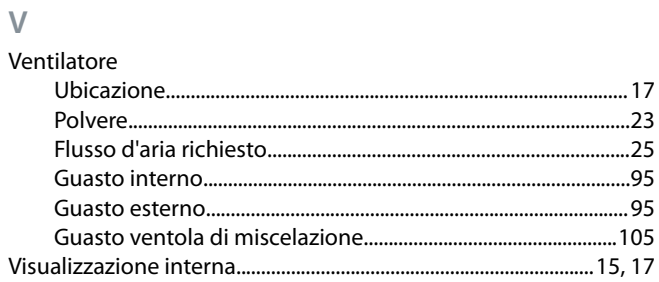

## Indice

Danfoss

Danfoss

**Indice**

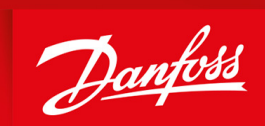

ENGINEERING<br>TOMORROW

**Danfoss A/S** Nordborgvej 81 DK-6430 Nordborg www.danfoss.com

Danfoss can accept no responsibility for possible errors in catalogues, brochures and other printed material. Danfoss reserves the right to alter its products without notice. This also applies to products already on order provided that such alterations can be made without subsequential changes being necessary in specications already agreed. All trademarks in this material are property of the respective companies. Danfoss and the Danfoss logotype are trademarks of Danfoss A/S. All rights reserved.

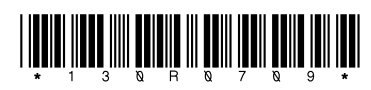

Danfoss A/S © 2019.12 **AQ275652476278it-000101** / 130R0709